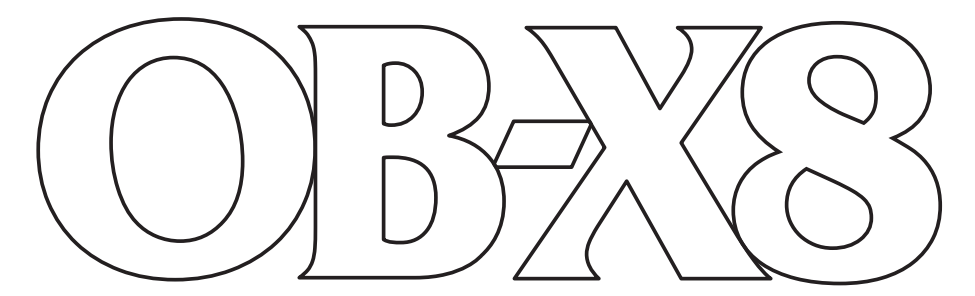

# **BENUTZERHANDBUCH**

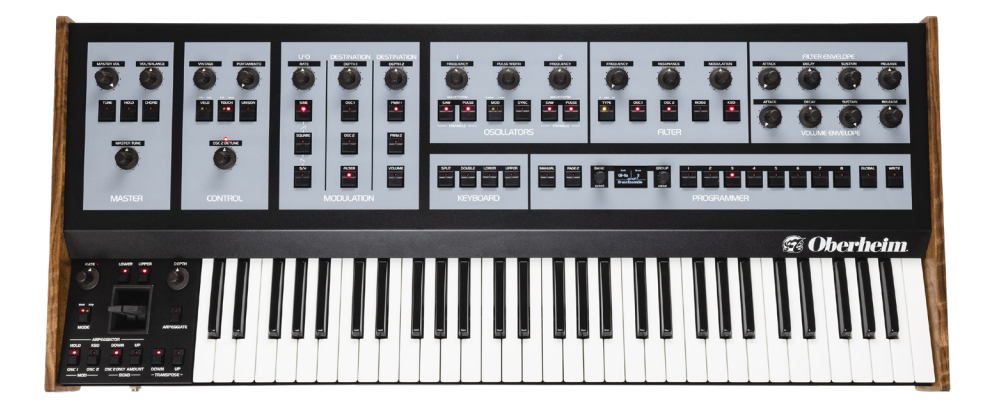

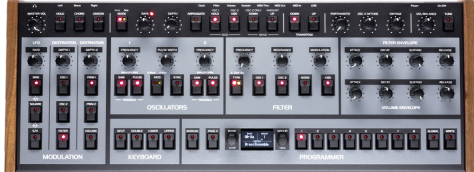

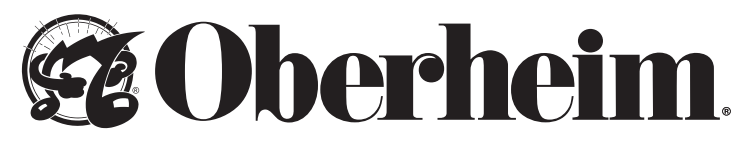

www.oberheim.com

#### DAS OBERHEIM-TEAM

Tom Oberheim, Marcus Ryle, Dave Smith, Art Arellano, Gerry Bassermann, Gus Callahan, Fabien Cesari, Bob Coover, Carson Day, Sally Decker, David Gibbons, Chris Hector, Tony Karavidas, Mark Kono, Justin Labrecque, Andy Lambert, Karl Lee, Michelle Marshall, Andrew McGowan, Joanne McGowan, Julio Ortiz, Steve Starkweather, Brian Tester und Gabby Wen.

#### OB-X8 SOUNDDESIGNER

Gil Assayas (GLASYS), Peter Dyer, Kurt Kurasaki, Drew Neumann, Julian Pollack (J3PO), Francis Preve, Robert Rich, Marcus Ryle, Paul Schilling, Matia Simovich, Huston Singletary und James Terris.

Besonderer Dank geht an Robert Rich für die alternativen Stimmungen.

Deutsche Übersetzung von Mike Hiegemann.

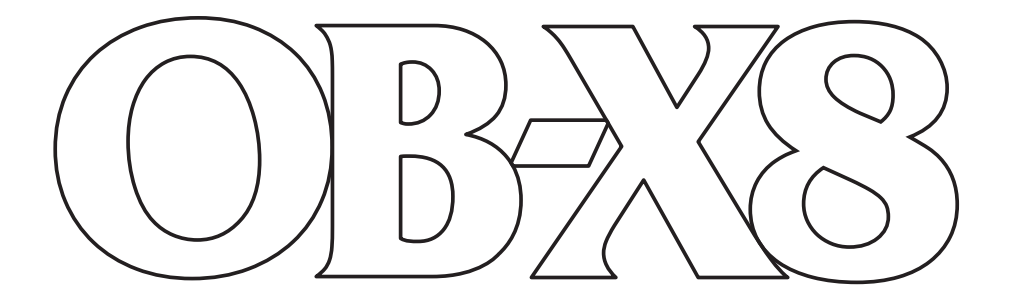

# Benutzerhandbuch

Version 1.2 September 2023

Oberheim 1527 Stockton Street, 3rd Floor San Francisco, CA 94133 USA

> ©2022 Oberheim [www.oberheim.com](https://oberheim.com/)

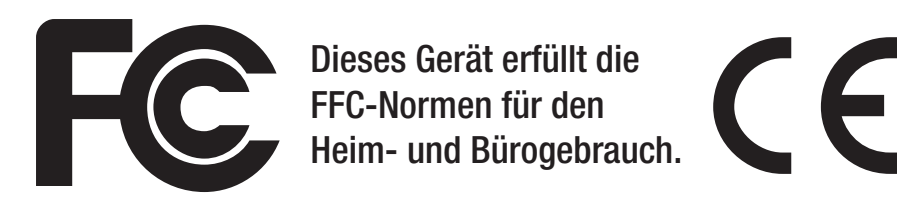

Dieses Gerät erfüllt die Richtlinien gemäß Abschnitt 15 der FCC-Bestimmungen. Der Betrieb unterliegt den folgenden zwei Bedingungen: (1) Dieses Gerät darf keine störenden Interferenzen verursachen und (2) dieses Gerät muss jegliche empfangenen Funkstörungen tolerieren, einschließlich solcher Störungen, die zu einem beeinträchtigten Betrieb führen können.

Dieses digitale Gerät der Kategorie B entspricht allen Anforderungen der kanadischen Richtlinien für interferenzverursachende Geräte (Canadian Interference-Causing Equipment Regulations: ICES-003, Kategorie B).

Bei steckbaren Geräten muss die Steckdose in der Nähe des Geräts installiert und leicht zugänglich sein.

Technischer Support: [support@oberheim.com](mailto:support%40oberheim.com?subject=)

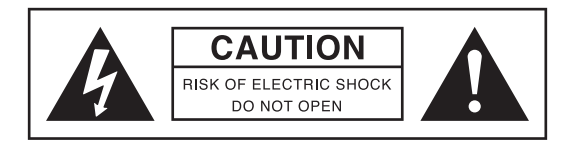

Dieses Gerät darf nur von einem durch Oberheim autorisierten Techniker gewartet werden. Der Servicetechniker muss beim Öffnen des Geräts die gebotene Vorsicht walten lassen, um zu gewährleisten, dass die Arbeit am geöffneten Gerät sicher ist und ein elektrischer Schlag vermieden wird.

## **Proposition-65-Warnung**

Dieses Produkt enthält Chemikalien wie Bisphenol A, von denen dem Bundesstaat Kalifornien bekannt ist, dass sie Krebs und Geburtsfehler oder andere reproduktive Schäden verursachen. Obwohl unabhängige Labortests bestätigt haben, dass der Anteil dieser Chemikalien an unseren Produkten die sicheren Grenzwerte um mehrere Größenordnungen unterschreitet, liegt es in unserer Verantwortung, Sie auf diese Tatsache aufmerksam zu machen. Weitere Informationen finden Sie unter: www.p65warnings.ca.gov.

# Inhaltsverzeichnis

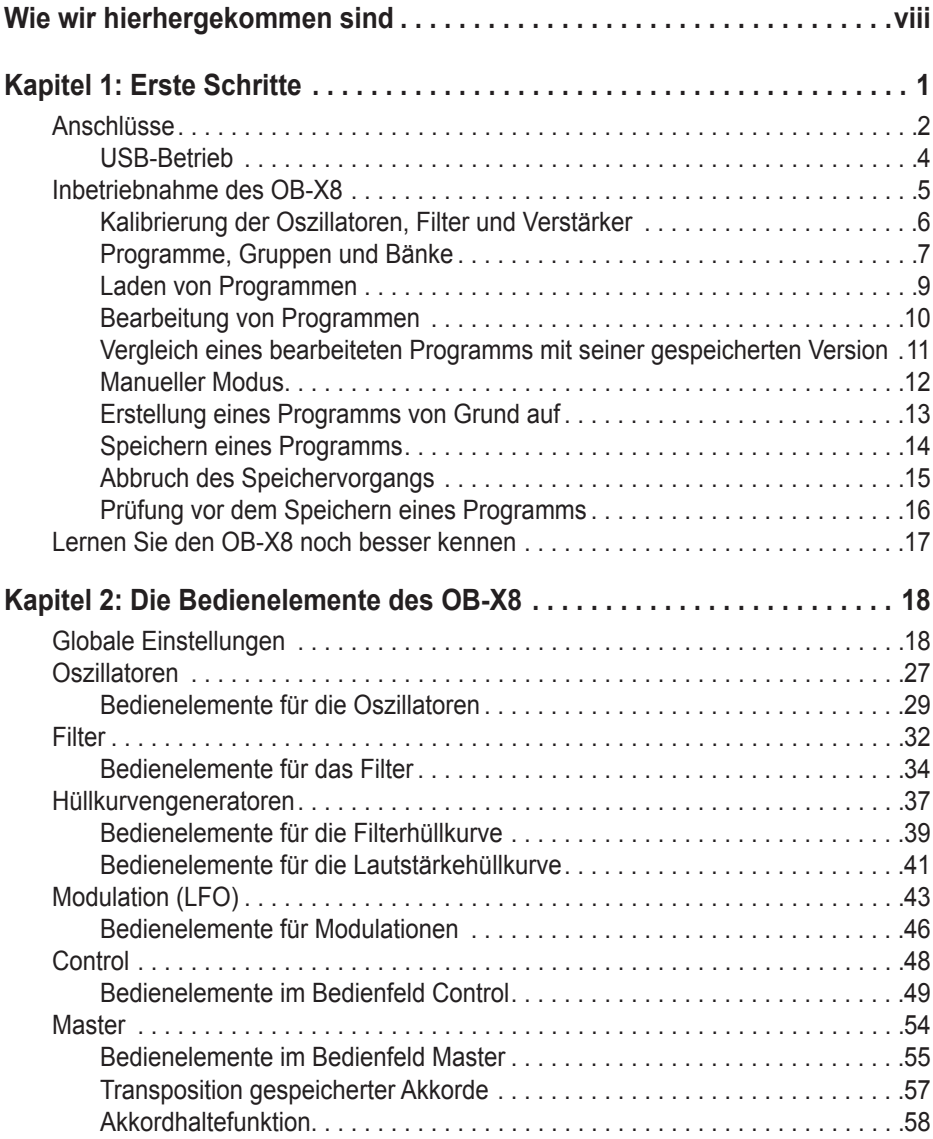

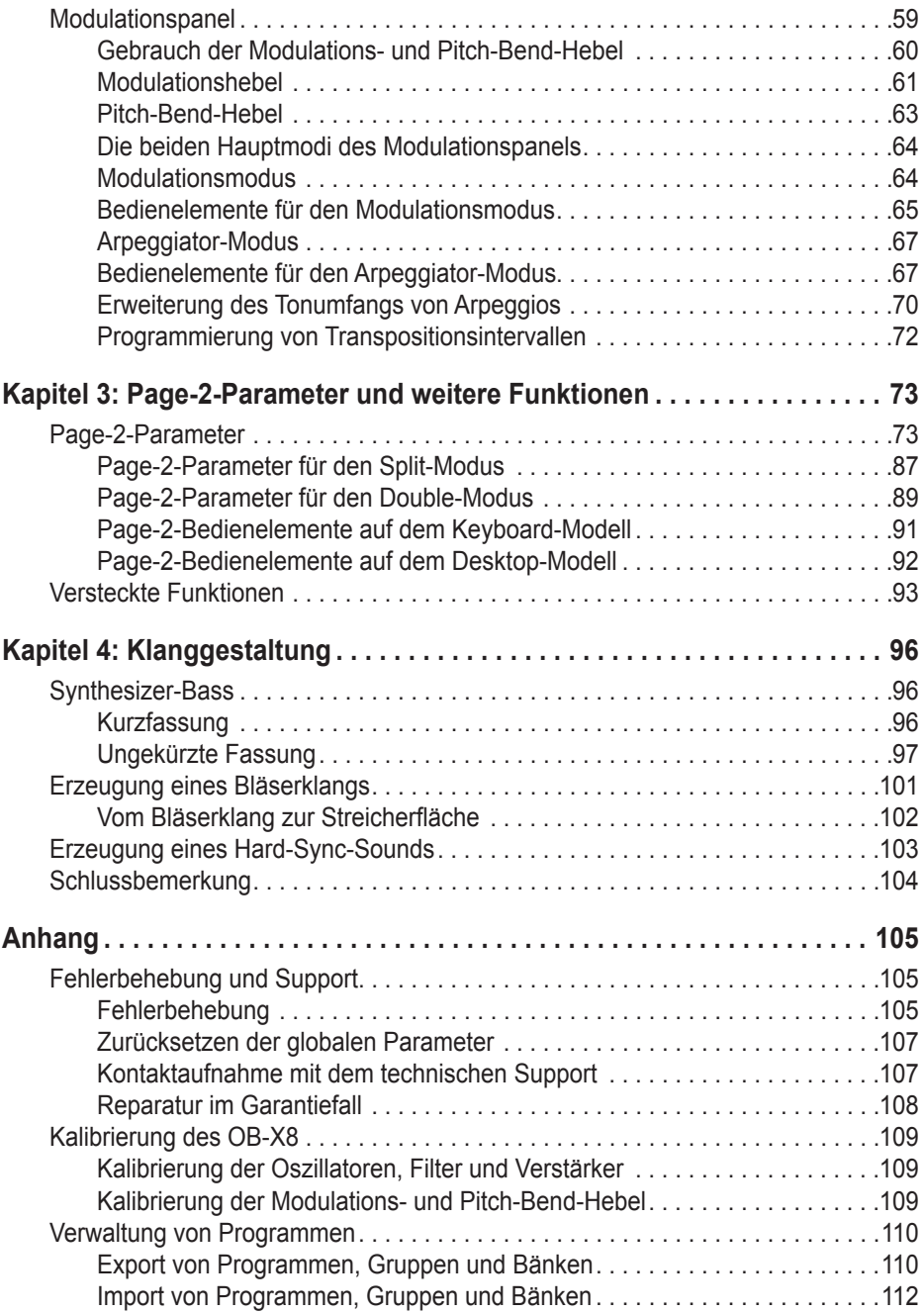

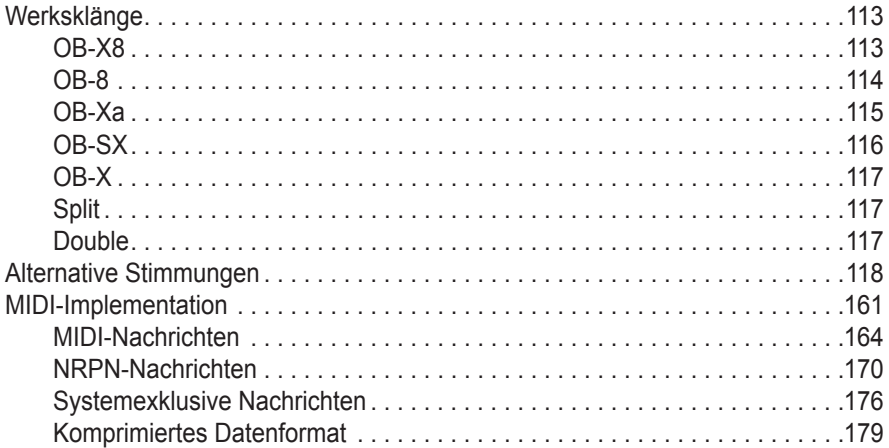

# <span id="page-7-0"></span>Wie wir hierhergekommen sind

Die Geschichte des OB-X8 beginnt im Jahr 1978. Es ist eine Geschichte über Innovation und Wettbewerb, Verlust und Gewinn, gefundene und verlorene Freunde und vor allem die Kraft und den Wert der Zusammenarbeit.

Der ursprüngliche OB-X wurde als Reaktion auf die Einführung des Sequential Circuits Prophet-5® entwickelt. Was folgte, war ein harter, aber freundschaftlicher Wettbewerb, aus dem der OB-Xa, der OB-8 und viele weitere Oberheim-Instrumente hervorgingen, die allesamt den Klang einer Ära prägten und auch heute noch geschätzt und verwendet werden.

40 Jahre später sind beide Unternehmen wieder zurück und eine jahrzehntelange Freundschaft mit Dave Smith führte schließlich zu dem Synthesizer, der nun vor Ihnen steht: dem OB-X8.

Auf dem Weg hierher hauchte das Team von Sequential sowie ehemalige Oberheim-Mitarbeiter wie Marcus Ryle (der den OB-X8 mitentwickelte) dem ursprünglichen OB-Konzept neues Leben ein und schufen ein Instrument, das das Herz, die Seele und jede noch so kleine Nuance der früheren Modelle der OB-Serie einfängt und verkörpert.

Zudem kombiniert dieses Instrument die Eigenschaften aller Modelle der OB-Serie auf eine Weise, die Ihnen Möglichkeiten und Klänge eröffnet, von denen wir bei Erscheinen der Originale nur träumen konnten. Wir denken, dass es selbst die eingefleischtesten Oberheim-Fans überzeugen und eine völlig neue Generation für den Oberheim-Klang begeistern wird.

Das Beste von allem ist jedoch, dass der OB-X8 ein Beweis für die Kraft der Freundschaft, die gemeinsame Liebe zu Musik und Synthesizern und letztendlich dafür ist, was passieren kann, wenn gute Leute ihr Leben dem Bau guter Instrumente widmen.

Nun machen Sie endlich Musik.

Tom Oberheim

 $m$   $N_{\rm st}$ 

# <span id="page-8-0"></span>Kapitel 1: Erste Schritte

Der OB-X8 ist ein achtstimmiger, polyphoner Analogsynthesizer mit analogen spannungsgesteuerten Oszillatoren, Filtern und Verstärkern. Er reproduziert originalgetreu den Klang und die Funktionen der ersten programmierbaren polyphonen Oberheim-Synthesizer OB-X (1979), OB-Xa (1981) und OB-8 (1983) sowie des reinen Preset-Instruments OB-SX (1980). Dank authentischer Komponenten wie den SEM-Filtern und Oszillatoren (mit diskreter Schaltung) sowie originalen Curtis-Filterchips vom Typ 3320, sorgfältig abgestimmter Pegel im gesamten Signalweg, akribisch nachgebildeter Hüllkurvencharakteristiken der verschiedenen Modelle und vielen weiteren Details vereint der neue OB-X8 das Beste aus allen Welten – und den Synthesizern der OB-Serie.

Dieses Kapitel liefert einen Überblick über einige grundlegende Funktionen, wie zum Beispiel das Bearbeiten und Speichern von Klängen. In den nachfolgenden Kapiteln werden die einzelnen Parameter im Detail erläutert. Überdies erfahren Sie dort alles über die Programmierung von Klängen und wie Sie die globalen Parameter dafür nutzen können, den OB-X8 Ihren Bedürfnissen anzupassen.

Der OB-X8 ist in erster Linie ein Performance-Instrument. Die meisten Bedienelemente für die Klanggestaltung sind direkt über die Oberseite des Geräts zugänglich und kombinieren enorme Vielseitigkeit mit einem kompakten, benutzerfreundlichen Format. Zögern Sie also nicht damit, einige Potentiometer und Tasten zu bedienen, um auszuprobieren, welche Auswirkungen die einzelnen Bedienelemente auf den Klang haben. Sobald Sie bereit sind, mehr über den OB-X8 zu erfahren, fahren Sie mit der Lektüre dieses Handbuchs fort.

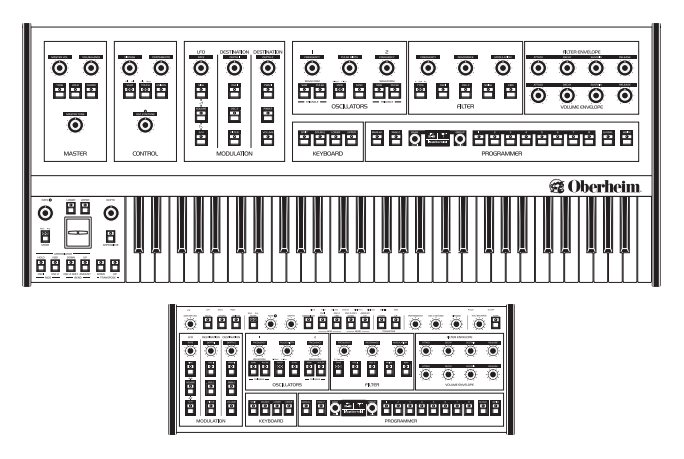

Die Bedienoberflächen des Keyboard- und Desktop-Modells.

# <span id="page-9-1"></span><span id="page-9-0"></span>Anschlüsse

Auf der Rückseite des OB-X8 befinden sich Anschlüsse für USB-, MIDI- und Audiokabel, Pedale sowie die Stromversorgung.

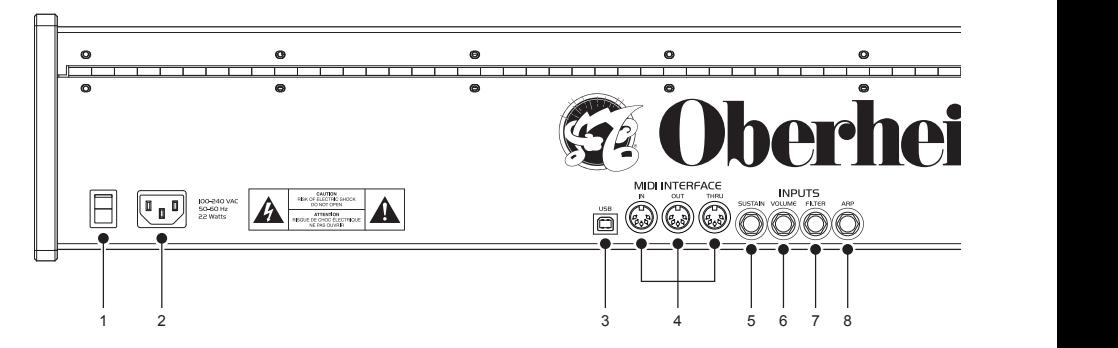

**1. Netzschalter:** Verwenden Sie diesen Schalter, um den OB-X8 ein- und auszuschalten.

**2. AC-Kaltgerätestecker:** Anschluss für ein standardmäßiges IEC-Gerätekabel. Dieser Anschluss toleriert eine Netzspannung von 100-240 Volt und eine Netzfrequenz von 50-60 Hz bei einer Leistung von 22 Watt.

**3. USB-Anschluss:** Verwenden Sie ein USB-Kabel, um Ihren OB-X8 für die bidirektionale MIDI-Kommunikation mit einem Computer zu verbinden. Der OB-X8 ist ein class-kompatibles Gerät, das unter macOS oder Windows keine zusätzlichen Treiber benötigt. Weitere Informationen finden Sie auf Seite [4](#page-11-1).

**4. MIDI In, Out, Thru:** Standardmäßige 5-polige MIDI-DIN-Buchsen für die Kommunikation mit anderen MIDI-Geräten.

**5. Haltepedal:** Verbinden Sie einen Fußschalter, der mit einem Öffner (positive Polarität) oder einem Schließer (negative Polarität) operiert, mit diesem Eingang, um ihn als Haltepedal zu verwenden.

**6. Lautstärke:** Verbinden Sie einen standardmäßigen Fußschweller mit einem dreipoligen 6,35-mm-Klinkenstecker mit diesem Eingang, um ihn als Lautstärkepedal zu verwenden.

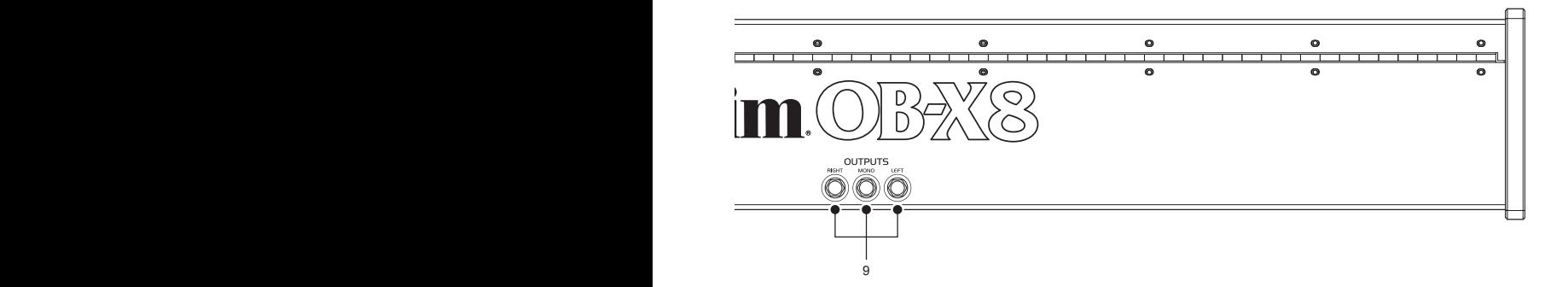

**7. Filter:** Verbinden Sie einen standardmäßigen Fußschweller mit einem dreipoligen 6,35-mm-Klinkenstecker mit diesem Eingang, um ihn zur Steuerung der Filtergrenzfrequenz zu verwenden.

**8. Arpeggiator:** Verbinden Sie ein 6,35-mm-Klinkenstecker mit diesem Eingang, um den Arpeggiator des OB-X8 mit einem externen Gerät zu synchronisieren. Der Eingang toleriert ein analoges Clock-Signal mit einer variablen Spannung von 1 bis 10 Volt.

**9. Audio-Ausgänge:** Verbinden Sie zwei unsymmetrische 6,35-mm-Mono-Klinkenkabel mit den Ausgängen LEFT und RIGHT für den Stereobetrieb. Verbinden Sie ein unsymmetrisches 6,35-mm-Mono-Klinkenkabel mit dem Ausgang mono für den Monobetrieb. Weitere Informationen finden Sie auf Seite [23](#page-30-0).

**10. Kopfhörerausgang:** Verbinden Sie ein 6,35-mm-Kopfhörerkabel mit dem Kopfhörerausgang auf der Vorderseite des Geräts. Die Lautstärke des Kopfhörersignals können Sie mithilfe des Potentiometers master vol auf der Bedienoberfläche steuern.

## <span id="page-11-1"></span><span id="page-11-0"></span>**USB-Betrieb**

Der USB-2.0-Anschluss des OB-X8 ermöglicht die bidirektionale MIDI-Kommunikation mit einem Computer. Ein MIDI-Interface und MIDI-Kabel sind nicht erforderlich, lediglich ein USB-Kabel. Der OB-X8 ist ein classkompatibles Gerät, das unter macOS oder Windows keine zusätzlichen Treiber benötigt.

Vermeiden Sie die gleichzeitige Nutzung des MIDI-Eingangs und des USB-Anschlusses. Gleichzeitig eingehende MIDI-Nachrichten von unterschiedlichen Quellen können dazu führen, dass der OB-X8 aufgrund überlappender Informationen unvorhersehbar reagiert. Die MIDI-Ausgänge und der USB-Anschluss können hingegen gleichzeitig genutzt werden, um dieselben MIDI-Daten an externe Geräte zu senden.

Unter macOS wird der OB-X8 als MIDI-Schnittstelle mit dem Namen "OB-X8" angezeigt, sobald Sie eine USB-Verbindung herstellen. Mit dem Programm "Audio-MIDI-Setup" (im Ordner "Dienstprogramme") können Sie weitere Konfigurationen vornehmen.

Unter Windows erscheint die Meldung "Neue Hardware gefunden", sobald Sie eine USB-Verbindung zum OB-X8 herstellen. Anschließend wird der OB-X8 automatisch unter dem Namen "OB-X8" installiert.

Wenn Sie unter Windows die USB-Verbindung zum OB-X8 unterbrechen und wieder herstellen, während der OB-X8 in einem Programm als MIDI-Schnittstelle verwendet wird, müssen Sie den OB-X8 möglicherweise erneut synchronisieren. Das bedeutet lediglich, dass Sie im Fenster "Eigenschaften" für das Gerät "OB-X8" (im Geräte-Manager unter "Audio-, Video- und Gamecontroller") auf die Schaltfläche "OK" klicken müssen. Falls das Gerät "OB-X8" nicht länger im Geräte-Manager aufgeführt wird, schalten Sie den OB-X8 aus und wieder ein, während er über den USB-Anschluss mit Ihrem PC verbunden ist. Nach dem Einschalten sollte der OB-X8 wieder als MIDI-Schnittstelle erkannt werden.

## <span id="page-12-0"></span>Inbetriebnahme des OB-X8

#### *So machen Sie Ihren OB-X8 einsatzbereit:*

- 1. Verbinden Sie das beigelegte Netzkabel mit dem AC-Kaltgerätestecker auf der Rückseite des OB-X8.
- 2. Wenn Sie einen Fußschweller besitzen, verbinden Sie ihn mit dem rückseitigen Eingang volume oder filter, um ihn entweder als Lautstärkepedal oder Pedal zur Steuerung der Filtergrenzfrequenz zu verwenden. Wenn Sie ein Haltepedal besitzen, verbinden Sie es mit dem rückseitigen Eingang sustain.
- 3. Falls Sie das OB-X8 Desktop-Modul erworben haben, schließen Sie einen MIDI-Controller über ein MIDI-DIN-Kabel an. Wenn Sie eine DAW (Digital Audio Workstation) zur Steuerung des Moduls verwenden möchten, verbinden Sie es mit Ihrer MIDI-Schnittstelle oder mit dem USB-Anschluss Ihres Computers.
- 4. Schalten Sie den OB-X8 ein.
- 5. Nutzen Sie zwei unsymmetrische 6,35-mm-Mono-Klinkenkabel, um die rückseitigen Stereo-Audio-Ausgänge (LEFT und RIGHT) mit Ihrem Verstärker, Mischpult oder Audio-Interface zu verbinden. Wahlweise können Sie den OB-X8 auch im Monobetrieb verwenden, wenn Sie stattdessen ein unsymmetrisches 6,35-mm-Mono-Klinkenkabel an den Ausgang mono anschließen.
- 6. Erhöhen Sie die Lautstärke Ihres Verstärkers, Mischpults oder Audio-**Interfaces**
- 7. Erhöhen Sie die Gesamtlautstärke des OB-X8 mithilfe des Potentiometers master vol.
- 8. Verwenden Sie die Encoder bank und group sowie die Programmwahltasten, um sich die Werksklänge anzuhören.

## <span id="page-13-0"></span>**Kalibrierung der Oszillatoren, Filter und Verstärker**

Wenn Sie den OB-X8 zum ersten Mal verwenden, führen Sie bitte die integrierte Kalibrierung durch. Wiederholen Sie bei Bedarf die Kalibrierung in den nächsten Tagen. Durch die Kalibrierung "merkt" sich der OB-X8 den Temperaturbereich an Ihrem Standort, so dass er innerhalb dieses Bereichs stimmstabil bleibt.

Wenn Sie den OB-X8 später in einer anderen Umgebung verwenden, in der es messbar wärmer oder kühler ist (beispielsweise auf der Bühne oder in einem klimatisierten Studio), führen Sie den Kalibrierungsvorgang erneut durch.

#### *So kalibrieren Sie die Oszillatoren:*

- 1. Drücken Sie die Taste tune im Bedienfeld Master.
- 2. Während der Kalibrierung ist der OB-X8 stummgeschaltet. Das Display und die nacheinander aufleuchtenden LEDs der Programmwahltasten zeigen Stimme für Stimme den Kalibrierungsfortschritt an.
- 3. Sobald die Kalibrierung abgeschlossen ist, stellt sich für sämtliche Bedienelemente der Normalzustand wieder her, so dass sie den OB-X8 nun wieder spielen können.

#### *So führen Sie eine vollständige Kalibrierung der Oszillatoren, Filter und Verstärker durch:*

- 1. Drücken Sie die Taste global.
- 2. Verwenden Sie den Encoder scroll zur Auswahl des Befehls FULL CALIBRATION und drücken sie anschließend die blinkende Taste write.
- 3. Während der Kalibrierung ist der OB-X8 stummgeschaltet. Das Display und die nacheinander aufleuchtenden LEDs der Programmwahltasten zeigen Stimme für Stimme den Kalibrierungsfortschritt an.
- 4. Sobald die Kalibrierung abgeschlossen ist, stellt sich für sämtliche Bedienelemente der Normalzustand wieder her, so dass sie den OB-X8 nun wieder spielen können.

## <span id="page-14-0"></span>**Programme, Gruppen und Bänke**

Der Programmspeicher des OB-X8 umfasst insgesamt 768 Klänge, die als Programme bezeichnet werden und die Sie nach Belieben überschreiben können. Die Programme sind in sechs Bänken organisiert, die jeweils 128 Speicherplätze enthalten (unterteilt in 16 Gruppen mit je 8 Programmen). Obwohl alle sechs Bänke zum Speichern von Programmen verwendet werden können, sind die meisten von ihnen nach den früheren Modellen der OB-Serie benannt, deren Werksklänge sie enthalten. Die einzelnen Bänke heißen ob-x8, ob-8, ob-xa, ob-sx, ob-x und user. Sämtliche Programme der Bank ob-x zeichnen sich beispielsweise durch den Filtertyp und den Hüllkurvencharakter des OB-X aus. Diese Bank enthält außerdem die originalen Werksklänge des OB-X. Dasselbe gilt für alle weiteren nach Oberheim-Klassikern benannten Bänke. Die Bank ob-x8 enthält hingegen Klänge, die sich die Möglichkeiten des OB-X8 zunutze machen.

Die Vorgängermodelle der OB-Serie verfügten über Tasten mit den Bezeichnungen A, B, c und D zur Auswahl einer Gruppe. Es ist nicht notwendig, auf die Buchstaben zu achten, aber sie können nützlich sein, wenn Sie nach einem bestimmten Programm wie beispielsweise "OB-8 C7" suchen. Eine Übersicht über sämtliche Werksklänge finden Sie auf Seite [113](#page-120-1).

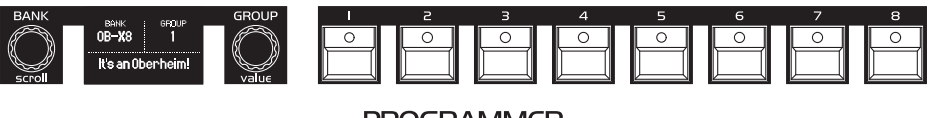

**PROGRAMMER** 

Die Bedienelemente für die Auswahl der Programme.

Darüber hinaus stehen Ihnen jeweils 128 Speicherplätze für sogenannte Splitund Double-Programme zur Verfügung. Im Split- oder Double-Modus besteht jedes Programm aus zwei Klängen: Ist der Split-Modus aktiviert, werden der unteren und oberen Hälfte des Keyboards unterschiedliche Klänge mit jeweils vier Stimmen zugewiesen. Ist der Double-Modus aktiviert, werden zwei unterschiedliche Klänge mit jeweils vier Stimmen übereinandergeschichtet. Ein Split- oder Double-Programm besteht im Grunde aus *Querverweisen* zu den beiden Klängen bzw. Programmen sowie den dazugehörigen Page-2- Einstellungen. Wenn Sie also unabhängig vom Split- oder Double-Modus einen Klang ändern, der Bestandteil eines Split- oder Double-Programms ist, ändert sich auch das entsprechende Split- oder Double-Programm.

Im Split- oder Double-Modus können die einzelnen Klänge mithilfe der Tasten lower (das untere Programm) und upper (das obere Programm) zur Bearbeitung ausgewählt werden.

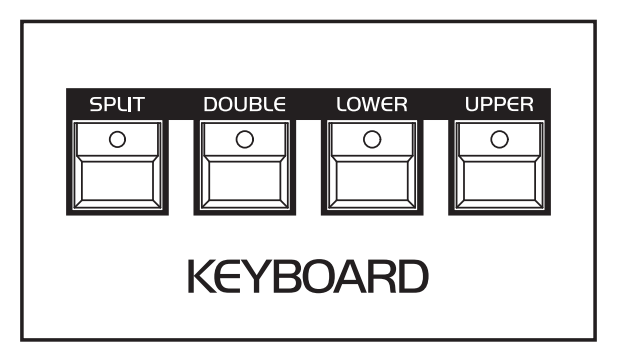

Das Bedienfeld zur Aktivierung des Split- oder Double-Modus sowie zur Auswahl beider einzelnen Programme (lower und upper).

Mit dem Befehl RESET PRGM TO FACT können Sie über das Menü für die globalen Einstellungen sämtliche Werksklänge des OB-X8 auf ihren ursprünglichen Zustand zurücksetzen.

## <span id="page-16-0"></span>**Laden von Programmen**

Verwenden Sie die Encoder bank/scroll und group/value sowie die Programmwahltasten 1-8, um Programme auszuwählen und abzurufen.

### *So laden Sie ein Programm:*

- 1. Drehen Sie den Encoder bank, um eine Bank zu auszuwählen (ob-x8, ob-8, ob-xa, ob-sx, ob-x oder user).
- 2. Drehen Sie den Encoder group, um innerhalb dieser Bank eine Gruppe auszuwählen (1-16).
- 3. Drücken Sie eine der Programmwahltasten (1-8), um das gewünschte Programm zu laden.

### *So laden Sie ein Split- oder Double-Programm:*

- 1. Drücken Sie die Taste split oder double und stellen Sie sicher, dass die Tasten lower und upper ausgeschaltet sind, um sich die entsprechende Bank anzeigen zu lassen.
- 2. Drehen Sie den Encoder group, um eine von 16 Split- oder Double-Gruppen auszuwählen.
- 3. Drücken Sie eine der Programmwahltasten (1-8), um das gewünschte Splitoder Double-Programm zu laden. Wenn ein solches Programm geladen ist, können Sie jeden der beiden Klänge bearbeiten, indem Sie entweder die Taste lower oder upper drücken.

## <span id="page-17-0"></span>**Bearbeitung von Programmen**

Da sich die Mehrheit der Parameter für die Klanggestaltung auf der Oberseite des Geräts befindet, ist die Bearbeitung eines bereits vorhandenen Programms äußerst einfach: Betätigen Sie ein Potentiometer oder eine Taste und achten Sie darauf, welche Auswirkungen die geänderte Einstellung auf das Klangverhalten hat. Fahren Sie fort damit, Potentiometer zu drehen und Tasten zu drücken. Wenn Ihnen gefällt, was Sie hören, speichern Sie den Klang als Programm. Weitere Informationen zum Speichern eines Programms finden Sie auf Seite [14](#page-21-1).

Wenn Sie ein Programm bearbeiten oder überschreiben, wirken sich die Änderungen auf alle Split- oder Double-Programme aus, die dieses Programm verwenden.

Sobald Sie ein Programm bearbeiten, zeigt Ihnen der OB-X8 an, dass sich ein oder mehrere Parameter geändert haben und nicht mehr mit dem gespeicherten Programm übereinstimmen: Das Wort "EDITED" erscheint im Display des OB-X8 direkt über dem Namen des Programms. Dies dient auch als Erinnerung daran, Ihre Änderungen bei Bedarf durch Drücken der Taste write zu speichern.

Durch einen Asterisk (\*) in der unteren linken Ecke des Displays wird außerdem angezeigt, dass ein Parameter seinen gespeicherten Wert durchlaufen hat. Dies kann dabei helfen, ein Bedienelement auf seine gespeicherte Position zurückzusetzen. Drehen Sie dazu einfach das entsprechende Potentiometer, bis der Asterisk erscheint.

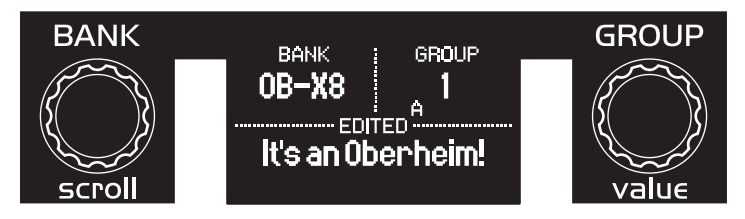

Das Display des OB-X8.

## <span id="page-18-0"></span>**Vergleich eines bearbeiteten Programms mit seiner gespeicherten Version**

Während der Bearbeitung eines Programms ist es oft sinnvoll, dessen Bearbeitungsstand mit der gespeicherten Version zu vergleichen, damit Sie Ihre Änderungen beurteilen können.

### *So vergleichen Sie ein bearbeitetes Programm mit seiner gespeicherten Version:*

- 1. Bearbeiten Sie ein Programm, indem Sie etwas Offensichtliches ändern, beispielsweise die Filtergrenzfrequenz oder die Tonhöhe der Oszillatoren.
- 2. Drücken Sie die Taste write. Die LED der Taste beginnt zu blinken.
- 3. Drücken Sie die Taste global. Die LED der Taste leuchtet auf und das Display zeigt an, dass Sie sich nun im Vergleichsmodus befinden (compare).
- 4. Spielen Sie ein paar Noten auf dem Keyboard, um sich die gespeicherte Version des Programms anzuhören.
- 5. Schalten Sie die Taste global aus, um den Vergleichsmodus zu verlassen und zum bearbeiteten Programm zurückzukehren.

## <span id="page-19-0"></span>**Manueller Modus**

Der OB-X8 verfügt auch über einen manuellen Modus, in dem der Klang ausschließlich die tatsächlichen Einstellungen aller Bedienelemente wiedergibt. In diesem Modus werden die gespeicherten Einstellungen des zuletzt geladenen Programms ignoriert. Was Sie auf der Bedienoberfläche sehen, entspricht dem, was sie hören. Der manuelle Modus eignet sich vor allem zum Lernen und Experimentieren.

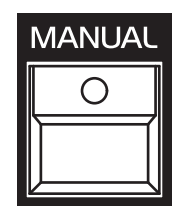

Durch Einschalten der Taste manual wird der manuelle Modus aktiviert.

#### *So aktivieren Sie den manuellen Modus:*

• Drücken Sie die Taste manual, um sie einzuschalten.

#### *So kehren Sie zum Programm-Modus zurück:*

• Drücken Sie die Taste manual erneut, um sie auszuschalten. Sie können auch eine beliebige Programmwahltaste drücken, um den manuellen Modus zu verlassen und das entsprechende Programm zu laden.

## <span id="page-20-0"></span>**Erstellung eines Programms von Grund auf**

Ein bereits existierendes Programm kann ein sehr nützlicher Ausgangspunkt für neue Klänge sein. Es ist jedoch oftmals ebenso sinnvoll und lehrreich, einen neuen Klang von Grund auf zu erstellen. Der OB-X8 ermöglicht dies durch das sogenannte "Basic Program", das Sie jederzeit abrufen können. Mit nur einem aktiven Oszillator ist dieses Programm sehr schlicht gehalten. Das Laden des "Basic Program" entspricht dem Bearbeiten aller Einstellungen und überschreibt kein Programm (es sei denn, Sie speichern es).

### So laden Sie das "Basic Program":

- 1. Halten Sie die Taste manual gedrückt.
- 2. Drücken Sie die Taste write.

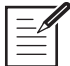

Wenn Sie das "Basic Program" laden, während Sie sich im manuellen Modus befinden, zeigen alle Potentiometer weiterhin die tatsächlichen Parametereinstellungen an und werden nicht geändert. Allerdings werden alle Tastenoptionen und Page-2-Einstellungen auf die Werte des Basic Program" zurückgesetzt.

## <span id="page-21-1"></span><span id="page-21-0"></span>**Speichern eines Programms**

Sobald Sie einen Klang erzeugt haben, der Ihnen gefällt, werden Sie ihn als Programm speichern wollen. Das Speichern eines Programms überschreibt das Programm, das sich vorher an diesem Speicherplatz befand. Sounddesigner speichern in der Regel mehrere Versionen eines Klangs, während sie weiter daran arbeiten. Diese schrittweise gespeicherten Varianten stellen oft gute Ausgangspunkte für neue Klänge dar.

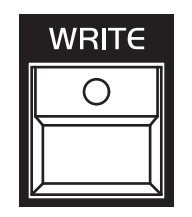

Die Taste write, die zum Speichern eines Programms verwendet wird.

#### *So speichern Sie ein Programm am selben Speicherplatz:*

- 1. Drücken Sie die Taste write. Die LED der Taste beginnt zu blinken.
- 2. Drücken Sie eine der Programmwahltasten (1-8).
- 3. Die LED der Taste write hört auf zu blinken und das Programm ist nun gespeichert.

Seien Sie vorsichtig, wenn die Taste write zu blinken beginnt. Im Speichermodus können Sie Gruppen und Bänke wechseln, ohne ein Programm zu speichern. Sobald Sie jedoch eine der Programmwahltasten (1-8) drücken, wird das dortige Programm überschrieben.

#### *So speichern Sie ein Programm an einem anderen Speicherplatz:*

- 1. Drücken Sie die Taste write. Die LED der Taste beginnt zu blinken.
- 2. Drehen Sie den Encoder bank, um eine Bank zu auszuwählen (ob-x8, ob-8, ob-xa, ob-sx, ob-x oder user).
- 3. Drehen Sie den Encoder group, um innerhalb dieser Bank eine Gruppe auszuwählen (1-16).
- 4. Drücken Sie eine der Programmwahltasten (1-8), um innerhalb dieser Gruppe einen Speicherplatz auszuwählen.
- 5. Die LED der Taste write hört auf zu blinken und das Programm ist nun gespeichert.

#### <span id="page-22-0"></span>*So benennen Sie ein Programm um:*

- 1. Drücken Sie die Taste write. Die LED der Taste beginnt zu blinken.
- 2. Drücken Sie die Taste page <sup>2</sup>. Im Display wird der Bildschirm zum Benennen von Programmen angezeigt (EDIT NAME).
- 3. Verwenden Sie den Encoder scroll, um eine Zeichenposition auszuwählen. Verwenden Sie anschließend den Encoder value, um das Zeichen zu ändern.
- 4. Wenn Sie fertig sind, drücken Sie die Taste page <sup>2</sup> erneut, um den Bildschirm zum Benennen von Programmen (EDIT NAME) wieder zu verlassen.

## **Abbruch des Speichervorgangs**

In einigen Fällen möchten Sie möglicherweise den Speichervorgang abbrechen, bevor Sie ihn abschließen.

## *So brechen Sie den Speichervorgang ab:*

- 1. Wenn die LED der Taste write blinkt, drücken Sie sie erneut.
- 2. Der Speichervorgang wird nun abgebrochen und die LED der Taste writte hört auf zu blinken. Falls Sie möchten, können Sie jetzt mit der Bearbeitung des Programms fortfahren.

## <span id="page-23-0"></span>**Prüfung vor dem Speichern eines Programms**

Bevor Sie ein Programm an einem neuen Speicherort speichern, sollten Sie sich das Programm am Zielspeicherort anhören, um sicherzustellen, dass Sie es wirklich überschreiben möchten.

## *So prüfen Sie ein Programm, bevor Sie es überschreiben:*

- 1. Machen Sie sich bereit zum Speichern, indem Sie die Taste write drücken. Die LED der Taste beginnt zu blinken.
- 2. Drücken Sie die Taste global. Die LED der Taste leuchtet auf und das Display zeigt an, dass Sie sich nun im Vergleichsmodus befinden (compare).
- 3. Verwenden Sie die Encoder bank und group sowie die Programmwahltasten, um zum Programm zu gelangen, das Sie überschreiben möchten. Spielen Sie anschließend ein paar Noten auf dem Keyboard, um sich das Programm anzuhören.
- 4. Schalten Sie die Taste global aus, um den Vergleichsmodus zu verlassen und zum bearbeiteten Programm zurückzukehren. (Im Vergleichsmodus können Sie ein Programm nicht speichern.)
- 5. Wenn Sie das bearbeitete Programm am Zielspeicherort speichern möchten, drücken Sie die entsprechende Programmwahltaste. Die LED der Taste write hört auf zu blinken und das Programm ist nun gespeichert.
- 6. Falls Sie das bearbeitete Programm nicht am Zielspeicherort speichern und mit der Bearbeitung des Programms fortfahren möchten, drücken Sie die blinkende Taste writte erneut. Der Speichervorgang wird nun abgebrochen und die LED der Taste write hört auf zu blinken.

# <span id="page-24-0"></span>Lernen Sie den OB-X8 noch besser kennen

Bevor Sie damit fortfahren, die Klangerzeugungsmöglichkeiten des OB-X8 auszuloten, möchten wir Sie auf einige Dinge hinweisen, die Ihnen dabei helfen werden, ihn an Ihre Bedürfnisse anzupassen. Je mehr Sie sich mit dem OB-X8 vertraut machen, desto mehr werden Sie aus ihm herausholen können.

Werfen Sie zunächst einen Blick in das Kapital "Globale Einstellungen" auf Seite [18](#page-25-1). Im Menü für die globalen Einstellungen sind viele nützliche Funktionen untergebracht, mithilfe derer Sie den OB-X8 bestmöglich in Ihr Studio oder Live-Setup integrieren können. Dazu zählen die allgemeine Stimmung, die Wahl des MIDI-Kanals, Kalibrierungsoptionen und vieles mehr. Informieren Sie sich auch über die verschiedenen Potentiometer-Modi und wählen Sie eine Option, die am besten zu Ihrer Arbeitsweise passt.

Falls Sie es noch nicht getan haben, lesen Sie auch den Abschnitt zu den Anschlüssen auf Seite [2](#page-9-1). Hier erfahren Sie alles über die rückseitigen Anschlussmöglichkeiten des OB-X8 und wie Sie die verschiedenen Pedal-, Audio-, MIDI- sowie USB-Ein- und Ausgänge nutzen können.

Halten Sie schließlich Ausschau nach den Tipps und Hinweisen in diesem Handbuch, um die Funktionsweise des OB-X8 besser zu verstehen. Wir wünschen Ihnen viele angenehme Stunden auf Ihrer musikalischen Entdeckungsreise!

# <span id="page-25-0"></span>Kapitel 2: Die Bedienelemente des OB-X8

In diesem Kapitel erfahren Sie alles über sämtliche Klangparameter und Bedienelemente des OB-X8. Die Funktionsweise der Parameter wird jeweils am Beispiel der einzelnen Bedienfelder erläutert. Die Bedienoberfläche des OB-X8 basiert auf dem OB-X, Oberheims erstem vollständig programmierbaren polyphonen Synthesizer. Obwohl der OB-X8 über weitaus mehr Funktionen als der OB-X verfügt, baut er auf den Parametern auf, die ursprünglich auf der Bedienoberfläche des OB-X zu finden waren.

# <span id="page-25-1"></span>Globale Einstellungen

Globale Einstellungen sind Parameter, die sich auf alle Programme gleichermaßen auswirken. Dazu zählen beispielsweise die Wahl des MIDI-Kanals, Kalibrierungsoptionen und Einstellungen für die Ein- und Ausgänge, den Arpeggiator sowie das Verhalten von Aftertouch und Anschlagsdynamik. Der Zugriff auf die einzelnen Parameter erfolgt durch Drücken der Taste GLOBAL.

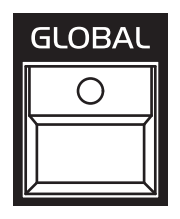

Die Taste GLOBAL.

## *So konfigurieren Sie einen globalen Parameter:*

- 1. Drücken Sie die Taste global. Im Display wird das Menü für die globalen Parameter angezeigt.
- 2. Verwenden Sie den Encoder scroll, um durch die Liste der globalen Parameter zu scrollen.
- 3. Verwenden Sie den Encoder value, um einen Wert oder eine Option für den ausgewählten Parameter festzulegen.
- 4. Drücken Sie die Taste global erneut, um das Menü für die globalen Parameter zu verlassen.

Nachfolgend finden Sie eine Beschreibung aller globalen Parameter:

**1. Master Tune Note (-12 … 12):** Mit diesem Parameter können Sie die allgemeine Grobstimmung in Halbtonschritten einstellen. Der OB-X8 lässt sich bis zu einer Oktave aufwärts (12) oder bis zu einer Oktave abwärts (-12) transponieren. Der Wert 0 entspricht dem Kammerton A (440 Hertz).

**2. Master Tune Fine (-127 … 127):** Mit diesem Parameter können Sie die allgemeine Feinstimmung einstellen. Der OB-X8 lässt sich bis zu einem Halbton aufwärts (127) oder bis zu einem Halbton abwärts (-127) stimmen. Der Wert 0 entspricht dem Kammerton A (440 Hertz). Diesen Parameter gibt es nur beim Desktop-Modell, wo er das das Potentiometer master tune des Keyboard-Modells ersetzt.

**3. Local Control (All Off, Key/Levers Off, On):** Standardmäßig ist dieser Parameter aktiviert (on). In diesem Fall steuern die Bedienelemente und das Keyboard unmittelbar den OB-X8. Ist dieser Parameter deaktiviert (ALL OFF), senden sämtliche Bedienelemente und das Keyboard zwar MIDI-Daten, haben jedoch keine Auswirkung auf den "lokalen" Synthesizer, also den OB-X8. Dies ist in erster Linie nützlich, um MIDI-Daten-Loops zu vermeiden, die im Verbund mit externen Sequenzern bzw. DAWs entstehen können. Ist die Option key/levers off gewählt, steuern sämtliche Bedienelemente mit Ausnahme des Keyboards sowie der Pitch-Bend- und Modulationshebel den "lokalen" Synthesizer, so dass Sie weiterhin Klänge bearbeiten können.

**4. MIDI Channel (All, 1 … 16):** Mithilfe dieses Parameters können Sie festlegen, auf welchem MIDI-Kanal der OB-X8 MIDI-Daten sendet und empfängt. Ist die Option all gewählt, empfängt der OB-X8 MIDI-Daten auf allen 16 MIDI-Kanälen, während er MIDI-Daten über Kanal 1 sendet.

**5. Pot Edit Mode (Relative, Passthru, Jump):** Mithilfe dreier Betriebsmodi können Sie bestimmen, wie die Potentiometer reagieren, wenn programmierbare Parameter bearbeitet werden. Der OB-X8 befindet sich standardmäßig im Modus relative

• RELATIVE: Parameteränderungen verhalten sich relativ zu den gespeicherten Einstellungen. Der volle Wertebereich eines Parameters lässt sich erst dann anwählen, wenn entweder der kleinstmögliche oder der größtmögliche Wert erreicht wird bzw. Sie ein Potentiometer in eine der beiden Richtungen bis zum äußersten Punkt drehen.

Der Parameter resonance deckt beispielsweise einen Wertebereich von 0 bis 127 ab. Nehmen wir an, die tatsächliche Position des Potentiometers resonance ist 12 Uhr. Wenn Sie zu einem Programm mit einer anderen Filterresonanzeinstellung wechseln und das Potentiometer ganz nach rechts drehen, erreicht der Parameter möglicherweise nicht seinen maximalen Wert. Um in diesem Fall den größtmöglichen Parameterwert anwählen zu können, müssen Sie das Potentiometer zunächst vollständig gegen den Uhrzeigersinn drehen, bis das andere Extrem erreicht wird, also der Parameterwert 0.

Der Modus RELATIVE eignet sich vor allem für Live-Situationen, da subtile Änderungen an Parametern vorgenommen werden können, ohne dass der Parameter zu dem Wert springt, der der tatsächlichen Position des Potentiometers entspricht. Dies war der einzige Modus, der bei den früheren Modellen der OB-Serie verfügbar war, weswegen er für den OB-X8 der Standardmodus ist.

- passthru: Das Drehen eines Potentiometers hat keine Wirkung bis zu dem Punkt, an dem der derzeit geänderte dem gespeicherten Parameterwert entspricht, das heißt bis der von Ihnen geänderte den gespeicherten Parameterwert "durchläuft".
- jump: Der absolute Parameterwert, der auf der tatsächlichen Position eines Potentiometers basiert, wird unmittelbar angewählt. Wenn Sie ein Potentiometer drehen, springt der Wert sofort vom gespeicherten zum geänderten Parameterwert.

**6. Key Aftertouch (Off, On):** Mithilfe dieses Parameters können Sie festlegen, ob Aftertouch (Tastendruck) aktiviert oder deaktiviert ist. Ist die Option off gewählt, wird der OB-X8 weder auf Aftertouch reagieren noch Aftertouch-Daten über MIDI senden.

**7. Aftertouch Curve (Curve 1 … Curve 8):** Mithilfe dieses Parameters können Sie eine von acht Tastendruckkurven für das Keyboard auswählen. Dadurch können Sie das Aftertouch-Verhalten Ihrer Spielweise anpassen. Kurven mit höheren Nummern bewirken, dass für die Modulation durch Aftertouch weniger Tastendruck erforderlich ist. Diesen Parameter gibt es nur beim Keyboard-Modell.

**8. Velocity Curve (Curve 1 … Curve 7):** Mithilfe dieses Parameters können Sie eine von sieben Anschlagsdynamikkurven für das Keyboard auswählen. Dadurch können Sie die Anschlagsdynamik Ihrer Spielweise anpassen. Kurven mit höheren Nummern bewirken, dass für die Modulation durch Anschlagsdynamik weniger kräftige Anschläge erforderlich sind. Diesen Parameter gibt es nur beim Keyboard-Modell.

**9. Page 2 Edit Mode (Panel + Display, Display Only):** Mithilfe dieses Parameters können Sie festlegen, wie Sie auf die Page-2-Parameter zugreifen können. Ist die Option panel <sup>+</sup> display gewählt, sind die Page-2-Parameter sowohl über die Bedienoberfläche als auch über das Display zugänglich. Dadurch können Sie die Page-2-Parameter direkt über die Bedienelemente auf der Oberseite des Geräts bearbeiten (wie bei einem OB-8), während die Page-2-Parameter auch auf dem Display angezeigt werden. Ist die Option display only gewählt, sind die Page-2-Parameter ausschließlich über das Display zugänglich, während sämtliche Bedienelemente weiterhin die auf der Bedienoberfläche angegebenen Funktionen ausführen. Weitere Informationen zu den Page-2-Parametern finden auf Seite [73.](#page-80-1)

**10. Arp Params (Global, Per Preset):** Mithilfe dieses Parameters können Sie festlegen, wie und ob die Arpeggiator-Einstellungen gespeichert werden. Ist die Option per preset gewählt, können Sie die Arpeggiator-Einstellungen mit jedem Programm speichern und wieder abrufen. Diese Einstellungen bleiben beim Laden eines neuen Programms unverändert und werden auch beim Speichern eines Programms ignoriert, wenn die Option global gewählt ist.

**11. Arp Clock (Internal, Clock Input, MIDI DIN Clock, MIDI USB Clock):**  Mithilfe dieses Parameters können Sie festlegen, über welchen Anschluss der Arpeggiator ein Clock-Signal empfängt.

- INTERNAL: Der Arpeggiator folgt dem internen Clock-Signal und Sie können mit dem das Potentiometer rate auf dem Modulationspanel links des Keyboards das Tempo einstellen.
- CLOCK INPUT: Ein am rückseitigen Arpeggiator-Eingang anliegendes analoges Clock-Signal steuert das Tempo des Arpeggiators.
- MIDI DIN CLOCK: Ein externes MIDI-Clock-Signal steuert das Tempo des Arpeggiators über den MIDI-Eingang.
- MIDI USB CLOCK: Ein externes MIDI-Clock-Signal steuert das Tempo des Arpeggiators über den USB-Anschluss.

Wenn der Parameter arp clock auf etwas anderes als internal eingestellt ist, funktioniert die Arpeggio-Wiedergabe erst, wenn der OB-X8 ein externes Clock-Signal über den rückseitigen Arpeggiator-Eingang, den MIDI-Eingang oder den USB-Anschluss empfängt.

**12. MIDI Arp Notes (Off, On):** Wenn Sie diesen Parameter aktivieren (on), wird der Arpeggiator des OB-X8 MIDI-Noten senden. Sie können diese Funktion verwenden, um andere MIDI-fähige Geräte wie Synthesizer und Drumcomputer anzusteuern.

**13. Voice Pan Params (Global, Per Preset):** Mithilfe dieses Parameters können Sie festlegen, wie und ob die Panning-Einstellungen gespeichert werden. Ist die Option per preset gewählt, können Sie die Panning-Einstellungen mit jedem Programm speichern und wieder abrufen. Diese Einstellungen bleiben beim Laden eines neuen Programms unverändert und werden auch beim Speichern eines Programms ignoriert, wenn die Option global gewählt ist.

**14. Voice Enables:** Dieser Parameter wird hauptsächlich zur Fehlerbehebung einzelner Stimmen verwendet, falls eine oder mehrere Stimmen die vollständige Kalibrierung nicht bestehen. Bei Auswahl dieses Parameters leuchten die LEDs der Programmwahltasten auf. Durch Ausschalten einer der Programmwahltasten wird die entsprechende Stimme (1-8) deaktiviert, so dass Sie den OB-X8 weiterhin abzüglich dieser Stimme(n) verwenden können. Ist eine Stimme deaktiviert, können Sie mithilfe der Taste tune nach wie vor eine Kalibrierung der Oszillatoren durchführen.

**15. Alt. Tuning Scale (Equal Temperament, 2 … 64):** Mithilfe dieses Parameters können Sie eine von 64 integrierten Stimmungen auswählen. Die Option 1. EQUAL TEMPERAMENT entspricht der standardmäßigen gleichstufigen Stimmung. Optionen 2 bis 64 bieten Ihnen alternative, nicht-chromatische und nicht-westliche Stimmungen. Sie können damit beispielsweise ethnische Instrumente nachahmen oder unkonventionelle Stimmungen kreativ einsetzen. Weitere Informationen zu den einzelnen Stimmungen finden auf Seite [118.](#page-125-1) Zusätzliche Stimmungen können im SysEx-Format importiert werden, um die Stimmungen 2 bis 64 zu ersetzen.

**16. Hold/Chord Params (Global, Per Preset):** Mithilfe dieses Parameters können Sie festlegen, wie und ob die Einstellungen, die die Halte- und Akkordfunktionen betreffen (HOLD und CHORD), gespeichert werden. Ist die Option per preset gewählt, können Sie die Einstellungen für die Halte- und Akkordfunktionen, jedoch nicht die gehaltenen Stimmen, mit jedem Programm speichern und wieder abrufen. Diese Einstellungen bleiben beim Laden eines neuen Programms unverändert und werden auch beim Speichern eines Programms ignoriert, wenn die Option GLOBAL gewählt ist.

**17. Box Mod Params (Global, Per Preset):** Mithilfe dieses Parameters können Sie festlegen, wie und ob die Modulationseinstellungen für das Modulationspanel links des Keyboards gespeichert werden. Ist die Option per preset gewählt, können Sie die entsprechenden Modulationseinstellungen mit jedem Programm speichern und wieder abrufen. Diese Einstellungen bleiben beim Laden eines neuen Programms unverändert und werden auch beim Speichern eines Programms ignoriert, wenn die Option GLOBAL gewählt ist.

**18. Sustain Pedal Mode (Normal (Release), Note On):** Mithilfe dieses Parameters können Sie festlegen, welche Funktion ein rückseitig angeschlossenes Haltepedal übernehmen soll. Ist der standardmäßige Modus normal (release) gewählt und Sie drücken das Haltepedal, werden die Filterund Lautstärkehüllkurven gemeinsam so lange ausklingen, wie Sie es mittels des Page-2-Parameters pedal release time eingestellt haben. In diesem alternativen Modus für die Ausschwingphasen der Hüllkurven funktioniert ein mit dem OB-8 verbundenes Haltepedal. Ist die Option note on gewählt, können Sie jede gespielte Note (bis zu acht) so lange halten, wie Sie das Haltepedal gedrückt halten. Auf diese Weise funktionieren Haltepedale bei den meisten modernen Synthesizern.

**19. Filter Pedal Mode (Normal, Reversed):** Mithilfe dieses Parameters können Sie den Betriebsmodus für einen Fußschweller festlegen, der an den rückseitigen Eingang filter angeschlossen ist. Die beiden Optionen gewährleisten die Kompatibilität mit verschiedenen Typen von Fußschwellern.

**20. Volume Pedal Pol (Normal, Reversed):** Mithilfe dieses Parameters können Sie den Betriebsmodus für einen Fußschweller festlegen, der an den rückseitigen Eingang volume angeschlossen ist. Die beiden Optionen gewährleisten die Kompatibilität mit verschiedenen Typen von Fußschwellern.

<span id="page-30-0"></span>**21. Stereo/Mono Out (Stereo, Mono, Auto):** Mithilfe dieses Parameters können Sie festlegen, wie das Audiosignal des OB-X8 ausgegeben wird.

- stereo: Die Ausgänge LEFT und right geben ein Stereosignal aus, unabhängig davon, ob der Mono-Ausgang verwendet wird oder nicht.
- MONO: Alle Audio-Ausgänge geben ein Monosignal aus.
- auto: Der OB-X8 erkennt automatisch, welche Ausgänge derzeit verwendet werden. Die Ausgänge LEFT und RIGHT geben ein Stereosignal aus, wenn der Mono-Ausgang nicht verwendet wird, und ein Monosignal, wenn der Mono-Ausgang verwendet wird.

Der Mono-Ausgang ist auch im Stereo-Modus aktiv. Abhängig von den Panning-Einstellungen eines Programms gibt der Mono-Ausgang im Stereomodus jedoch möglicherweise nicht alle Stimmen mit dem gleichen Pegel aus.

**22. Pitch Lever Direction (Normal, Reversed):** Mithilfe dieses Parameters können Sie den Betriebsmodus für den Pitch-Bend-Hebel festlegen. Ist der standardmäßige Modus normal gewählt, wird die Tonhöhe angehoben, wenn Sie den Hebel zu sich ziehen, und abgesenkt, wenn Sie ihn von sich wegdrücken. Ist der Modus reversed gewählt, wird die Tonhöhe angehoben, wenn Sie den Hebel von sich wegdrücken, und abgesenkt, wenn Sie ihn zu sich ziehen. Diesen Parameter gibt es nur beim Keyboard-Modell.

**23. MIDI Param Send (Off, CC, NRPN):** Mithilfe dieses Parameters können Sie festlegen, wie Parameterwerte über MIDI gesendet werden, wenn Sie die Bedienelemente des OB-X8 betätigen. Geänderte Parameterwerte können entweder als nicht-registrierte Parameternummern (NRPN) oder als kontinuierliche Controller-Nachrichten (CC) gesendet werden. Sie können die Übertragung von Parameterwerten auch deaktivieren (off).

Nicht-registrierte Parameternummern (NRPN) stellen die bevorzugte Methode für die Übertragung von Parameterwerten dar, da sie sämtliche gerätespezifische Parameter abdecken, während kontinuierliche Controller-Nachrichten (CC) auf eine Anzahl von bis zu 128 Parametern begrenzt sind.

**24. MIDI Param Rcv (Off, CC, NRPN):** Mithilfe dieses Parameters können Sie festlegen, wie der OB-X8 Parameterwerte über MIDI empfängt. Parameterwerte können entweder als nicht-registrierte Parameternummern (NRPN) oder als kontinuierliche Controller-Nachrichten (CC) empfangen werden. Sie können den Empfang von Parameterwerten auch deaktivieren (OFF). Wie bei der Übertragung von geänderten Parameterwerten gilt auch in diesem Fall nrpn als bevorzugte Option.

**25. MIDI Control Enable (Off, On):** Wenn Sie diesen Parameter aktivieren (on), wird der OB-X8 auf die Steuerung durch MIDI-Controller einschließlich Pitch-Bend-Rad, Modulationsrad, Fußschalter und Fußschweller reagieren. Wenn Sie diesen Parameter deaktivieren (OFF), reagiert der OB-X8 nicht auf MIDI-Controller-Nachrichten.

**26. MIDI Preset Change (Off, Transmit Only, Receive Only, Transmit & Receive):** Ist die Option off gewählt, wird der OB-X8 nicht auf empfangene Program-Change-Befehle reagieren. Ist die Option transmit only gewählt, wird der OB-X8 Program-Change-Befehle senden, jedoch nicht empfangen. Ist die Option receive only gewählt, wird der OB-X8 Program-Change-Befehle empfangen, jedoch nicht senden. Ist die Option TRANSMIT & RECEIVE gewählt, wird der OB-X8 Program-Change-Befehle sowohl senden als auch empfangen.

**27. MIDI Sysex Cable (Off, MIDI, USB):** Mithilfe dieses Parameters können Sie festlegen, über welchen Anschluss der OB-X8 systemexklusive Daten sendet und empfängt. Sie können die Übertragung und den Empfang von SysEx-Nachrichten auch deaktivieren (OFF).

**28. MIDI Out Cable (Off, MIDI, USB, All):** Mithilfe dieses Parameters können Sie festlegen, über welchen Anschluss der OB-X8 MIDI-Daten sendet.

**29. Send MIDI (Preset, Group, Bank, All):** Mithilfe dieses Befehls können Sie das aktuelle Programm (preset), die aktuelle Gruppe (group), die aktuelle Bank (bank) oder alle 768 Programme zuzüglich der Split- und Double-Programme (all) im SysEx-Format über den derzeit ausgewählten MIDI-Ausgang übertragen, sobald Sie die Taste write drücken. Diese Funktion ist nützlich für die Archivierung Ihrer OB-X8-Programme.

**30. Reset Prgm To Fact (Preset, Group, Bank, All):** Mithilfe dieses Befehls können Sie das aktuelle Programm (PRESET), die aktuelle Gruppe (GROUP), die aktuelle Bank (bank) oder alle 768 Programme zuzüglich der Split- und Double-Programme (all) auf ihren ursprünglichen Zustand zurücksetzen.

**31. Screen Saver (Off, On):** Das OLED-Display des OB-X8 verfügt über einen integrierten Bildschirmschoner, der es in den Ruhezustand versetzt, wenn das Gerät für eine längere Dauer nicht verwendet wird. Diese Funktion verlängert die Lebensdauer des Displays. Wir empfehlen daher, sie zu aktivieren (on).

**32. Load frm Cassette:** Mithilfe dieses Befehls können Sie über den rückseitigen Arpeggiator-Eingang Datenaufzeichnungen von OB-X-, OB-Xa-, OB-SX- und OB-8-Programmen von einer Kassette in den Programmspeicher des OB-X8 laden.

**33. Basic Program:** Mithilfe dieses Befehls können Sie das "Basic Program" in den Zwischenspeicher laden. Wahlweise können Sie auch die Taste manual gedrückt halten und anschließend die Taste write betätigen. Wenn im Splitoder Double-Modus weder lower noch upper ausgewählt ist, setzt dieser Befehl das Split- oder Double-Programm auf seinen Standardzustand zurück.

**34. Reset Globals:** Mithilfe dieses Befehls können Sie die globalen Parameter auf die Werkseinstellungen zurücksetzen, mit denen der OB-X8 ausgeliefert wurde. Wahlweise können Sie auch die Taste GLOBAL gedrückt halten und anschließend die Taste write betätigen.

**35. Full Calibration:** Mithilfe dieses Befehls können Sie die Oszillatoren, Filter und Verstärker des OB-X8 kalibrieren. Drücken Sie die Taste writte um die Kalibrierung zu starten. Das Display und die blinkenden LEDs der Programmwahltasten zeigen den Kalibrierungsfortschritt Stimme für Stimme an.

**36. Lever Calibration:** Mithilfe dieses Befehls können Sie die Modulationsund Pitch-Bend-Hebel kalibrieren. Folgen Sie dazu den Anweisungen auf dem Display und drücken Sie nach jedem Schritt die Taste write. Eine Kalibrierung sollte nur dann erforderlich sein, wenn Sie mit der Bedienung und/oder Zentrierung der Hebel nicht die zu erwartenden Resultate erzielen können. Diesen Parameter gibt es nur beim Keyboard-Modell.

## <span id="page-34-0"></span>Oszillatoren

Oszillatoren gehören zu den grundlegenden Klangbausteinen des OB-X8, insofern sie das klangliche Ausgangsmaterial generieren, sogenannte *Schwingungsformen*. Jede Schwingungsform zeichnet sich durch einen anders gearteten Anteil von Harmonischen aus, der wesentlich ihren Klangcharakter prägt. Der OB-X8 verfügt über zwei Oszillatoren pro Stimme.

Jeder der beiden diskret aufgebauten Oszillatoren generiert die Schwingungsformen Sägezahn, Puls und Dreieck. Die Pulsschwingungsform kann über die Page-2-Parameter so eingestellt werden, dass sie entweder den Pegeleigenschaften des OB-X und OB-Xa oder denjenigen des OB-8 entspricht. Darüber hinaus können Sie die Pulsweite der Pulsschwingungsform beider Oszillatoren gleichzeitig mit dem Potentiometer pulse width variieren oder sie einzeln mit dem LFO im Bedienfeld für Modulationen steuern.

Sie können die Pulsweite für Oszillator 1 und 2 unabhängig voneinander einstellen, indem Sie die Taste pulse für Oszillator 1 oder 2 gedrückt halten und gleichzeitig das Potentiometer pulse width drehen. Überdies lässt sich die Pulsweite jedes Oszillators auch über die Page-2-Parameter einstellen.

Oszillator 2 kann zu Oszillator 1 synchronisiert werden. Mit dieser Funktion, auch "Hard Sync" genannt, können Sie komplexe und harmonisch reiche Klangfarben erzeugen. Außerdem können Sie die Frequenz von Oszillator 1 mit der Sägezahnschwingungsform von Oszillator 2 modulieren (x-mod), um den Klang noch weiter zu verändern.

Die ein- und ausschaltbare Funktion x-MOD verhält sich genauso wie beim OB-X. Alternativ oder gleichzeitig können Sie die Frequenz von Oszillator 1 mit der Dreieckschwingungsform von Oszillator 2 modulieren, wenn Sie den Page-2-Parameter osc 2 TRI, XMOD verwenden.

Wie beim OB-Xa und OB-8 kann Oszillator 2 durch die Filterhüllkurve tonhöhenmoduliert werden, wenn Sie mithilfe der Taste mod die Option F-ENV aktivieren.

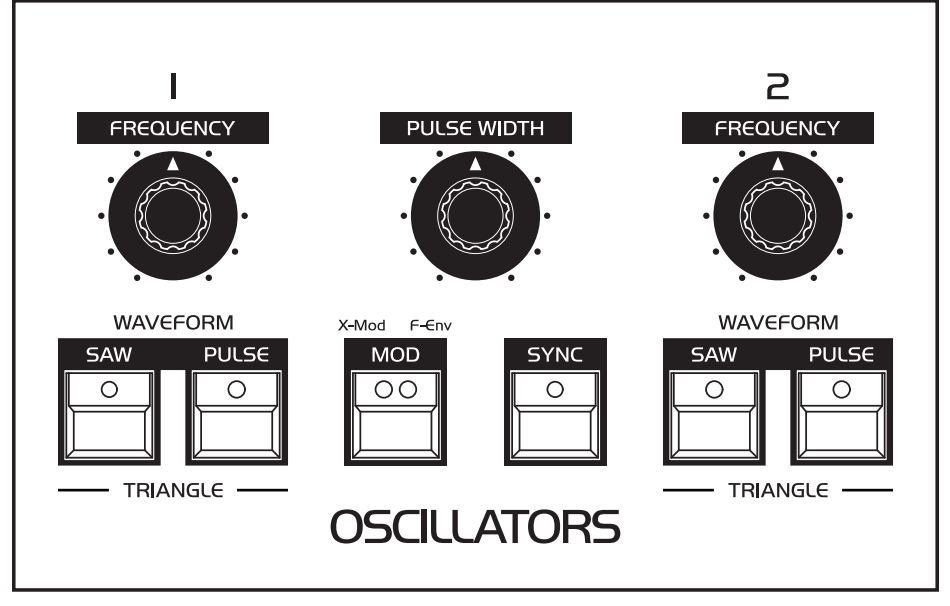

Das Bedienfeld für die Oszillatoren.

#### *So hören Sie sich die Oszillatoren an:*

- 1. Laden Sie das "Basic Program", indem Sie die Taste MANUAL gedrückt halten und gleichzeitig die Taste write betätigen.
- 2. Im "Basic Program" erklingt nur der erste Oszillator, während für beide Oszillatoren die Schwingungsform Sägezahn ausgewählt ist.
- 3. Halten Sie eine Note auf dem Keyboard und drücken Sie im Bedienfeld für die Oszillatoren die Taste pulse, um eine Pulsschwingungsform mit der Sägezahnschwingungsform zu kombinieren.
- 4. Schalten Sie durch einmaliges Drücken die Taste saw aus, damit nur die Pulsschwingungsform erklingt. Drehen Sie das Potentiometer pulse width nach links und nach rechts, um zu hören, wie sich die Pulsweite verändert. Die Pulsweite wird durch die äußerste Parametereinstellung (ganz rechts) so schmal, dass der Klang verstummt. (In diesem Fall ist das Pulssignal dauernd ..aus" und es findet kein Amplitudenwechsel statt, der ein wahrnehmbares Signal erzeugen könnte.) Wenn Sie die Tasten saw und pulse ausschalten, generiert der Oszillator eine Dreieckschwingungsform.
- 5. Schalten Sie das Ausgangssignal von Oszillator 2 hinzu, indem Sie die Taste osc <sup>2</sup> im Bedienfeld für das Filter drücken.
- 6. Experimentieren Sie damit, für jeden Oszillator eine andere Schwingungsform auszuwählen.
- 7. Verwenden Sie das Potentiometer frequency, um einen der beiden Oszillatoren relativ zur Tonhöhe des anderen Oszillators in einem musikalischen Intervall wie einer Terz, Quinte oder Sexte zu stimmen.
- 8. Mithilfe des Potentiometers osc 2 detune im Bedienfeld Control können Sie Oszillator 2 gegen Oszillator 1 verstimmen. Machen Sie Gebrauch von diesem Parameter und achten Sie darauf, wie eine leichte Verstimmung beider Oszillatoren zueinander den Klang lebendiger und satter macht. Die LED oberhalb des Potentiometers osc <sup>2</sup> detune erlischt, wenn Oszillator 2 nicht verstimmt ist. (Im manuellen Modus entspricht dies einer Position von 12 Uhr.)
- 9. Drücken Sie die Taste sync. Halten Sie eine Note auf dem Keyboard und drehen Sie das Potentiometer FREQUENCY für Oszillator 2. Was Sie nun hören, ist der klassische Hard-Sync-Sound, den Sie sicherlich wiedererkennen. Anstatt das Potentiometer FREQUENCY von Hand zu drehen, können Sie auch die Steuerung der Tonhöhe von Oszillator 2 der Filterhüllkurve zuweisen, damit dieser Effekt immer dann eintritt, wenn Sie eine neue Note spielen.

## **Bedienelemente für die Oszillatoren**

**Frequency:** Mit diesem Potentiometer können Sie die Grundfrequenz jedes Oszillators über einen Bereich von 63 Halbtönen bzw. fünf Oktaven und einer kleinen Terz einstellen. Beachten Sie, dass sich die Einstellungen des globalen Parameters master tune note und des Potentiometers master tune im Bedienfeld Master ebenfalls auf die Tonhöhe der Oszillatoren auswirken. Das Potentiometer osc 2 DETUNE wirkt sich hingegen ausschließlich auf die Tonhöhe von Oszillator 2 aus.

**Pulse Width:** Mit diesem Potentiometer können Sie die Pulsweite einstellen. In der Nullposition (vollständig gegen den Uhrzeigersinn gedreht) wird eine Rechteckschwingungsform mit einer Pulsweite von 50% (oder genauer: einem Tastgrad von 50% je Periodendauer) generiert. Drehen Sie das Potentiometer hingegen vollständig im Uhrzeigersinn, beträgt die Pulsweite 0%. Obwohl Sie mit diesem Potentiometer keine Pulsweite unter 50% einstellen können, lässt sich die Pulsweite bipolar von 0% bis 100% modulieren. Weitere Informationen können Sie dem Abschnitt zum Bedienfeld für Modulationen auf Seite [43](#page-50-0) entnehmen.

Das Potentiometer pulse width steuert die Pulsweite beider Oszillatoren gleichzeitig. Die Pulsweite jedes Oszillators lässt sich jedoch auf zwei Arten gesondert einstellen: Halten Sie die Taste pulse für Oszillator 1 oder 2 gedrückt und drehen Sie gleichzeitig das Potentiometer pulse width, um nur die Pulsweite dieses Oszillators zu ändern. Diese versteckte Funktion gab es auch beim OB-8. Wahlweise können Sie die Pulsweite jedes Oszillators mithilfe der Page-2- Parameter osc 1 pulse width und osc 2 pulse width variieren.

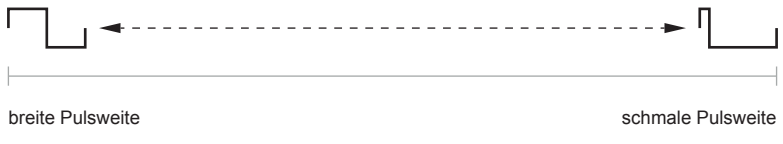

Die variable Pulsweite beider Oszillatoren.

**Waveform:** Jeder der beiden Oszillatoren generiert die Schwingungsformen Sägezahn, Puls und Dreieck. Durch Drücken der Taste saw oder pulse wird die entsprechende Schwingungsform ausgewählt. Wenn beide Tasten ausgeschaltet sind, das heißt ihre LEDs nicht leuchten, wird die Schwingungsform Dreieck generiert. Schalten Sie hingegen beide Tasten ein, so dass ihre LEDs leuchten, werden die Schwingungsformen Sägezahn und Puls kombiniert.

Die Oszillatoren des OB-X und des OB-Xa generierten nur die Schwingungsformen Sägezahn und Puls, während der OB-8 die optionale Dreieckschwingungsform und die Möglichkeit bot, die Sägezahn- und Pulsschwingungsformen zu kombinieren. Zudem klang die Pulsschwingungsform des OB-8 weicher als beim OB-X und OB-Xa. Da Sie mit dem OB-X8 grundsätzlich immer die Schwingungsformen Sägezahn und Puls kombinieren können, gibt es einen Page-2-Parameter (osc square mode), der Ihnen erlaubt festzulegen, ob der Pegel der Pulsschwingungsform dem des OB-8 (erforderlich für authentische OB-8-Klänge) oder dem des OB-X und OB-Xa entsprechen soll.

**Mod:** Drücken Sie diese Taste, um eine oszillatorspezifische Modulation auszuwählen. Die Vorgängermodelle der OB-Serie verfügten nur über eine der beiden Optionen: x-MOD (OB-X) oder F-ENV (OB-Xa und OB-8).

• Wenn Sie die Taste mop einmal drücken, leuchtet die gelbe LED auf und die Option x-mod ist aktiviert. Die Sägezahnschwingungsform von Oszillator 2 moduliert nun die Frequenz von Oszillator 1. Wie beim OB-X gibt es keine Möglichkeit, den Modulationspegel zu ändern, und der Effekt variiert von Stimme zu Stimme.

- Wenn Sie die Taste mop ein zweites Mal drücken, leuchtet die rote LED auf und die Option f-env ist aktiviert. Dadurch wird die Filterhüllkurve der Frequenz von Oszillator 2 als Modulationsquelle zugewiesen, genau wie beim OB-Xa und OB-8. Der Modulationspegel wird mit der Filtergrenzfrequenz geteilt und lässt sich mithilfe des Potentiometers modulation im Bedienfeld für das Filter einstellen.
- Die Optionen x-MOD und F-ENV lassen sich auch gleichzeitig aktivieren, wenn Sie die Taste mod ein drittes Mal drücken. In diesem Fall leuchten sowohl die gelbe als auch die rote LED.

**Sync:** Drücken Sie diese Taste, um Oszillator 2 zu Oszillator 1 zu synchronisieren. Die Oszillatorsynchronisation, auch bekannt unter der Bezeichnung "Hard Sync", bringt Oszillator 2 dazu, seine Phase genau dann wieder zu beginnen, wenn Oszillator 1 seine Phase beginnt. Wenn Sie für Oszillator 2 eine höhere Frequenz als für Oszillator 1 einstellen, können Sie komplexe und harmonisch reiche Klangfarben erzeugen.

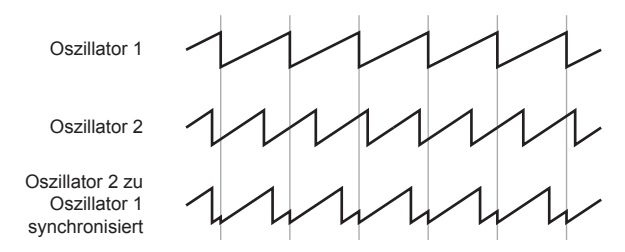

Die Oszillatorsynchronisation am Beispiel der Schwingungsform Sägezahn.

## Filter

Filter subtrahieren vom rohen Grundklang der Oszillatoren Frequenzen und verändern auf diese Weise den Anteil der Harmonischen. Variationen der so erzielten Klangformung lassen sich mithilfe der Filterhüllkurve über eine bestimmte Dauer hinweg steuern, wodurch dynamische und lebendige Timbres erzeugt werden können.

Beim OB-X8 können Sie zwischen allen Filtertypen der OB-Serie wählen, inklusive der drei zusätzlichen Modi des 2-poligen zustandsvariablen Filters, das erstmals im SEM (Synthesizer Expander Module, 1974) und nachfolgend in den polyphonen Synthesizer-Modellen Two Voice (1975), Four Voice (1975) und Eight Voice (1976) eingesetzt wurde.

Jeder Filtertyp zeichnet sich durch einen einzigartigen Klangcharakter aus: Im OB-X wurde ein diskret aufgebautes 2-poliges zustandsvariables Tiefpassfilter mit einer Flankensteilheit von 12 dB pro Oktave verwendet, das auf dem ursprünglichen SEM-Filterdesign basierte, jedoch um eine programmierbare Filterresonanz erweitert wurde. Sowohl der OB-SX als auch der OB-Xa nutzten den von Doug Curtis entwickelten und im 2-poligen Modus konfigurierten Filterchip CEM3320 zur Emulation des OB-X-Filters. Der OB-Xa verfügte außerdem über einen zweiten CEM3320, der als 4-poliges Tiefpassfilter mit einer Flankensteilheit von 24 dB pro Oktave konfiguriert wurde. Im OB-8 kamen ebenfalls Filterchips vom Typ CEM3320 für seine 2- und 4-poligen Tiefpassfilter zum Einsatz.

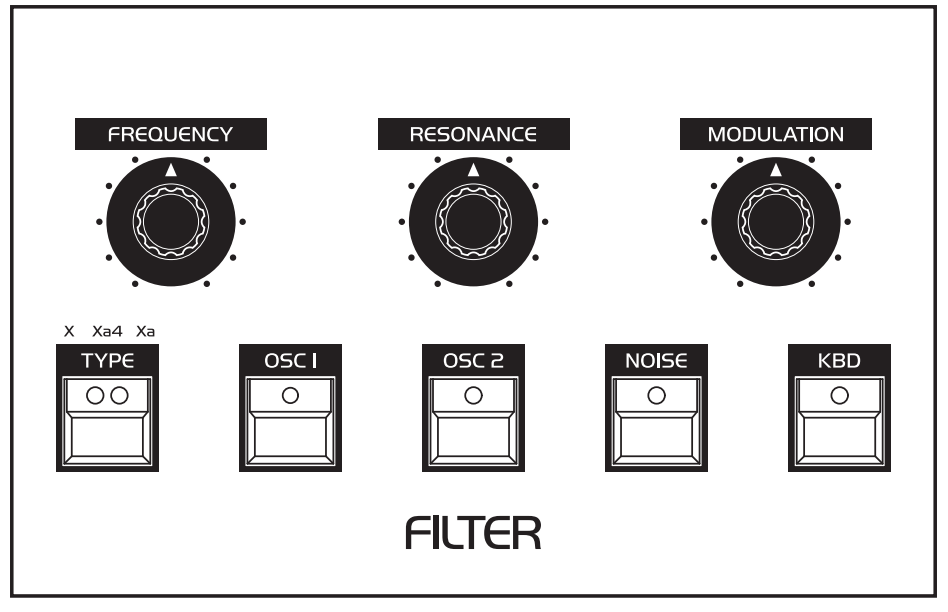

Das Bedienfeld für das Filter.

#### *So hören Sie die Auswirkung des Filters:*

- 1. Laden Sie das "Basic Program", indem Sie die Taste MANUAL gedrückt halten und gleichzeitig die Taste write betätigen. Standardmäßig ist der Filtertyp des OB-X ausgewählt. Drücken Sie die Taste type einmal, um das 2-polige Filter des OB-Xa auszuwählen. Drücken Sie die Taste type ein zweites Mal, um das 4-polige Filter des OB-Xa auszuwählen.
- 2. Im "Basic Program" ist nur der erste Oszillator aktiviert. Schalten Sie Oszillator 2 im Bedienfeld für das Filter ein, wählen Sie als Schwingungsform Sägezahn und drehen Sie das Potentiometer osc 2 DETUNE auf etwa 2 Uhr, um ihn leicht gegen Oszillator 1 zu verstimmen, damit der Klang voller wird.
- 3. Halten Sie eine Note auf dem Keyboard und drehen Sie das Potentiometer frequency im Bedienfeld für das Filter. Achten Sie darauf, wie sich die hohen Frequenzen verringern und der Klang immer dunkler wird, wenn Sie das Potentiometer gegen den Uhrzeigersinn drehen.
- 4. Drehen Sie das Potentiometer frequency zurück in die mittlere Position. Halten Sie erneut eine Note auf dem Keyboard und drehen Sie dann das Potentiometer resonance bis zur mittleren Position.
- 5. Drehen Sie das Potentiometer FREQUENCY erneut und achten Sie darauf, wie sich der Klang verändert, während ein schmaler Frequenzbereich um die Filtergrenzfrequenz herum betont wird. So können Sie einen klassischen, resonanten Filter-Sweep erzeugen.
- 6. Wechseln Sie nun zwischen den einzelnen Filtertypen, indem Sie die Taste type wiederholt drücken und achten Sie darauf, wie sich der Klang verändert. Bei höheren und niedrigeren Resonanzeinstellungen treten die Unterschiede umso deutlicher hervor.

### **Bedienelemente für das Filter**

**Frequency:** Mit diesem Potentiometer können Sie die Filtergrenzfrequenz einstellen.

**Resonance:** Mit diesem Potentiometer können Sie die Filterresonanz einstellen. Wenn Sie die Resonanz erhöhen, wird ein schmaler Frequenzbereich um die Filtergrenzfrequenz herum betont. Genau wie bei den Vorgängermodellen der OB-Serie, kann keiner der Filtertypen des OB-X8 selbstoszillieren, um eine Tonhöhe zu erzeugen.

**Modulation:** Mit diesem Potentiometer können Sie den Pegel einstellen, mit dem die Filterhüllkurve die Filtergrenzfrequenz positiv moduliert. Mithilfe dieses Potentiometers können Sie auch bestimmen, in welchem Ausmaß die Filterhüllkurve die Frequenz von Oszillator 2 positiv moduliert, wenn im Bedienfeld für die Oszillatoren die Option f-env aktiviert ist.

**Type:** Drücken Sie diese Taste, um einen der drei Filtertypen auszuwählen. Welcher Filtertyp derzeit ausgewählt ist, wird durch die zwei LEDs angezeigt. Die gelbe LED zeigt an, dass der Filtertyp des OB-X ausgewählt ist. Die rote LED zeigt an, dass der Filtertyp des OB-Xa und OB-8 im 2-poligen Modus ausgewählt ist. Leuchten beide LEDs, ist der Filtertyp des OB-Xa und OB-8 im 4-poligen Modus ausgewählt.

Der OB-X8 verfügt über drei zusätzliche Filtermodi, die bei keinem der früheren Modelle der OB-Serie zu finden waren, wohl aber beim SEM. Diese Modi sind Hochpass, Bandpass und Notch (Kerbfilter). Sie können mithilfe des Page-2-Parameters filter type ausgewählt werden. Wenn Sie einen dieser drei Filtermodi aktivieren, erlöschen beide LEDs der Taste type, um anzuzeigen, dass einer der zusätzlichen Filtermodi ausgewählt ist.

Die nachfolgende Tabelle gibt einen Überblick über die verschiedenen Filtertypen:

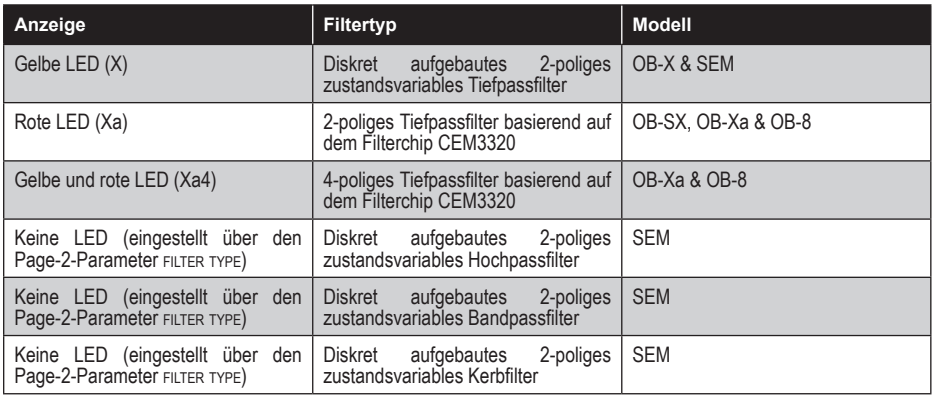

**Osc 1:** Drücken Sie diese Taste, um dem Filter das Signal von Oszillator 1 mit vollem Ausgangspegel (127) zuzuführen, genau wie bei den Vorgängermodellen der OB-Serie. Sie können den Ausgangspegel für das Signal von Oszillator 1 mithilfe des Page-2-Parameters osc <sup>1</sup> level variieren.

**Osc 2:** Drücken Sie diese Taste, um dem Filter das Signal von Oszillator 2 mit vollem Ausgangspegel (127) zuzuführen, genau wie bei den Vorgängermodellen der OB-Serie. Sie können den Ausgangspegel für das Signal von Oszillator 2 mithilfe des Page-2-Parameters osc <sup>2</sup> level variieren.

**Noise:** Drücken Sie diese Taste, um dem Filter das Signal des Rauschgenerators mit vollem Ausgangspegel (127) zuzuführen, genau wie bei den Vorgängermodellen der OB-Serie. Sie können den Ausgangspegel für das Signal des Rauschgenerators mithilfe des Page-2-Parameters noise level variieren.

Die früheren Modelle der OB-Serie erlaubten Ihnen lediglich das Signal von Oszillator 1 ein- und auszuschalten und das Signal von Oszillator 2 entweder mit halbem (half) oder vollem Ausgangspegel (full) hinzuzuschalten. Der OB-X8 behält das Prinzip des Ein- und Ausschaltens bei, ermöglicht Ihnen jedoch die Ausgangspegel für jeden der beiden Oszillatoren sowie den Rauschgenerator mithilfe der entsprechenden Page-2-Parameter über einen Wertebereich von 0 (aus) bis 127 (voller Ausgangspegel) gesondert einzustellen.

Sie können den halben Ausgangspegel für Oszillator 2 emulieren, der bei den früheren Modellen mit der Taste half aktiviert wurde, indem Sie den Page-2- Parameter osc <sup>2</sup> level auf einen Wert von 49 einstellen. Auf die gleiche Weise können Sie den halben Ausgangspegel für den Rauschgenerator emulieren, der nur beim OB-X zur Auswahl stand. Stellen Sie dazu den Page-2-Parameter noise level auf einen Wert von 49 ein.

**Kbd:** Mit dieser Taste können Sie das Keyboard-Tracking für den derzeit ausgewählten Filtertyp aktivieren. Ist diese Funktion aktiviert, folgt die Filtergrenzfrequenz der Tonhöhe der auf dem Keyboard gespielten Noten in Halbtonschritten bzw. mit einer Skalierung von 1 Volt pro Oktave. Die Einstellungen der Transpositionstasten pown und up auf dem Modulationspanel links des Keyboards wirken sich ebenfalls auf das Keyboard-Tracking aus. Ist die Transpositionstaste pown aktiviert, beträgt die Steuerspannung für das tiefste C 0 Volt. Ist hingegen die Transpositionstaste up aktiviert, beträgt die Steuerspannung für das höchste C 7 Volt.

Sie können das Keyboard-Tracking mithilfe des Page-2-Parameters FILTER KEYBD track variieren. Die Vorgängermodelle der OB-Serie boten nur ein Keyboard-Tracking mit einer Skalierung von 1 Volt pro Oktave. Dieses Verhalten können Sie emulieren, wenn Sie den Page-2-Parameter FILTER KEYBD TRACK auf einen Wert von 127 einstellen. Mit niedrigeren Parameterwerten lassen sich hingegen subtilere Resultate erzielen.

## Hüllkurvengeneratoren

Der OB-X8 verfügt über zwei vierstufige Hüllkurvengeneratoren mit den Phasen Attack, Decay, Sustain und Release, kurz: ADSR. Mithilfe der daraus resultierenden Hüllkurven können Sie bestimmen, wie sich ein Klang über eine bestimmte Dauer hinweg entwickelt. Die Filterhülle bewirkt beispielsweise, dass sich das Filter entsprechend dem Hüllkurvenverlauf öffnet oder schließt. Die Lautstärkehüllkurve bewirkt hingegen, dass sich der Lautstärkepegel gemäß dem Hüllkurvenverlauf ändert. Sowohl die Filter- als auch die Lautstärkehüllkurve sind fest mit ihren Modulationszielen verbunden.

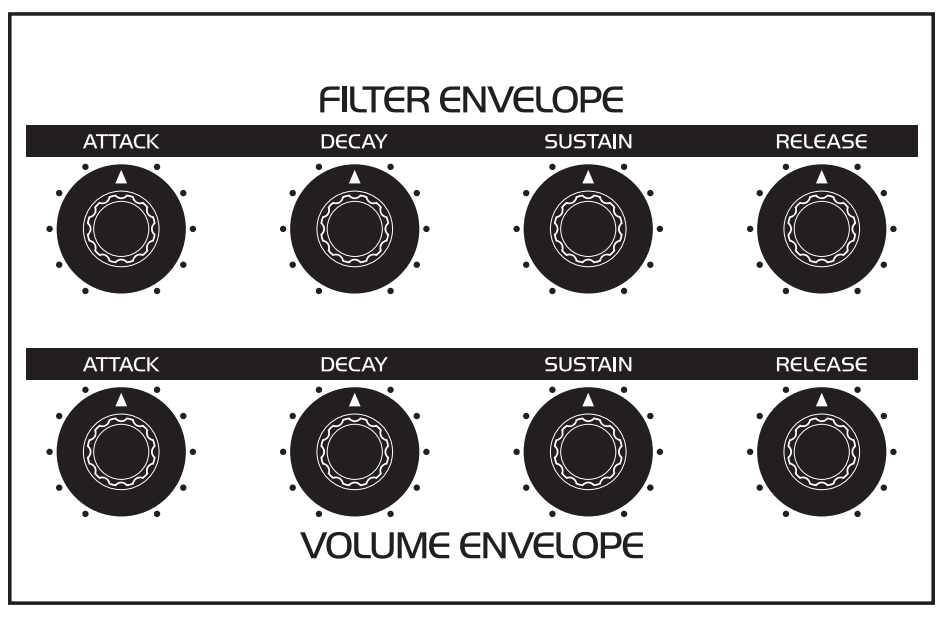

Das Bedienfeld für die Hüllkurvengeneratoren.

Hinsichtlich der Klanggestaltung zählen Filterhüllkurven zu den grundlegendsten Zutaten. Ohne sie bliebe die Filtergrenzfrequenz statisch. Das Filter bliebe für die Dauer einer gehaltenen Note geöffnet und würde sich wieder schließen, sobald Sie die Keyboardtaste loslassen. Das wäre weder besonders dynamisch noch sonderlich spannend. Zudem entspräche es nicht dem Klangverhalten vieler anderer Instrumente.

Klänge, die von mechanischen Musikinstrumenten wie Gitarren oder Klavieren erzeugt werden, sind zu Beginn (während der Einschwingphase) oftmals heller und werden mit zunehmender Dauer dunkler, bis sie schließlich ausklingen (während der Abfall- und Ausschwingphasen). Was sich hier in mehreren Etappen verändert, ist der Anteil der Harmonischen. Dies ist genau das Verhalten, das Sie mithilfe einer Filterhüllkurve nachahmen können.

Nachdem das Audiosignal das Filter durchlaufen hat, wird es durch einen Verstärker geleitet, der den Lautstärkepegel bestimmt. Genauso wie das Filter verfügt der Verstärker über einen ihm zugewiesenen vierstufigen Hüllkurvengenerator, der dazu dient, den Lautstärkepegel eines Klangs über eine bestimmte Dauer hinweg zu formen, indem er Ihnen die Kontrolle über die einzelnen Stufen bzw. Phasen gibt. Neben der Filterhüllkurve zählt die Lautstärkehüllkurve zu den wichtigsten Werkzeugen für die Klanggestaltung.

Ohne die Lautstärkehüllkurve würde sich die Lautstärke eines Klangs für die Dauer, die Sie eine Note halten, nicht ändern. Der Klang begänne abrupt, bliebe die ganze Zeit gleich laut und würde schließlich unmittelbar verstummen, sobald Sie die Taste losließen. Das Resultat wäre erneut äußerst langweilig und hätte nichts gemein mit dem Klangverhalten wirklicher Instrumente.

Nehmen wir ein Beispiel aus der Praxis: Der Unterschied zwischen dem Klang des Windes und dem Klang einer Snare Drum besteht in erster Linie darin, dass sie sehr unterschiedliche Lautstärkeverläufe haben. Das klangliche Ausgangmaterial ist in beiden Fällen identisch, da beide Klänge im Wesentlichen auf weißem Rauschen basieren. In die Terminologie von Hüllkurvengeneratoren übersetzt, lassen sich die Unterschiede folgendermaßen zusammenfassen: Wind hat eine relativ langsame Einschwingphase (Attack), eine lange Haltephase (Sustain) sowie lange Abfall- und Ausschwingphasen (Decay und Release). Eine Snare Drum hat hingegen eine extrem kurze Einschwingphase (Attack), keine Haltephase (Sustain) sowie sehr knappe Abfall- und Ausschwingphasen (Decay und Release).

Die drei Vorgängermodelle der OB-Serie nutzten den CEM3310-Chip für die Filter- und Lautstärkehüllkurven. Allerdings führten die jeweiligen Schaltungstopologien zu einigen Unterschieden. Beispielsweise war die Einschwingphase beim OB-8 linearer als beim OB-X und OB-Xa, obwohl die Instrumente Gebrauch von denselben CEM3310-Chips machten. Vielleicht nehmen Sie die ausgeprägtere Exponentialkurve wahr, wenn Sie die Hüllkurven des OB-X und OB-Xa verwenden.

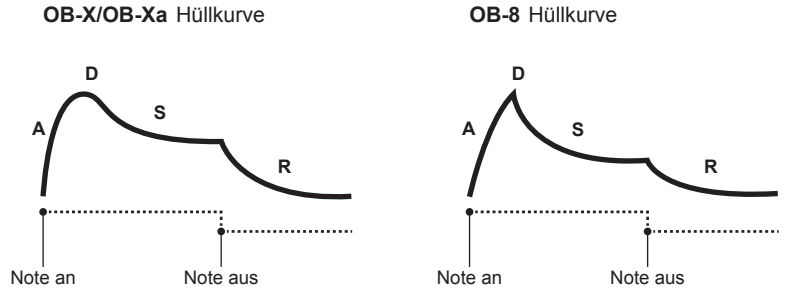

Das unterschiedliche Ansprechverhalten der Hüllkurven des OB-X/OB-Xa und des OB-8.

Sie können das jeweilige Ansprechverhalten der Hüllkurven für jedes Programm ändern. Drücken Sie dazu die Taste page 2 und verwenden Sie den Encoder scroll zur Auswahl des Parameters envelope type. Nutzen Sie anschließend den Encoder value zur Auswahl einer der beiden Optionen (ob-x/xA oder ob-8), um von den jeweiligen Hüllkurveneigenschaften Gebrauch zu machen. Weitere Informationen zu den Page-2-Parametern finden Sie auf Seite [73.](#page-80-0)

### **Bedienelemente für die Filterhüllkurve**

**Attack:** Mit diesem Potentiometer können Sie die Dauer der Einschwingphase festlegen. Je höher der hier eingestellte Wert, desto langsamer wird die Einschwingphase sein und desto länger wird es dauern, bis sich das Filter von der derzeit eingestellten Grenzfrequenz bis zu dem Modulationspegel öffnet, der mithilfe des Potentiometers modulation im Bedienfeld für das Filter festgelegt wird. Nutzen Sie kurze Einschwingphasen für perkussive Klänge.

**Decay:** Mit diesem Potentiometer können Sie die Dauer der Abfallphase festlegen. Je höher der hier eingestellte Wert, desto länger wird es dauern, bis die Hüllkurve vom höchsten Pegel am Ende der Einschwingphase bis zum Haltepegel wandert, der mithilfe des Potentiometers sustain festgelegt wird. Perkussive Klänge, wie beispielsweise Bass-Sounds, haben für gewöhnlich kurze Abfallphasen (und einen hohen Filterresonanzpegel).

**Sustain:** Mit diesem Potentiometer können Sie festlegen, auf welchem Pegel das Filter geöffnet bleibt, wenn Sie eine Keyboardtaste für länger als die Einschwing- und Abfallphasen gedrückt halten. Je höher der hier eingestellte Wert, desto heller wird der Klang während der Haltephase sein. Dies ist der einzige Parameter des Hüllkurvengenerators, mit dem keine Dauer, sondern ein Pegel festgelegt wird. Die Dauer des Haltepegels hängt allein davon ab, wie lange Sie eine Keyboardtaste gedrückt halten.

**Release:** Mit diesem Potentiometer können Sie die Dauer der Ausschwingphase festlegen. Je höher der hier eingestellte Wert, desto länger wird es dauern, bis sich das Filter bis zu der von Ihnen eingestellten Grenzfrequenz schließt, sobald Sie eine Keyboardtaste loslassen.

### *So hören Sie die Auswirkung der Filterhüllkurve:*

- 1. Laden Sie das "Basic Program", indem Sie die Taste MANUAL gedrückt halten und gleichzeitig die Taste write betätigen. Standardmäßig ist der Filtertyp des OB-X ausgewählt.
- 2. Halten Sie eine Note auf dem Keyboard und drehen Sie das Potentiometer frequency im Bedienfeld für das Filter auf 30%.
- 3. Spielen Sie eine Note auf dem Keyboard. Sie werden wahrscheinlich so gut wie nichts hören, weil Sie das Filter erheblich geschlossen haben.
- 4. Drehen Sie das Potentiometer modulation im Bedienfeld für das Filter auf  $25\%$
- 5. Spielen Sie erneut eine Note auf dem Keyboard und achten Sie darauf, wie der Klang sich verändert hat. Die Filterhüllkurve steuert nun die Grenzfrequenz des Filters in dem Maße, wie Sie es mit dem Potentiometer modulation eingestellt haben.
- 6. Drehen Sie das Potentiometer sustain im Bedienfeld für die Filterhüllkurve vollständig gegen den Uhrzeigersinn.
- 7. Schlagen Sie wiederholt eine Taste auf dem Keyboard an und drehen Sie das Potentiometer  $Decay$  im Bedienfeld für die Filterhüllkurve sowohl im als auch gegen den Uhrzeigersinn. Achten Sie darauf, wie der Klang sich ändert, wenn die Dauer der Abfallphase zu- und abnimmt.
- 8. Experimentieren Sie nun mit dem Potentiometer ATTACK im Bedienfeld für die Filterhüllkurve. Achten Sie darauf, wie die Dauer der Einschwingphase zuund abnimmt und welche Auswirkung dies auf die Klangfarbe hat.
- 9. Halten Sie nun eine Note auf dem Keyboard und drehen Sie das Potentiometer sustain im Bedienfeld für die Filterhüllkurve. Dieser Parameter bestimmt, auf welchem Pegel das Filter offengehalten wird, wenn Sie eine Keyboardtaste für länger als die Einschwing- und Abfallphasen gedrückt halten.
- 10.Die Auswirkung, die die Ausschwingphase der Filterhüllkurve auf den Klang hat, ist abhängig von der Einstellung für die Ausschwingphase der Lautstärkehüllkurve. Um die Auswirkung der Ausschwingphase der Filterhüllkurve hören zu können, drehen Sie zunächst das Potentiometer release im Bedienfeld für die Lautstärkehüllkurve auf 60%.
- 11.Schlagen Sie nun wiederholt eine Taste auf dem Keyboard an und drehen Sie das Potentiometer RELEASE im Bedienfeld für die Filterhüllkurve sowohl im als auch gegen den Uhrzeigersinn. Achten Sie darauf, wie lange die Note ausklingt, wenn Sie die Dauer der Ausschwingphase ändern.
- 12.Experimentieren Sie weiter mit verschiedenen Filterhüllkurveneinstellungen, während Sie den Modulationspegel für die Filterhüllkurve mithilfe des Potentiometers modulation im Bedienfeld für das Filter ändern. Achten Sie darauf, wie höhere Modulationspegelwerte die Wirkung der Hüllkurve auf das Filter verstärken.

Wie oben angedeutet, wirken die Filter- und Lautstärkehüllkurven oftmals zusammen. Während Sie mit der Filterhüllkurve bestimmen können, wie sehr sich das Filter über eine bestimmte Dauer hinweg öffnet und schließt, steuert die Lautstärkehüllkurve den Lautstärkeverlauf Ihrer Klänge. Lesen Sie weiter, um mehr über die Lautstärkehüllkurve zu erfahren.

### **Bedienelemente für die Lautstärkehüllkurve**

**Attack:** Mit diesem Potentiometer können Sie die Dauer der Einschwingphase festlegen. Je höher der hier eingestellte Wert, desto langsamer wird die Einschwingphase sein und desto länger wird es dauern, bis der Klang die volle Lautstärke erreicht hat. Klangflächen haben üblicherweise eine lange Einschwingphase, perkussive Klänge hingegen eine kurze.

**Decay:** Mit diesem Potentiometer können Sie die Dauer der Abfallphase festlegen. Je höher der hier eingestellte Wert, desto länger wird es dauern, bis die Hüllkurve vom höchsten Lautstärkepegel am Ende der Einschwingphase bis zum Haltepegel wandert, der mithilfe des Potentiometers sustain festgelegt wird. Perkussive Klänge, wie beispielsweise Bass-Sounds, haben für gewöhnlich kurze Abfallphasen (und einen hohen Filterresonanzpegel).

**Sustain:** Mit diesem Potentiometer können Sie festlegen, auf welchem Lautstärkepegel der Klang gehalten wird, wenn Sie eine Keyboardtaste für länger als die Einschwing- und Abfallphasen gedrückt halten. Je höher der hier eingestellte Wert, desto lauter wird der Klang während der Haltephase sein. Dies ist der einzige Parameter des Hüllkurvengenerators, mit dem keine Dauer, sondern ein Pegel festgelegt wird. Die Dauer des Haltepegels hängt allein davon ab, wie lange Sie eine Keyboardtaste gedrückt halten.

**Release:** Mit diesem Potentiometer können Sie die Dauer der Ausschwingphase festlegen. Je höher der hier eingestellte Wert, desto länger wird es dauern, bis eine Note ausklingt, sobald Sie eine Keyboardtaste loslassen.

### *So hören Sie die Auswirkung der Lautstärkehüllkurve:*

- 1. Laden Sie das "Basic Program", indem Sie die Taste MANUAL gedrückt halten und gleichzeitig die Taste write betätigen.
- 2. Schlagen Sie wiederholt eine Taste auf dem Keyboard an und drehen Sie das Potentiometer attack im Bedienfeld für die Lautstärkehüllkurve im Uhrzeigersinn. Achten Sie darauf, wie der Klang sich ändert, wenn die Dauer der Einschwingphase zunimmt.
- 3. Drehen Sie das Potentiometer attack vollständig gegen den Uhrzeigersinn.
- 4. Schlagen Sie erneut mehrfach eine Taste auf dem Keyboard an und drehen Sie das Potentiometer sustain im Bedienfeld für die Lautstärkehüllkurve ebenfalls vollständig gegen den Uhrzeigersinn. Der Lautstärkepegel wird nun nicht mehr gehalten, wenn Sie eine Note auf dem Keyboard halten. Der einzige Klangabschnitt, den Sie jetzt hören, ist die Abfallphase.
- 5. Schlagen Sie wiederholt eine Taste auf dem Keyboard an und drehen Sie das Potentiometer pecay im Bedienfeld für die Lautstärkehüllkurve sowohl im als auch gegen den Uhrzeigersinn. Achten Sie darauf, wie der Klang sich ändert, während die Dauer der Abfallphase zu- und abnimmt.
- 6. Drehen Sie das Potentiometer decay auf 100%.
- 7. Schlagen Sie wiederholt eine Taste auf dem Keyboard an und drehen Sie schließlich das Potentiometer release im Bedienfeld für die Lautstärkehüllkurve im Uhrzeigersinn. Achten Sie darauf, wie die Dauer der Ausschwingphase zunimmt, je weiter Sie das Potentiometer nach rechts drehen.
- 8. Experimentieren Sie abschließend mit weiteren Einstellungen für die Lautstärkehüllkurve. Machen Sie auch Gebrauch von der Filterhüllkurve, um sich anzuhören, wie diese beiden Hüllkurven miteinander interagieren. Sie werden jetzt verstehen, warum Hüllkurvengeneratoren so wirkungsvolle und grundlegende Werkzeuge für die Klanggestaltung sind.

# <span id="page-50-0"></span>Modulation (LFO)

In diesem Abschnitt wird die Funktionalität des LFO im Bedienfeld für Modulationen erläutert. Ein zusätzlicher LFO, der sogenannte Vibrato-LFO, ist auf dem Modulationspanel links des Keyboards untergebracht. Weitere Informationen zum Modulationspanel finden Sie auf Seite [59](#page-66-0).

Niederfrequenzoszillatoren, kurz LFOs (Low Frequency Oscillators) genannt, sind Oszillatoren, die Frequenzen unterhalb des vom Menschen hörbaren Bereichs generieren. Das bedeutet, dass wir die von ihnen erzeugten Schwingungen nicht als Töne wahrnehmen. Üblicherweise werden LFOs für periodische Modulationen genutzt, wie beispielsweise Vibrato (periodische Modulation der Tonhöhe) oder Tremolo (periodische Modulation der Lautstärke).

Beim LFO des OB-X8 handelt es sich um einen globalen LFO. Als Modulationsquelle wirkt er sich auf alle Stimmen in gleichem Maße aus, das heißt es gibt keine Variationen von Stimme zu Stimme, mit einer Ausnahme: Da der LFO genau genommen aus zwei LFOs besteht, einem für die Stimmen 1-4 und einem für die Stimmen 5-8, kann es zu Abweichungen zwischen ebendiesen beiden Gruppen von Stimmen kommen. Ein anschauliches Beispiel hierfür liefert die Verwendung des LFOs zur Tonhöhenmodulation. In diesem Fall wird die Tonhöhe der Stimmen 1-4 und 5-8 jeweils auf genau die gleiche Weise und mit dem gleichen Timing geändert, unabhängig davon, ob Sie jede Note eines Akkords etwas zeitversetzt anschlagen. Lediglich auf die Stimmen 1-4 und 5-8 wirkt sich die Modulation gesondert aus. Mit anderen Worten: Innerhalb dieser beiden Gruppen von Stimmen ändern die einzelnen Noten ihre Tonhöhe synchron zueinander. Da es jeweils einen LFO für die Stimmen 1-4 und 5-8 gibt, verfügt jedes einzelne Programm im Split- oder Double-Modus über seinen eigenen LFO.

Der LFO im Bedienfeld für Modulationen generiert eine Vielzahl von Schwingungsformen, die Sie mithilfe der entsprechend beschrifteten Tasten auswählen können: Sinus (sine), Rechteck (square), Sample and Hold (s/h), Sägezahn aufwärts (die Tasten sine und square eingeschaltet) und Sägezahn abwärts (die Tasten square und s/h eingeschaltet). Durch Drücken einer der drei Schwingungsformtasten werden die beiden anderen Tasten unabhängig von der vorherigen Auswahl ausgeschaltet. Die Schwingungsform Sägezahn aufwärts kann nur durch gleichzeitiges Drücken der Tasten sine und square ausgewählt werden. Die Schwingungsform Sägezahn abwärts kann hingegen nur durch gleichzeitiges Drücken der Tasten square und s/h ausgewählt werden.

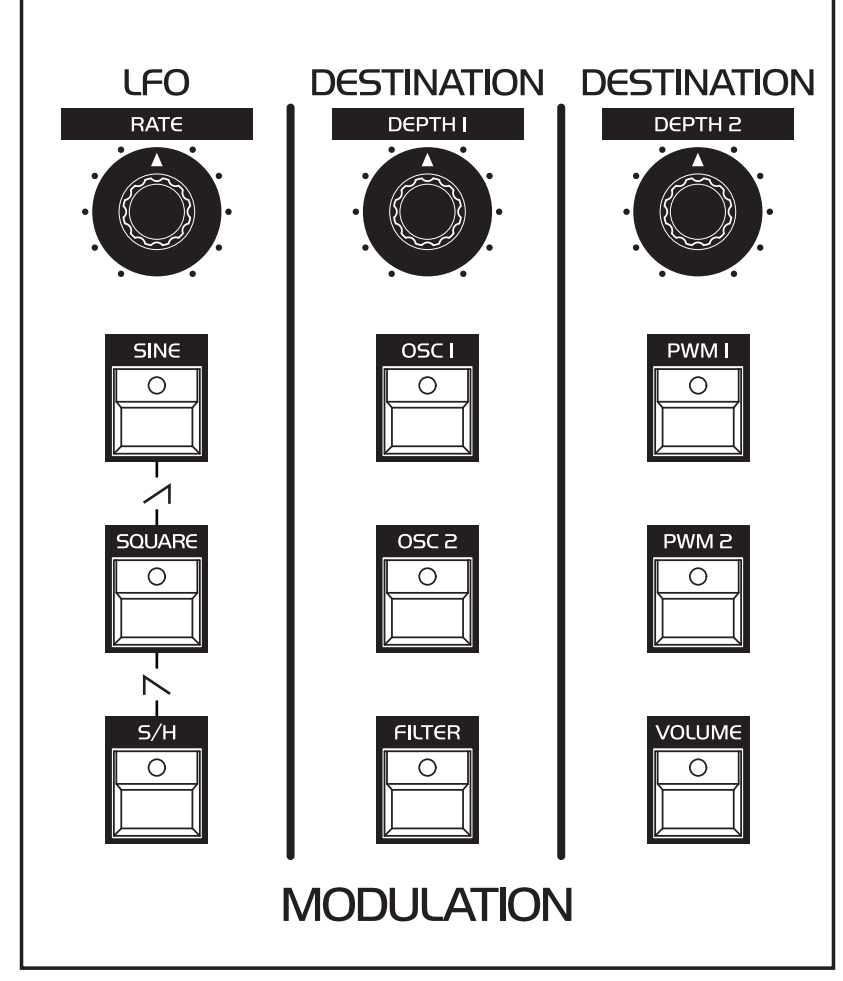

Das Bedienfeld für Modulationen.

Der OB-X8 reproduziert originalgetreu sämtliche Modulationsmöglichkeiten des OB-X, OB-Xa und OB-8, obwohl diese recht unterschiedlich waren. Im OB-X und OB-Xa kamen analoge LFOs zum Einsatz, während Steuerspannungen sowohl für die Modulationspegel als auch für die Ansteuerung der Modulationsziele verwendet wurden. Das LFO-Signal des OB-8 wurde digital generiert, bevor es in analoge Steuerspannungen umgewandelt wurde, um an die Modulationsziele weitergeleitet werden zu können. Der OB-X8 verfügt über einen neuen Page-2- Parameter namens LFO TYPE, mit dem Sie festlegen können, ob für das aktuelle Programm der LFO des OB-X und OB-Xa oder der LFO des OB-8 verwendet werden soll.

Es gibt mehrere Unterschiede zwischen den beiden LFO-Modi: Zum einen verhalten sich die Parameter für die LFO-Frequenz (rate) und die Modulationspegel (depth <sup>1</sup> und depth <sup>2</sup>) aufgrund verschiedener Werteskalierungen andersartig. Zum anderen unterscheiden sich einige LFO-Schwingungen hinsichtlich ihrer tatsächlichen Form und der Polarität des Modulationspegels. So handelt es sich bei der ersten LFO-Schwingungsform im OB-8-Modus um eine Dreieckschwingungsform, da letztere beim OB-8 die Sinusschwingungsform ersetzte. Zudem generierte die Rechteckschwingungsform des OB-X und OB-Xa in erster Linie einen negativen Modulationspegel, während die Rechteckschwingungsform des OB-8 ausschließlich im positiven Bereich modulierte.

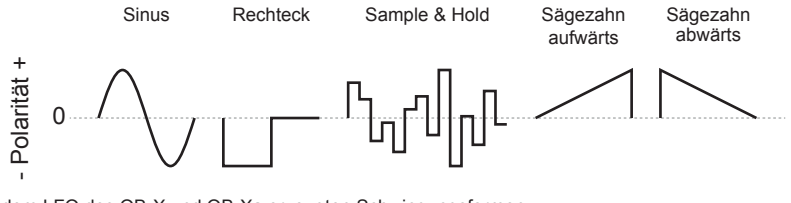

Die von dem LFO des OB-X und OB-Xa erzeugten Schwingungsformen.

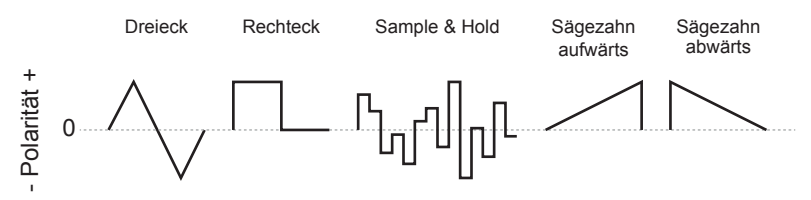

Die von dem LFO des OB-8 erzeugten Schwingungsformen.

Hervorzuheben ist, dass sämtliche der vielen neuen Funktionen, mit denen der OB-8 seinerzeit ausgestattet wurde, wie beispielsweise zusätzliche LFO-Schwingungsformen, das Zurücksetzen der Phase des LFO bei jedem Tastenanschlag, verzögerte sowie quantisierte Modulationen und vieles mehr, auch auf den LFO des OB-X und OB-Xa angewendet werden können. Dies ermöglicht eine größere Bandbreite an Modulationsmöglichkeiten als bei allen drei Vorgängermodellen.

### **Bedienelemente für Modulationen**

**Rate:** Mit diesem Potentiometer können Sie die Frequenz des LFO einstellen. Der LFO kann Frequenzen von 0,0667 (etwa 15 Sekunden) bis 50 Hertz erzeugen.

**Schwingungsform:** Die drei Schwingungsformtasten lassen sich einzeln oder in Kombination drücken. Mit ihnen können Sie eine von fünf LFO-Schwingungsformen auswählen: Sinus (sine), Rechteck (square), Sample and Hold (s/h), Sägezahn aufwärts (die Tasten sine und square gleichzeitig gedrückt) und Sägezahn abwärts (die Tasten square und s/h gleichzeitig gedrückt).

Beim OB-X und OB-Xa wirkte sich die LFO-Schwingungsform Rechteck mit einem negativen Modulationspegel auf die Tonhöhe der Oszillatoren aus, während diese LFO-Schwingungsform beim OB-8 ausschließlich positive Modulationspegel erzeugte. Mithilfe des Page-2-Parameters lfo type können Sie festlegen, welchem Modell der LFO entsprechen soll.

Der OB-X8 verfügt über zwei Modulationskanäle, die auf der Bedienoberfläche mit destination beschriftet sind. Sie ermöglichen es Ihnen, das LFO-Signal zwei verschiedenen Reihen von Modulationszielen zuzuführen. Es können beliebige einzelne Modulationsziele oder eine Kombination von mehreren Modulationszielen ausgewählt werden.

**Depth 1:** Mit diesem Potentiometer können Sie den Modulationspegel für den ersten Modulationskanal einstellen, der sich auf die folgenden drei Modulationsziele auswirkt.

**Osc 1:** Wenn Sie diese Taste einschalten, moduliert der LFO die Tonhöhe von Oszillator 1.

**Osc 2:** Wenn Sie diese Taste einschalten, moduliert der LFO die Tonhöhe von Oszillator 2.

**Filter:** Wenn Sie diese Taste einschalten, moduliert der LFO die Filtergrenzfrequenz.

**Depth 2:** Mit diesem Potentiometer können Sie den Modulationspegel für den zweiten Modulationskanal einstellen, der sich auf die folgenden drei Modulationsziele auswirkt.

**PWM 1:** Wenn Sie diese Taste einschalten, moduliert der LFO die Pulsweite von Oszillator 1.

**PWM 2:** Wenn Sie diese Taste einschalten, moduliert der LFO die Pulsweite von Oszillator 2.

**Volume:** Wenn Sie diese Taste einschalten, moduliert der LFO die letzte Verstärkerstufe, wo die einzelnen Stimmen summiert werden. Das Resultat ist eine Amplitudenmodulation.

Dank der Zusatzfunktionen des OB-8, die unter den Page-2-Parametern zu finden sind, gehen die Modulationsmöglichkeiten des OB-X8 weit über das hinaus, was auf der Bedienoberfläche sichtbar ist. Im Kapitel zu den Page-2- Parametern werden 18 weitere Parameter beschrieben, mithilfe derer Sie die Modulationen modifizieren können. Dazu zählen unter anderem unabhängige LFO-Hüllkurven für jeden der beiden Modulationskanäle, das Zurücksetzen der Phase des LFO bei jedem Tastenanschlag, Keyboard-Tracking für die LFO-Frequenz, quantisierte Modulationen und vieles mehr.

## Control

Dieses Bedienfeld enthält eine Reihe allgemeiner Steuerungsparameter. Sie können die Einstellungen für diese Parameter mit jedem Programm speichern. Das bedeutet, dass die Steuerungsparametereinstellungen der im Split- oder Double-Modus verwendeten Programme voneinander abweichen können. Beispielsweise können Sie für jedes Programm, das im Split- oder Double-Modus verwendet wird, spezifische Einstellungen für das Portamento, die Verstimmung von Oszillator 2 und durch das Keyboard gesteuerte Parameter vornehmen.

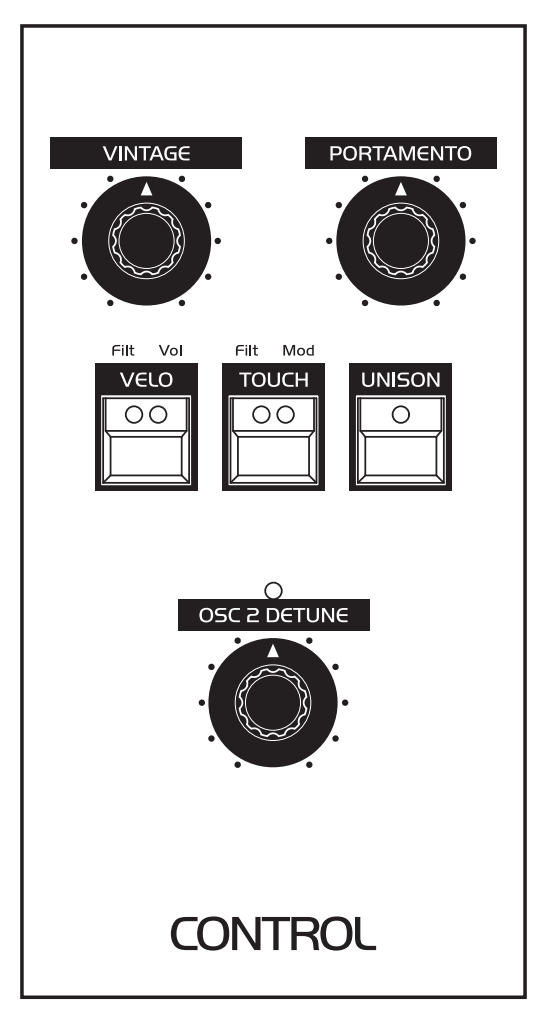

Das Bedienfeld Control.

## **Bedienelemente im Bedienfeld Control**

**Vintage:** Der OB-X8 ist in der Lage, viele authentisch klingende Vintage-Sounds zu erzeugen, obwohl er mit modernsten Komponenten entwickelt und hergestellt wurde. Das liegt vor allem daran, dass im OB-X8 echte analoge sowie diskret aufgebaute spannungsgesteuerte Oszillatoren, Filter und Verstärker verwendet werden, die den Bauteilen der Originalinstrumente (OB-X, OB-Xa und OB-8) so nah wie möglich kommen.

Darüber hinaus haben wir untersucht, was den warmen und lebendigen Klang dieser Instrumente ausmachte. Es überraschte uns nicht festzustellen, dass ihr Klangcharakter im Wesentlichen auf geringfügige Abweichungen in der Elektronik zurückzuführen ist. Die damit einhergehenden Variationen zwischen den einzelnen Stimmen lassen sich überwiegend aus der (fehlenden) Genauigkeit der vielen Trimmpotentiometer herleiten, die zur Kalibrierung dieser Synthesizer verwendet wurden. So verfügte beispielsweise der OB-Xa über 150 Trimmpotentiometer, die von einem Techniker zwecks Kalibrierung eingestellt werden mussten.

Der OB-X8 führt sämtliche Kalibrierungen mit hoher Präzision durch. Um Ihren Klängen dennoch mehr Vintage-Charakter zu verleihen, können Sie das Potentiometer vintage dazu verwenden, die oben beschriebenen Abweichungen schrittweise zu betonen. Wenn Sie das Potentiometer vollständig gegen den Uhrzeigersinn drehen, befindet sich der OB-X8 in einem sehr stabilen Zustand. Wenn Sie hingegen das Potentiometer im Uhrzeigersinn drehen, nehmen die Variationen zwischen den einzelnen Stimmen zu. Probieren Sie es aus!

Das Potentiometer vINTAGE wirkt sich auch auf die Einstellung des Page-2-Parameters voice detune range aus. Wenn Sie das Potentiometer vintage im Uhrzeigersinn drehen, erhöht sich auch die Verstimmung der einzelnen Stimmen zueinander. Bei einigen Klängen erscheint es sinnvoll, dass sämtliche Parameter von Stimme zu Stimme variieren (beispielsweise die Filtergrenzfrequenz und die Dauer der Hüllkurvenphasen), während die Oszillatoren stimmstabil bleiben. Dies ist besonders nützlich für OB-8-Programme, da der OB-8 über eine viel genauere Oszillatorkalibrierung verfügte als die anderen Modelle der OB-Serie. Wenn Sie den Parameter vintage verwenden möchten, ohne die Oszillatoren zu verstimmen, drehen Sie zunächst das entsprechende Potentiometer auf den gewünschten Wert und setzen Sie anschließend den Page-2-Parameter voice detune range auf null.

**Portamento:** Mit diesem Potentiometer können Sie festlegen, wie lange es dauern soll, bis die Tonhöhe der zuletzt gespielten Note zur Tonhöhe der nächsten Note gleitet. Portamento wirkt sich auf eine Stimme aus, sobald ebendiese Stimme zu einer anderen Note wechselt. Dieser Parameter funktioniert sowohl im polyphonen als auch im Unisono-Modus.

### *So verwenden Sie Portamento:*

- 1. Drehen Sie das Potentiometer portamento auf etwa 40%.
- 2. Spielen Sie auf dem Keyboard eine Reihe von Noten auf und ab, während Sie damit fortfahren, das Potentiometer portamento zu drehen, um die Portamento-Dauer einzustellen.

Es gibt vier verschiedene Modi, die bestimmen, wie sich das Portamento auswirkt. Sie können den aktuellen Modus mithilfe des Parameters PORTAMENTO MODE einstellen, der im Kapitel zu den Page-2-Parametern ausführlich beschrieben wird.

**Osc 2 Detune:** Mit diesem Potentiometer können Sie Oszillator 2 gegen Oszillator 1 verstimmen. Oszillator 2 kann um bis zu 49,2 Cent auf- oder abwärts verstimmt werden. Der einstellbare Frequenzbereich entspricht genau der Hälfte des Parameters master tune. In Richtung der Mittelposition nimmt die Auflösung dieses Parameters zu.

Wenn Oszillator 2 gegen Oszillator 1 verstimmt ist, leuchtet die LED oberhalb des Potentiometers osc <sup>2</sup> detune. Die LED erlischt, wenn Sie das Potentiometer in die 12-Uhr-Position bringen bzw. Oszillator 2 nicht verstimmt ist.

**Velo:** Drücken Sie diese Taste, um festzulegen, welches Modulationsziel durch Anschlagsdynamik gesteuert werden soll. Anschlagsdynamik ist eine Modulationsquelle, die Ihnen durch unterschiedlich kräftige Anschläge einer Keyboardtaste ermöglicht, einen Modulationspegel zu steuern. Je kräftiger Sie eine Keyboardtaste anschlagen, desto stärker die Modulation.

• Wenn Sie die Taste velo einmal drücken, leuchtet die gelbe LED auf und die Option filt ist aktiviert. Die Anschlagsdynamik moduliert nun die Filtergrenzfrequenz. Je kräftiger Sie die Keyboardtasten anschlagen, desto mehr öffnet sich das Filter und desto heller wird der Klang.

- Wenn Sie die Taste vero ein zweites Mal drücken, leuchtet die rote LED auf und die Option vol ist aktiviert. Die Anschlagsdynamik moduliert nun den Lautstärkepegel. Je kräftiger Sie die Keyboardtasten anschlagen, desto lauter wird der Klang.
- Die Optionen FILT und vol lassen sich auch gleichzeitig aktivieren, wenn Sie die Taste velo ein drittes Mal drücken. In diesem Fall leuchten sowohl die gelbe als auch die rote LED.
- Sind beide Optionen deaktiviert, hat die Anschlagsdynamik keinerlei Auswirkungen auf die Filtergrenzfrequenz und/oder den Lautstärkepegel.

Beim Desktop-Modell können Sie die entsprechenden Einstellungen mithilfe des Page-2-Parameters velocity vornehmen.

Das Keyboard-Modell des OB-X8 unterstützt sieben verschiedene Anschlagsdynamikkurven. Verwenden Sie den globalen Parameter velocity curve, um die Anschlagsdynamik Ihrer Spielweise anzupassen.

**Touch:** Drücken Sie diese Taste, um festzulegen, welches Modulationsziel durch Aftertouch gesteuert werden soll. Aftertouch ist eine Modulationsquelle, die Ihnen durch Tastendruck ermöglicht, einen Modulationspegel zu steuern, während Sie bereits Keyboardtasten gedrückt halten. Je größer der ausgeübte Tastendruck, desto stärker die Modulation. Das Keyboard-Modell des OB-X8 verfügt über monophonen (oder "Channel") Aftertouch. Wenn Sie einen Akkord halten und nur eine der gehaltenen Keyboardtasten fester drücken, wirkt sich die Modulation auf alle derzeit gehaltenen Stimmen aus.

- Wenn Sie die Taste touch einmal drücken, leuchtet die gelbe LED auf und die Option filt ist aktiviert. Aftertouch moduliert nun die Filtergrenzfrequenz. Je fester Sie eine bereits gehaltene Keyboardtaste drücken, desto mehr öffnet sich das Filter und desto heller wird der Klang.
- Wenn Sie die Taste touch ein zweites Mal drücken, leuchtet die rote LED auf und die Option mod ist aktiviert. Aftertouch steuert nun den Pegel, mit dem der Vibrato-LFO auf dem Modulationspanel links des Keyboards die Oszillatoren tonhöhenmoduliert. Je fester Sie eine gehaltene Keyboardtaste drücken, desto mehr werden die Oszillatoren durch den Vibrato-LFO tonhöhenmoduliert.
- Die Optionen FILT und mod lassen sich auch gleichzeitig aktivieren, wenn Sie die Taste touch ein drittes Mal drücken. In diesem Fall leuchten sowohl die gelbe als auch die rote LED.

• Sind alle Optionen deaktiviert, hat Aftertouch keinerlei Auswirkungen auf die Filtergrenzfrequenz und/oder den Pegel, mit dem der Vibrato-LFO die Oszillatoren tonhöhenmoduliert.

Beim Desktop-Modell können Sie die entsprechenden Einstellungen mithilfe des Page-2-Parameters AFTERTOUCH vornehmen.

Das Keyboard-Modell des OB-X8 unterstützt acht verschiedene Tastendruckkurven. Verwenden Sie den globalen Parameter AFTERTOUCH CURVE, um das Aftertouch-Verhalten Ihrer Spielweise anzupassen.

**Unison:** Wenn die Funktion unison aktiviert ist, verhält sich der OB-X8 wie ein monophoner Synthesizer, da jeweils nur eine Note gespielt werden kann. Allerdings kann diese eine Note mit bis zu acht geschichteten Stimmen gespielt werden, je nachdem, wie viele Sie verwenden möchten. Mit bis zu 16 Oszillatoren pro Stimme (zwei Oszillatoren pro Stimme mal acht Stimmen) können Sie sehr dichte und Lautsprecher erschütternde Klänge erzeugen. Darüber hinaus können Sie festlegen, wie viele Stimmen im Unisono-Modus geschichtet werden und wie sehr diese Stimmen gegeneinander verstimmt sein sollen.

#### *So verwenden Sie den Unisono-Modus:*

- 1. Drücken Sie die Taste unison, um den Unisono-Modus zu aktivieren.
- 2. Drücken Sie die Taste page <sup>2</sup> und verwenden Sie anschließend den Encoder scroll zur Auswahl des Parameters unison voices.
- 3. Verwenden Sie den Encoder value, um die Anzahl der geschichteten Stimmen auszuwählen.
- 4. Drücken Sie die Taste page <sup>2</sup> erneut, um das Menü für die Page-2-Parameter zu verlassen.

### *So verstimmen Sie die geschichteten Stimmen gegeneinander:*

- 1. Drücken Sie die Taste unison, um den Unisono-Modus zu aktivieren.
- 2. Drücken Sie die Taste page <sup>2</sup> und verwenden Sie anschließend den Encoder scroll zur Auswahl des Parameters voice detune range.
- 3. Verwenden Sie den Encoder value, um den gewünschten Grad der Verstimmung einzustellen.

4. Drücken Sie die Taste page <sup>2</sup> erneut, um das Menü für die Page-2-Parameter zu verlassen.

Verwenden Sie den Page-2-Parameter unison key mode, um festzulegen, welche Note Vorrang haben soll, wenn im Unisono-Modus mehr als eine Note gleichzeitig gespielt wird.

## Master

Dieses Bedienfeld enthält eine Reihe übergreifender Parameter für den OB-X8. Dazu zählen unter anderem Parameter zur Steuerung der Gesamtlautstärke und Stimmung des Geräts sowie Halte- und Akkordfunktionen.

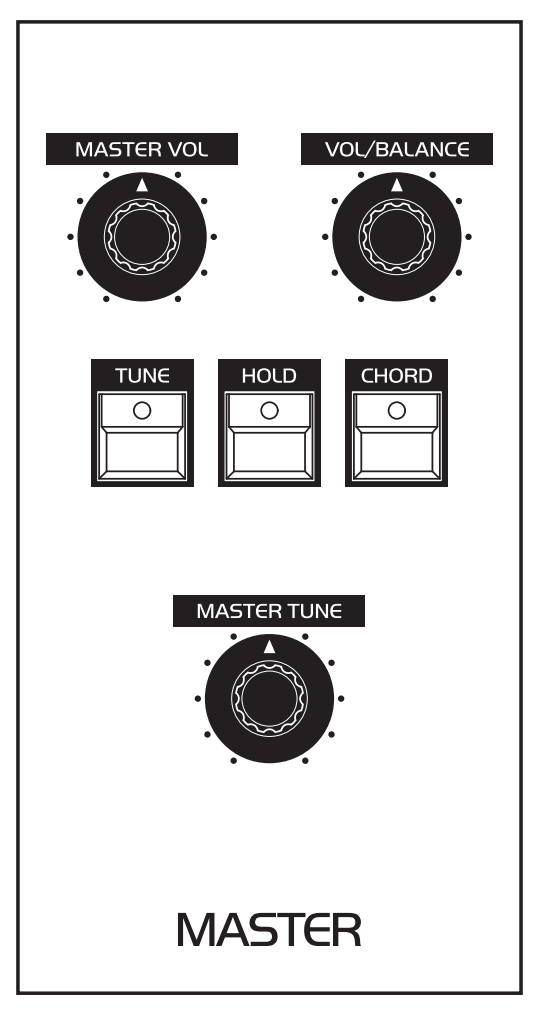

Das Bedienfeld Master.

## **Bedienelemente im Bedienfeld Master**

**Master Vol:** Mit diesem Potentiometer können Sie die Gesamtlautstärke des OB-X8 einstellen. Hierbei handelt es sich um einen globalen Parameter, der die Lautstärkepegel der Ausgangssignale steuert, die über die rückseitigen Audio-Ausgänge left, right und mono sowie den Kopfhörerausgang auf der Vorderseite ausgegeben werden.

**Vol/Balance:** Dieses Potentiometer hat zwei Funktionen, je nachdem, ob der Split- oder Double-Modus aktiviert ist. Wenn weder der Split- noch der Double-Modus aktiviert ist, also nur ein einzelnes Programm geladen ist, fungiert dieser Parameter als programmierbarer Lautstärkeregler. Der Lautstärkepegel kann mit jedem Programm gespeichert werden.

Wenn entweder der Split- oder Double-Modus aktiviert ist, steuert dieser Parameter die Lautstärkebalance zwischen den beiden Programmen, die Teil des aktuellen Split- oder Double-Programms sind. In diesem Fall erhöht eine Linksdrehung des Potentiometers die Lautstärke des unteren Programms (lower) und verringert gleichzeitig die Lautstärke des oberen Programms (upper). Wenn Sie stattdessen das Potentiometer nach rechts drehen, wird die Lautstärke des oberen Programms (upper) erhöht und gleichzeitig die Lautstärke des unteren Programms (lower) verringert. Durch Zentrieren dieses Potentiometers werden beide Programme auf die gleiche Lautstärke eingestellt. Die Lautstärkebalance kann mit jedem Split- und Double-Programm gespeichert werden.

**Master Tune:** Mit diesem Potentiometer können Sie die allgemeine Feinstimmung einstellen. Der OB-X8 lässt sich bis zu einem Halbton aufwärts oder bis zu einem Halbton abwärts stimmen. In der Mittelposition entspricht die Stimmung dem Kammerton A (440 Hertz). Dieses Potentiometer gibt es nur beim Keyboard-Modell. Beim Desktop-Modell ist dieser Parameter unter dem Namen master tune fine im Menü für die globalen Einstellungen zu finden.

**Tune:** Drücken Sie diese Taste, um die Oszillatoren zu kalibrieren. Während der Kalibrierung ist der OB-X8 stummgeschaltet. Das Display und die nacheinander aufleuchtenden LEDs der Programmwahltasten zeigen Stimme für Stimme den Kalibrierungsfortschritt an. Sobald die Kalibrierung abgeschlossen ist, stellt sich für sämtliche Bedienelemente der Normalzustand wieder her, so dass sie den OB-X8 nun wieder spielen können.

**Hold:** Mit dieser Taste können Sie einzelne Stimmen oder Akkorde halten. Die Taste HOLD funktioniert wie ein Sostenuto-Pedal: Halten Sie ein paar Noten auf dem Keyboard und drücken Sie die Taste hold. Die entsprechenden Stimmen werden nun so lange gehalten, bis Sie die Taste HOLD erneut drücken und die LED erlischt. Wenn durch die Haltefunktion weniger als acht Stimmen gesperrt werden, können Sie die verbleibenden Stimmen dazu nutzen, weitere Noten zu spielen, während die anderen Stimmen gehalten werden. Beachten Sie, dass Sie die Haltefunktion nur dann wieder ausschalten können, wenn Sie beim erneuten Drücken der Taste HOLD keine Keyboardtaste halten.

Während Sie die Taste hold gedrückt halten, können Sie die Noten, die gehalten werden sollen, gleichzeitig oder nacheinander spielen, bis alle acht verfügbaren Stimmen gesperrt sind.

Wenn Sie Noten spielen, während eine Stimme oder ein Akkord gehalten wird, und erneut die Taste hold drücken, leuchtet die LED weiter. Die zuvor gehaltenen Stimmen werden nun freigegeben und stattdessen die durch die neu gespielten Noten getriggerten Stimmen gehalten.

Wenn Sie die Taste hold nach dem Ausschalten weiterhin gedrückt halten, führt jede neu gespielte Note dazu, dass die LED wieder aufleuchtet und die entsprechenden Stimmen gehalten werden.

Die Haltefunktion berücksichtigt die Anschlagsstärke, mit der Sie die einzelne Noten gespielt haben.

Wenn Sie die Haltefunktion einschalten, während Sie Noten auf dem Keyboard halten, werden die entsprechenden Stimmen erneut getriggert, sobald Sie die Taste HOLD loslassen, ganz so, als würden Sie die gehaltenen Keyboardtasten erneut anschlagen. Um dies zu vermeiden, halten Sie beim Einschalten der Haltefunktion die Taste HOLD gedrückt und lassen Sie die gehaltenen Keyboardtasten los, *bevor* Sie die Taste HOLD loslassen. Auf diese Weise können Sie nahtlos zwischen gehaltenen Stimmen oder Akkorden wechseln.

Die Haltefunktion kann im Split- und Double-Modus dazu verwendet werden, die Stimmen zweier Programme gleichzeitig zu halten, oder in Verbindung mit dem Arpeggiator, um eine Notenfolge zu arpeggieren, ohne die entsprechenden Keyboardtasten gedrückt halten zu müssen (siehe Seite [67](#page-74-0)).

**Chord:** In Verbindung mit der Taste HOLD können Sie diese Taste verwenden, um Akkorde mit einer Kevboardtaste zu spielen. Die Taste CHORD lässt sich nicht einschalten, wenn derzeit keine Stimmen durch die Haltefunktion gesperrt sind. Halten Sie also zunächst einen Akkord auf dem Keyboard und drücken Sie gleichzeitig die Taste HOLD, um von dieser Funktion Gebrauch zu machen.

### **Transposition gespeicherter Akkorde**

Sobald Sie die Taste CHORD einschalten, verstummen die durch die Haltefunktion gesperrten Stimmen und werden als Akkord gespeichert. Anschließend können Sie den gespeicherten Akkord monophon, das heißt mit nur einer Keyboardtaste, spielen bzw. transponieren. Der gespeicherte Akkord wird ausgehend von der tiefsten Taste des Keyboards aufwärts transponiert. Wenn Sie also das tiefste C (C0) auf dem Keyboard spielen, wird der gehaltene Akkord so wiedergegeben, wie Sie ihn ursprünglich gespielt haben. Spielen Sie Noten oberhalb von C0, wird der Akkord um das entsprechende Intervall aufwärts transponiert. Wenn Sie beispielsweise das tiefste G (G0) spielen, wird der Akkord um eine Quinte aufwärts transponiert. Spielen Sie hingegen das dritte C (C2), wird der Akkord um zwei Oktaven aufwärts transponiert. Die tatsächlich auf dem Keyboard gespielte Note erklingt nicht.

Sie können den Bereich des Keyboards begrenzen, der zur Transposition eines gespeicherten Akkords verwendet wird, indem Sie die Taste chorp gedrückt halten und gleichzeitig eine Taste auf dem Keyboard anschlagen. Diese Taste wird dann zur höchsten Keyboardtaste, durch die sich der gespeicherte Akkord transponieren lässt. Oberhalb des so eingestellten Transpositionsbereichs können die verbleibenden Stimmen dazu genutzt werden, weitere Noten zu spielen, ohne den gespeicherten Akkord zu transponieren. Wahlweise können Sie auch den Page-2-Parameter CHORD KEY LIMIT zur Begrenzung des für die Akkordtransposition genutzten Keyboardbereichs verwenden.

Im Keyboardbereich, der zur Transposition des gespeicherten Akkords genutzt wird, verhält sich der OB-X8 wie ein monophoner Synthesizer, wobei die tiefste Note Vorrang hat. Alle Noten, die Sie gleichzeitig oberhalb der tiefsten Note spielen (sowie alle Noten, die Sie oberhalb des für den Akkord vorgesehenen Keyboardbereichs spielen), triggern die Stimmen, die derzeit nicht für den gespeicherten Akkord verwendet werden.

## **Akkordhaltefunktion**

Ein gespeicherter Akkord kann auch nach dem Loslassen der Keyboardtaste, durch die er zuletzt transponiert wurde, gehalten werden. Halten Sie dazu die Taste CHORD gedrückt und betätigen Sie gleichzeitig die Taste HOLD, während Sie eine Note auf dem Keyboard halten. Achten Sie dabei darauf, die Taste hold loszulassen, *bevor* Sie die Taste chord loslassen. Andernfalls deaktivieren Sie die Haltefunktion und verlassen damit den Modus zur Transposition von Akkorden. Falls Sie die Akkordhaltefunktion aktivieren, ohne gleichzeitig eine Note auf dem Keyboard zu halten, wird der transponierte Akkord erst dann dauerhaft gehalten, wenn Sie eine Note spielen. Betätigen Sie erneut die Taste HOLD, während Sie die Taste CHORD gedrückt halten, um die Akkordhaltefunktion zu deaktivieren.

Mit dem Page-2-Parameter chord hold mode können Sie ebenfalls die Akkordhaltefunktion ein- und ausschalten. Ist die Option KEY ONLY gewählt, wird der transponierte Akkord nur so lange gehalten, wie Sie eine Keyboardtaste halten. Ist die Option INFINITE gewählt, wird der transponierte Akkord auch nach dem Loslassen der Keyboardtaste gehalten. Wenn Sie die Akkordhaltefunktion mithilfe der Tasten HOLD und CHORD ein- und ausschalten, spiegelt sich diese Auswahl auch in der Einstellung für den Page-2-Parameter CHORD HOLD MODE wider

Drücken Sie die Taste HOLD, falls der transponierte Akkord nicht länger gehalten werden soll. Möchten Sie den zuletzt gespeicherten Akkord wiederherstellen, drücken Sie die Taste chord. Die LEDs der Tasten hold und chord leuchten anschließend gleichzeitig auf und Sie können den zuletzt gespeicherten Akkord nun wieder transponieren und halten.

## <span id="page-66-0"></span>Modulationspanel

Das Modulationspanel links des Keyboards enthält die meisten Performance-Bedienelemente des OB-X8, einschließlich der Modulations- und Pitch-Bend-Hebel. Darüber hinaus sind hier der Arpeggiator und der Vibrato-LFO untergebracht, mit dem Sie die Tonhöhe der Oszillatoren modulieren können.

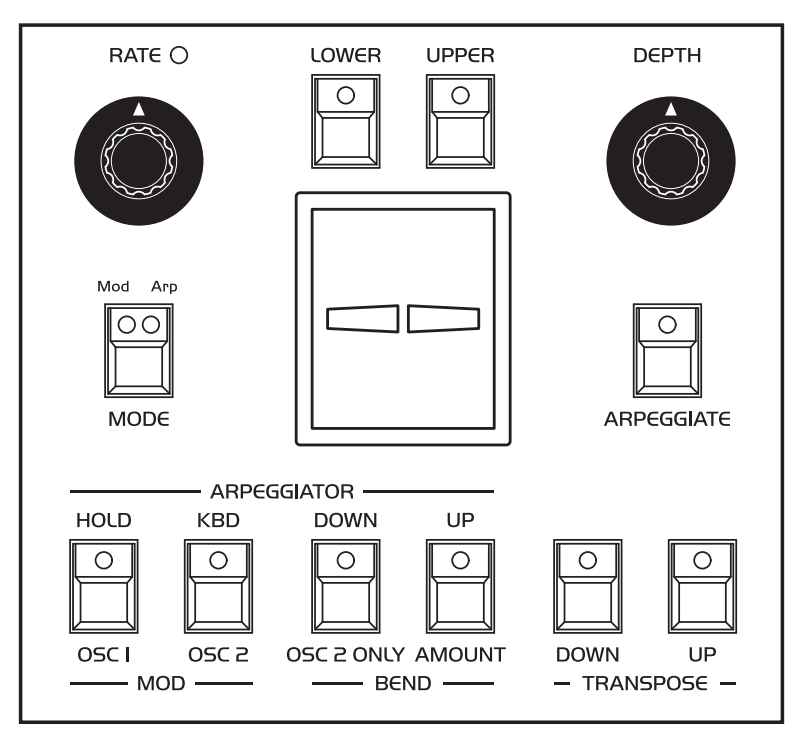

Das Modulationspanel links des Keyboards.

Obwohl das Desktop-Modell über kein dezidiertes Modulationspanel verfügt, sind die entsprechenden Bedienelemente – mit Ausnahme der Modulations- und Pitch-Bend-Hebel – in der oberen Reihe der Bedienoberfläche angeordnet. Lediglich die Funktionen, die die Tasten lower und upper im Modulations- und Apreggiator-Modus übernehmen, sind ausschließlich über die Page-2-Parameter mod assign und arp assign zugänglich.

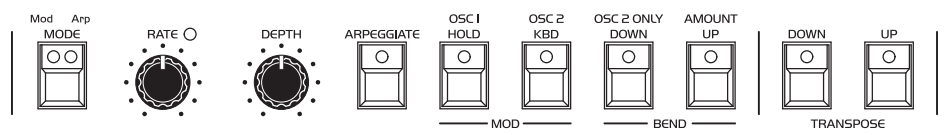

Die Bedienelemente des Modulationspanels auf dem Desktop-Modell.

Viele der Bedienelemente auf dem Modulationspanel übernehmen mehrere Funktionen und bilden die Optionen des OB-8 originalgetreu nach. Die meisten zusätzlichen Funktionen sind auf dem Modulationspanel angegeben, wobei Sie einige von ihnen nur durch spezifische Tastenkombinationen aktivieren können.

Mit der Taste mode können Sie zwischen den beiden Hauptmodi des Modulationspanels wechseln. Ist die Option mop aktiviert (rote LED), können Sie mithilfe der vorne links angeordneten vier Tasten Einstellungen für die Modulations- und Pitch-Bend-Hebel entsprechend der Beschriftung *unterhalb* dieser Tasten vornehmen, während das Potentiometer rate die Frequenz des Vibrato-LFO steuert. Ist die Option arp aktiviert (gelbe LED), können Sie mit den vorne links angeordneten vier Tasten Einstellungen für den Arpeggiator entsprechend der Beschriftung *oberhalb* dieser Tasten vornehmen, während das Potentiometer rate das Tempo des Arpeggiators steuert. Im Split- oder Double-Modus können Sie mithilfe der Tasten lower und upper bestimmen, für welches der beiden Programme die aktuellen Modulations- und Arpeggiator-Einstellungen gelten sollen.

## **Gebrauch der Modulations- und Pitch-Bend-Hebel**

Der OB-X8 verfügt über einen Modulations- und einen Pitch-Bend-Hebel. Verwenden Sie diese Hebel, um entweder Modulationen zu "spielen" oder Tonhöhen zu beugen. So wie Gitarristen ihrem Spiel durch Vibrato und Tonhöhenbeugungen mehr Ausdruck verleihen, können Sie diese Bedienelemente dazu nutzen, über das bloße Spielen von Noten hinauszugehen.

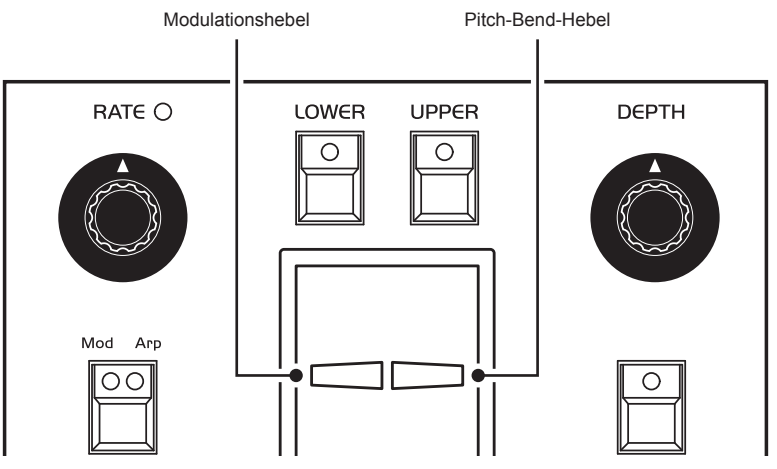

Die Modulations- und Pitch-Bend-Hebel.

Oberheims Modulations- und Pitch-Bend-Hebel unterscheiden sich in folgenden Punkten von den Pitch-Bend- und Modulationsrädern, die üblicherweise bei anderen Synthesizern zu finden sind:

- Sie können zwischen zwei Intervallen für die Tonhöhenbeugung wechseln: einem festgelegten Intervall von zwei Halbtönen und einem weiteren Intervall, beispielsweise einer Oktave.
- Beide Hebel stehen unter Federspannung, wodurch sichergestellt wird, dass das aktuelle Programm wie erwartet erklingt, sobald Sie die Hebel loslassen.
- Während Ihres Spiels können Sie die Modulations- und Pitch-Bend-Hebel ganz einfach mit zwei Fingern betätigen.
- Der Pitch-Bend-Hebel befindet sich auf der rechten Seite, so dass er mit dem Zeigefinger gesteuert werden kann.
- Standardmäßig wird die Tonhöhe angehoben, wenn Sie den Pitch-Bend-Hebel zu sich ziehen, und abgesenkt, wenn Sie ihn von sich wegdrücken.

### **Modulationshebel**

Mit dem Modulationshebel können Sie den Pegel steuern, mit dem der Vibrato-LFO die Oszillatoren tonhöhenmoduliert. Dadurch können Sie einem Klang und Ihrem Spiel mehr Ausdruckskraft verleihen.

Standardmäßig ist für den Vibrato-LFO die Schwingungsform Dreieck ausgewählt. Mithilfe des Page-2-Parameters VIBRATO LFO WAVE können Sie jedoch die Schwingungsform ändern. Die weiteren verfügbaren Schwingungsformen sind Rechteck, Sägezahn aufwärts, Sample and Hold, Sägezahn abwärts und Rauschen.

Verwenden Sie zunächst die Taste MODE, um in den Modus MOD zu wechseln, bevor Sie damit fortfahren, die Frequenz, den Modulationspegel und die Modulationsziele des Vibrato-LFO einzustellen.

Mit dem Potentiometer depth können Sie den Pegel einstellen, mit dem der Vibrato-LFO die Oszillatoren tonhöhenmoduliert, unabhängig von der Verwendung des Modulationshebels. Im Gegensatz zu den meisten anderen Synthesizern, die mit einem Modulationsrad ausgestattet sind, steht der Modulationshebel unter Federspannung, was für Ihr Spiel sehr nützlich ist, jedoch keine andauernde Tonhöhenmodulation ermöglicht. Wenn Sie mit dem Potentiometer depth einen statischen Pegel für die Tonhöhenmodulation festlegen, wird die entsprechende Einstellung mit der Pegelsteuerung durch den Modulationshebel kombiniert.

#### *So verwenden Sie den Modulationshebel zur Steuerung der Tonhöhenmodulation:*

- 1. Drücken Sie die Taste mode zur Auswahl der Option mod.
- 2. Verwenden Sie die Tasten osc <sup>1</sup> und osc <sup>2</sup> auf dem Modulationspanel, um festzulegen, welcher Oszillator durch den Vibrato-LFO tonhöhenmoduliert werden soll.
- 3. Halten Sie eine Note auf dem Keyboard und betätigen Sie den Modulationshebel.
- 4. Ändern Sie bei Bedarf die Frequenz des Vibrato-LFO mithilfe des Potentiometers RATE.

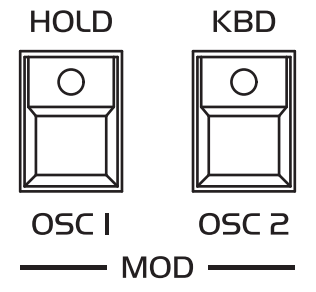

Die Oszillatorwahltasten für den Vibrato-LFO.

#### *So ändern Sie die Schwingungsform des Vibrato-LFO:*

- 1. Drücken Sie die Taste page <sup>2</sup>.
- 2. Verwenden Sie den Encoder scroll zur Auswahl des Parameters vibrato lfo wave.
- 3. Verwenden Sie den Encoder value zur Auswahl der gewünschten Schwingungsform.
- 4. Drücken Sie die Taste page <sup>2</sup> erneut, um das Menü für die Page-2-Parameter zu verlassen.

## **Pitch-Bend-Hebel**

Sie können für die Steuerung der Tonhöhenbeugung durch den Pitch-Bend-Hebel einen Tonumfang in Halbtonschritten einstellen, der zu Ihrer Spielweise passt. Die Tonhöhenbeugung kann sich über ein Intervall von bis zu 12 Halbtönen bzw. einer Oktave erstrecken. Viele Musiker verwenden ein Intervall von zwei Halbtönen bzw. einem Ganzton, da dies der Tonhöhenbeugung auf den meisten akustischen Instrumenten entspricht. Für gitarrentypische Whammy-Bar-Effekte sollten Sie ein größeres Intervall wählen.

Wenn die Taste amount ausgeschaltet ist, erstreckt sich die Tonhöhenbeugung immer über ein Intervall von zwei Halbtönen bzw. einem Ganzton. Sie können jedoch auch ein anderes Intervall für die Tonhöhenbeugung festlegen. Wenn die Taste amount eingeschaltet ist, erstreckt sich die Tonhöhenbeugung über das von Ihnen eingestellte Intervall oder standardmäßig über eine Oktave.

### *So legen Sie ein benutzerdefiniertes Intervall für die Tonhöhenbeugung fest:*

- 1. Drücken Sie die Taste mode zur Auswahl der Option mod.
- 2. Halten Sie die Taste amount gedrückt und schlagen Sie gleichzeitig eine Keyboardtaste von C0 bis C1 an, um das Intervall für die durch den Pitch-Bend-Hebel gesteuerte Tonhöhenbeugung festzulegen. Sie können ein Intervall von einem Viertelton (C0) bis zu einer Oktave (C1) einstellen.

Darüber hinaus können Sie den Pitch-Bend-Hebel so einstellen, dass sich die Tonhöhenbeugung nur auf Oszillator 2 auswirkt, um ein gitarrenähnliches Bending nachzuahmen.

#### *So beugen Sie nur die Tonhöhe von Oszillator 2 mit dem Pitch-Bend-Hebel:*

- 1. Drücken Sie die Taste mode zur Auswahl der Option mod.
- 2. Drücken Sie die Taste osc <sup>2</sup> only.

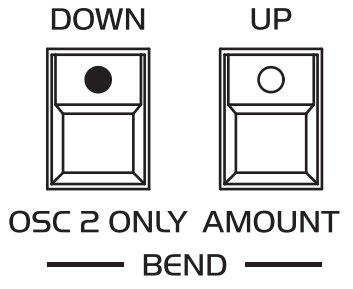

Die eingeschaltete Taste osc 2 ONLY.

## **Die beiden Hauptmodi des Modulationspanels**

Die meisten Bedienelemente auf dem Modulationspanel werden sowohl für den Modulationsmodus als auch für den Arpeggiator-Modus verwendet. Mit der Taste mode können Sie bestimmen, welche Funktionen die gemeinsam genutzten Bedienelemente ausführen.

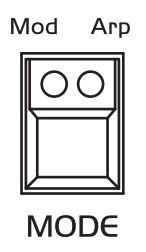

Die Taste MODE.

Die Taste mode kann jederzeit gedrückt werden, um in einen der beiden Hauptmodi des Modulationspanels zu gelangen, so dass Sie beispielsweise Modulationsparameter anpassen können, während der Arpeggiator läuft.

Im Split- oder Double-Modus lassen sich die Tasten lower und upper dazu verwenden, programmspezifische Einstellungen für den Modulations- und Arpeggiator-Modus vorzunehmen.

### **Modulationsmodus**

Drücken Sie die Taste MODE, um in den Modulationsmodus (MOD) zu gelangen. Die rote LED beginnt zu leuchten und mithilfe der meisten Bedienelemente können nun Einstellungen für die Modulations- und Pitch-Bend-Hebel sowie den Vibrato-LFO vorgenommen werden. Die Beschriftung unterhalb der vorderen Tastenreihe zeigt die verfügbaren Modulationsoptionen an.

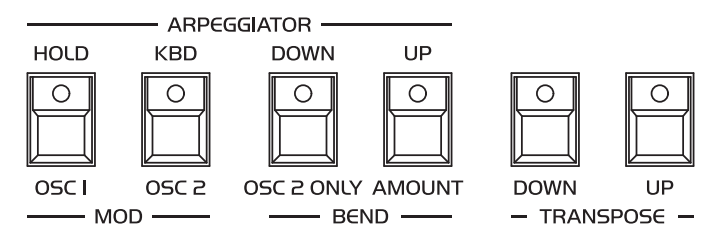

Die Tastenreihe, die sowohl für den Modulationsmodus als auch für den Arpeggiator-Modus verwendet wird.
## **Bedienelemente für den Modulationsmodus**

**Rate:** Mit diesem Potentiometer können Sie die Frequenz des Vibrato-LFO einstellen.

**Depth:** Mit diesem Potentiometer können Sie den Pegel einstellen, mit dem der Vibrato-LFO die Oszillatoren unabhängig von der Verwendung des Modulationshebels tonhöhenmoduliert.

**Osc 1:** Wenn Sie diese Taste einschalten, moduliert der Vibrato-LFO die Tonhöhe von Oszillator 1.

**Osc 2:** Wenn Sie diese Taste einschalten, moduliert der Vibrato-LFO die Tonhöhe von Oszillator 2.

**Osc 2 Only:** Wenn Sie diese Taste einschalten, wird nur die Tonhöhe von Oszillator 2 durch den Pitch-Bend-Hebel gebeugt.

**Amount:** Mit dieser Taste können Sie ein benutzerdefiniertes Intervall für die Tonhöhenbeugung festlegen und aktivieren. Standardmäßig erstreckt sich die Tonhöhenbeugung über ein Intervall von einem Ganzton auf- und abwärts, wenn diese Taste ausgeschaltet ist, und über eine Oktave auf- und abwärts, wenn diese Taste eingeschaltet ist. Wenn Sie jedoch die Taste amount gedrückt halten und gleichzeitig eine Keyboardtaste von C0 bis C1 anschlagen, lässt sich das Intervall für die Tonhöhenbeugung durch den Pitch-Bend-Hebel ändern. Auf diese Weise können Sie ein Intervall von einem Viertelton (C0) bis zu einer Oktave (C1) einstellen. Sobald Sie anschließend die Taste amount einschalten, erstreckt sich die Tonhöhenbeugung über das von Ihnen festgelegte Intervall.

**Transpose Down:** Wenn Sie diese Taste einschalten, wird die Tonhöhe der Oszillatoren um eine Oktave abwärts transponiert.

**Transpose Up:** Wenn Sie diese Taste einschalten, wird die Tonhöhe der Oszillatoren um eine Oktave aufwärts transponiert.

**Lower:** Im Split- oder Double-Modus können Sie mithilfe dieser Taste bestimmen, ob die aktuellen Modulationseinstellungen für das untere Programm gelten sollen. Ist die Taste eingeschaltet, wirken sich die durch die Modulationsund Pitch-Bend-Hebel sowie den Vibrato-LFO gesteuerten Modulationen auf das untere Programm aus. Beim Desktop-Modell können Sie dies mit dem Page-2-Parameter MOD ASSIGN einstellen.

**Upper:** Im Split- oder Double-Modus können Sie mithilfe dieser Taste bestimmen, ob die aktuellen Modulationseinstellungen für das obere Programm gelten sollen. Ist die Taste eingeschaltet, wirken sich die durch die Modulationsund Pitch-Bend-Hebel sowie den Vibrato-LFO gesteuerten Modulationen auf das obere Programm aus. Beim Desktop-Modell können Sie dies mit dem Page-2-Parameter mop ASSIGN einstellen.

Beachten Sie, dass sich die aktuelle Einstellung für den Page-2-Parameter LFO TYPE auch auf den Vibrato-LFO auswirkt. Dies betrifft sowohl die Werteskalierung der Parameter für die Frequenz (RATE) und den Modulationspegel (DEPTH) des Vibrato-LFO als auch das Ansprechverhalten des Modulationshebels. Die entsprechenden Bedienelemente werden unterschiedlich reagieren, je nachdem, ob Sie den LFO des OB-X und OB-Xa oder den LFO des OB-8 verwenden.

## **Arpeggiator-Modus**

Drücken Sie die Taste MODE, um in den Arpeggiator-Modus (ARP) zu gelangen. Die gelbe LED beginnt zu leuchten und mithilfe der meisten Bedienelemente können nun Einstellungen für den Arpeggiator vorgenommen werden. Mit der Taste arpeggiate können Sie den Arpeggiator ein- und ausschalten, unabhängig davon, ob Sie sich gerade im Arpeggiator- oder Modulationsmodus befinden. Die Beschriftung oberhalb der vorderen Tastenreihe zeigt die verfügbaren Optionen an.

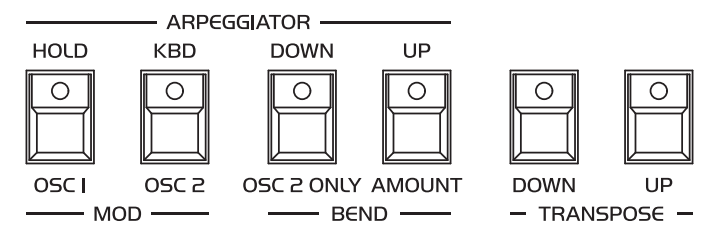

Die Tastenreihe, die sowohl für den Arpeggiator-Modus als auch für den Modulationsmodus verwendet wird.

## **Bedienelemente für den Arpeggiator-Modus**

**Rate:** Mit diesem Potentiometer können Sie das Tempo für den Arpeggiator einstellen.

**Arpeggiate:** Mit dieser Taste können Sie den Arpeggiator ein- und ausschalten. Wenn Sie keine Keyboardtasten halten, wird kein Arpeggio wiedergegeben. Für den Arpeggiator sind standardmäßig die folgenden Einstellungen gewählt: arpeggiate: aus, hold: aus, kbd: an, down: aus, up: an.

**Hold:** Wenn diese Taste eingeschaltet ist, werden die Stimmen oder Akkorde arpeggiert, die durch die Haltefunktion im Bedienfeld Master gesperrt sind. Arpeggios können auf dieselbe Weise gehalten und transponiert werden wie Akkorde: Schalten Sie zunächst diese Taste ein. Halten Sie dann einen Akkord auf dem Keyboard und drücken Sie abschließend die Taste HOLD im Bedienfeld Master. Sobald Sie die Keyboardtasten loslassen, werden die entsprechenden Stimmen arpeggiert. Sie können die verbleibenden Stimmen dazu nutzen, während der Arpeggio-Wiedergabe weitere (nicht-arpeggierte) Noten zu spielen. Durch erneutes Drücken der Taste HOLD im Bedienfeld Master wird die Haltefunktion deaktiviert.

Sie können einem gehaltenen Arpeggio neue Noten hinzufügen, solange Sie die Taste HOLD im Bedienfeld Master gedrückt halten.

Wenn Sie die Taste KBD drücken, während die durch die Haltefunktion gesperrten Stimmen arpeggiert werden, werden diese Stimmen als Akkord gehalten. Anschließend können Sie entweder die restlichen Stimmen dazu nutzen, Arpeggios über den gehaltenen Akkord zu spielen, oder durch erneutes Drücken der Taste HOLD auf dem Modulationspanel die Wiedergabe des vormals gehaltenen Arpeggios fortsetzen.

**Kbd:** Wenn diese Taste eingeschaltet ist, werden alle auf dem Keyboard gehaltenen Noten arpeggiert. Die Arpeggio-Wiedergabe hört auf, sobald Sie alle Keyboardtasten loslassen. Drücken Sie während der Arpeggio-Wiedergabe die Taste HOLD auf dem Modulationspanel, werden die zuvor arpeggierten Stimmen als Akkord gehalten. Wenn Sie anschließend die Taste  $H_{\text{OLD}}$  im Bedienfeld Master drücken, wird die Wiedergabe des Arpeggios fortgesetzt.

Wenn Sie die Tasten hold und kbp gleichzeitig einschalten, dann einen Akkord auf dem Keyboard halten und abschließend die Taste HOLD im Bedienfeld Master drücken, wird der arpeggierte Akkord gehalten. Jede weitere Note, die Sie jetzt auf dem Keyboard spielen, wird dem Arpeggio hinzugefügt, solange Sie die entsprechende Taste auf dem Keyboard gedrückt halten. Sobald Sie alle Keyboardtasten loslassen, verschwinden die zusätzlich gespielten Noten aus dem Arpeggio.

**Down & Up:** Mit diesen beiden Tasten können Sie zwischen vier Wiedergabemodi wählen:

- Ist die Taste up eingeschaltet, werden die Noten in der Reihenfolge arpeggiert, in der sie auf dem Keyboard gespielt wurden.
- Ist die Taste pown eingeschaltet, werden die Noten in der umgekehrten Reihenfolge arpeggiert, in der sie auf dem Keyboard gespielt wurden.
- Sind die Tasten up und down eingeschaltet, werden die Noten abwechselnd in der Reihenfolge arpeggiert, in der sie auf dem Keyboard gespielt wurden, und dann in umgekehrter Reihenfolge.
- Sind die Tasten up und down ausgeschaltet, werden die Noten in zufälliger Reihenfolge arpeggiert. Die zufällige Reihenfolge wird so gewichtet, dass 1) die zuerst auf dem Keyboard gespielte Note häufiger erklingt als die anderen Noten und 2) dieselbe Note nicht zweimal hintereinander erklingt.

**Transpose Down:** Wenn Sie diese Taste einschalten, wird das Arpeggio um eine Oktave abwärts transponiert.

**Transpose Up:** Wenn Sie diese Taste einschalten, wird das Arpeggio um eine Oktave aufwärts transponiert.

**Lower:** Im Split- oder Double-Modus können Sie mithilfe dieser Taste den Arpeggiator für das untere Programm ein- und ausschalten. Beim Desktop-Modell können Sie dies mit dem Page-2-Parameter arp assign einstellen.

**Upper:** Im Split- oder Double-Modus können Sie mithilfe dieser Taste den Arpeggiator für das obere Programm ein- und ausschalten. Beim Desktop-Modell können Sie dies mit dem Page-2-Parameter arp assign einstellen.

Im Split- und Double-Modus gibt es nur einen Arpeggiator, der für beide oder eines der beiden Programme aktiviert werden kann.

Wenn Sie den Split- oder Double-Modus verlassen, leuchten die LEDs der Tasten lower und upper dauerhaft. Sobald Sie wieder in den Split- oder Double-Modus wechseln, werden die vorherigen Einstellungen wiederhergestellt.

Im Split-Modus werden zuerst die Stimmen des unteren Programms und dann die Stimmen des oberen Programms arpeggiert, unabhängig von der Reihenfolge, in der die Noten auf dem Keyboard gespielt wurden. Wenn Sie die Taste DOWN einschalten, werden die Stimmen des oberen Programms zuerst arpeggiert.

Wenn Sie die Taste unison im Arpeggiator-Modus einschalten, werden die arpeggierten Noten basierend auf der Anzahl der im Unisono-Modus verwendeten Stimmen wiederholt. Anschließend können Sie die Anzahl der wiederholten Noten mithilfe des Page-2-Parameters unison voices von 1 (keine wiederholte Note) bis 8 (sieben wiederholte Noten) ändern.

## **Erweiterung des Tonumfangs von Arpeggios**

Der Tonumfang von Arpeggios kann um bis zu fünf programmierbare Transpositionsintervalle erweitert werden. Wenn Sie die Taste mode gedrückt halten, fungieren die sechs Tasten an der Vorderseite des Modulationspanels als Transpositionswahltasten 0-5 (keine Transposition plus fünf Transpositionen). Für das Modulationspanel lassen sich also tatsächlich *drei Modi* aktivieren: der Modulationsmodus (rote LED der Taste MODE), der Arpeggiator-Modus (gelbe LED der Taste MODE) und der Modus zur Erweiterung des Tonumfangs von Arpeggios (die Taste MODE gedrückt gehalten).

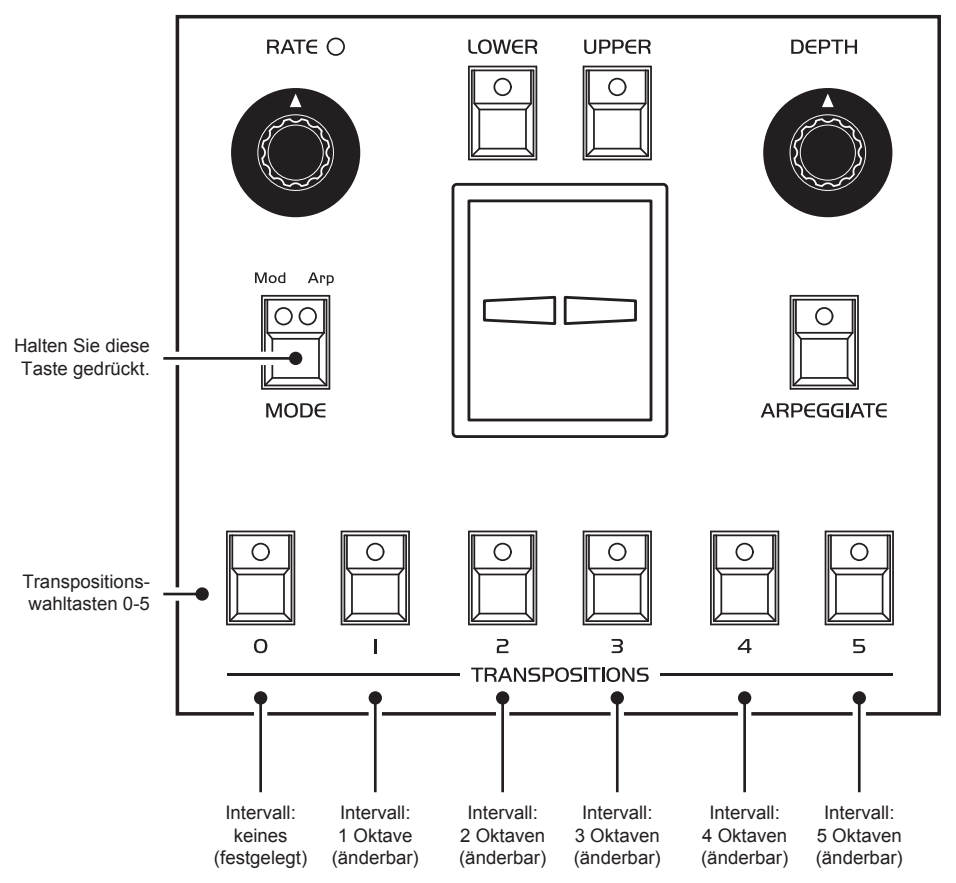

Die vorderen sechs Tasten auf dem Modulationspanel in ihrer Funktion als Transpositionswahltasten 0-5.

Wenn Sie die Transpositionswahltaste 0 (HOLD/OSC 1) einschalten, wird kein Transpositionsintervall ausgewählt. Ohne Transposition werden die Noten so arpeggiert, wie sie auf dem Keyboard gespielt wurden.

Mithilfe der anderen fünf Tasten können Sie den Tonumfang eines Arpeggios um bis zu fünf Transpositionsintervalle erweitern. Jedes gewählte Transpositionsintervall ergänzt die vorherigen Transpositionsintervalle. Wenn Sie beispielsweise Transpositionswahltaste 5 (TRANSPOSE UP) einschalten, werden zunächst die tatsächlich gehaltenen Noten arpeggiert und anschließend das Arpeggio um das erste Intervall (Transpositionswahltaste 1), dann um das zweite (Transpositionswahltaste 2), dritte (Transpositionswahltaste 3), vierte (Transpositionswahltaste 4) und schließlich fünfte Intervall (Transpositionswahltaste 5) transponiert, bevor es auf der ursprünglichen Tonhöhe wieder von vorne beginnt.

Wenn Sie ein Transpositionsintervall auswählen, leuchtet immer nur die LED der Transpositionswahltaste, die Sie gedrückt haben.

Standardmäßig handelt es sich bei den Transpositionsintervallen um fünf aufeinanderfolgende Oktavierungen: Transpositionswahltaste 1 transponiert ein Arpeggio um eine Oktave, Transpositionswahltaste 2 um zwei Oktaven, Transpositionswahltaste 3 um drei Oktaven, Transpositionswahltaste 4 um vier Oktaven und Transpositionswahltaste 5 um fünf Oktaven. Auf dieser Grundlage können Arpeggios mit einem Umfang von bis zu fünf Oktaven erzeugt werden. Sie können jedoch die fünf Transpositionsintervalle ändern (siehe unten).

Wenn Sie den Tonumfang von Arpeggios erweitern, wirken sich die Tasten bown und up folgendermaßen auf die Wiedergabe von Arpeggios aus:

- Ist die Taste up eingeschaltet, werden die Noten zunächst in der Reihenfolge arpeggiert, in der sie auf dem Keyboard gespielt wurden, und dann um die jeweiligen Intervalle transponiert.
- Ist die Taste pown eingeschaltet, werden die Noten zunächst in der umgekehrten Reihenfolge arpeggiert, in der Sie auf dem Keyboard gespielt wurden und gleichzeitig um das Intervall transponiert, das mithilfe der derzeit eingeschalteten Transpositionswahltaste ausgewählt wurde, dann um das vorherige Intervall und so weiter, bis die tatsächlich gespielten Noten in umgekehrter Reihenfolge arpeggiert werden.
- Sind die Tasten up und down eingeschaltet, werden die Noten abwechselnd zuerst in der Reihenfolge arpeggiert, in der sie auf dem Keyboard gespielt wurden, dann um die jeweiligen Intervalle transponiert und anschließend in umgekehrter Reihenfolge arpeggiert und transponiert.

• Sind die Tasten up und pown ausgeschaltet, werden die Noten in zufälliger Reihenfolge arpeggiert und um die jeweiligen Intervalle transponiert.

Machen Sie Gebrauch von der Haltefunktion für den Arpeggiator (beide HOLD-Tasten eingeschaltet), wenn Sie den Tonumfang eines Arpeggios ändern möchten.

### **Programmierung von Transpositionsintervallen**

Halten Sie die Tasten mode und arpeggiate gedrückt und spielen Sie nacheinander bis zu fünf Noten auf dem Keyboard, um benutzerdefinierte Intervalle für die oben erwähnten Transpositionswahltasten festzulegen. Mit jeder gespielten Note wird für die Transpositionswahltasten 1-5 ein neues Intervall festgelegt: Die erste gespielte Note bestimmt das Intervall, das Transpositionswahltaste 1 zugewiesen wird, die zweite gespielte Note bestimmt das Intervall, das Transpositionswahltaste 2 zugewiesen wird, und so weiter. Wenn Sie weniger als fünf Noten spielen, während Sie die Tasten mode und arpeggiate gedrückt halten, bleiben die restlichen der bereits festgelegten Intervalle unverändert.

Die Intervalle ergeben sich aus dem Verhältnis zur tiefsten Taste des Keyboards (C0). Wenn Sie also das tiefste G spielen, beträgt das Intervall eine reine Quinte. Wenn Sie die standardmäßigen Oktavierungen wiederherstellen möchten, halten Sie die Tasten mode und arpeggiate gedrückt und spielen Sie nacheinander die Noten C1, C2, C3, C4 und C5.

Wenn Sie bei eingeschaltetem Arpeggiator nur eine Note spielen, können Sie mithilfe der Transpositionsintervalle Sequenzen mit einem Umfang von bis zu sechs Noten programmieren, die entweder gehalten (beide HOLD-Tasten eingeschaltet) oder über das Keyboard transponiert werden können (die Taste KBD eingeschaltet).

# Kapitel 3: Page-2-Parameter und weitere Funktionen

## Page-2-Parameter

Die sogenannten Page-2-Parameter umfassen viele der zusätzlichen Softwarefunktionen, mit denen der OB-8 seinerzeit ausgestattet wurde. Der Zugriff auf diese Funktionen erfolgte über eine zweite Funktionsebene für die Bedienelemente auf der Oberseite des Geräts, die durch Drücken der Taste page 2 aktiviert wurde, daher die Bezeichnung "Seite 2".

Beim OB-X8 können Sie auf diese sowie einige neue Funktionen über das Menü für die Page-2-Parameter zugreifen, das im Display angezeigt wird, wenn Sie die Taste page <sup>2</sup> drücken. Für jedes Programm gibt es 46 Page-2-Parameter. Darüber hinaus stehen im Split- oder Double-Modus zusätzliche Parameter zur Verfügung. Die aktuelle Parameternummer wird im oberen linken Teil des Displays angezeigt.

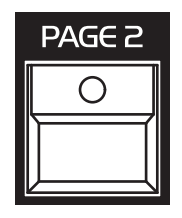

Die Taste page 2.

#### *So konfigurieren Sie einen Page-2-Parameter:*

- 1. Drücken Sie die Taste page <sup>2</sup>. Im Display wird das Menü für die Page-2- Parameter angezeigt.
- 2. Verwenden Sie den Encoder scroll, um durch die Liste der Page-2-Parameter zu scrollen.
- 3. Verwenden Sie den Encoder value, um einen Wert oder eine Option für den ausgewählten Parameter festzulegen.
- 4. Drücken Sie die Taste page <sup>2</sup> erneut, um das Menü für die Page-2-Parameter zu verlassen.

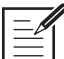

Mithilfe des globalen Parameters PAGE 2 EDIT MODE können Sie festlegen, wie Sie auf die Page-2-Parameter zugreifen können. Ist die Option display only gewählt, sind die Page-2- Parameter ausschließlich über das Display zugänglich, während sämtliche Bedienelemente weiterhin die auf der Bedienoberfläche angegebenen Funktionen ausführen. Ist die Option panel + display gewählt, sind die Page-2-Parameter sowohl über die Bedienoberfläche als auch über das Display zugänglich. Dadurch können Sie die Page-2-Parameter direkt über die Bedienelemente auf der Oberseite des Geräts bearbeiten (wie bei einem OB-8), während die Page-2-Parameter auch auf dem Display angezeigt werden. Eine Übersicht darüber, welche Bedienelemente des Keyboard- und Desktop-Modells Sie zur Steuerung der Page-2- Parameter verwenden können, finden Sie auf den Seiten [91](#page-98-0) und [92.](#page-99-0)

Nachfolgend finden Sie eine Beschreibung aller Page-2-Parameter:

**1. Osc 1 Level (0 … 127):** Mit diesem Parameter können Sie den Ausgangspegel für das Signal von Oszillator 1 einstellen, wenn die Taste osc <sup>1</sup> im Bedienfeld für das Filter eingeschaltet ist. Standardmäßig wird das Signal von Oszillator 1 dem Filter mit vollem Ausgangspegel (127) zugeführt, genau wie bei den Vorgängermodellen der OB-Serie.

**2. Osc 2 Level (0 … 127):** Mit diesem Parameter können Sie den Ausgangspegel für das Signal von Oszillator 2 einstellen, wenn die Taste osc <sup>2</sup> im Bedienfeld für das Filter eingeschaltet ist. Standardmäßig wird das Signal von Oszillator 2 dem Filter mit vollem Ausgangspegel (127) zugeführt, genau wie bei den Vorgängermodellen der OB-Serie. Sie können den halben Ausgangspegel für Oszillator 2 emulieren, der bei den früheren Modellen mit der Taste half aktiviert wurde, indem Sie einen Wert von 49 einstellen.

**3. Noise Level (0 … 127):** Mit diesem Parameter können Sie den Ausgangspegel für das Signal des Rauschgenerators einstellen, wenn die Taste noise im Bedienfeld für das Filter eingeschaltet ist. Standardmäßig wird das Signal des Rauschgenerators dem Filter mit vollem Ausgangspegel (127) zugeführt, genau wie bei den Vorgängermodellen der OB-Serie. Sie können den halben Ausgangspegel für den Rauschgenerator emulieren, der beim OB-X mit der Taste half aktiviert wurde, indem Sie einen Wert von 49 einstellen.

**4. Osc 1 Pulse Width (0 … 127):** Mit diesem Parameter können Sie die Pulsweite von Oszillator 1 unabhängig vom Potentiometer pulse width einstellen.

**5. Osc 2 Pulse Width (0 … 127):** Mit diesem Parameter können Sie die Pulsweite von Oszillator 2 unabhängig vom Potentiometer pulse width einstellen.

**6. Osc Square Mode (OB-X/Xa, OB-8):** Mit diesem Parameter können Sie festlegen, ob der Pegel der Pulsschwingungsform dem des OB-X und OB-Xa oder dem des OB-8 entsprechen soll. Aufgrund des niedrigeren Pegels klang die Pulsschwingungsform des OB-8 weicher als beim OB-X und OB-Xa.

**7. Osc 2 Tri. XMod (0 … 127):** Mit diesem Parameter können Sie den Pegel einstellen, mit dem die Dreieckschwingungsform von Oszillator 2 die Frequenz von Oszillator 1 moduliert. Sie können diesen Parameter unabhängig von der Funktion x-mod nutzen, die direkt über die Bedienoberfläche zugänglich ist und bewirkt, dass die Sägezahnschwingungsform von Oszillator 2 die Frequenz von Oszillator 1 mit einem nicht veränderbaren Pegel moduliert. Beide Varianten der Frequenzmodulation können gleichzeitig verwendet werden.

**8. Voice Detune Range (0 … 127):** Mit diesem Parameter können Sie die einzelnen Stimmen relativ zueinander verstimmen. Das Ausmaß der Verstimmung ist für beide Oszillatoren gleich und hat keinen Einfluss auf die Oktavskalierung bzw. das Keyboard-Tracking. Wenn beispielsweise eine Stimme um 20 Cent verstimmt ist, sind beide Oszillatoren über den gesamten Keyboardbereich um 20 Cent verstimmt.

**9. Unison Voices (1 … 8):** Im Unisono-Modus nutzten die früheren Modelle der OB-Serie alle verfügbaren Stimmen, es sei denn, einzelne Stimmen wurden global deaktiviert. Mit diesem Parameter können Sie festlegen, wie viele der acht Stimmen im Unisono-Modus geschichtet werden sollen. Wenn Sie für ein Programm im Unisono-Modus mehr als vier Stimmen nutzen und dieses Programm im Split- oder Double-Modus verwenden, wird die Anzahl der Stimmen automatisch auf vier reduziert.

**10. Unison Key Mode (Low, High, Last, Low Retrig, High Retrig, Last Retrig):** Mit diesem Parameter können Sie festlegen, welche Note Vorrang haben soll, wenn im Unisono-Modus mehr als eine Note gleichzeitig gespielt wird. Ist die Option low gewählt, hat die tiefste Note Vorrang. Ist die Option high gewählt, hat die höchste Note Vorrang. Ist die Option last gewählt, hat die zuletzt gespielte Note Vorrang. Zudem können Sie festlegen, ob die Hüllkurven beim Legato-Spiel erneut getriggert werden (LOW/HIGH/LAST RETRIG), das heißt wenn eine Note gehalten wird, während weitere Noten gespielt werden. Im Unisono-Modus hatte bei den früheren Modellen der OB-Serie immer die tiefste Note Vorrang, daher ist dies auch die Standardeinstellung für den OB-X8.

**11. Filter Type:** Zusätzlich zur Taste type im Bedienfeld für das Filter können Sie mit diesem Parameter einen Filtertyp auswählen. Obwohl der OB-X nur über ein 2-poliges zustandsvariables Tiefpassfilter verfügte, basierte es auf dem ursprünglichen SEM-Filterdesign, das auch die Modi Hochpass-, Bandpassund Notch (Kerbfilter) vorsah. Folgende Filtertypen stehen zur Auswahl:

- ob-x/sem 2-pole lowpass: Diskret aufgebautes 2-poliges zustandsvariables Tiefpassfilter.
- SEM 2-POLE HIGHPASS: Diskret aufgebautes 2-poliges zustandsvariables Hochpassfilter.
- SEM 2-POLE BANDPASS: Diskret aufgebautes 2-poliges zustandsvariables Bandpassfilter.
- SEM 2-POLE NOTCH: Diskret aufgebautes 2-poliges zustandsvariables Kerbfilter.
- ob-xa/8 2-pole lowpass: 2-poliges Tiefpassfilter basierend auf dem Filterchip CEM3320.
- ob-xa/8 4-pole lowpass: 4-poliges Tiefpassfilter basierend auf dem Filterchip CEM3320.

**12. Filter Keybd Track (0 … 127):** Bei den früheren Modellen der OB-Serie war das Keyboard-Tracking für das Filter nur ein- und ausschaltbar und folgte einer Skalierung von 1 Volt pro Oktave. Mit diesem Parameter können Sie das Keyboard-Tracking für den derzeit ausgewählten Filtertyp über einen Wertebereich von 0-127 (0-100%/1 Volt pro Oktave) variieren, um subtilere Resultate zu erzielen.

**13. Envelope Type (OB-X/Xa, OB-8):** Mit diesem Parameter können Sie festlegen, ob die Filter- und Lautstärkehüllkurven wie beim OB-X und OB-Xa oder wie beim OB-8 verlaufen sollen.

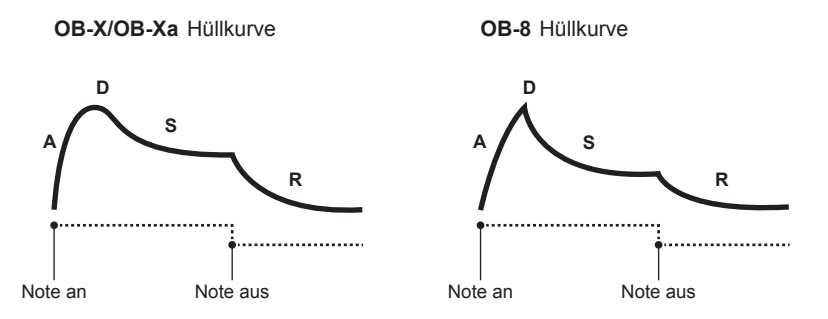

Das unterschiedliche Ansprechverhalten der Hüllkurven des OB-X/OB-Xa und des OB-8.

**14. Pedal Release Time (0 … 255):** Mit diesem Parameter können Sie eine alternative Dauer für die Ausschwingphase der Filter- und Lautstärkehüllkurven festlegen, die wie beim OB-8 immer dann wirksam wird, wenn Sie ein Haltepedal drücken. Beim OB-X und OB-Xa betrug die Dauer der Ausschwingphase in diesem Fall etwa 65% des einstellbaren Wertebereichs.

Stellen Sie sicher, dass für den globalen Parameter sustain PEDAL MODE die Option normal (release) gewählt ist, um von dieser Funktion Gebrauch zu machen. Falls hingegen die Option note on gewählt ist, wird jede gespielte Note so lange gehalten, wie Sie das Haltepedal gedrückt halten. In diesem Fall hat der Parameter pedal release time keinen Einfluss auf die Funktion eines rückseitig angeschlossenen Haltepedals.

**15. Pan Mode (4L-4R, PingPong, Splayed, Spread, Mono):** Mit diesem Parameter können Sie einen von fünf verschiedenen Panning-Modi auswählen. Bei den ersten vier handelt es sich um voreingestellte Modi, die auf den gängigsten Einstellungen der Panning-Potentiometer des OB-8 basieren. Folgende Modi stehen zur Auswahl:

- 4l-4r: Die Stimmen 1-4 sind ganz links positioniert, die Stimmen 5-8 ganz rechts.
- pingpong: Die Stimmen 1, 3, 5 und 7 sind ganz links positioniert, die Stimmen 2, 4, 6, 8 ganz rechts.
- splayed: Stimme 1 ist ganz links positioniert, Stimme 8 ganz rechts. Die Stimmen 2-7 belegen die dazwischen liegenden Positionen (von links nach rechts).
- spread: Die Stimmen erklingen abwechselnd links und rechts der Mitte und vergrößern dabei allmählich ihren Abstand zueinander.
- MONO: Alle Stimmen sind zentriert.

**16. Pan Width (Full, Half, Quarter):** Mit diesem Parameter können Sie die maximale Breite des Stereopanoramas für den derzeit ausgewählten Panning-Modus festlegen. Das Panning kann sich über die volle Breite des Stereopanoramas (FULL), über die halbe Breite (HALF) oder über ein Viertel der Breite (QUARTER) erstrecken.

**17. LFO Type (OB-X/Xa, OB-8):** Mit diesem Parameter können Sie festlegen, ob der LFO des OB-X und OB-Xa oder der LFO des OB-8 verwendet wird. Der dem OB-X und OB-Xa nachempfundene LFO-Typ emuliert eine analoge Sinusschwingungsform, während der dem OB-8 nachempfundene LFO-Typ die digital generierte Dreieckschwingungsform des Originals verwendet. Im Modus ob-x/xa generiert die Rechteckschwingungsform einen negativen Modulationspegel, wobei der Modulationspegel für Filtermodulationen relativ zu den anderen Modulationspfaden umgekehrt wird. Im Modus ob-8 generiert die Rechteckschwingungsform ausschließlich einen positiven Modulationspegel. Zudem verhalten sich die Parameter für die LFO-Frequenz (rate) und die Modulationspegel (depth <sup>1</sup> und depth <sup>2</sup>) in den beiden Modi aufgrund verschiedener Werteskalierungen andersartig.

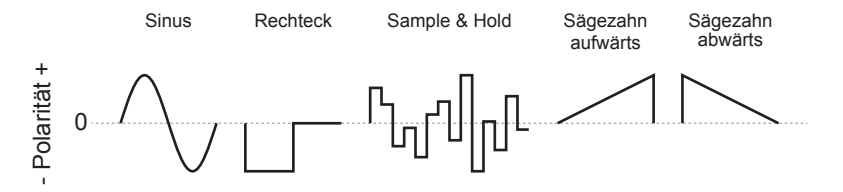

Die von dem LFO des OB-X und OB-Xa erzeugten Schwingungsformen.

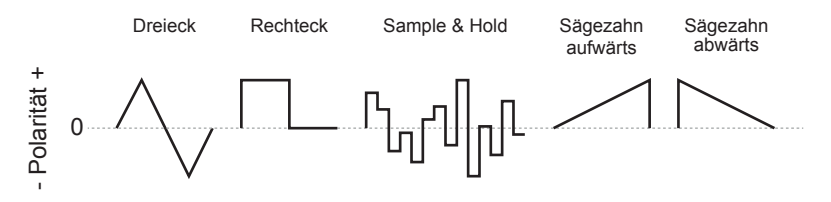

Die von dem LFO des OB-8 erzeugten Schwingungsformen.

Ist der dem OB-8 nachempfundene LFO-Typ ausgewählt, funktionieren die folgenden 17 Parameter wie bei einem OB-8, einschließlich der vielen subtilen Eigenarten, die erforderlich sind, damit die OB-8-Programme originalgetreu klingen. Ist hingegen der dem OB-X und OB-Xa nachempfundene LFO-Typ ausgewählt, sind alle folgenden 17 Parameter weiterhin verfügbar, funktionieren jedoch in einigen Fällen so, als ob sie auf die analogen LFOs dieser beiden Modelle angewendet würden. Um dem Design des OB-8 treu zu bleiben, wird in beiden Fällen ein separates LFO-Signal für die Stimmen 1-4 und für die Stimmen 5-8 generiert. Dies kann zu scheinbar zufälligen (jedoch authentischen) Resultaten führen, wenn beispielsweise die LFO-Frequenz moduliert oder die Phase des LFO jedes Mal zurückgesetzt wird, wenn Sie eine neue Note spielen.

**18. LFO Keyboard Trig (Off, On):** Mit diesem Parameter können Sie festlegen, ob die Phase des LFO mit jedem Tastenanschlag zurückgesetzt wird oder nicht. Ist dieser Parameter aktiviert (on), lässt sie sich nur monophon steuern. Das bedeutet, dass die Phase des LFO nur dann zurückgesetzt wird, wenn Sie eine neue Note spielen, nachdem Sie alle Keyboardtasten losgelassen haben. Wenn zusätzliche Noten gespielt werden, schwingt der LFO frei weiter, wobei seine Phase für die Stimmen 1-4 und 5-8 separat zurückgesetzt wird. Wenn der Parameter lfo trig point auf null gesetzt ist, beginnt die LFO-Schwingungsform ab dem Nullpunkt eines Zyklus. Ist für den Parameter LFO TRIG POINT der maximale Wert eingestellt, beginnt die LFO-Schwingungsform genau ab der Hälfte eines Zyklus bei einer Phasenlage von 180°. Da die Schwingungsform Sample and Hold das Rechtecksignal des LFO an der fallenden Flanke abtastet, ist es notwendig, für den Parameter lfo trig point den Maximalwert einzustellen, falls Sie möchten, dass mit jedem Tastendruck ein neuer zufälliger Wert generiert wird.

**19. LFO Trigger Point (0 ... 127):** Wenn der Parameter LFO KEYBOARD TRIG aktiviert ist, lässt sich mit diesem Parameter die Phasenlage des LFO ändern. Dadurch können Sie festlegen, ab welcher Position in ihrem Zyklus die Schwingungsform beginnen soll. Wenn Sie diesen Parameter auf null setzen, beginnt die LFO-Schwingungsform ab dem Nullpunkt eines Zyklus. Stellen Sie hingegen den maximalen Wert ein (127), beginnt die LFO-Schwingungsform genau ab der Hälfte eines Zyklus bei einer Phasenlage von 180°.

**20. LFO Keybd Track (Off, On):** Mit diesem Parameter können Sie das Keyboard-Tracking für den LFO einschalten. Ist dieser Parameter aktiviert (on), verdoppelt sich die Frequenz des LFO alle vier Oktaven, beispielsweise von C0 bis C4. Das Keyboard-Tracking folgt der höchsten Stimme jeder der beiden Gruppen von vier Stimmen (1-4 und 5-8). Es richtet sich überdies nach der Portamento-Dauer, und zwar derart, dass die LFO-Frequenz der hinauf- oder hinabgleitenden Tonhöhe der höchsten Stimme folgt.

**21. LFO Sample/Hold In (Noise, Vibrato LFO):** Mit diesem Parameter können Sie das Eingangssignal für die Schwingungsform Sample and Hold auswählen: Rauschen (noise) oder die aktuelle Schwingungsform des Vibrato-LFO (vibrato lfo). Beim OB-8 erfolgte die Auswahl über eine zusätzliche Kombination von LFO-Schwingungsformtasten. Der OB-X8 macht die Wahl zwischen den beiden Sample-and-Hold-Quellen offensichtlicher.

**22. LFO Shift Voice 5-8 (None, 90°, 180°):** Mit diesem Parameter können Sie den LFO der Stimmen 5-8 im Verhältnis zum LFO der Stimmen 1-4 phasenverschieben. Die Phasenverschiebung zwischen beiden LFOs kann 90° oder 180° betragen oder deaktiviert werden (none). Die hier vorgenommene Einstellung wird ignoriert, wenn der Parameter LFO KEYBD TRACK oder MOD 2 ENV  $\rightarrow$  LFO SPD aktiviert ist, da in diesen Fällen die Frequenzen beider LFOs nicht mehr synchronisiert werden.

**23. Vibrato LFO Wave (Triangle, Square, Saw Up, Sample and Hold, Saw Down, Noise):** Mit diesem Parameter können Sie eine Schwingungsform für den Vibrato-LFO auswählen. Folgende Schwingungsformen stehen zur Auswahl: Dreieck, Rechteck, Sägezahn aufwärts, Sample and Hold, Sägezahn abwärts und Rauschen. Auf einem OB-8 konnten Sie ebenfalls verschiedene Schwingungsformen für den Vibrato-LFO auswählen, allerdings mit einer sehr umständlichen Methode, bei der Sie den Pitch-Bend-Hebel gedrückt halten und gleichzeitig das Potentiometer DEPTH auf dem Modulationspanel hochziehen mussten.

Neben den Filter- und Lautstärkehüllkurven gibt es zwei einfache zweistufige Hüllkurvengeneratoren für den LFO: einen für den ersten Modulationskanal mit den Modulationszielen osc <sup>1</sup>, osc <sup>2</sup> und filter und einen für den zweiten Modulationskanal mit den Modulationszielen pwm <sup>1</sup>, pwm <sup>2</sup> und volume. Mithilfe der LFO-Hüllkurven können Sie jeweils den Modulationspegel für den ersten (depth <sup>1</sup>) und zweiten Modulationskanal (depth <sup>2</sup>) steuern. Genau wie die Filterund Lautstärkehüllkurven werden die LFO-Hüllkurven jedes Mal getriggert, wenn Sie eine Note auf dem Keyboard spielen. Der LFO-Hüllkurvengenerator für den ersten Modulationskanal besteht aus den Parametern mod 1 delay time und mod <sup>1</sup> attack time. Die LFO-Hüllkurvengenerator für den zweiten Modulationskanal besteht aus den Parametern mop 2 DELAY TIME und mop 2 **ATTACK TIME.** 

**24. Mod 1 Delay Time (0 … 127):** Mit diesem Parameter können Sie festlegen, mit welcher Verzögerung die Einschwingphase der ersten LFO-Hüllkurve den Pegel steuert, mit dem der LFO die Modulationsziele des ersten Modulationskanals moduliert (depth 1). Die Verzögerungsdauer ist auf einer linearen Skala von 0 bis 4,5 Sekunden einstellbar. Die Verzögerungsphase wird jedes Mal zurückgesetzt, wenn Sie eine neue Note spielen.

**25. Mod 1 Attack Time (0 … 127):** Mit diesem Parameter können Sie die Dauer der Einschwingphase der ersten LFO-Hüllkurve festlegen, die den Pegel steuert, mit dem der LFO die Modulationsziele des ersten Modulationskanals moduliert (depth <sup>1</sup>). Die Einschwingdauer ist auf einer exponentiellen Skala von 0 bis 4,5 Sekunden einstellbar. Die Einschwingphase wird jedes Mal zurückgesetzt, wenn Sie eine neue Note spielen.

**26. Mod 1 Env Type (Normal, Inverted):** Mit diesem Parameter können Sie die erste LFO-Hüllkurve umkehren. Dadurch werden Modulationen, die den ersten Modulationskanal betreffen, ausgeblendet statt eingeblendet. Ist die Option normal gewählt, moduliert der LFO mit jedem Tastenanschlag die Modulationsziele des ersten Modulationskanals von null an: Die LFO-Modulation steigt mit der Dauer, die Sie mithilfe der Parameter MOD 1 DELAY TIME und MOD 1 attack time festgelegt haben, auf den Pegel an, den Sie mit dem Potentiometer DEPTH 1 eingestellt haben. Ist die Option INVERTED gewählt, moduliert der LFO mit jedem Tastenanschlag die Modulationsziele des ersten Modulationskanals mit dem Pegel, den Sie mithilfe des Potentiometers depth <sup>1</sup> eingestellt haben. Die LFO-Modulation nimmt dann vollständig mit der Dauer ab, die Sie mit den Parametern MOD 1 DELAY TIME und MOD 1 ATTACK TIME festgelegt haben.

**27. Mod 1 Quantize (Off, On):** Wenn Sie diesen Parameter aktivieren (on), werden die Modulationen quantisiert, die den ersten Modulationskanal betreffen. Das bedeutet, dass das kontinuierliche LFO-Signal in ein gestuftes Signal umgewandelt wird. Die Stufen haben einen Abstand von 1/12 Volt bzw. einem Halbton.

**28. Osc 1 Mod 1 Invert (Off, On):** Wenn Sie diesen Parameter aktivieren (on), wird die LFO-Tonhöhenmodulation von Oszillator 1 im Verhältnis zur LFO-Tonhöhenmodulation von Oszillator 2 um 180° phasenverschoben. Dies bewirkt, dass die Tonhöhe von Oszillator 1 sinkt, während die Tonhöhe von Oszillator 2 steigt und umgekehrt.

**29. Mod 2 Delay Time (0 … 127):** Mit diesem Parameter können Sie festlegen, mit welcher Verzögerung die Einschwingphase der zweiten LFO-Hüllkurve den Pegel steuert, mit dem der LFO die Modulationsziele des zweiten Modulationskanals moduliert (DEPTH 2). Die Verzögerungsdauer ist auf einer linearen Skala von 0 bis 4,5 Sekunden einstellbar. Die Verzögerungsphase wird jedes Mal zurückgesetzt, wenn Sie eine neue Note spielen.

**30. Mod 2 Attack Time (0 … 127):** Mit diesem Parameter können Sie die Dauer der Einschwingphase der zweiten LFO-Hüllkurve festlegen, die den Pegel steuert, mit dem der LFO die Modulationsziele des zweiten Modulationskanals moduliert (DEPTH 2). Die Einschwingdauer ist auf einer exponentiellen Skala von 0 bis 4,5 Sekunden einstellbar. Die Einschwingphase wird jedes Mal zurückgesetzt, wenn Sie eine neue Note spielen.

**31. Mod 2 Env Type (Normal, Inverted):** Mit diesem Parameter können Sie die zweite LFO-Hüllkurve umkehren. Dadurch werden Modulationen, die den zweiten Modulationskanal betreffen, ausgeblendet statt eingeblendet. Ist die Option normal gewählt, moduliert der LFO mit jedem Tastenanschlag die Modulationsziele des zweiten Modulationskanals von null an: Die LFO-Modulation steigt mit der Dauer, die Sie mithilfe der Parameter mod <sup>2</sup> delay time und mod <sup>2</sup> attack time festgelegt haben, auf den Pegel an, den Sie mit dem Potentiometer DEPTH 2 eingestellt haben. Ist die Option INVERTED gewählt, moduliert der LFO mit jedem Tastenanschlag die Modulationsziele des zweiten Modulationskanals mit dem Pegel, den Sie mithilfe des Potentiometers DEPTH 2 eingestellt haben. Die LFO-Modulation nimmt dann vollständig mit der Dauer ab, die Sie mit den Parametern mod 2 delay time und mod 2 ATTACK TIME festgelegt haben.

**32. Mod 2 Quantize (Off, On):** Wenn Sie diesen Parameter aktivieren (on), werden die Modulationen quantisiert, die den zweiten Modulationskanal betreffen. Das bedeutet, dass das kontinuierliche LFO-Signal in ein gestuftes Signal umgewandelt wird. Die Stufen haben einen Abstand von 1/12 Volt bzw. einem Halbton.

**33. Osc 1 Mod 2 Invert (Off, On):** Wenn Sie diesen Parameter aktivieren (on), wird die LFO-Pulsweitenmodulation von Oszillator 1 im Verhältnis zur LFO-Pulsweitenmodulation von Oszillator 2 um 180° phasenverschoben. Dies bewirkt, dass die Pulsweite von Oszillator 1 abnimmt, während die Pulsweite von Oszillator 2 zunimmt und umgekehrt.

**34. Mod 2 Env –› LFO Spd (Off, On):** Dieser Parameter funktioniert in etwa so wie die Modulationsoption f-env im Bedienfeld für die Oszillatoren. Wenn Sie diesen Parameter aktivieren (on), moduliert die zweite LFO-Hüllkurve die Frequenz des LFO. Der auf die LFO-Frequenz angewandte Modulationspegel kann in diesem Fall mit dem Potentiometer DEPTH 2 festgelegt werden. Die Wirkung der LFO-Frequenzmodulation hängt von den Einstellungen der Parameter MOD 2 DELAY TIME, MOD 2 ATTACK TIME SOWIE MOD 2 ENV TYPE ab. Wenn die zweite LFO-Hüllkurve umgekehrt wird, verlangsamt sich die LFO-Frequenz mit der Dauer, die Sie mithilfe der Parameter mod 2 delay time und mod 2 attack time festgelegt haben. Beachten Sie, dass die Hüllkurve, die zur Modulation der LFO-Frequenz verwendet wird, auch zur Steuerung des Pegels genutzt wird, mit dem der LFO die Modulationsziele des zweiten Modulationskanals moduliert.

**35. Portamento Mode (Normal/Linear, Exponential, Equal Time, Bend):** Mit diesem Parameter können Sie einen von mehreren Portamento-Modi auswählen, die auch beim OB-8 zu finden waren.

- normal/linear: In diesem Modus funktioniert das Portamento wie bei den meisten Synthesizern. Die Geschwindigkeit, mit der die Tonhöhe der zuletzt gespielten Note zur Tonhöhe der nächsten Note gleitet, bleibt konstant. Dies führt dazu, dass die Portamento-Dauer umso länger wird, je größer das Intervall zur nächsten Note ist. Beim OB-X und OB-Xa war dies der einzige Portamento-Modus.
- exponential: In diesem Modus gleitet die Tonhöhe der zuletzt gespielten Note mit einer Exponentialkurve zur Tonhöhe der nächsten Note. Das bedeutet, dass die Tonhöhe immer langsamer gleitet, je näher sie der Tonhöhe der nächsten Note kommt. Die Tonhöhen gleiten unabhängig von den gespielten Intervallen mit der gleichen Geschwindigkeit. Wenn Sie das Potentiometer portamento vollständig im Uhrzeigersinn drehen, beträgt die Portamento-Dauer etwa 12 Sekunden. Drehen Sie das Potentiometer portamento auf 12 Uhr, beträgt die Portamento-Dauer etwa 2 Sekunden. Dieser Portamento-Modus wurde ursprünglich bei den polyphonen Synthesizer-Modellen Two Voice, Four Voice und Eight Voice verwendet.
- equal time: In diesem Modus gleitet die Tonhöhe der zuletzt gespielten Note linear zur Tonhöhe der nächsten Note. Die Tonhöhen gleiten unabhängig von den gespielten Intervallen mit der gleichen Geschwindigkeit. Wenn Sie das Potentiometer portamento vollständig im Uhrzeigersinn drehen, beträgt die Portamento-Dauer etwa 2,4 Sekunden. Drehen Sie das Potentiometer portamento auf 12 Uhr, beträgt die Portamento-Dauer etwa 0,4 Sekunden.

• BEND: Dieser Modus bewirkt, dass die Tonhöhe über ein programmierbares Intervall ober- oder unterhalb einer gespielten Note zur tatsächlichen Tonhöhe dieser Note gleitet. Die Dauer dieser Tonhöhenbeugung kann mit dem Potentiometer portamento eingestellt werden. In der Praxis ist der Effekt vergleichbar mit einer Tonhöhenmodulation, die durch einen einstufigen Hüllkurvengenerator gesteuert wird. Das Intervall für die Tonhöhenbeugung lässt sich über einen Wertebereich von -12,0 (die Tonhöhenbeugung beginnt 12 Halbtöne unterhalb der gespielten Note) bis 19,5 (die Tonhöhenbeugung beginnt 19,5 Halbtöne oberhalb der gespielten Note) in Vierteltonschritten (0,5 Halbtönen) einstellen.

**36. Portamento Dest (Osc 1, Osc 2, Osc 1 + Osc 2):** Mit diesem Parameter können Sie festlegen, auf welchen Oszillator sich das Portamento auswirken soll. Standardmäßig sind beide Oszillatoren ausgewählt (osc 1 + osc <sup>2</sup>).

Wenn Sie diesen Parameter in Verbindung mit dem Portamento-Modus BEND verwenden, können Sie die Tonhöhe beider Oszillatoren unabhängig voneinander modulieren, wie mit einer zusätzlichen Hüllkurve. So können Sie beispielsweise den Portamento-Modus bend dazu nutzen, die Tonhöhe von Oszillator 2 für Hard-Sync-Sounds zu modulieren oder um einen Überblaseffekt zu Beginn eines Bläserklangs zu simulieren. Wahlweise können Sie auch die Tonhöhe von Oszillator 1 modulieren, während die Funktion x-Mop aktiviert ist, um komplexe FM-Klänge zu erzeugen.

**37. Portamento Match (Off, On):** Wenn Sie diesen Parameter aktivieren (on), ist die Portamento-Dauer für alle Stimmen identisch. Ist dieser Parameter deaktiviert (off), variiert die Portamento-Dauer geringfügig von Stimme zu Stimme, wodurch das analoge Portamento des OB-X emuliert wird.

**38. Portamento Quantize (Off, On):** Wenn Sie diesen Parameter aktivieren (on), werden alle Portamento-Modi quantisiert. Das bedeutet, dass das gleitende Portamento in ein gestuftes Portamento umgewandelt wird. Die Stufen haben einen Abstand von einem Halbton.

**39. Portamento Legato (Off, On):** Von diesem Parameter können Sie ausschließlich im Unisono-Modus Gebrauch machen. Wenn Sie diesen Parameter aktivieren (on), gleitet die Tonhöhe der zuletzt gespielten Note nur dann zur Tonhöhe der nächsten Note, wenn Sie legato spielen, das heißt die Keyboardtasten nicht loslassen, während Sie von einer Note zur nächsten wechseln. Spielen Sie stattdessen staccato bzw. die Noten getrennt voneinander, erfolgt kein Portamento. Mit dieser Funktion können Sie im Grunde das Portamento in allen Modi über das Keyboard ein- und ausschalten. Sobald Sie den Unisono-Modus verlassen, wird dieser Parameter automatisch deaktiviert.

**40. Chord Key Limit (0 … 127):** Mit diesem Parameter können Sie den Bereich des Keyboards begrenzen, der zur Transposition eines gespeicherten Akkords verwendet wird. Oberhalb des so eingestellten Transpositionsbereichs können die verbleibenden Stimmen dazu genutzt werden, weitere Noten zu spielen, ohne den gespeicherten Akkord zu transponieren. Wahlweise können Sie auch die Taste chord gedrückt halten und gleichzeitig eine Taste auf dem Keyboard anschlagen. Diese Taste wird dann zur höchsten Keyboardtaste, durch die sich der gespeicherte Akkord transponieren lässt.

**41. Chord Hold Mode (Key Only, Infinite):** Mit diesem Parameter können Sie die Akkordhaltefunktion ein- und ausschalten. Ist die Option key only gewählt, wird der transponierte Akkord nur so lange gehalten, wie Sie eine Keyboardtaste halten. Ist die Option INFINITE gewählt, wird der transponierte Akkord auch nach dem Loslassen der Keyboardtaste gehalten.

**42. Bend Lever Amount (1/4 … 12):** Mit diesem Parameter können Sie ein benutzerdefiniertes Intervall für die durch den Pitch-Bend-Hebel gesteuerte Tonhöhenbeugung festlegen. Es können Intervalle von einem Viertelton (1/4) bis zu einer Oktave (12) eingestellt werden. Wahlweise können Sie auch die Taste amount auf dem Modulationspanel gedrückt halten und gleichzeitig eine Keyboardtaste von C0 bis C1 anschlagen.

**43. Velocity (Off, Amp, Filter, Amp + Filter):** Mit diesem Parameter legen Sie fest, welches Modulationsziel durch Anschlagsdynamik gesteuert werden soll. Sie können die Anschlagsdynamik dazu verwenden, den Lautstärkepegel (amp), die Filtergrenzfrequenz (filter) oder beides gleichzeitig (amp <sup>+</sup> filter) zu steuern. Sind alle Optionen deaktiviert (OFF), hat die Anschlagsdynamik keinerlei Auswirkungen auf den Lautstärkepegel und/oder die Filtergrenzfrequenz.

**44. Velocity Amount (0 … 127):** Mit diesem Parameter können Sie festlegen, mit welchem Pegel die Anschlagsdynamik die Modulationsziele moduliert, die Sie mithilfe des Parameters velocity ausgewählt haben.

**45. Aftertouch (Off, LFO, Filter, LFO + Filter):** Mit diesem Parameter legen Sie fest, welches Modulationsziel durch Aftertouch gesteuert werden soll. Sie können Aftertouch dazu verwenden, den Pegel, mit dem der Vibrato-LFO die Oszillatoren tonhöhenmoduliert (LFO), die Filtergrenzfrequenz (FILTER) oder beides gleichzeitig (LFO + FILTER) zu steuern. Sind alle Optionen deaktiviert (off), hat Aftertouch keinerlei Auswirkungen auf den Modulationspegel des Vibrato-LFO und/oder die Filtergrenzfrequenz.

**46. Aftertouch Amount (0 … 127):** Mit diesem Parameter können Sie festlegen, mit welchem Pegel Aftertouch die Modulationsziele moduliert, die Sie mithilfe des Parameters AFTERTOUCH ausgewählt haben.

## **Page-2-Parameter für den Split-Modus**

Wenn der Split-Modus aktiviert ist und Sie weder das untere (LOWER) noch das obere Programm (upper) ausgewählt haben, werden durch Drücken der Taste page <sup>2</sup> zusätzliche Page-2-Parameter für den Split-Modus im Display angezeigt. Beachten Sie, dass sowohl die Taste lower als auch die Taste upper ausgeschaltet sein müssen, um auf diese Parameter zugreifen zu können. Andernfalls greifen Sie auf die Page-2-Parameter des unteren oder oberen Programms zu.

**1. Balance (-32 … 31):** Mit diesem Parameter können Sie die Lautstärkebalance zwischen den beiden Programmen einstellen, die Teil des aktuellen Split-Programms sind.

**2. Split Point (0 … 127):** Mit diesem Parameter können Sie den Split-Punkt ändern. Der Split-Punkt markiert die tiefste Note des oberen Programms. Standardmäßig ist das mittlere C der Split-Punkt.

**3. Lower Transpose (-36 … 36):** Mit diesem Parameter können Sie das untere Programm in Halbtonschritten um bis zu drei Oktaven auf- und abwärts transponieren.

**4. Upper Transpose (-36 … 36):** Mit diesem Parameter können Sie das obere Programm in Halbtonschritten um bis zu drei Oktaven auf- und abwärts transponieren.

**5. Lower Detune (-32 … 31):** Mit diesem Parameter können Sie das untere Programm gegen das obere Programm verstimmen. Das untere Programm kann um bis zu 50 Cent auf- oder abwärts verstimmt werden.

**6. Pan Mode (4L-4R, PingPong, Splayed, Spread, Mono):** Mit diesem Parameter können Sie den Panning-Modus für das aktuelle Split-Programm festlegen. Es können die Einstellungen übernommen werden, die mit dem unteren und oberen Programm gespeichert wurden.

**7. Pan Width (Full, Half, Quarter):** Mit diesem Parameter können Sie die maximale Breite des Stereopanoramas für das aktuelle Split-Programm festlegen. Es können die Einstellungen übernommen werden, die mit dem unteren und oberen Programm gespeichert wurden.

**8. Hold/Chord Params (Lower, Upper, Split Program):** Mit diesem Parameter können Sie festlegen, ob für die Halte- und Akkordfunktionen die gespeicherten Einstellungen des unteren (lower), oberen (upper) oder Split-Programms (split program) gelten sollen.

**9. Lever Box Params (Lower, Upper, Split Program):** Mit diesem Parameter können Sie festlegen, ob für das Modulationspanel die gespeicherten Einstellungen des unteren (lower), oberen (upper) oder Split-Programms (split program) gelten sollen.

**10. Arp Params (Lower, Upper, Split Program):** Mit diesem Parameter können Sie festlegen, ob für den Arpeggiator die gespeicherten Einstellungen des unteren (lower), oberen (upper) oder Split-Programms (split program) gelten sollen.

**11. Arp Assign (Off, Lower, Upper, Lower + Upper):** Mit diesem Parameter können Sie den Arpeggiator für das untere (lower), obere (upper) oder beide Programme (lower <sup>+</sup> upper) ein- und ausschalten (off). Standardmäßig ist die die Option lower <sup>+</sup> upper ausgewählt.

**12. Mod Assign (Off, Lower, Upper, Lower + Upper):** Mit diesem Parameter können Sie festlegen, ob die aktuellen Modulationseinstellungen des Modulationspanels für das untere (lower), obere (upper) oder beide Programme (lower <sup>+</sup> upper) gelten sollen. Ist die Option off gewählt, wirken sich die durch die Modulations- und Pitch-Bend-Hebel sowie den Vibrato-LFO gesteuerten Modulationen auf keines der beiden Programme aus.

## **Page-2-Parameter für den Double-Modus**

Wenn der Double-Modus aktiviert ist und Sie weder das untere (LOWER) noch das obere Programm (upper) ausgewählt haben, werden durch Drücken der Taste page <sup>2</sup> zusätzliche Page-2-Parameter für den Double-Modus im Display angezeigt. Beachten Sie, dass sowohl die Taste lower als auch die Taste upper ausgeschaltet sein müssen, um auf diese Parameter zugreifen zu können. Andernfalls greifen Sie auf die Page-2-Parameter des unteren oder oberen Programms zu.

**1. Balance (-32 … 31):** Mit diesem Parameter können Sie die Lautstärkebalance zwischen den beiden Programmen einstellen, die Teil des aktuellen Double-Programms sind.

**2. Lower Transpose (-36 … 36):** Mit diesem Parameter können Sie das untere Programm in Halbtonschritten um bis zu drei Oktaven auf- und abwärts transponieren.

**3. Upper Transpose (-36 … 36):** Mit diesem Parameter können Sie das obere Programm in Halbtonschritten um bis zu drei Oktaven auf- und abwärts transponieren.

**4. Lower Detune (-32 … 31):** Mit diesem Parameter können Sie das untere Programm gegen das obere Programm verstimmen. Das untere Programm kann um bis zu 50 Cent auf- oder abwärts verstimmt werden.

**5. Pan Mode (4L-4R, PingPong, Splayed, Spread, Mono):** Mit diesem Parameter können Sie den Panning-Modus für das aktuelle Double-Programm festlegen. Es können die Einstellungen übernommen werden, die mit dem unteren und oberen Programm gespeichert wurden.

**6. Pan Width (Full, Half, Quarter):** Mit diesem Parameter können Sie die maximale Breite des Stereopanoramas für das aktuelle Double-Programm festlegen. Es können die Einstellungen übernommen werden, die mit dem unteren und oberen Programm gespeichert wurden.

**7. Hold/Chord Params (Lower, Upper, Double Program):** Mit diesem Parameter können Sie festlegen, ob für die Halte- und Akkordfunktionen die gespeicherten Einstellungen des unteren (lower), oberen (upper) oder Double-Programms (DOUBLE PROGRAM) gelten sollen.

**8. Lever Box Params (Lower, Upper, Double Program):** Mit diesem Parameter können Sie festlegen, ob für das Modulationspanel die gespeicherten Einstellungen des unteren (lower), oberen (upper) oder Double-Programms (DOUBLE PROGRAM) gelten sollen.

**9. Arp Params (Lower, Upper, Double Program):** Mit diesem Parameter können Sie festlegen, ob für den Arpeggiator die gespeicherten Einstellungen des unteren (LOWER), oberen (UPPER) oder Double-Programms (DOUBLE PROGRAM) gelten sollen.

**10. Arp Assign (Off, Lower, Upper, Lower + Upper):** Mit diesem Parameter können Sie den Arpeggiator für das untere (lower), obere (upper) oder beide Programme (lower <sup>+</sup> upper) ein- und ausschalten (off). Standardmäßig ist die die Option lower <sup>+</sup> upper ausgewählt.

**11. Mod Assign (Off, Lower, Upper, Lower + Upper):** Mit diesem Parameter können Sie festlegen, ob die aktuellen Modulationseinstellungen des Modulationspanels für das untere (lower), obere (upper) oder beide Programme (lower <sup>+</sup> upper) gelten sollen. Ist die Option off gewählt, wirken sich die durch die Modulations- und Pitch-Bend-Hebel sowie den Vibrato-LFO gesteuerten Modulationen auf keines der beiden Programme aus.

## <span id="page-98-0"></span>**Page-2-Bedienelemente auf dem Keyboard-Modell**

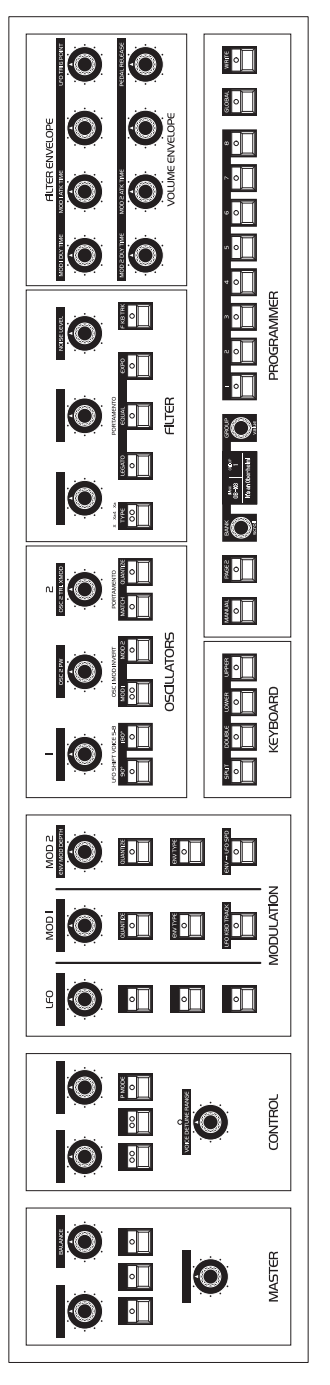

## <span id="page-99-0"></span>**Page-2-Bedienelemente auf dem Desktop-Modell**

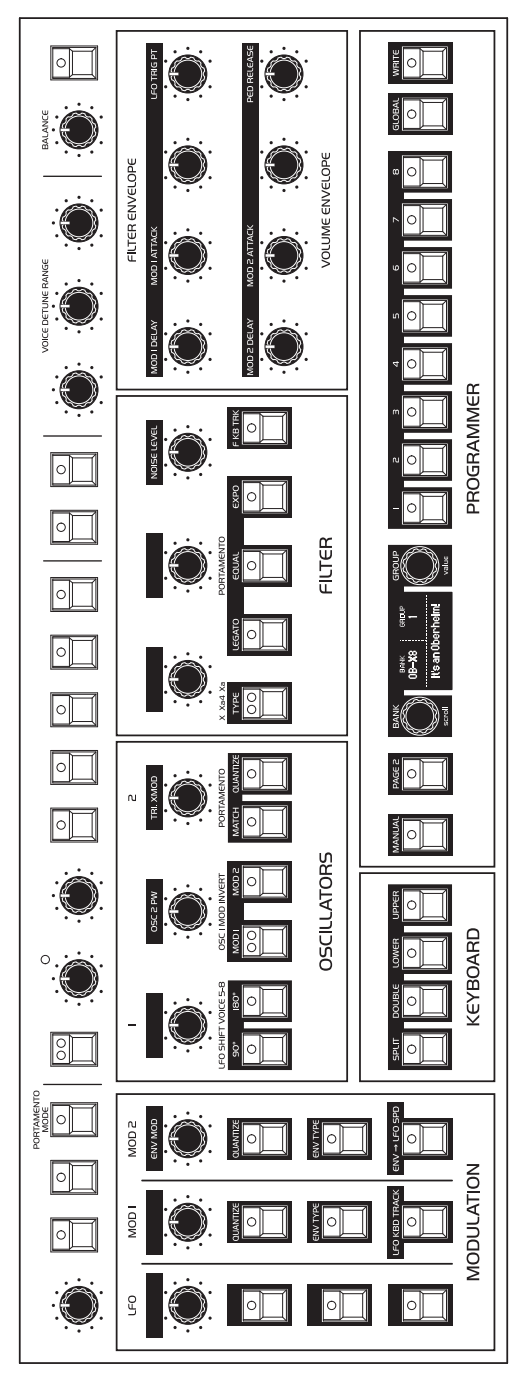

## Versteckte Funktionen

Nachfolgend finden Sie eine Übersicht aller versteckten Funktionen des OB-X8.

**1. Individuelle Pulsweiteneinstellung:** Halten Sie die Taste pulse für Oszillator 1 oder 2 gedrückt und drehen Sie gleichzeitig das Potentiometer pulse WIDTH, um die Pulsweite für jeden Oszillator gesondert einzustellen.

**2. Intervall für den Portamento-Modus BEND: Halten Sie die Taste UNISON** gedrückt und schlagen Sie gleichzeitig eine Keyboardtaste von C0 bis C5 an, um das Intervall für die Tonhöhenbeugung im Portamento-Modus bend einzustellen. Das Intervall lässt sich relativ zur Keyboardtaste C2 in Vierteltonschritten einstellen. Wenn Sie beispielsweise die tiefste Keyboardtaste C0 anschlagen (zwei Oktaven unterhalb von C2), beginnt die Tonhöhenbeugung 12 Halbtöne bzw. eine Oktave unterhalb der gespielten Note.

**3. Begrenzung des Keyboardbereichs für Akkordtranspositionen:** Halten Sie die Taste chord gedrückt und schlagen Sie gleichzeitig eine Taste auf dem Keyboard an. Diese Taste wird dann zur höchsten Keyboardtaste, durch die sich der gespeicherte Akkord transponieren lässt. Oberhalb des so eingestellten Transpositionsbereichs können die verbleibenden Stimmen dazu genutzt werden, weitere Noten zu spielen, ohne den gespeicherten Akkord zu transponieren.

**4. Benutzerdefiniertes Intervall für die Tonhöhenbeugung:** Drücken Sie auf dem Modulationspanel die Taste mode zur Auswahl der Option mod. Halten Sie die Taste amount gedrückt und schlagen Sie gleichzeitig eine Keyboardtaste von C0 bis C1 an, um das Intervall für die durch den Pitch-Bend-Hebel gesteuerte Tonhöhenbeugung festzulegen. Sie können ein Intervall von einem Viertelton (C0) bis zu einer Oktave (C1) einstellen.

**5. Erweiterung des Tonumfangs von Arpeggios:** Halten Sie auf dem Modulationspanel die Taste MODE gedrückt und betätigen Sie gleichzeitig eine der sechs Tasten an der Vorderseite des Modulationspanels, um festzulegen, um wie viele Transpositionsintervalle das aktuelle Arpeggio erweitert werden soll. In diesem Modus fungieren die sechs vorderen Tasten als Transpositionswahltasten 0-5 (keine Transposition plus fünf Transpositionen). Jedes gewählte Transpositionsintervall ergänzt die vorherigen Transpositionsintervalle, das heißt Sie können den Tonumfang des aktuellen Arpeggios um bis zu fünf Transpositionsintervalle erweitern. Standardmäßig handelt es sich bei den Transpositionsintervallen um fünf aufeinanderfolgende Oktavierungen.

**6. Programmierung von Transpositionsintervallen:** Halten Sie auf dem Modulationspanel die Tasten mode und arpeggiate gedrückt und spielen Sie nacheinander bis zu fünf Noten auf dem Keyboard. Mit jeder gespielten Note wird für die Transpositionswahltasten 1-5 an der Vorderseite des Modulationspanels ein neues Intervall festgelegt: Die erste gespielte Note bestimmt das Intervall, das Transpositionswahltaste 1 zugewiesen ist, die zweite gespielte Note bestimmt das Intervall, das Transpositionswahltaste 2 zugewiesen ist, und so weiter. Wenn Sie weniger als fünf Noten spielen, während Sie die Tasten MODE und arpeggiate gedrückt halten, bleiben die restlichen der bereits festgelegten Intervalle unverändert. Die Intervalle ergeben sich aus dem Verhältnis zur tiefsten Taste des Keyboards (C0).

7. Änderung des Split-Punkts: Halten Sie die Taste splut gedrückt und schlagen Sie gleichzeitig eine Taste auf dem Keyboard an, um den Split-Punkt festzulegen. Der Split-Punkt markiert die tiefste Note des oberen Programms. Standardmäßig ist das mittlere C der Split-Punkt.

**8. Transposition des unteren Programms:** Halten Sie die Taste split oder double (je nachdem in welchem der beiden Modi Sie sich befinden) und lower gedrückt und schlagen Sie gleichzeitig eine Taste auf dem Keyboard an. Mit dieser Taste legen sie das Intervall fest, um das das untere Programm relativ zu C0 aufwärts transponiert wird. Wenn Sie die Keyboardtaste C0 anschlagen, wird das untere Programm nicht transponiert.

**9. Transposition des oberen Programms: Halten Sie die Taste splitt oder** double (je nachdem in welchem der beiden Modi Sie sich befinden) und upper gedrückt und schlagen Sie gleichzeitig eine Taste auf dem Keyboard an. Mit dieser Taste legen sie das Intervall fest, um das das obere Programm relativ zu C2 auf- oder abwärts transponiert wird. Wenn Sie beispielsweise die Keyboardtaste C0 anschlagen, wird das obere Programm um zwei Oktaven abwärts transponiert. Wenn Sie hingegen die Keyboardtaste C5 anschlagen, wird das obere Programm um drei Oktaven aufwärts transponiert.

**10. Verstimmung des unteren Programms:** Halten Sie die Taste lower gedrückt und drehen Sie gleichzeitig das Potentiometer osc 2 DETUNE. Das untere Programm kann um bis zu 50 Cent auf- oder abwärts verstimmt werden. Wenn das untere Programm gegen das obere Programm verstimmt ist, leuchtet die LED oberhalb des Potentiometers osc 2 DETUNE. Die LED erlischt, wenn Sie das Potentiometer in die 12-Uhr-Position bringen bzw. das untere Programm nicht verstimmt ist. Diese Funktion eignet sich besonders für Double-Programme.

**11. Verknüpfte Bearbeitung im Split-/Double-Modus:** Schalten Sie im Bedienfeld Keyboard die Tasten lower und upper gemeinsam ein, um Parameteränderungen an beiden Programmen gleichzeitig vornehmen zu können.

**12. Schnelles Scrollen durch Page-2-Parameter:** Halten Sie die Taste page <sup>2</sup> gedrückt und verwenden Sie den Encoder scroll, um schneller zu einer Gruppe verwandter Page-2-Parametern zu gelangen.

# Kapitel 4: Klanggestaltung

Der OB-X8 kann eine Vielzahl von Klängen erzeugen. Während die mitgelieferten Programme Ihnen einen Eindruck von dieser Bandbreite vermitteln, können Sie das volle Potenzial des OB-X8 nicht allein durch die Verwendung der Werksklänge ausschöpfen. Spannend wird es erst, wenn Sie Ihre eigenen Klänge kreieren.

Dieses Kapitel enthält einige kurze Tutorien zur Klanggestaltung. Obwohl der Platz nicht ausreicht, um jede einzelne Funktion des OB-X8 anhand spezifischer Anwendungsfälle zu erörtern, werden Ihnen die folgenden Beispiele dabei helfen, sich mit einigen grundlegenden Konzepten der Klanggestaltung vertraut zu machen.

## Synthesizer-Bass

Ein Synthesizer-Bass zählt zu den einfachsten und nützlichsten Sounds, die Sie mit einem Synthesizer erzeugen können. Viele großartige Synthesizer-Bassklänge bestehen lediglich aus einem einzigen Oszillator, ein wenig Filterresonanz und den richtigen Hüllkurveneinstellungen. Verwenden Sie also das "Basic Program" als Ausgangspunkt.

### **Kurzfassung**

### *So erzeugen Sie einen klassischen Synthesizer-Bass:*

- 1. Laden Sie das "Basic Program", indem Sie die Taste MANUAL gedrückt halten und gleichzeitig die Taste write betätigen.
- 2. Drücken Sie die Transpositionstaste down, um die Gesamttonhöhe eine Oktave abwärts zu transponieren.
- 3. Drehen Sie das Potentiometer frequency im Bedienfeld für das Filter auf 25%.
- 4. Drehen Sie das Potentiometer resonance im Bedienfeld für das Filter auf 60%.
- 5. Drehen Sie das Potentiometer decay im Bedienfeld für die Filterhüllkurve auf 60%.
- 6. Drehen Sie das Potentiometer sustain im Bedienfeld für die Filterhüllkurve vollständig gegen den Uhrzeigersinn.
- 7. Drehen Sie das Potentiometer modulation im Bedienfeld für das Filter auf 50%.
- 8. Spielen Sie einige tiefe Noten auf dem Keyboard. Das ist ein Synthesizer Bass!
- 9. Probieren Sie für den Pegel, mit dem die Filterhüllkurve die Filtergrenzfrequenz moduliert (MODULATION), und die Abfallphase der Filterhüllkurve (DECAY) verschiedene Einstellungen aus.
- 10.Probieren Sie für die Filterresonanz verschiedene Einstellungen aus.

### **Ungekürzte Fassung**

An dieser Stelle folgt eine detaillierte Beschreibung, die einen tieferen Einblick in den Prozess der Klanggestaltung liefert. Sie beginnen mit dem "Basic Program" und lernen anschließend, wie Sie eine geeignete Oszillatorschwingungsform auswählen und wie Sie das Filter, die Hüllkurvengeneratoren sowie den Unisono-Modus dazu verwenden können, den Klang noch satter zu machen.

Im "Basic Program" erklingt nur der erste Oszillator. (Die Taste osc 2 im Bedienfeld für das Filter ist deaktiviert.) Dessen Lautstärkepegel ist im Mixerbereich auf 100% bzw. einen Parameterwert von 127 eingestellt und als Schwingungsform ist Sägezahn ausgewählt.

### So laden Sie das "Basic Program":

- 1. Halten Sie die Taste manual gedrückt.
- 2. Drücken Sie die Taste write.
- 3. Nachdem Sie das "Basic Program" geladen haben, drücken Sie die Transpositionstaste pown, um die Tonhöhe des erklingenden Oszillators eine Oktave abwärts zu transponieren.

Jede der Schwingungsformen zeichnet sich durch einen einzigartigen Klangcharakter aus:

• Die Sägezahnschwingungsform (saw) stellt einen guten Ausgangspunkt für viele Klänge dar, da sie viele Harmonische, das heißt ganzzahlige Vielfache der Grundfrequenz enthält. Was den rohen Klang betrifft, gibt Ihnen diese Schwingungsform ein vielseitiges Ausgangsmaterial an die Hand, das Sie filtern und modulieren können.

- Die Puls- bzw. Rechteckschwingungsform (PULSE) stellt ebenfalls einen guten Ausgangspunkt dar, klingt jedoch aufgrund ihres unterschiedlichen Obertongehalts anders als die Sägezahnschwingungsform. Während sich ein Sägezahnsignal durch gerad- und ungeradzahlige Harmonische auszeichnet, besteht die Rechtecksignal ausschließlich aus ungeradzahligen Harmonischen. (Recherchieren Sie online, wenn Sie mehr darüber erfahren möchten.)
- Die Dreieckschwingungsform (beide Tasten zu Auswahl der Schwingungsform deaktiviert) hat nur wenige Harmonische. Die daraus resultierende relativ reine Klangfarbe eignet sich vor allem dazu, allein oder in Kombination mit einer anderen Schwingungsform verwendet zu werden, um die Grundtonhöhe eines bestimmten Klangs zu betonen und ihm mehr Gewicht zu verleihen.

Als Nächstes verwenden Sie das Filter, um den rohen Klang der Sägezahnschwingungsform zu formen.

#### *So verwenden Sie das Filter:*

- 1. Halten Sie eine Note auf dem Keyboard und drehen Sie das Potentiometer frequency im Bedienfeld für das Filter. Achten Sie darauf, wie der Anteil der hohen Frequenzen abnimmt, wenn Sie das Potentiometer gegen den Uhrzeigersinn drehen, wodurch der Klang des Oszillators dunkler wird. Wenn Sie das Potentiometer frequency vollständig gegen den Uhrzeigersinn drehen, filtern Sie fast alle Frequenzen heraus und hören nur noch sehr wenig. (Das "Basic Program" ist auf den Filtertyp des OB-X bzw. den 2-poligen SEM-Filter eingestellt, der konstruktionsbedingt nicht alle Frequenzen herausfiltert.)
- 2. Drehen Sie das Potentiometer FREQUENCY im Bedienfeld für das Filter zurück auf 25% und drehen Sie das Potentiometer modulation im selben Bedienfeld auf 50%.
- 3. Drehen Sie das Potentiometer decay im Bedienfeld für die Filterhüllkurve auf  $40\%$
- 4. Drehen Sie das Potentiometer sustan im Bedienfeld für die Filterhüllkurve vollständig gegen den Uhrzeigersinn.
- 5. Spielen Sie wiederholt eine Note auf dem Keyboard und drehen Sie das Potentiometer resonance im Bedienfeld für das Filter auf 75%. Achten Sie darauf, wie der Klang sich verändert, wenn ein schmaler Frequenzbereich um die Filtergrenzfrequenz herum betont wird.
- 6. Halten Sie eine Note auf dem Keyboard, während Sie die Filterresonanz weiter erhöhen und achten Sie darauf, wie sich dies auf den Klang auswirkt.
- 7. Drehen Sie das Potentiometer frequency im Bedienfeld für das Filter erneut. Was Sie jetzt hören, ist ein klassischer resonanter Filter-Sweep. Einen solchen werden Sie verwenden, um Ihren Synthesizer Bass zu erstellen.
- 8. Drehen Sie das Potentiometer frequency im Bedienfeld für das Filter zurück auf 25%.
- 9. Drehen Sie das Potentiometer resonance im Bedienfeld für das Filter auf 70%. Dies verleiht dem Synthesizer Bass seinen typischen Funksound.
- 10.Spielen Sie einige Noten auf dem Keyboard und hören Sie sich den Klang an. Sie können das Filter mit dem Potentiometer MODULATION im Bedienfeld für das Filter weiter öffnen (damit Sie das Potentiometer frequency nicht von Hand drehen müssen).

#### *So passen Sie die Filterhüllkurve an:*

- 1. Drehen Sie das Potentiometer modulation im Bedienfeld für das Filter auf etwa 70%.
- 2. Spielen Sie eine tiefe Note auf dem Keyboard. Ein klassischer Synthesizer Bass! Achten Sie darauf, wie sich der Klang verändert hat. Die Filterhüllkurve steuert die Filtergrenzfrequenz mit dem Modulationspegel, den Sie mithilfe des Potentiometers modulation im Bedienfeld für das Filter eingestellt haben.
- 3. Fahren Sie fort damit, den Modulationspegel der Filterhüllkurve zu ändern. Achten Sie darauf, wie höhere Modulationspegel die Wirkung der Hüllkurve auf das Filter verstärken.
- 4. Schlagen Sie wiederholt eine Taste auf dem Keyboard an und drehen Sie das Potentiometer DECAY im Bedienfeld für die Filterhüllkurve in beide Richtungen. Achten Sie darauf, wie der Klang sich verändert, wenn die Note schneller oder langsamer abklingt.

5. Die Auswirkung, die die Ausschwingphase der Filterhüllkurve auf den Klang hat, ist abhängig von der Einstellung für die Ausschwingphase der Lautstärkehüllkurve. Mit anderen Worten: Wenn die Ausschwingphase der Lautstärkehüllkurve kurz ist, können Sie keine lange Ausschwingphase der Filterhüllkurve hören. Um die Auswirkung der Ausschwingphase der Filterhüllkurve hören zu können, drehen Sie zunächst das Potentiometer release im Bedienfeld für die Lautstärkehüllkurve auf 70%.

Die Filter- und Lautstärkehüllkurven wirken zusammen. Während Sie mit der Filterhüllkurve bestimmen können, wie sehr sich das Filter über eine bestimmte Dauer hinweg öffnet und schließt, steuert die Lautstärkehüllkurve den Lautstärkeverlauf Ihrer Klänge. Weitere Informationen zur Lautstärkehüllkurve finden Sie auf Seite [41](#page-48-0).

6. Schlagen Sie nun wiederholt eine Taste auf dem Keyboard an und drehen Sie das Potentiometer RELEASE im Bedienfeld für die Filterhüllkurve sowohl im als auch gegen den Uhrzeigersinn. Achten Sie darauf, wie lange die Note ausklingt, wenn Sie die Dauer der Ausschwingphase ändern.

### *So machen Sie den Synthesizer-Bass noch fetter:*

- 1. Drücken Sie die Taste pulse im Bedienfeld für Oszillator 1.
- 2. Schalten Sie das Audiosignal von Oszillator 2 hinzu, indem Sie die Taste osc <sup>2</sup> im Bedienfeld für das Filter aktivieren. Drücken Sie anschließend die Taste saw im Bedienfeld für Oszillator 2 und verwenden Sie das Potentiometer osc <sup>2</sup> detune, um den zweiten Oszillator leicht gegen den ersten zu verstimmen.
- 3. Drücken Sie die Taste unison, um alle acht Stimmen des OB-X8 übereinander zu schichten.

Nun wissen Sie, wie Sie einen einfachen Synthesizer-Bass mit den grundlegendsten Klangkomponenten des OB-X8 erstellen können: den Oszillatoren, dem Filter und den Hüllkurvengeneratoren. Mithilfe nur dieser drei Zutaten können Sie bereits eine enorme Vielfalt an Klängen erzeugen. Experimentieren Sie weiter damit und wenn Ihnen gefällt, was Sie hören, speichern Sie die Programme in der User-Bank (siehe "Speichern eines Programms" auf Seite [14\)](#page-21-0).
# Erzeugung eines Bläserklangs

Hier ist ein weiterer einfach zu erstellender Klang: ein Synthesizer-Bläsersound mit einem typischen Tonbeugungseffekt während der Einschwingphase. Anhand dieses Beispiels lernen Sie, wie Sie mit einem Hüllkurvengenerator die Tonhöhe des zweiten Oszillators modulieren können, um die Tonhöhenbeugung zu simulieren, die so charakteristisch für das Überblasen von Blasinstrumenten ist.

#### *So erzeugen Sie einen Bläserklang:*

- 1. Laden Sie das "Basic Program", indem Sie die Taste MANUAL gedrückt halten und gleichzeitig die Taste write betätigen. Für Oszillator 1 ist standardmäßig die Schwingungsform Sägezahn ausgewählt.
- 2. Schalten Sie das Audiosignal von Oszillator 2 hinzu, indem Sie im Bedienfeld für das Filter die Taste osc <sup>2</sup> aktivieren. Drücken Sie anschließend die Taste saw im Bedienfeld für Oszillator 2 und drehen Sie das Potentiometer osc 2 DETUNE auf 2 Uhr, um den zweiten Oszillator leicht gegen den ersten zu verstimmen.
- 3. Nehmen Sie folgende Einstellungen im Bedienfeld für das Filter vor: frequency: 10%, resonance: 30%, modulation: 70%.
- 4. Nehmen Sie folgende Einstellungen für die Filterhüllkurve vor: attack: 40%, decay: 60%, sustain: 40%, release: 0%.
- 5. Drücken Sie im Bedienfeld control die Taste velo einmal, um die Option FILT zu aktivieren, damit sich die Filtermodulation durch Anschlagsdynamik steuern lässt.
- 6. Spielen Sie einige Akkorde auf dem Keyboard, um sich den Klang anzuhören. Ein klassischer Synthesizer-Bläsersound!
- 7. Wenn Sie möchten, drücken Sie die Transpositionstaste pown, um die Tonhöhe beider Oszillatoren eine Oktave abwärts zu transponieren.

#### *So erzeugen Sie einen Überblaseffekt zu Beginn des Bläserklangs:*

1. Drücken Sie im Bedienfeld für die Oszillatoren die Taste mop zweimal, um die Option f-env zu aktivieren. Dadurch wird die Filterhüllkurve der Frequenz von Oszillator 2 als Modulationsquelle zugewiesen.

- 2. Spielen Sie wiederholt einen Akkord auf dem Keyboard und drehen Sie das Potentiometer modulation im Bedienfeld für das Filter schrittweise im Uhrzeigersinn. Auf diese Weise können Sie festlegen, in welchem Ausmaß die Filterhüllkurve sowohl die Frequenz von Oszillator 2 als auch die Filtergrenzfrequenz moduliert. Die Tonhöhe des zweiten Oszillators wird nun gemäß dem Verlauf der Filterhüllkurve moduliert, wodurch Sie den Überblaseffekt zu Beginn des Klangs simulieren können.
- 3. Stellen Sie mithilfe des Potentiometers modulation einen Modulationspegel von 40-50% ein.
- 4. Probieren Sie für den Filterhüllkurvenparameter decay verschiedene Einstellungen aus. Auf diese Weise können Sie festlegen, wie schnell die Tonhöhe von Oszillator 2 abfällt.
- 5. Spielen Sie einige Noten im oberen Bereich der Tastatur. Ein klassischer Synthesizer-Bläsersound!

## **Vom Bläserklang zur Streicherfläche**

Es ist sehr einfach, den soeben erstellten Bläserklang in eine Streicherfläche zu verwandeln, wenn man die Hüllkurven- und Filtereinstellungen ändert.

#### *So verwandeln Sie den Bläserklang in eine Streicherfläche:*

- 1. Entfernen Sie den Tonbeugungseffekt, indem Sie im Bedienfeld für die Oszillatoren die Taste mop auschalten
- 2. Drücken Sie im Bedienfeld für das Filter die Taste KBD, um das Keyboard-Tracking für die Filtergrenzfrequenz zu deaktivieren. (Als Experiment können Sie die Page-2-Parameter aufrufen, zum Parameter FILTER KEYBD TRACK scrollen und den Wert 64 einstellen.)
- 3. Nehmen Sie folgende Einstellungen im Bedienfeld für das Filter vor: frequency: 70%, resonance: 20%, modulation: 0%.
- 4. Nehmen Sie folgende Einstellungen für die Filterhüllkurve vor: attack: 60%, decay: 60%, sustain: 70%, release: 70%.
- 5. Nehmen Sie folgende Einstellungen für die Lautstärkehüllkurve vor: attack: 60%, decay: 50%, sustain: 100%, release: 60%.
- 6. Verwenden Sie das Potentiometer osc 2 DETUNE, um den Grad der Verstimmung zwischen beiden Oszillatoren zu justieren.
- 7. Spielen Sie einige Akkorde auf dem Keyboard, um sich den Klang anzuhören. Sie haben jetzt eine gute, solide Streicherfläche erzeugt.

# Erzeugung eines Hard-Sync-Sounds

Hier ist ein weiterer klassischer Klang: ein Hard-Sync-Sound. Ein berühmtes Beispiel hierfür liefert der Song "Let's Go" von den Cars. Anhand dieses Beispiels lernen Sie, wie Sie die Oszillatoren synchronisieren und einen von ihnen mit der Filterhüllkurve tonhöhenmodulieren.

#### *So erzeugen Sie einen Hard-Sync-Sound:*

- 1. Laden Sie das "Basic Program", indem Sie die Taste MANUAL gedrückt halten und gleichzeitig die Taste write betätigen. Für Oszillator 1 ist standardmäßig die Schwingungsform Sägezahn ausgewählt.
- 2. Drücken Sie im Bedienfeld für die Oszillatoren die Taste sync.
- 3. Drehen Sie im Bedienfeld für Oszillator 2 das Potentiometer frequency auf 4 Uhr. Dies ermöglicht eine deutlicher akzentuierte Tonhöhenmodulation.
- 4. Drücken Sie im Bedienfeld für die Oszillatoren die Taste mod zweimal, um die Option f-env zu aktivieren. Dadurch wird die Filterhüllkurve der Frequenz von Oszillator 2 als Modulationsquelle zugewiesen.
- 5. Nehmen Sie folgende Einstellungen im Bedienfeld für das Filter vor: frequency: 70%, resonance: 30%, modulation: 80%.
- 6. Nehmen Sie folgende Einstellungen für die Filterhüllkurve vor: attack: 50%, decay: 70%, sustain: 30%, release: 50%. Dadurch wird der Verlauf festgelegt, mit der die Filterhüllkurve sowohl die Frequenz von Oszillator 2 als auch die Filtergrenzfrequenz moduliert.
- 7. Spielen Sie einige Noten auf dem Keyboard. Ein klassischer Hard-Sync-Sound!
- 8. Probieren Sie für die Filterhüllkurvenparameter ATTACK, DECAY, SUSTAIN und release verschiedene Einstellungen aus, um besser nachvollziehen zu können, wie sich der Hüllkurvenverlauf auf die Tonhöhe des zweiten Oszillators auswirkt.
- 9. Experimentieren Sie mit der Tonhöhe von Oszillator 1.
- 10.Ändern Sie die Schwingungsform von Oszillator 2.

# Schlussbemerkung

Obwohl die hier aufgeführten Beispiele recht einfach sind, vermitteln sie Ihnen einen Eindruck von dem Klangpotential des OB-X8. Stellen Sie sich vor, welche Klänge Sie erzeugen können, wenn Sie mehr mit den Oszillatoren, Filtern, Hüllkurven und LFOs sowie verschiedenen Modulationsoptionen experimentieren.

Es ist oftmals nützlich, mit einem einfachen Klang zu beginnen und ihn dann schrittweise komplexer zu machen, während Sie Varianten dieses Klangs speichern. Letzteres erlaubt Ihnen, die einzelnen Schritte zurückzuverfolgen und an verschiedenen Punkten des Klanggestaltungprozesses abzweigen zu können, falls Sie dies möchten. Viel Spaß beim Erkunden des OB-X8!

# Anhang

# Fehlerbehebung und Support

## **Fehlerbehebung**

Für den Fall, dass bei Ihrem OB-X8 Probleme auftreten oder er sich nicht wie erwartet verhält, finden Sie an dieser Stelle einige typische Szenarien sowie dazugehörige Lösungsvorschläge beschrieben.

#### *Der OB-X8 erzeugt keinen Ton:*

- 1. Laden Sie das "Basic Program", indem Sie die Taste manual gedrückt halten und gleichzeitig die Taste write betätigen.
- 2. Besteht das Problem weiterhin, fahren Sie mit folgenden Schritten fort:
	- Stellen Sie sicher, dass die Lautstärke (master vol) auf einen geeigneten Wert eingestellt ist.
	- Stellen Sie sicher, dass Audiokabel mit den rückseitigen Audio-Ausgängen verbunden sind.
	- Überprüfen Sie, ob der globale Parameter LOCAL CONTROL aktiviert ist.
	- Überprüfen Sie, ob der manuelle Modus (manual) aktiviert ist.

#### *Arpeggios werden nicht mehr wiedergegeben:*

• Versichern Sie sich, dass für den globalen Parameter ARP CLOCK die Option internal gewählt ist. Falls die Option clock input, midi din clock oder midi usb clock gewählt ist, stellen sie sicher, dass der OB-X8 ein externes Clock-Signal empfängt.

#### *Einige Programme klingen anders als sonst:*

- 1. Versichern Sie sich, dass für den globalen Parameter alt. tuning scale die Option equal temperament gewählt ist.
- 2. Überprüfen Sie die Position des Potentiometers depth auf dem Modulationspanel links des Keyboards. Der dort untergebrachte LFO kann die Tonhöhe aller Programme beeinflussen, wenn für den globalen Parameter box mod params die Option global gewählt ist.
- 3. Versichern Sie sich, dass für den globalen Parameter arp clock die Option internal gewählt ist. Falls die Option clock input, midi din clock oder midi usb clock gewählt ist, stellen sie sicher, dass der OB-X8 ein externes Clock-Signal empfängt.

#### *Am Audioausgang tritt ein Brummen auf:*

• Die Verwendung von USB kann Masseschleifen verursachen. Versuchen Sie, etwaige Erdungsprobleme zwischen Ihrem Computer und dem OB-X8 zu beheben. Sie können anstelle des USB-Anschlusses auch die MIDI-DIN-Buchsen nutzen. Für die Datenübertragung über MIDI-Kabel werden Optokoppler genutzt, die verhindern, dass der Betrieb von signalempfangenden Systemen durch elektrische Spannungen beeinträchtigt wird.

#### *Beim Gebrauch des OB-X8 treten Unregelmäßigkeiten auf:*

• Trennen Sie alle MIDI-Verbindungen (MIDI- und/oder USB-Kabel) vom OB-X8 und prüfen Sie, ob das Problem weiterhin besteht. In den meisten Fällen wird ein solches Verhalten durch sogenannte MIDI-Daten-Loops verursacht. Stellen Sie sicher, dass sämtliche MIDI-Thru-Funktionen Ihrer MIDI-Schnittstelle oder Ihrer MIDI-Softwareanwendung (beispielsweise der von Ihnen verwendeten DAW) deaktiviert sind. Sie können auch den MIDI-Datenverkehr zwischen Ihrem Computer und dem OB-X8 mit Programmen wie *MIDI Monitor* (macOS) oder *MIDI-OX* (Windows) nachverfolgen, um zu prüfen, ob doppelte MIDI-Nachrichten an den OB-X8 gesendet werden.

#### *Der OB-X8 scheint nicht auf seine Bedienelemente zu reagieren:*

• Überprüfen Sie, ob der globale Parameter LOCAL CONTROL aktiviert ist.

#### *Systemexklusive Daten werden nicht gesendet/empfangen:*

• Stellen Sie sicher, dass für den globalen Parameter MIDI SYXEX CABLE die Option usb oder midi gewählt ist, je nachdem, welche der beiden Verbindungen Sie zum Senden und Empfangen von MIDI-Daten nutzen.

#### *Der OB-X8 klingt verstimmt:*

- 1. Überprüfen Sie im Menü für die globalen Einstellungen den Parameter master tune note. Dieser Parameter sollte auf null gesetzt sein.
- 2. Falls die Einstellung korrekt ist, kalibrieren Sie die Oszillatoren. Weitere Informationen finden auf Seite [109.](#page-116-0)

#### *Bei der Verwendung des Modulations- oder Pitch-Bend-Hebels steht nicht der gesamte Modulationsbereich zur Verfügung:*

• Kalibrieren Sie die Modulations- und Pitch-Bend-Hebel. Weitere Informationen finden Sie auf Seite [109.](#page-116-1)

#### *Das Filter klingt seltsam oder verstimmt:*

• Kalibrieren Sie die Filter. Weitere Informationen finden Sie auf Seite [109.](#page-116-0)

## **Zurücksetzen der globalen Parameter**

Wenn Sie versuchen, einem Problem nachzugehen, ist es oftmals hilfreich, die globalen Parameter auf ihre Standardwerte zurückzusetzen. Auf diese Weise können Sie die Werkseinstellungen des OB-X8 wiederherstellen.

#### *So setzen Sie die globalen Parameter zurück:*

- 1. Drücken Sie die Taste global.
- 2. Verwenden Sie den Encoder scroll zur Auswahl des Befehls reset globals und drücken sie anschließend die Taste write.
- 3. Die globalen Parameter sind nun auf die Werkseinstellungen zurückgesetzt. Sie können den OB-X8 jetzt wieder spielen.

#### **Kontaktaufnahme mit dem technischen Support**

Falls Sie ein Problem nicht beheben können, wenden Sie sich an den technischen Support unter [support@oberheim.com](mailto:support%40oberheim.com?subject=). Bitte geben Sie im Zuge dessen das Kaufdatum Ihres OB-X8, die Seriennummer und die Version des Betriebssystems an. Die Version des Betriebssystems wird oben rechts im Display angezeigt, wenn Sie die Taste global drücken.

Falls Sie die globalen Parameter noch nicht zurückgesetzt und die Kalibrierungen noch nicht durchgeführt haben (siehe oben), sollten Sie dies tun, bevor Sie sich an den technischen Support wenden, da dies wahrscheinlich die ersten Schritte sind, zu denen man Sie auffordern wird.

## **Reparatur im Garantiefall**

Oberheim garantiert, dass der OB-X8 für ein Jahr ab Kaufdatum frei von Material- und/oder Verarbeitungsfehlern sein wird. Bitte registrieren Sie Ihr Produkt online unter [www.oberheim.com](https://oberheim.com/) und geben Sie das Kaufdatum an. (Dies ist keine Voraussetzung für den Garantieservice, aber es wird uns dabei helfen, den Bearbeitungsprozess zu beschleunigen.)

Wenden Sie sich an [support@oberheim.com](mailto:support%40oberheim.com?subject=), um die beste Vorgehensweise für die Reparatur Ihres OB-X8 zu ermitteln. Bitte senden Sie zu Ihrem eigenen und unserem Schutz kein Produkt an Oberheim zurück, ohne zuvor eine Rücksendenummer erhalten zu haben. Um Ihnen eine Rücksendenummer ausstellen zu können, benötigt der technische Support folgende Daten:

- Ihren Namen
- Ihre Rücksendeadresse
- Ihre E-Mail-Adresse
- Eine Telefonnummer, unter der Sie erreichbar sind
- Die Seriennummer Ihres OB-X8
- Das Kaufdatum sowie den Namen des Fachhändlers

Falls Sie Ihr Instrument zur Reparatur zurücksenden müssen, sind Sie für den Versand an Oberheim verantwortlich. Wir empfehlen Ihnen, die Sendung zu versichern und Ihr Instrument in der Originalverpackung zu verpacken. Für Transportschäden, die auf eine unzureichende Verpackung zurückzuführen sind, übernimmt Oberheim keine Haftung.

# Kalibrierung des OB-X8

Da der OB-X8 werkseitig kalibriert ist, sollte keine erneute Kalibrierung erforderlich sein. Sollten sich jedoch einige Bedienelemente nicht so wie erwartet verhalten, können Sie gelegentlich von der Kalibrierungsfunktion Gebrauch machen.

#### <span id="page-116-0"></span>**Kalibrierung der Oszillatoren, Filter und Verstärker**

#### *So führen Sie eine vollständige Kalibrierung der Oszillatoren, Filter und Verstärker durch:*

- 1. Drücken Sie die Taste global.
- 2. Verwenden Sie den Encoder scroll zur Auswahl des Befehls FULL CALIBRATION und drücken sie anschließend die blinkende Taste write.
- 3. Während der Kalibrierung ist der OB-X8 stummgeschaltet. Das Display und die nacheinander aufleuchtenden LEDs der Programmwahltasten zeigen Stimme für Stimme den Kalibrierungsfortschritt an.
- 4. Sobald die vollständige Kalibrierung abgeschlossen ist, stellt sich für sämtliche Bedienelemente der Normalzustand wieder her, so dass sie den OB-X8 nun wieder spielen können.

#### <span id="page-116-1"></span>**Kalibrierung der Modulations- und Pitch-Bend-Hebel**

#### *So kalibrieren Sie die Modulations- und Pitch-Bend-Hebel:*

- 1. Drücken Sie die Taste global.
- 2. Verwenden Sie den Encoder scroll zur Auswahl des Befehls LEVER CALIBRATION.
- 3. Folgen Sie den Anweisungen auf dem Display und drücken Sie nach jedem Schritt die Taste write.
- 4. Sobald die Kalibrierung abgeschlossen ist, wird das Menü für die globalen Einstellungen automatisch verlassen.

# Verwaltung von Programmen

#### **Export von Programmen, Gruppen und Bänken**

Sie können im Menü für die globalen Einstellungen den Befehl send midi mit den Optionen preset, group, bank und all dazu nutzen, das aktuelle Programm, die aktuelle Gruppe, die aktuelle Bank oder alle Bänke im SysEx-Format über den von Ihnen gewählten MIDI-Port zu exportieren. Auf diese Weise können Sie Ihre Programme speichern, um sie mit anderen zu teilen oder zu archivieren. Sie benötigen dafür lediglich einen Computer und eine kostenlose Softwareanwendung wie *SysEx Librarian* für macOS oder *MIDI-OX* für Windows.

#### *So exportieren Sie Programme, Gruppen oder Bänke im SysEx-Format über eine USB-Verbindung:*

- 1. Verbinden Sie den OB-X8 über ein USB-Kabel mit Ihrem Computer.
- 2. Öffnen Sie eine MIDI-Anwendung Ihrer Wahl (*SysEx Librarian*, *MIDI-OX*, etc.) und stellen Sie sicher, dass das Programm SysEx-Daten empfangen kann.
- 3. Drücken Sie auf dem OB-X8 die Taste global.
- 4. Verwenden Sie den Encoder scroll zur Auswahl des Parameters midi sysex cable und wählen Sie mithilfe des Encoders value die Option usb.
- 5. Verwenden Sie den Encoder scroll zur Auswahl des Parameters midi preset change und wählen Sie mithilfe des Encoders value die Option transmit only oder transmit & receive.
- 6. Verwenden Sie den Encoder scroll zur Auswahl des Befehls send midi und wählen Sie mithilfe des Encoders value die Option preset, group, bank oder all, je nachdem, welche davon Sie übertragen möchten. Wenn Sie das aktuelle Programm im SysEx-Format exportieren möchten, wählen sie preset. Wenn Sie die aktuelle Gruppe im SysEx-Format exportieren möchten, wählen sie group. Wenn Sie die aktuelle Bank im SysEx-Format exportieren möchten, wählen sie bank. Möchten Sie hingegen sämtliche Bänke im SysEx-Format exportieren, wählen Sie die Option all.
- 7. Drücken Sie die Taste write. Das Programm, die Gruppe, die Bank oder sämtliche Bänke werden nun exportiert.

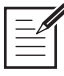

Die Speicherauszüge der Programme, Gruppen und Bänke werden beim Import wieder auf dieselben Speicherplätze geladen, wenn sie vom OB-X8 über MIDI empfangen werden.

Programme, Gruppen und Bänke können über die MIDI-DIN-Buchsen auch direkt von einem OB-X8 zu einem anderen übertragen werden, wenn Sie für den globalen Parameter midi sysex cable die Option midi wählen.

#### *So senden Sie Programme, Gruppen oder Bänke im SysEx-Format über eine MIDI-Verbindung an einen anderen OB-X8:*

- 1. Verbinden Sie zwei OB-X8 über ein MIDI-Kabel miteinander, indem sie den MIDI-Ausgang des OB-X8, der die Programme, Gruppen oder Bänke senden soll, mit dem MIDI-Eingang des OB-X8 verbinden, der die Programme, Gruppen oder Bänke empfangen soll.
- 2. Drücken Sie auf beiden OB-X8 die Taste global. Verwenden Sie anschließend den Encoder scroll zur Auswahl des Parameters midi sysex cable und wählen Sie mithilfe des Encoders value die Option MIDI.
- 3. Verwenden Sie auf beiden OB-X8 den Encoder scroll zur Auswahl des Parameters midi preset change und wählen Sie mithilfe des Encoders value die Option TRANSMIT & RECEIVE.
- 4. Drücken Sie auf dem OB-X8, an den Sie die Programme, Gruppen oder Bänke senden möchten, die Taste GLOBAL erneut, um das Menü für die globalen Einstellungen zu verlassen.
- 5. Verwenden Sie auf dem OB-X8, von dem aus Sie die Programme, Gruppen oder Bänke senden möchten, den Encoder scroll zur Auswahl des Befehls send midi. Verwenden Sie anschließend den Encoder value zur Auswahl der Option preset, group, bank oder all, je nachdem, welche davon Sie übertragen möchten.
- 6. Drücken Sie die Taste write. Das Programm, die Gruppe, die Bank oder sämtliche Bänke werden nun an den anderen OB-X8 gesendet.

Die Speicherauszüge der Programme, Gruppen und Bänke werden beim Import wieder auf dieselben Speicherplätze geladen, auf denen sie sich auf dem OB-X8 befanden, von dem aus sie exportiert wurden.

## **Import von Programmen, Gruppen und Bänken**

Sie können eine MIDI-Anwendung wie *SysEx Librarian* für macOS oder *MIDI-OX* für Windows auch dazu nutzen, bereits exportierte Programme, Gruppen oder Bänke wieder in Ihren OB-X8 zu laden. Sie benötigen dafür lediglich einen Computer und die entsprechende Softwareanwendung.

#### *So importieren Sie Programme, Gruppen oder Bänke im SysEx-Format über eine MIDI-Verbindung:*

- 1. Verbinden Sie den OB-X8 über ein USB-Kabel (oder ein MIDI-Kabel, falls Sie eine MIDI-Schnittstelle nutzen) mit Ihrem Computer.
- 2. Drücken Sie auf dem OB-X8 die Taste global.
- 3. Verwenden Sie den Encoder scroll zur Auswahl des Parameters midi sysex cable und wählen Sie mithilfe des Encoders value die Option usb oder midi, je nachdem, wie Sie den OB-X8 mit Ihrem Computer verbunden haben.
- 4. Verwenden Sie den Encoder scroll zur Auswahl des Parameters midi preset change und wählen Sie mithilfe des Encoders value die Option receive only oder transmit & receive.
- 5. Öffnen Sie eine MIDI-Anwendung Ihrer Wahl (*SysEx Librarian*, *MIDI-OX*, etc.) und stellen Sie sicher, dass das Programm SysEx-Daten an den OB-X8 senden kann.
- 6. Öffnen Sie in Ihrer MIDI-Anwendung die Programme, Gruppen oder Bänke, die Sie importieren möchten.
- 7. Senden Sie die SysEx-Datei(en). Der OB-X8 wird sie nun laden. Die importierten Programme, Gruppen und Bänke werden alle Programme, Gruppen und Bänke ersetzen, die sich auf denselben Speicherplätzen befanden.

Die Speicherauszüge der Programme, Gruppen und Bänke werden beim Import wieder auf dieselben Speicherplätze geladen, von denen aus sie exportiert wurden.

# Werksklänge

## **OB-X8**

#### *Gruppe 1*

- P 1 It's an Oberheim!
- P 2 X8 Brass
- P 3 Dive Bomb Bass
- P 4 Vox Eternal
- P 5 SyncPad
- P 6 Lyle
- P 7 OB-8 Arpeggio
- P 8 Wurligig

#### *Gruppe 2*

- P 1 DX vs OBX
- P 2 Expressivo
- P 3 Destructibell
- P 4 Organic
- P 5 Stereo Bass
- P 6 Echo Arpeggio
- P 7 Dreamer
- P 8 Aggression

#### *Gruppe 3*

- P 1 Campfire Harp
- P 2 Blaster Lead
- P 3 Osaka
- P 4 Symple Piano
- P 5 Echoplasm
- P 6 Kitschy Pins
- P 7 Jersey Girl Bass P 8 Orb8 X
- 

## *Gruppe 4*

- P 1 Mr Steppy
- P 2 SyncArpeggio
- P 3 Haus Bass
- P 4 Mirror Man
- P 5 StabbyBrassy
- P6 Shine Up <sup>2</sup>
- P 7 Meditation Sweep
- P 8 Slow Strings

#### *Gruppe 5*

- P 1 Kick Drum
- P 2 Snare-ish
- P 3 Percpeggio
- P 4 Toms
- P 5 Triangle 808
- P 6 Taiko Drum P 7 Exotic Percs
- P 8 DrumRoll
- 

#### *Gruppe 6*

- P 1 Fifth Swell
- P 2 Obie Strings
- P 3 Deep Squares
- P<sub>4</sub> Bubbly Cauldron
- P 5 Arpy Groove
	- P 6 Choirpad
	- P 7 Seismic Bass
- P 8 Melting Faces

## *Gruppe 7*

- P 1 String Masheen
- P 2 Low Saw Bass
	- P 3 Tangerine State
	- P 4 Karplucks
	- P 5 Vibey
	- P 6 Rippler
	- P 7 Blorch Injector
- P 8 Rezzy Brass

#### *Gruppe 8*

- P 1 Ober-Uber Clav
- P 2 Slow Touching
- P 3 Notta Delay
- P 4 SEM Sizzle
- P 5 Delayed Flight
- P 6 Running Plucks
- P 7 BlowOut Bass
- P 8 Comes a'Knockin'

## *Gruppe 9*

- P 1 Voyet Sarx
- P 2 Slide Home
	- P 3 Pong
	- P 4 June Gloom
- P 5 Blenderizer
- P 6 Strummer P 7 Pedal Harp
- P 8 Thick Xa Bass

## *Gruppe 10*

- P 1 Fountaysia
- P 2 NotchyWash
	- P 3 Rossum8or
	- P 4 Mallet Plonk
	- P 5 Sparkle Plenty
	- P 6 LittleSequence
	- P 7 Body Bass
	- P 8 Shore Line

OB-X8 Benutzerhandbuch *Werksklänge 113*

#### *Gruppe 11*

*Gruppe 16* P 1 Struck MetalArp P 2 Vintage S&H P 3 FunUnderPresh P 4 Melting Crystal P 5 Instant Horror P 6 Dark Chamber P 7 Clock Bell P 8 Old Coms

- P 1 Cinemotion
- P 2 Mallets X8
	- P 3 Organic Velocity
	- P 4 Nice Hollow
- P 5 Touch Arpeggio
- P 6 B Bass
- P 7 Sweep St8x
- P 8 Chaos Engine

*Gruppe 12* P 1 Notcho Cheese P 2 Harmo Whistle P 3 ebivibe P 4 FM Bassorama P 5 Smooth Wave P<sub>6</sub> Runner P 7 Carrilon Bells P 8 Clavinot

*Gruppe 13* P 1 Kalimbooo<br>P 2 Unstable Pad P 2 Unstable Pad P 3 Octavius P 4 Square Space P 5 Straw Bent P 6 OBlophone P 7 Monstrosity P 8 PsuedoBenignBas

*Gruppe 14* P 1 Surgery Dervish P 2 Afterglow P 3 SEM Bass P 4 Reverse Logic P 5 Highpass Swell P 6 Voxy Bass P 7 Broken Signal Pad P 8 Arctic Wind

*Gruppe 15* P 1 Seq It To Me P 2 Phasey Daysey P 3 X-Tension P 4 Phantoms P 5 Sola Bzzz P 6 Raindrop P 7 Yeeow Bass P 8 AI Will Eat You

## **OB-8**

#### *Gruppe 1*

- P 1 Brass Ensemble
- P 2 St. Genevieve
- P 3 String Ensemble
- P 4 Vibes
- P 5 Accel Rotary Organ
- P<sub>6</sub> Whistle
- P 7 Repeat
- P 8 Bouncing Ball

## *Gruppe 2*

- P 1 Dem Bones
- P 2 Clavinet
- P 3 High Strings
- P 4 Digital Piano
- P 5 Cathedral Organ
- P 6 Chorus
- P 7 Pulse Sweep
- P 8 Calliope

#### *Gruppe 3*

- P 1 French Horns
- P 2 Bass 1
- P 3 Bright Strings
- P 4 Electric Piano
- P 5 Rotary Organ
- P 6 Bagpipes P 7 Quantized LFO
- P 8 Rush Rezz

## *Gruppe 4*

- P 1 Trumpet
- P 2 Magic Clavinet
- P 3 Slow Strings
- P 4 Resonance Sweep
- P 5 Combo Organ
- P<sub>6</sub> Double Reed
- P 7 Farr's Funk
- P 8 FM

## *Gruppe 5*

- P 1 Trumpet Ensemble
- P 2 Bass<sup>2</sup>
- P 3 Four Pole Strings
- P 4 Reed Piano
- P 5 Circus Organ
- P 6 Sax
- P 7 Harp
- P 8 Distortion Solo

#### *Gruppe 6*

- P 1 Tropical Horns
- P 2 Rubber Clavinet
- P 3 Strings 2
- P 4 Klink Piano
- P 5 Hymn Organ
- P<sub>6</sub> Recorder
- P 7 Long Chimes
- P 8 Percussive Solo

#### *Gruppe 7*

- P 1 Comp Horns
- P 2 Bells
- P 3 Four Pole Strings 2
- P 4 Soft Piano
- P 5 Birds
- P 6 Vocal Wow
- P 7 Marimbas P 8 Rock Unison
- 

#### *Gruppe 8*

- P 1 Delayed Octave
- P 2 Trig Pulse Width
- P 3 Poly Portamento
- P<sub>4</sub> Steel Drums
- P 5 Square Mod
- P 6 Comp Synth
- P 7 Unison Portamento P 8 Delay Mod
- 

## *Gruppe 9*

- P 1 Swell Horns
- P 2 Sitar
- P 3 Fiddle
- P 4 Saw Piano
- P 5 Pulse Width Rezz P 6 Triangle Comp
- P 7 Jazz Solo
- P 8 Earthquake

## *Gruppe 10*

- P 1 S/H Port Rezz
- P 2 Conga
- P 3 Strings 3
- P<sub>4</sub> Funky Keys
- P 5 Fading Detune
- P 6 Tremolo Rezz
- P 7 Box O' Pups
- P 8 Stereo Spin

114 Verwaltung von Programmen **Verwaltung von Programmen** 

#### *Gruppe 11*

- P 1 Decelerate
- P 2 Carillon
- P 3 Solo Strings
- P<sub>4</sub> Detuned Long Piano
- P 5 Filter Drone
- P 6 3 Way
- P 7 Harmonic Percuss
- P 8 Chopper

#### *Gruppe 12* P 1 Tuned Portamento

*Gruppe 13* P 1 Water Wingle P 2 Stripper Sax P 3 Rosin Strings P<sub>4</sub> Flanged Piano P 5 Saw Mod P 6 Impact P 7 Thunder P 8 Start Engines

P 2 Alien Craft P 3 Strings 4 P 4 Pulse Width Mod P<sub>5</sub> Whippets P 6 Metal Solo P 7 Clave P 8 Jet

## **OB-Xa**

#### *Gruppe 1*

- P 1 Brass Ensemble
- P 2 Clavinet
- P 3 Low Strings
- P 4 Electric Piano
- P 5 Rotary Organ
- P 6 Flutes
- P 7 Harpsichord
- P 8 Rock Unison

## *Gruppe 2*

- P 1 French Horns
- P 2 Celeste
- P 3 High Strings
- P 4 Electronic Piano
- P 5 Pipe Organ
- P 6 Xa Chorus
- P 7 Harp I
- P 8 Calliope

#### *Gruppe 3*

- P 1 Trumpet Ensemble
- P 2 Harmonica
- P 3 Strings I
- P 4 Accordion
- P 5 Filter Drone
- P 6 Bag Pipes
- P 7 Banjo
- P 8 Rush Rezz

## *Gruppe 4*

- P 1 Trumpets
- P 2 Mellow Wow
- P 3 Slow Strings
- P 4 Resonance Sweep
- P 5 Combo Organ
- P 6 Double Reed
- P 7 Farr's Funk
- P 8 Pizzicato

## *Gruppe 5*

- P 1 Modern Horns
- P 2 Bass I
- P 3 4-Pole Strings
- P<sub>4</sub> Reed Piano
- P 5 Perc Organ
- P 6 Sax
- P 7 Harp II
- P 8 Orient Unison

#### *Gruppe 6*

- P 1 Tropical Horns
- P 2 Rubber Clav
- P 3 Strings II
- P 4 Edge Piano
- P 5 Hymn Organ
- P<sub>6</sub> Recorder
- P 7 Long Chimes
- P 8 Unison Fear

## *Gruppe 7*

- P 1 Comp Horns
- P 2 Bells
- P 3 Strings III
- P 4 Soft Piano
- P 5 Reed Organ
- P 6 Vocal Wow
- P 7 Marimba P 8 Terror
	-

#### *Gruppe 8*

- P 1 F-Env Horns
- P 2 S/H Fifths
- P 3 Poly Port
- P 4 Steel Drums
- P 5 Square Mod
- P 6 Comp Synth
- P 7 Unison Port P 8 Delay Mod

## *Gruppe 9*

- P 1 Tenth Decay
- P 2 Sitar
- P 3 Fiddle
- P 4 Pulse Comp P 5 PW Rezz
	- P 6 Comedy Comp
	- P 7 Jazz Solo
	- P 8 Earthquake

## *Gruppe 10*

- P 1 S/H Port Rezz
- P 2 Conga
- P 3 Strings IV
- P 4 Funk Keys
- P<sub>5</sub> Organ
- P 6 Tremolo Rezz P 7 Box O' Pups

OB-X8 Benutzerhandbuch *Verwaltung von Programmen 115*

P 8 Martian Hop

#### *Gruppe 11*

- P<sub>1</sub> Claps
- P 2 Carillon
- P 3 Solo Strings
- P 4 Tuned Bees P 5 Rezz Reeds
- P 6 Three Way
- P 7 Percussion
- P 8 Chopper

#### *Gruppe 12*

- P 1 Io
- P 2 S/H PW
- P 3 Strings V P 4 Clarinet P 5 Bright Drone

P 6 Solo Unison P 7 Claves P 8 Jet

*Gruppe 13* P 1 Water Wiggle P 2 Water Piano P 3 Slower Strings P 4 Flanged Piano P 5 Space Bugs P 6 Taped Voices P 7 Thunder P 8 Pong

## **OB-SX**

#### *Gruppe 1*

- P 1 Brass Ensemble
- P 2 Clavinet
- P 3 Low Strings
- P 4 Electric Piano
- P 5 Percussive Organ
- P 6 Flutes
- P 7 Harpsichord
- P 8 Lead Sync

#### *Gruppe 2*

- P 1 Classic Horns
- P 2 Celeste
- P 3 High Strings
- P 4 Brass in Fifths
- P 5 Pipe Organ
- P 6 OB-SX Choir
- P 7 Harp
- P 8 Calliope

#### *Gruppe 3*

- P 1 Calculator
- P 2 Mellow Wow
- P 3 Fiddle
- P 4 Reed Piano
- P 5 Double Reed
- P 6 Sax
- P 7 Marimba P 8 PW Rezz

## *Gruppe 4*

- P 1 Trumpets
- P 2 Pop Organ
- P 3 Slow Strings
- P 4 Rezz Sweep
- P 5 Combo Organ
- P 6 SX-6
- P 7 SX-7  $P$  8  $S$ X-8

#### *Gruppe 5*

- P 1 Ensemble Trumpets
- P 2 Poly Portamento
- P 3 Strings
- P 4 Accordion
- P 5 Filter Drone
- P 6 Pulse Comp
- P 7 Steel Drums P 8 Water Wiggle

#### *Gruppe 6*

- P 1 Square Wave Mod
- P 2 Bells
- P 3 Strings II
- P 4 Sitar
- P 5 Unison Portamento
- P 6 Cross Mod Delay
- P 7 Kalimba P 8 Solo Unison
- *Gruppe 7*
- P 1 Bass
- P 2 Cross Mod Bells
- P 3 Solo Strings
- P<sub>4</sub> Harmonica
- P 5 Rotary Organ
- P 6 Clarinet
- P 7 Conga
- P 8 Rush Rezz

## **OB-X**

#### *Gruppe 1*

P 1 Brass Ensemble

- P 2 Clavinet
- P 3 Low Strings
- P 4 Electric Piano
- P 5 Percussive Organ
- P 6 Flutes
- P 7 Harpsichord
- P 8 Lead Sync

## *Gruppe 2*

- P 1 Classic Horns
- P 2 Celeste
- P 3 High Strings
- P 4 Bells
- P 5 Pipe Organ
- P 6 Swimmy Pad
- P 7 Harp
- P 8 Calliope

#### *Gruppe 3*

- P 1 Brass in Fifths
- P 2 Mellow Perc Organ
- P 3 Slow Strings
- P 4 Rez Sweep Pad
- P 5 Farfisa
- P 6 Narrow Vib
- P 7 Farr's Funk
- P 8 Stab Lead

## *Gruppe 4*

- P 1 Trumpet
- P 2 Sample and Hold
- P 3 Poly Portamento
- P 4 Metal Percussion
- P 5 Windy
- P 6 Square Wave Mod
- P 7 Slow Glide

P 8 Spacey Xmod

# **Split**

Airhorn Split<br>Bruzzhomb Split Brass Hollow<br>Bellyox Buzzbomb Split<br>Oberheim Split Bellvox<br>Stringstack Oberheim Split<br>Moody Split Mallet Split<br>Drums Split Steppy Wurli Split<br>
Mellow Split **Echotronic Echotronic Echotronic Echotronic Echotronic Echotronic Echotronic Echotronic Echotronic** Mellow Split

## **Double**

#### *Gruppe 1*

Osaka Sunrise<br>Mirages Orphan Cloned<br>Echotronic

#### *Gruppe 2*

Progrock Split **Exotic Drums**<br>C:avinete Split **Example Split C** Spitty Brass C;avinete Split<br>
Fountasy Split<br>
Fountasy Split Fountasy Split **Bigpad** Vocalize Split **Resonant Swell** Octavius Split For Vangelis<br>
Organic DX Split For Malletizer Organic DX Split Malletizer<br>Aggressive Split Malletizer Tales With Tails Aggressive Split Tales With T<br>
Horror Film Split Tales With The Horror Film Split Bad Robots Horror Film Split

# Alternative Stimmungen

Standardmäßig ist für den OB-X8 die in der westlichen Musik vorherrschende gleichstufige, chromatische Stimmung gewählt. Der OB-X8 unterstützt jedoch noch bis zu 63 weitere Stimmungen, zu denen Sie Zugang erhalten, wenn Sie im Menü für die globalen Einstellungen den Parameter ALT. TUNING SCALE aufrufen.

Diese 63 alternativen Stimmungen reichen von verschiedenen zwölftönigen Stimmungen bis hin zu indonesischen Gamelan-Stimmungen. Wenn Sie möchten, können Sie diese Stimmungen auch durch weitere alternative Stimmungen ersetzen, die Sie im Internet finden, vorausgesetzt, sie liegen im SysEx-Format vor. Stimmungen in diesem Dateiformat können mithilfe von MIDI-Anwendungen wie *SysEx Librarian* für macOS oder *MIDI-OX* für Windows in den OB-X8 geladen werden.

Nachfolgend finden Sie einen Überblick über die enthaltenen alternativen Stimmungen:

#### *1. Gleichstufige Stimmung (nicht löschbar)*

Die vorherrschende Stimmung in der westlichen Musik, basierend auf zwölf gleich große Halbtonschritte.

#### *2. Naturtonreihe*

Ausgehend von dem Ton A0 (27,5 Hz) geben MIDI-Notennummern 36-95 die Obertöne 2 bis 60 wieder. Das tiefe C auf einem standardmäßigen 5-Oktaven-Keyboard fungiert als Grundton (55 Hz) und die Obertöne lassen sich von dort aus aufwärts spielen. Die Tasten außerhalb dieses 5-Oktaven-Umfangs geben die Intervalle der Carlos'schen harmonischen Zwölfton-Stimmung wieder (siehe unten).

#### *3. Carlos'sche harmonische Zwölftonstimmung*

Die von Wendy Carlos für das Album *Beauty in the Beast* (1986) entwickelte Stimmung basiert auf die sich in jeder Oktave wiederholenden Obertöne. Grundton: A4 (440 Hz).

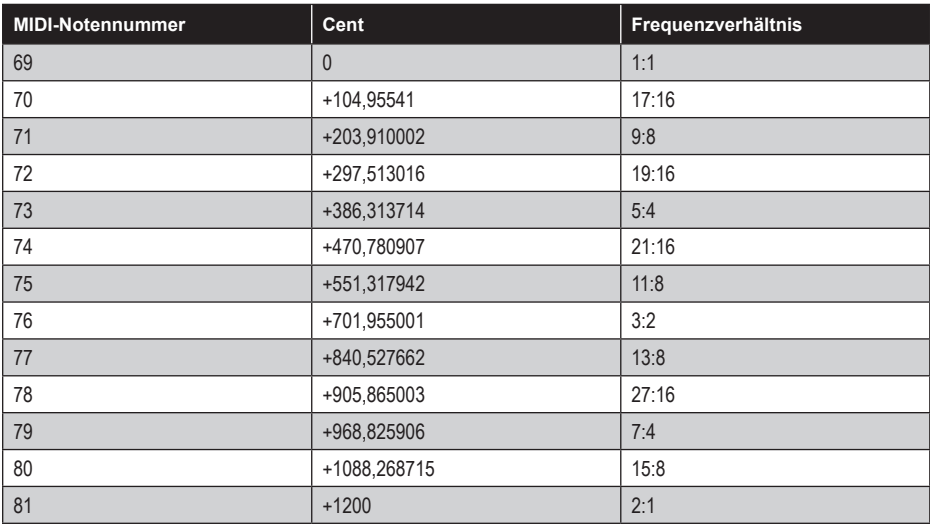

#### *4. Mitteltönige Stimmung*

Eine temperierte Stimmung, die seit der Renaissance, im Barock und bis ins 19. Jahrhundert hinein verwendet wurde. Sie zeichnet sich gegenüber der gleichstufigen Stimmung durch reinere Terzen aus, ist aber umgekehrt nicht so flexibel wie diese, wenn es um Modulationen geht. Diese Stimmung klingt am besten in der Tonart C. Verwenden Sie diese Stimmung, um Aufführungen früher Barockmusik eine authentische Note zu verleihen. Grundton: C (160 Hz).

#### *5. Gleichstufige Vierteltonstimmung*

Bei dieser Stimmung werden die Halbtöne unseres herkömmlichen Tonsystems halbiert, so dass eine Oktave 24 Töne im Abstand von je 50 Cent umfasst. In Mitteleuropa kam diese Stimmung ab den 1920er Jahren vor allem in der Neuen Musik zum Einsatz. Der Komponist Willy von Möllendorff entwickelte dafür eine entsprechende Klaviatur. Neben Möllendorf verwendeten unter anderem Alois Hába, Arthur Lourié, Iwan Alexandrowitsch Wyschnegradsky, Viktor Ullmann, Charles Ives und György Ligeti die gleichstufige Vierteltonstimmung.

#### *6. Gleichstufige Neunzehntönige Stimmung*

Die im 16. Jahrhundert entwickelte Stimmung umfasst 19 abstandsgleich gestimmte Töne pro Oktave. Zwischen den direkt benachbarten Tönen liegt ein Tonhöhenunterschied von 63,16 Cent. Ähnlich der mitteltönigen Stimmung, zeichnet sich auch diese Stimmung gegenüber der gleichstufigen Stimmung durch reinere Terzen aus.

#### *7. Gleichstufige Einunddreißigtönige Stimmung*

Die im 17. Jahrhundert entwickelte Stimmung umfasst 31 abstandsgleich gestimmte Töne pro Oktave. Zwischen den direkt benachbarten Tönen liegt ein Tonhöhenunterschied von 38,71 Cent. Die resultierende Skala gilt als bester Kompromiss für eine reine Stimmung. Es kann jedoch sehr schwierig sein, einen Überblick über die Intervalle zu behalten.

## *8. Pythagoreische Stimmung in C*

Die pythagoreische Tonleiter ist eines der frühesten bekannten Stimmungssysteme und besteht aus einer aufwärts gerichteten Reihe von reinen Quinten, die in eine einzelne Oktave abwärts transponiert werden. Noch bis ins Mittelalter handelte es sich bei dieser Stimmung um die allgemein gültige und verwendete Stimmung. Sie eignet sich für einstimmige Melodien, die im Verbund mit gehaltenen Quinten gespielt werden. Für Akkorde ist diese Stimmung nur eingeschränkt brauchbar. Grundton: C4 (261,625 Hz).

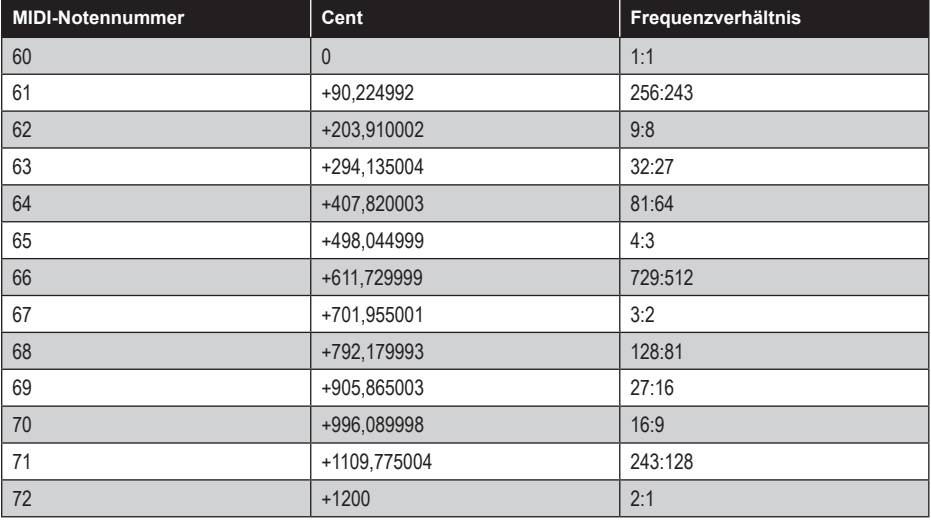

#### *9. Reine Stimmung in A mit septimalem Tritonus bei D#*

Eine eher konventionelle 5-Limit-Stimmung. Bei einer 5-Limit-Stimmung werden die einzelnen Töne durch die Potenzierung der Frequenz des Grundtons mit den Primzahlen bis 5 ermittelt. 2er-Potenzen repräsentieren Oktavintervalle, 3er-Potenzen repräsentieren reine Quinten und 5er-Potenzen repräsentieren große Terzen. Daher sind 5-Limit-Stimmungen ausschließlich aus Erweiterungen dreier reingestimmter Intervalle (Oktaven, Terzen und Quinten) konstruiert. Die einzige Ausnahme stellt in diesem Fall der Tritonus bei D# dar, der Ihnen ermöglicht, bluesartige Septimen zu spielen. Grundton: A4 (440 Hz).

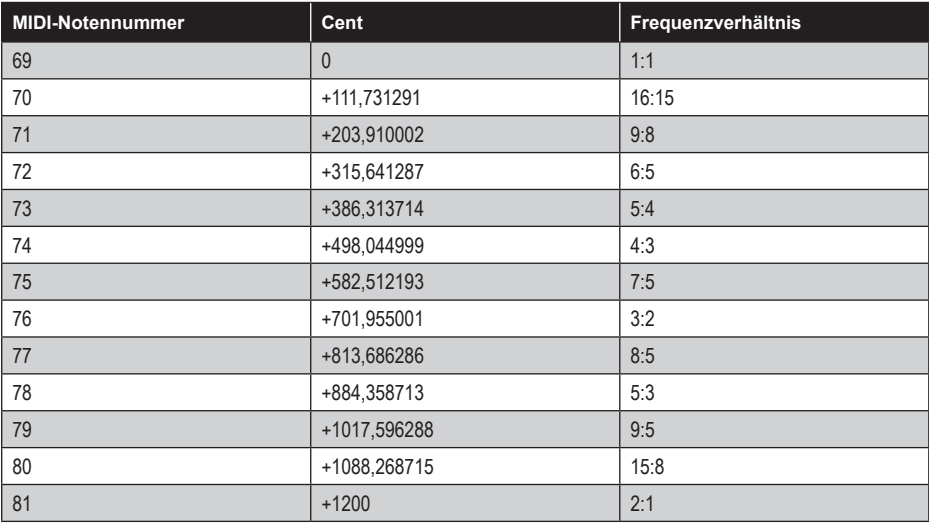

#### *10. 3-5-Gitter in A*

Eine reine 3- und 5-Limit-Stimmung, die auf symmetrischen Verhältnissen zwischen den einzelnen Tönen basiert. In der Mathematik sind Gitter als regelmäßige Mengen zu verstehen. Sie finden beispielsweise Anwendung in der Gruppentheorie, der Geometrie und bei Approximationsfragestellungen. Grundton: A4 (440 Hz).

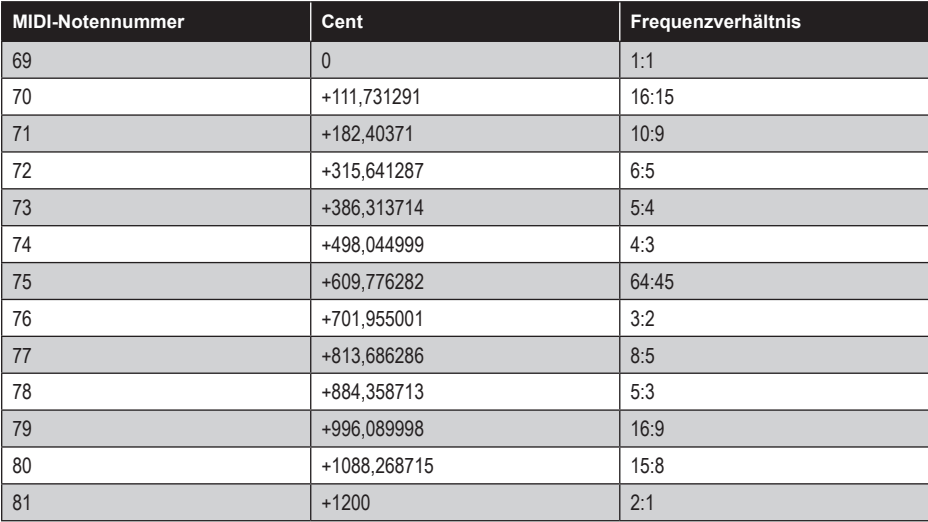

#### *11. 3-7-Gitter in A*

Eine reine 3- und 7-Limit-Stimmung, die auf symmetrischen Verhältnissen zwischen den einzelnen Tönen basiert. Einige der Intervalle liegen sehr nahe beieinander, was Ihnen ermöglicht, ein und denselben Akkord zu variieren. Grundton: A4 (440 Hz).

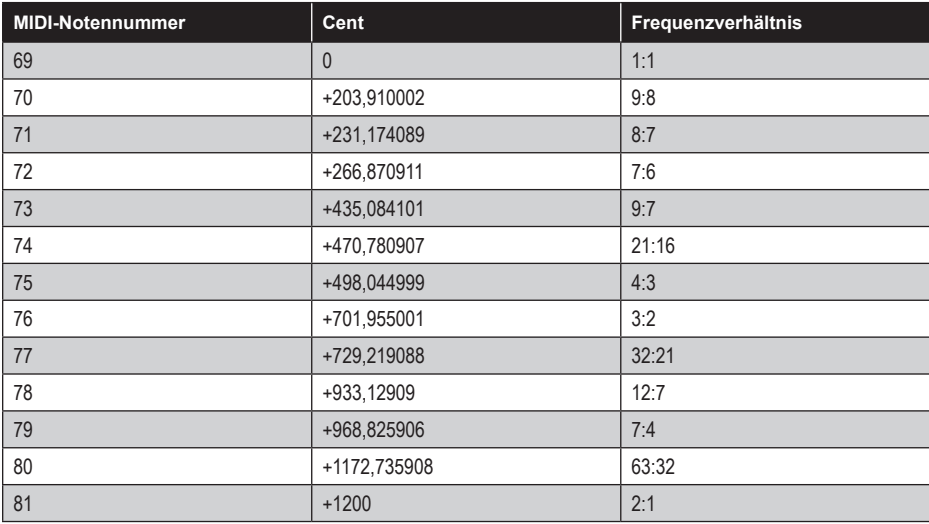

#### *12. Other Musics' Septimale schwarze Tasten in C*

Diese Stimmung wurde von der Gruppe *Other Music* für deren selbst entworfenes Gamelan kreiert und ermöglicht eine Reihe interessanter harmonischer Variationen. Grundton: C4 (261,625 Hz).

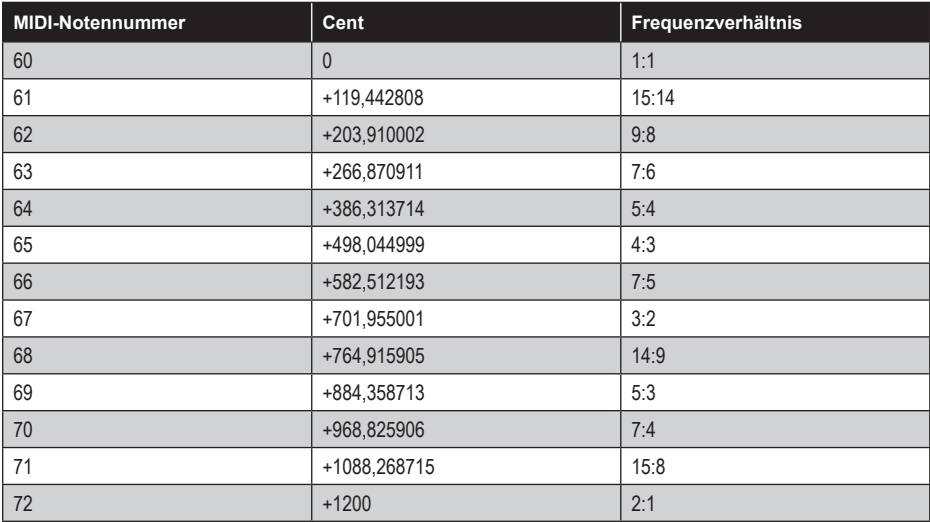

#### *13. Daniel Schmidts Pélog/Sléndro*

Die vom Komponisten Daniel Schmidt für die Gruppe *The Berkeley Gamelan*  entwickelte Stimmung geht auf zwei traditionelle indonesische Gamelan-Stimmungen zurück: Pélog und Sléndro. Bei Pélog handelt es sich um eine heptatonische, bei Sléndro um eine pentatonische Stimmung. Auf eine Klaviatur übertragen, korrespondieren die weißen Tasten mit Pélog, die schwarzen Tasten mit Sléndro. Die Töne Bb und H stellen für die jeweilige Stimmung den Ausgangston dar. Beachten Sie, dass die Frequenzen einiger Töne miteinander identisch sind. Indem Schmidt beide Grundtöne auf 60 Hz stimmte, fand er einen kreativen Weg, die Frequenz des unvermeidlichen Netzbrummens in seine Tonleiter zu integrieren. Grundton: Bb/H (60 Hz).

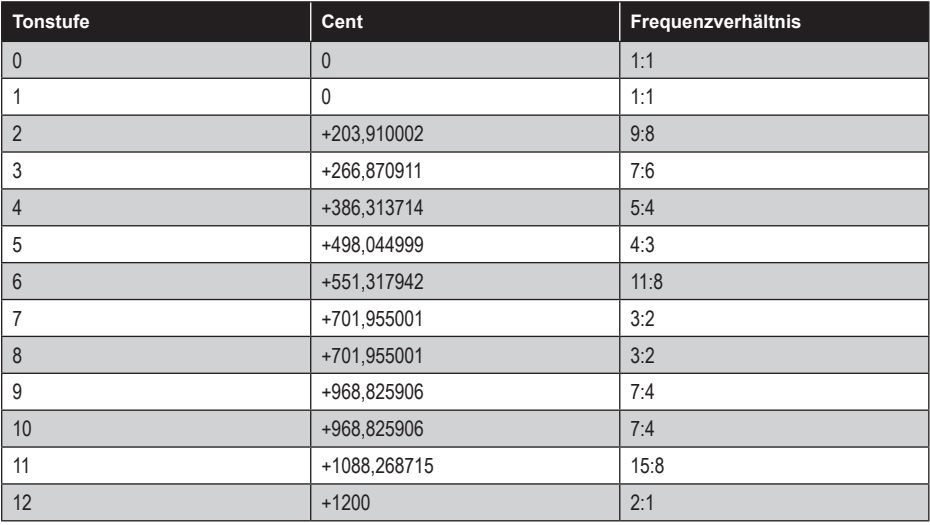

#### *14. Yamahas reine Dur-Stimmung in C*

Als Yamaha beschloss, mikrotonale Stimmungen in ihren FM-Synthesizern zu integrieren, wählten sie diese und die folgende Stimmung als repräsentative reine Stimmungen. Für viele Musiker stellten diese Beispiele eine Einführung in reine Stimmungen dar. Die reine Dur-Stimmung gibt großen Terzen den Vorzug bei erhöhten Tönen und setzt die reine Quarte ins Verhältnis zur großen Sekunde. Grundton: C4 (261,625 Hz).

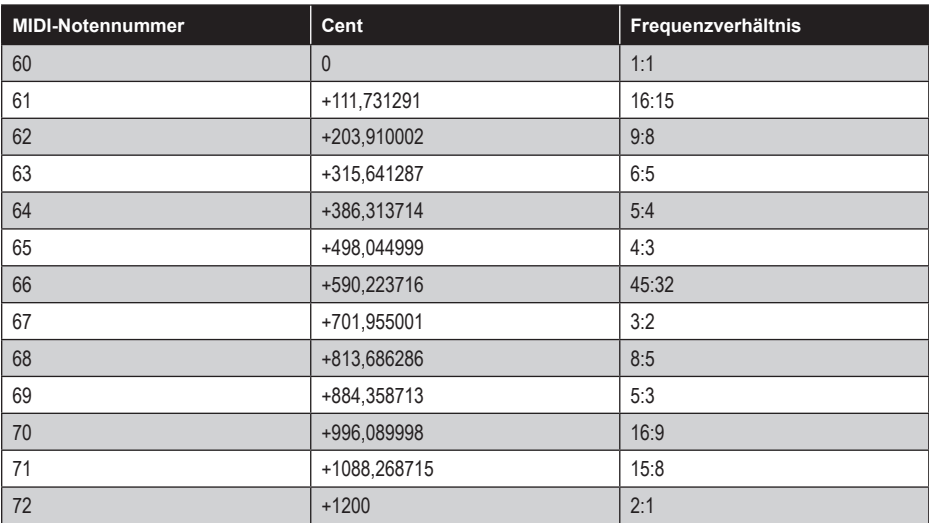

#### *15. Yamahas reine Moll-Stimmung in C*

Analog zur vorhergehenden reinen Dur-Stimmung, gibt die reine Moll-Stimmung kleinen Terzen den Vorzug bei erhöhten Tönen und setzt die reine Quinte ins Verhältnis zur großen Sekunde. Grundton: C4 (261,625 Hz).

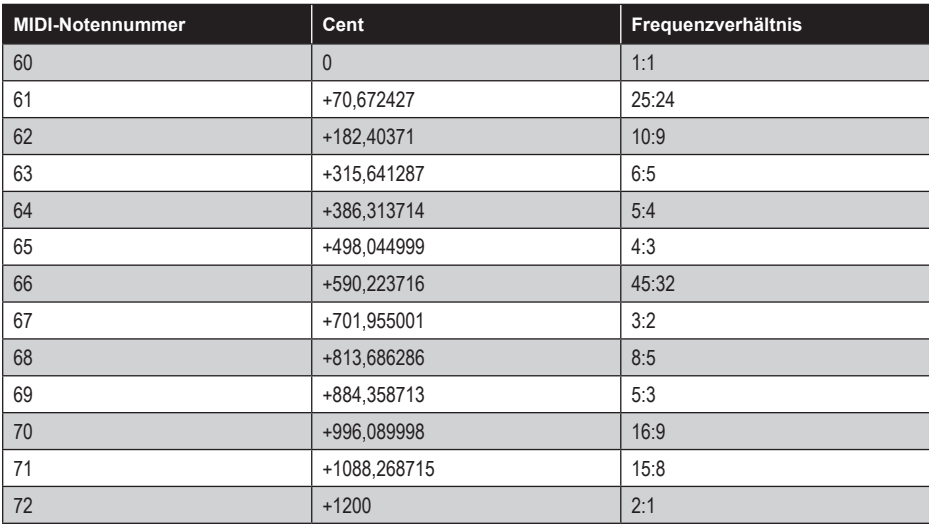

#### *16. Harry Partchs reine dreiundvierzigtönige 11-Limit-Stimmung*

Als einer der Pioniere der modernen mikrotonalen Musik gründete Harry Partch in der ersten Hälfte des 20. Jahrhunderts ein einzigartiges Orchester, um mit dieser Stimmung seine eigenen Kompositionen aufführen zu können. Die Intervalle dieser äußerst dichten Tonleiter ermöglichen das Spiel von ausdrucksstarken Akkorden und komplexe Tonartwechsel. Dank der eng benachbarten Töne lassen sich auch auf Instrumenten mit festgelegten Tonhöhen glissandoartige Passagen spielen. Grundton: G4 (392 Hz).

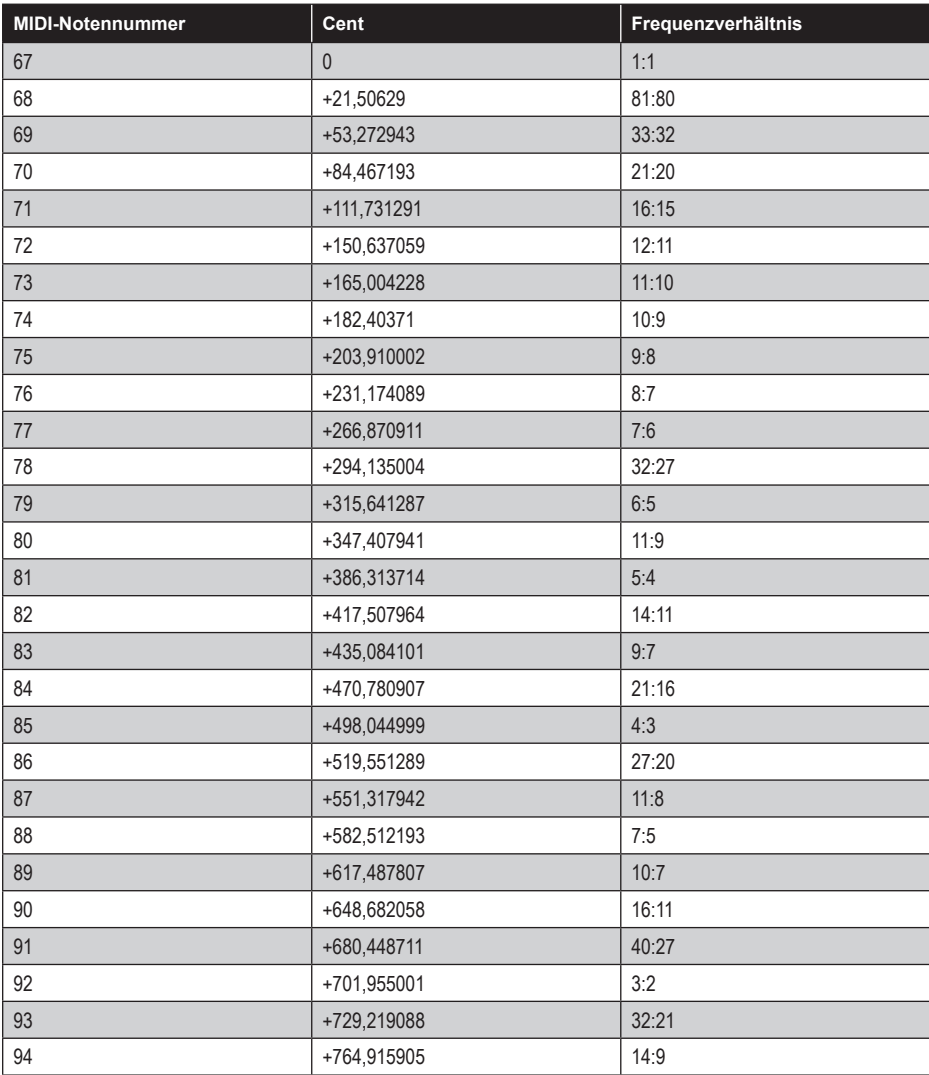

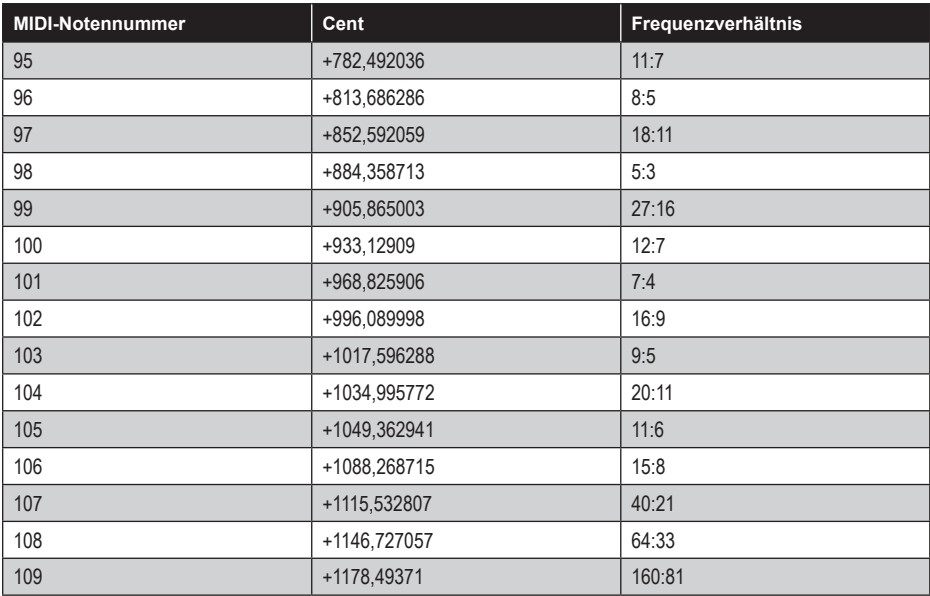

#### *17. Arabische Zwölftonstimmung*

Eine Zwölftonannäherung an eine arabische Tonleiter, die in einigen Keyboards vorkommt, die für die Aufführung arabischer Musik entwickelt wurden. Es handelt sich hierbei weder um eine reine noch um eine gleichstufige Stimmung.

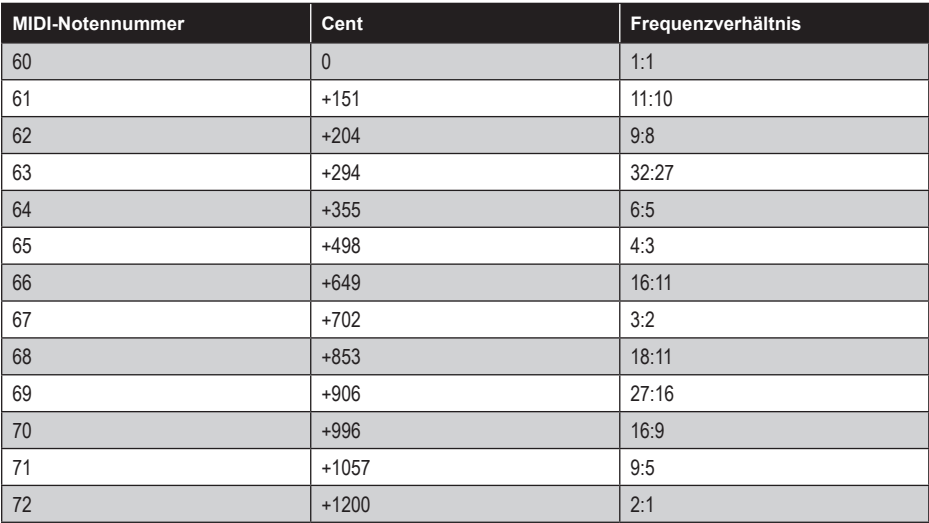

#### *18. Zwölf Tonstufen aus Mandelbaums gleichstufiger neunzehntöniger Stimmung*

Eine nicht reine zwölfstufige Tonleiter mit einigen ungewöhnlichen Intervallen. Sie basiert auf der neunzehntönigen Stimmung, mit der sich der Komponist Joel Mandelbaum in seiner Dissertation (1961) befasste.

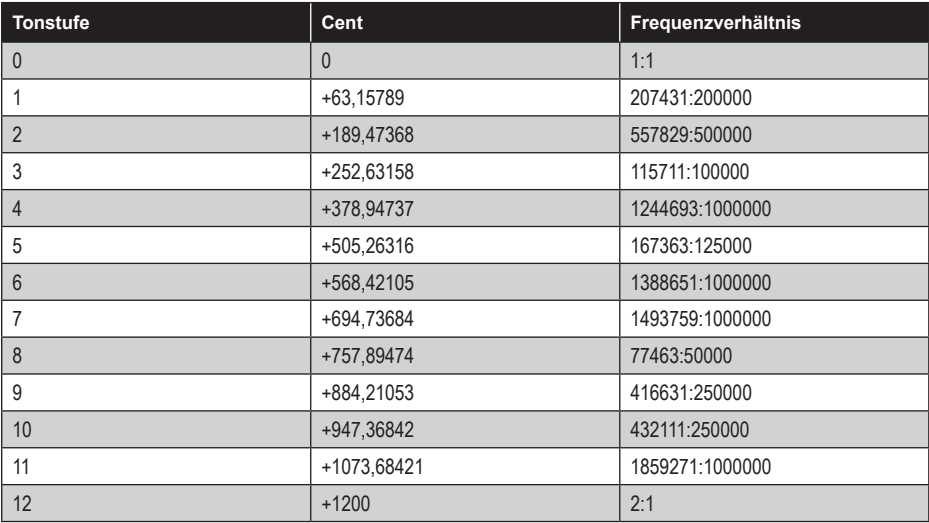

#### *19. Zwölf Tonstufen aus der gleichstufigen einunddreißigtönigen Stimmung, mitteltönig von Eb bis G#*

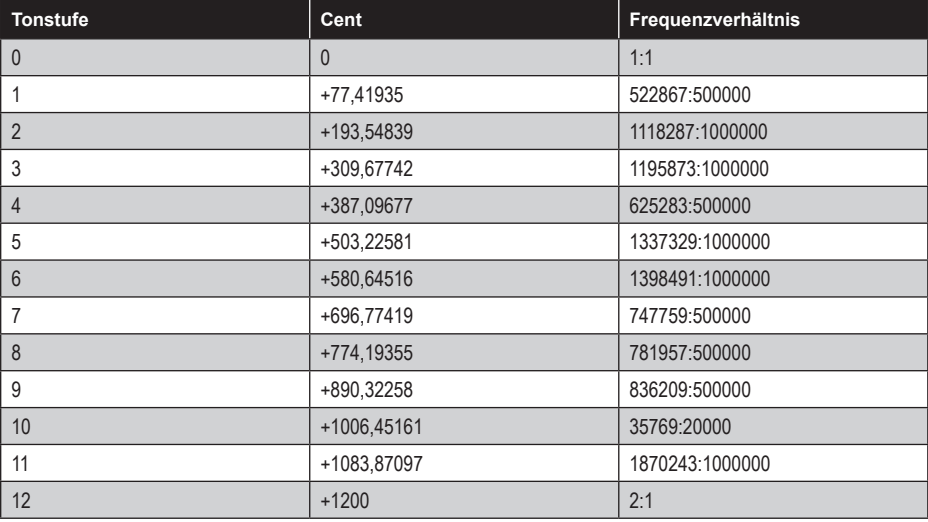

#### *20. Terry Rileys Stimmung für das Album The Harp of New Albion (1986)*

Eine Inversion von Alexander Malcoms Monochord (1721). Im Original auf C# gestimmt. Grundton dieser Fassung: C4 (261,625 Hz).

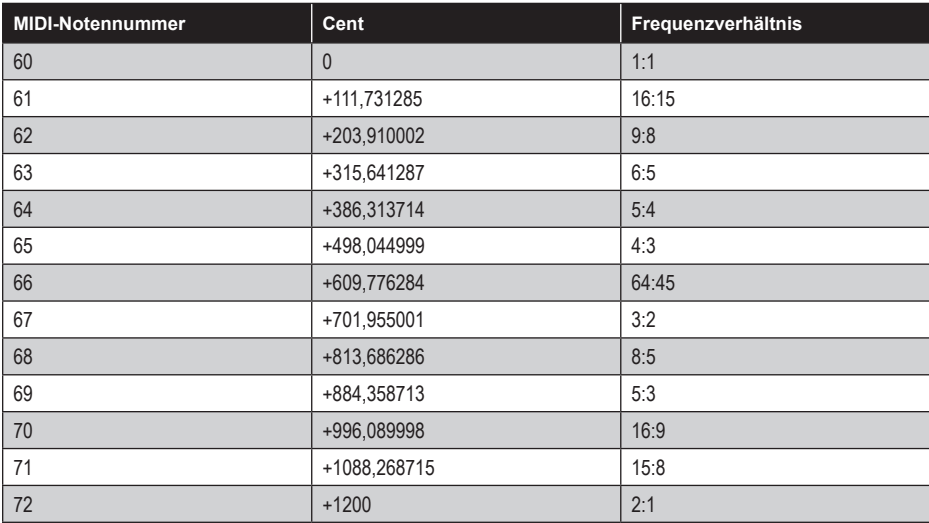

#### *21. Lautenstimmung von Giovanni Maria Artusi (1603)*

Mitteltönige Stimmung des italienischen Musiktheoretikers und Komponisten.

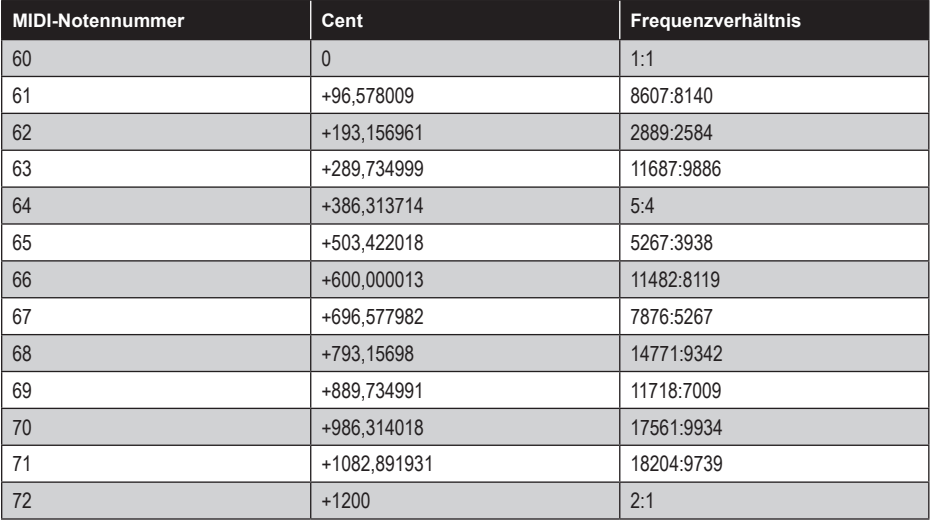

#### *22. Johann Sebastian Bachs wohltemperierte Stimmung nach Jacob Breetvelt*

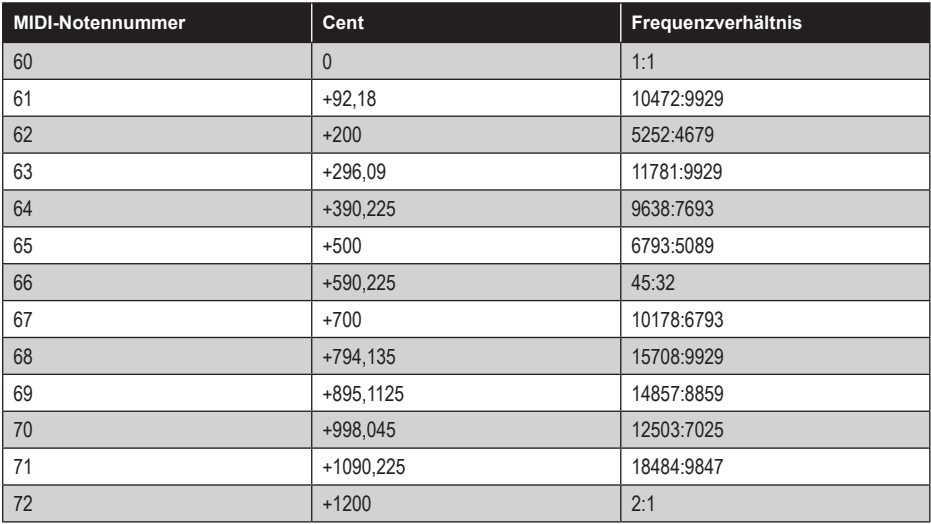

#### *23. Bulgarische Dudelsackstimmung, empirisch gemessen*

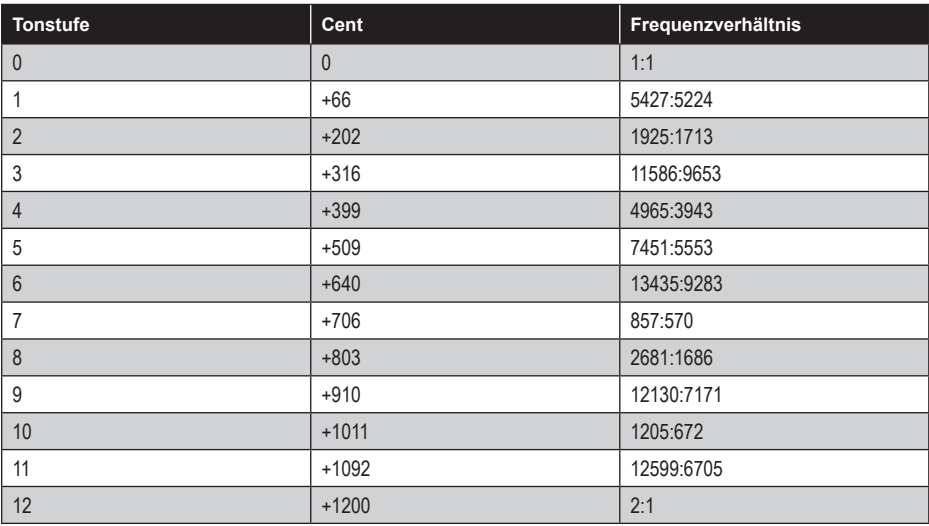

#### *24. Wendy Carlos' Alpha-Stimmung*

Die α- bzw. Alpha-Stimmung ist eine sich nicht in Oktaven wiederholende Tonleiter, die von Wendy Carlos entwickelt und erstmals auf ihrem Album *Beauty in the Beast* (1986) verwendet wurde. Herleiten lässt sie sich durch die Aufteilung einer reinen Quinte in neun gleich große Schritte. Oktaven sind gestreckt und die Stimmung hat einen mikrotonalen Charakter.

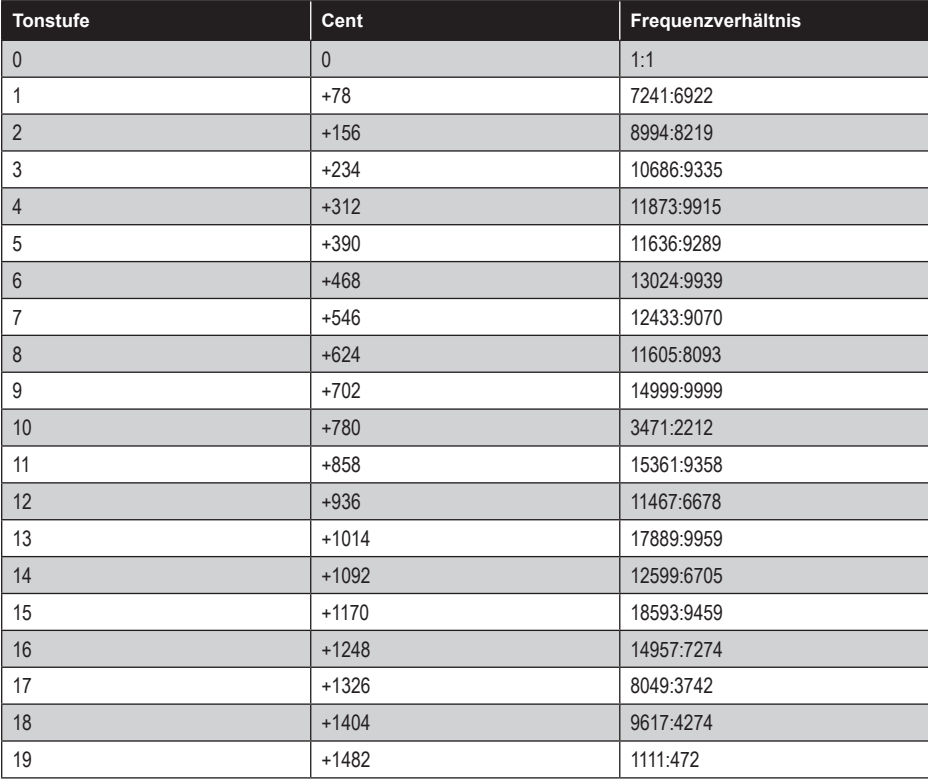

#### *25. Wendy Carlos' Beta-Stimmung*

Die β- bzw. Beta-Stimmung ist eine sich nicht in Oktaven wiederholende Tonleiter, die von Wendy Carlos entwickelt und erstmals auf ihrem Album *Beauty in the Beast* (1986) verwendet wurde. Herleiten lässt sie sich durch die Aufteilung einer reinen Quinte in elf gleich große Schritte. Oktaven sind gestreckt und die Stimmung hat einen mikrotonalen Charakter.

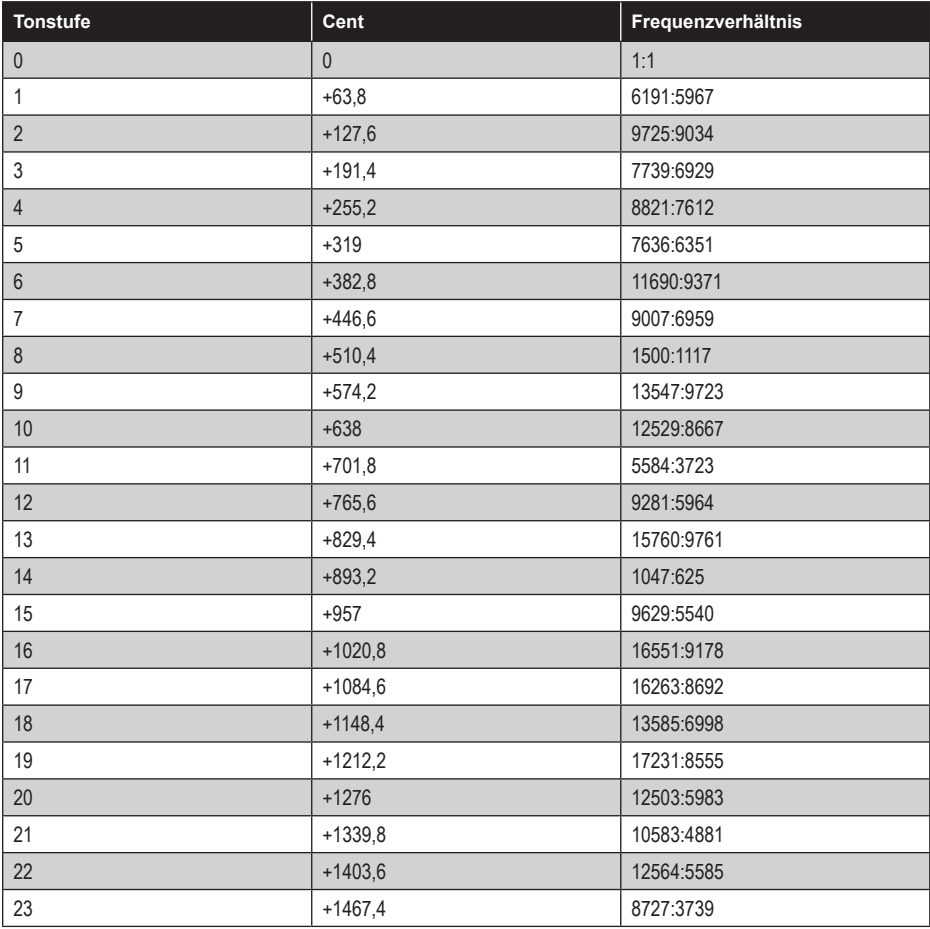

#### *26. Wendy Carlos' Gamma-Stimmung*

Die γ- bzw. Gamma-Stimmung ist eine sich nicht in Oktaven wiederholende Tonleiter, die von Wendy Carlos für das Album *Beauty in the Beast* (1986) entwickelt wurde, darauf jedoch nicht zum Einsatz kam. Herleiten lässt sie sich entweder durch die Aufteilung einer reinen Quinte in zwanzig gleich große Schritte oder die Aufteilung einer neutralen Terz in zwei oder zehn gleich große Schritte. Oktaven sind gestreckt und die Stimmung hat einen mikrotonalen Charakter.

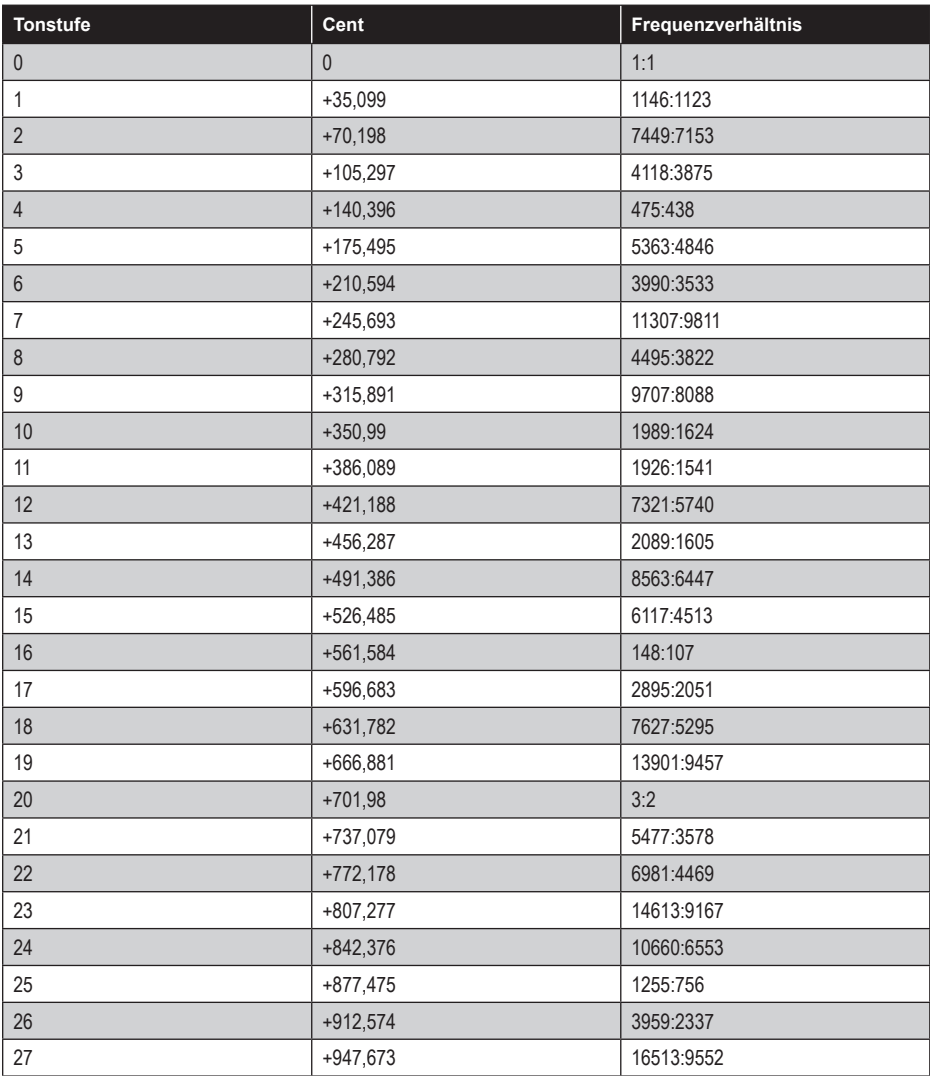

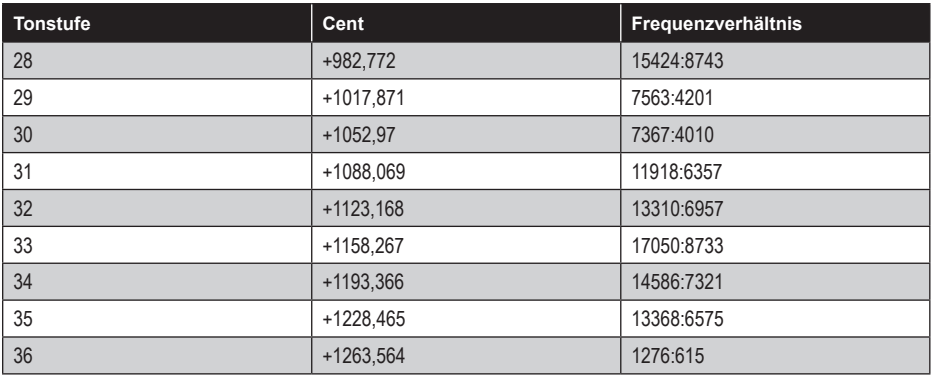

#### *27. Wendy Carlos' erweiterte reine Stimmung*

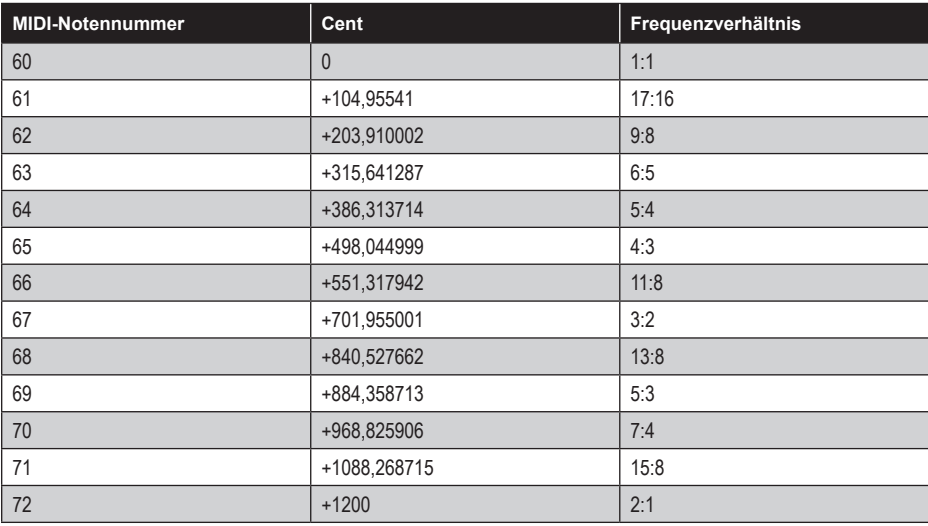
#### *28. John Catlers vierundzwanzigtönige reine Stimmung aus "Over and Under: The 13 Limit"*

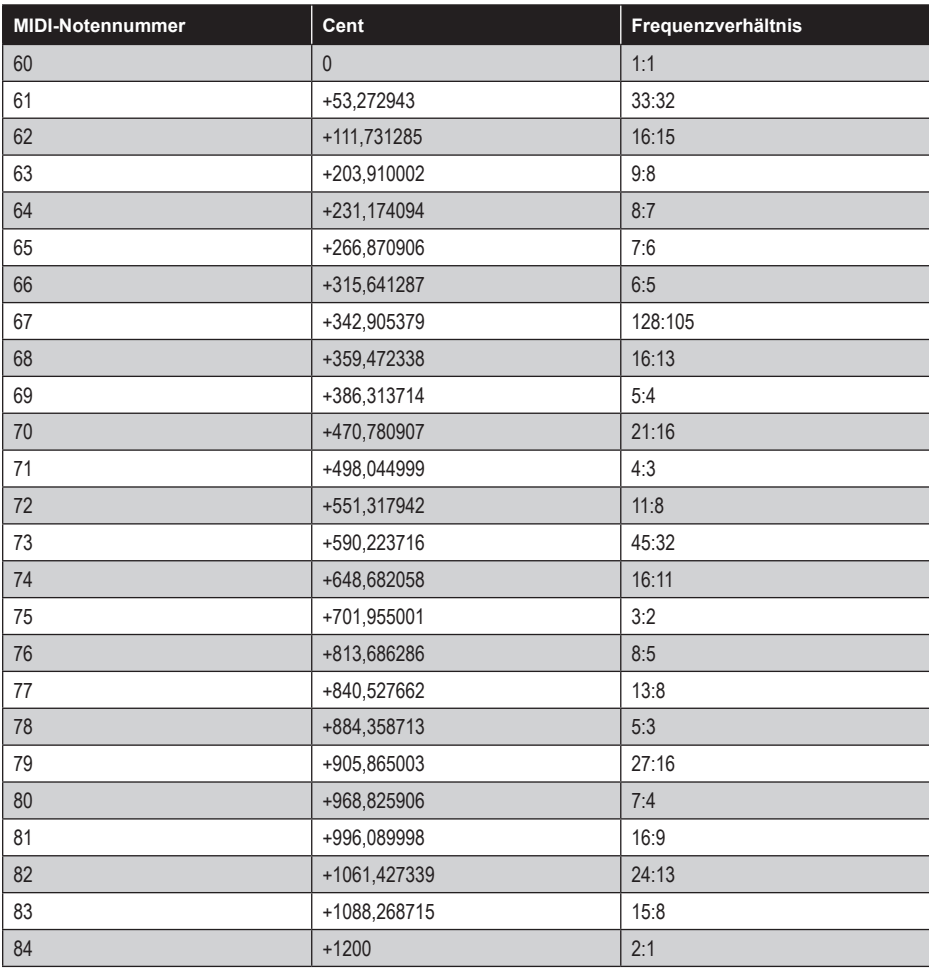

#### *29. John Chalmers reine Stimmung Nr. 1 (2. Mai 1997)*

Die Tonleiter basiert lose auf Jósef Maria Hoëné-Wrońskis Schriften zur Musik und ähnlichen reinen Stimmungen. Chalmers Buch *Divisions of the Tetrachord* (1993) ist ein Meisterwerk des späten 20. Jahrhunderts, in dem er die mathematischen Grundlagen reiner Stimmungen untersucht.

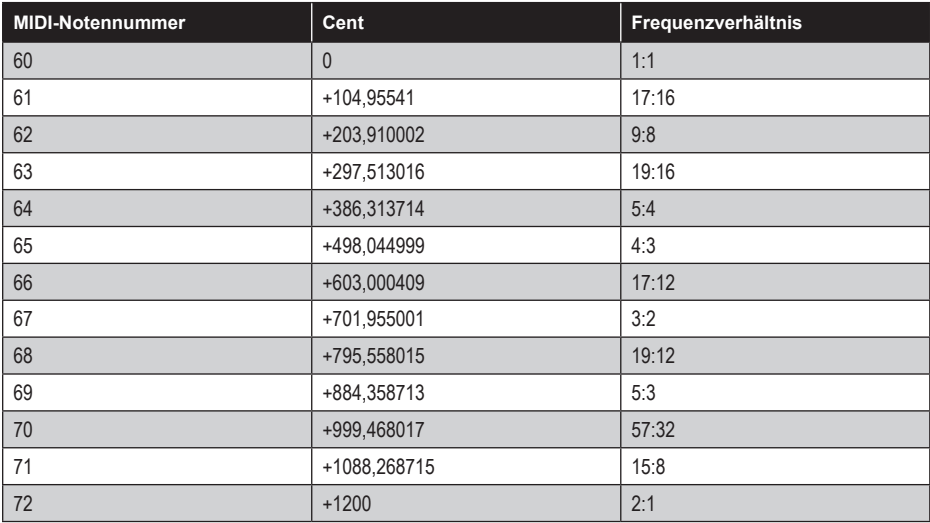

# *30. John Chalmers reine Stimmung Nr. 3 (2. Mai 1997)*

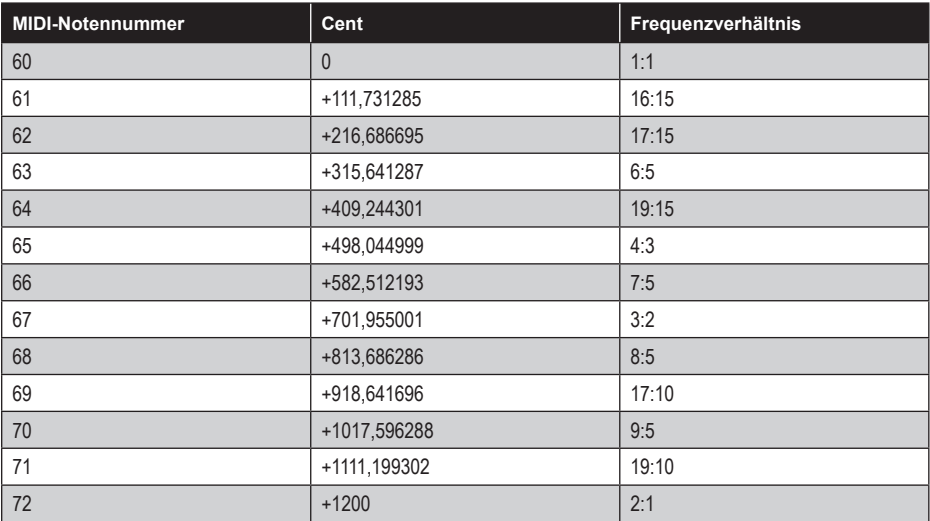

## *31. John Chalmers reine Stimmung Nr. 4*

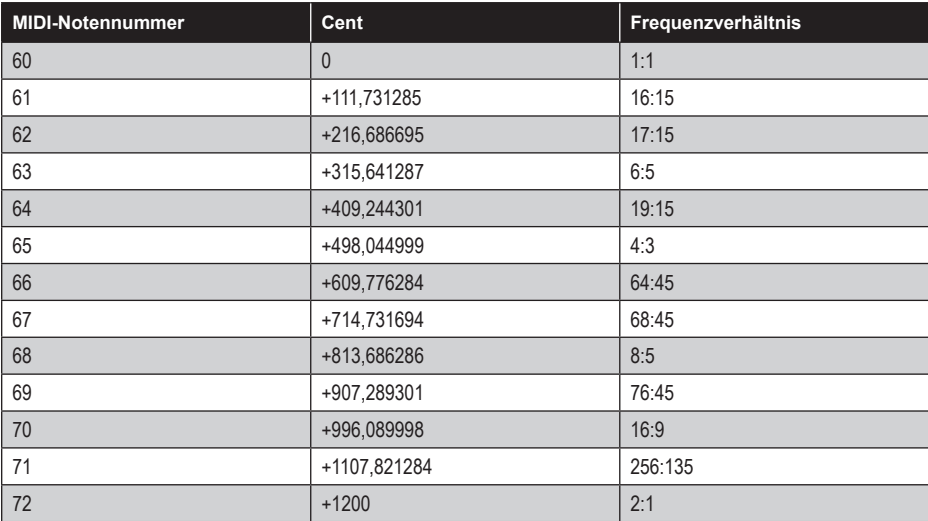

## *32. Chinesische Tonleiter, 4. Jahrhundert*

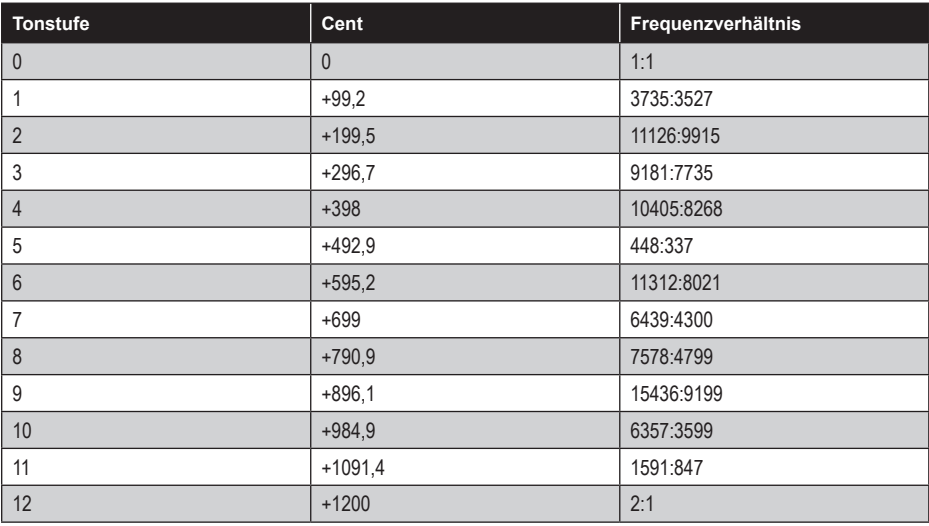

## *33. Chinesische Lu-Stimmung von Huai Nan Zi, Han-Ära*

Nach Transkriptionen des Jesuitenmissionars Joseph-Marie Amiot (1780) und Forschungsarbeiten des Musikwissenschaftlers Kurt Reinhard.

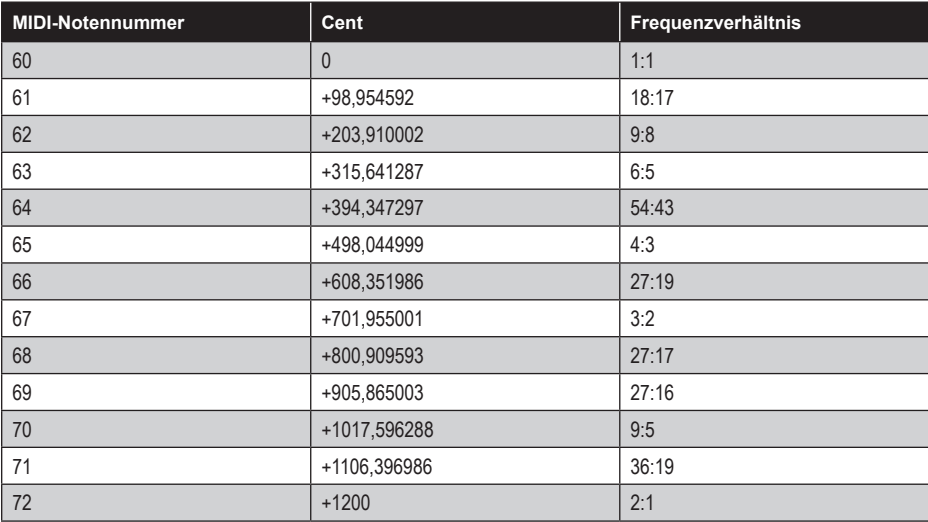

## *34. Colonna 1*

Der in Neapel lebende italienische Naturforscher und Botaniker Fabio Colonna veröffentlichte 1618 eine Abhandlung mit dem Titel "La Sambuca Lincea", die eine Beschreibung des gleichnamigen Instruments enthielt, das er im Auftrag des Komponisten Scipione Stella baute. Letzterer hatte 1594 die Gelegenheit, das Archicembalo des italienischen Musiktheoretikers und Komponisten Nicola Vicentino zu begutachten, ein zweimanualiges Tasteninstrument mit 31 nicht gleichschwebend gestimmten Tönen pro Oktave.

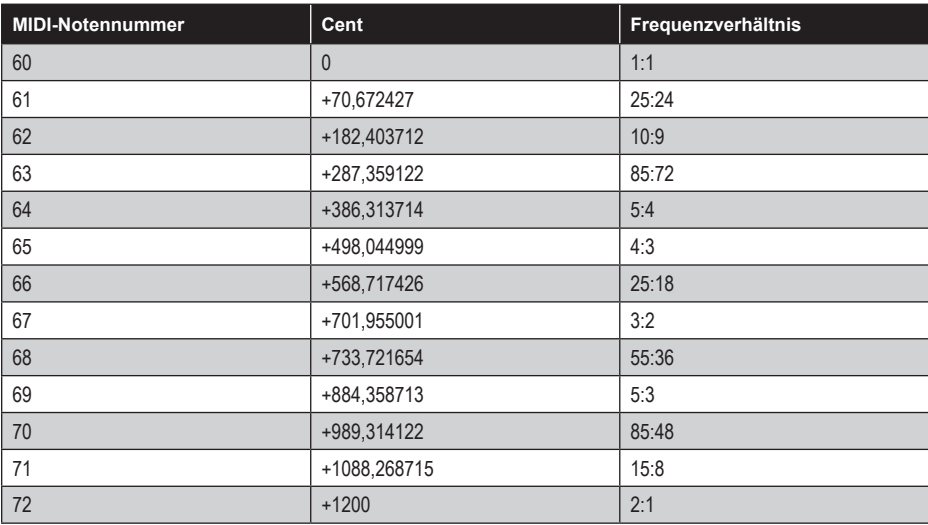

## *35. Colonna 2*

Die zweite zwölftönige Reihe der Colonna-Tonleiter.

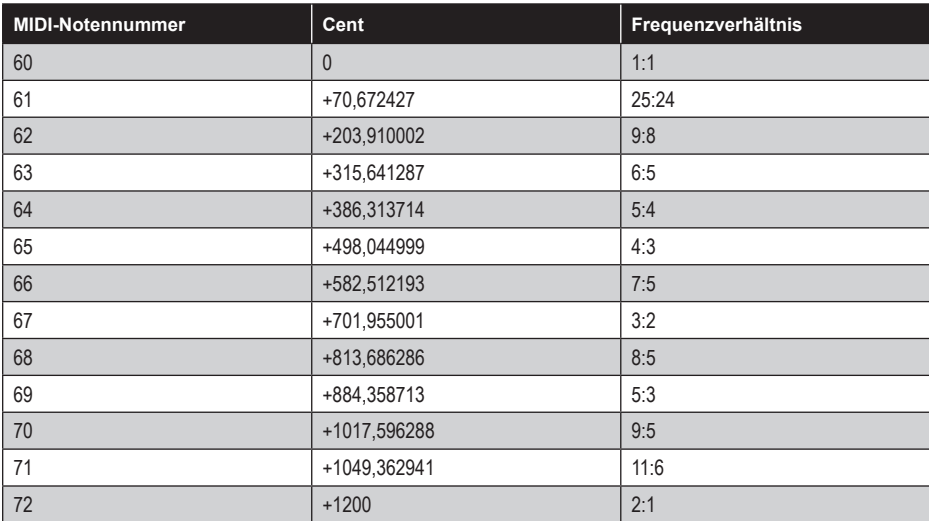

#### *36. Ivor Darregs neuzehntönige reine 5-Limit-Stimmung für seine Megalyra-Instrumentenreihe*

Der US-amerikanische Komponist Ivor Darreg gehört zu den großen modernen Theoretikern reiner Stimmungen.

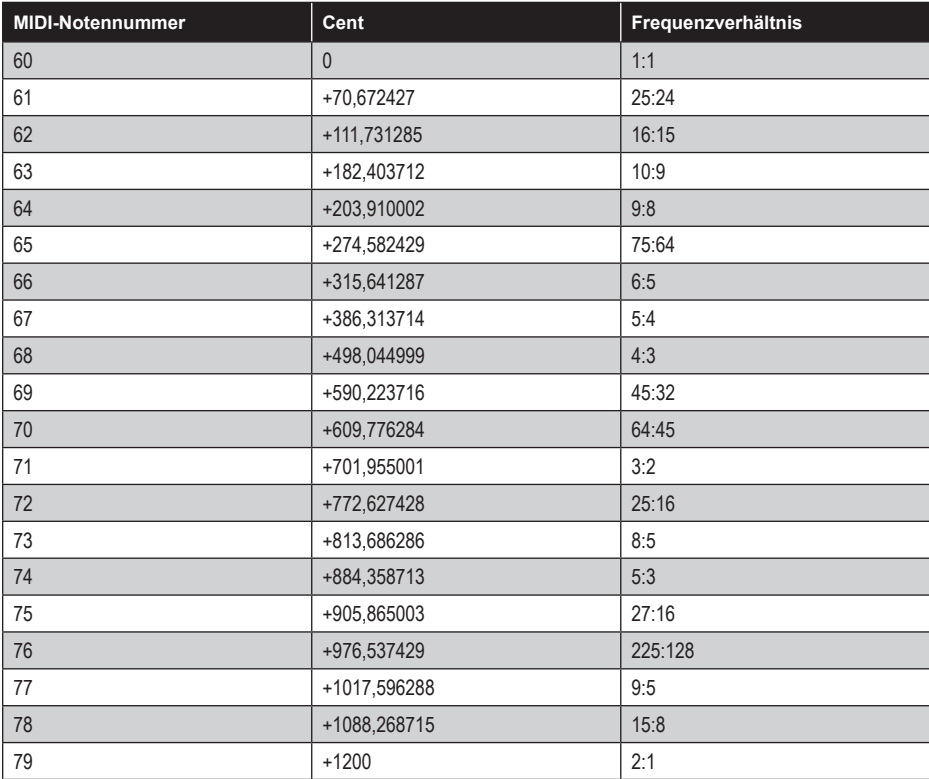

## *37. Dorischer Modus*

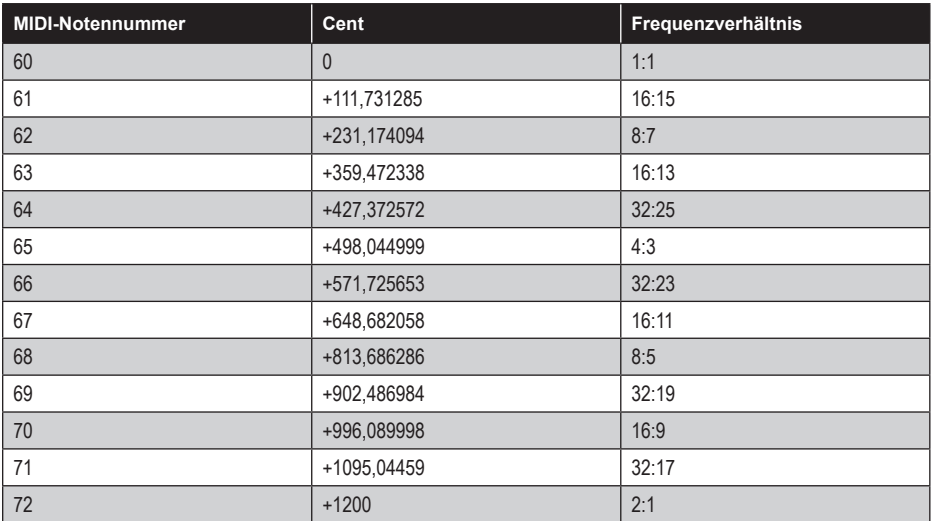

#### *38. Beinahe gleichstufige Zwölftonreihe gemäß Duodenarium*

Nach dem lateinischen Adjektiv *duodarium*: enthält/bestehend aus zwölf, in der Größenordnung von zwölf.

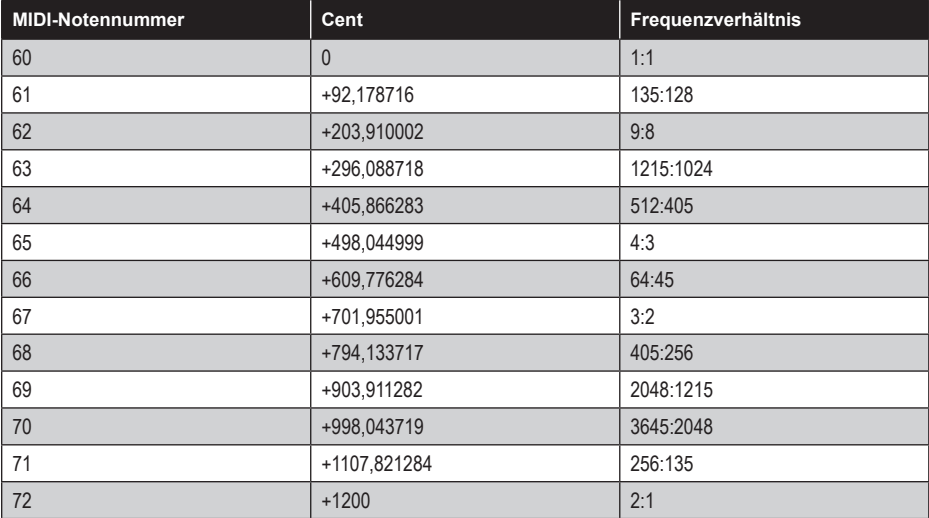

#### *39. Alexander John Ellis' reine Stimmung für Harmonium*

Auf den englischen Philologen, Mathematiker und Musiktheoretiker geht die Maßeinheit Cent zurück, die für den Größenvergleich von Intervallen verwendet wird.

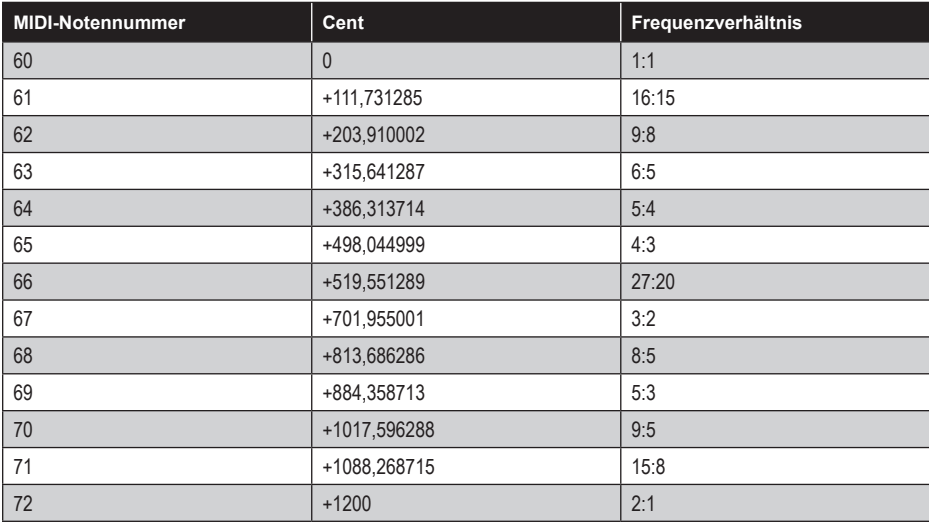

#### *40. Balinesisch/javanisch Sléndro, Siam 7, empirisch gemessen*

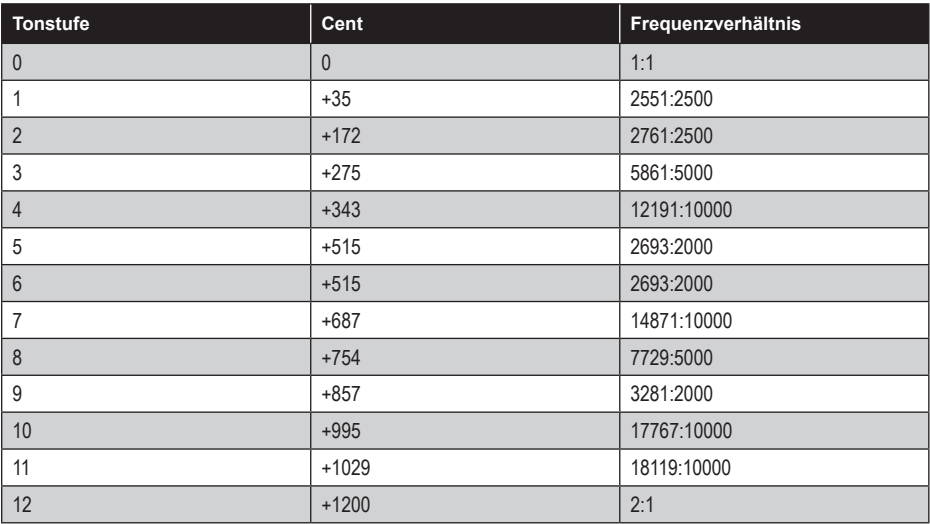

# *41. Tibetisches Zeremoniell, empirisch gemessen*

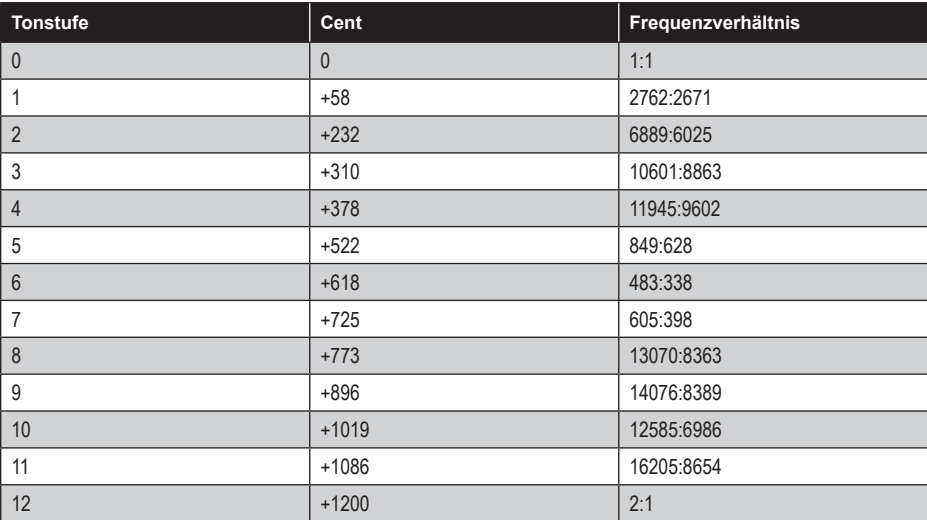

# *42. Erlangen, überarbeitet*

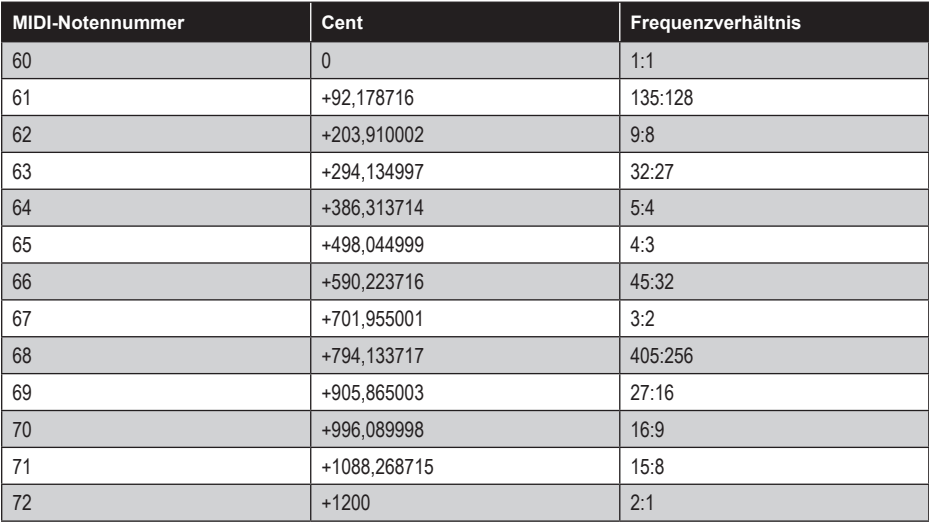

## *43. Leonhard Eulers Monochord-Stimmung (1739)*

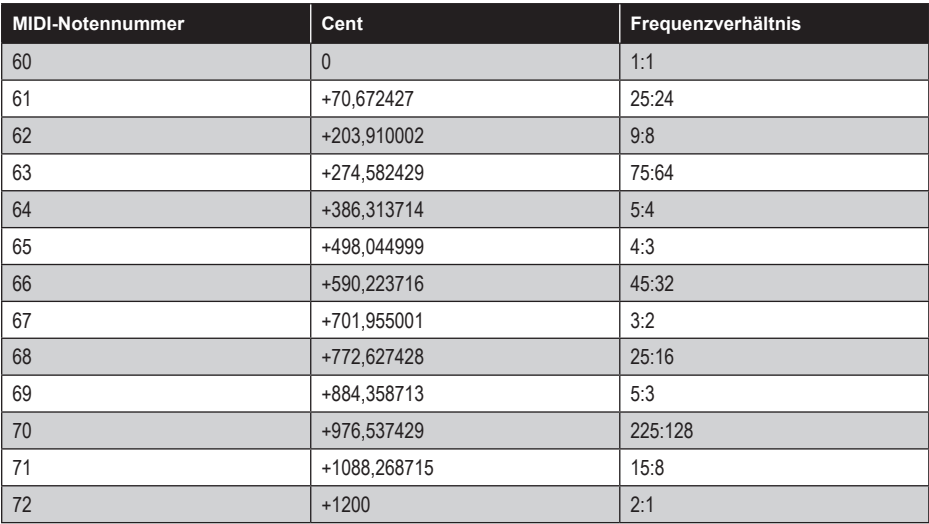

#### *44. Adriaan Daniël Fokkers reine zwölftönige 7-Limit-Stimmung*

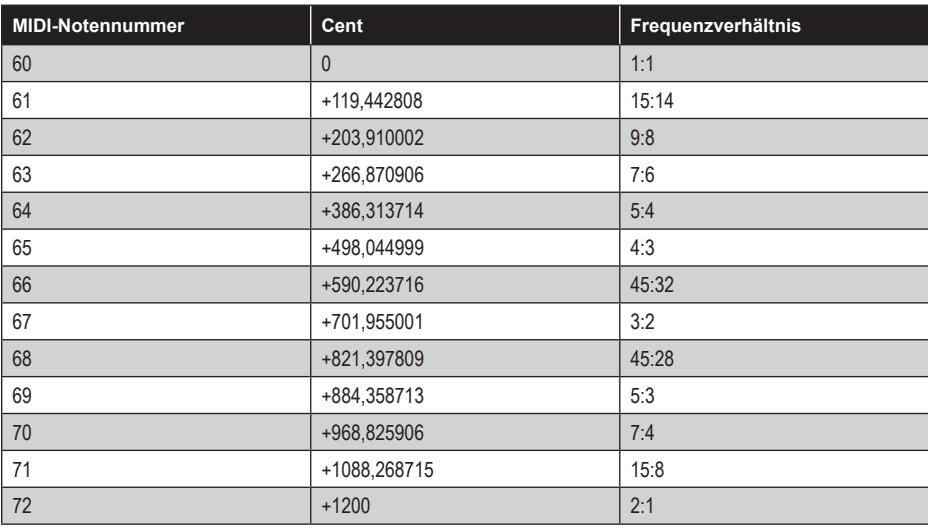

#### *45. Clem Fortunas Dudelsack-Stimmung*

Probieren Sie die Tonart G-Dur mit einem zum F aufgelösten Fis.

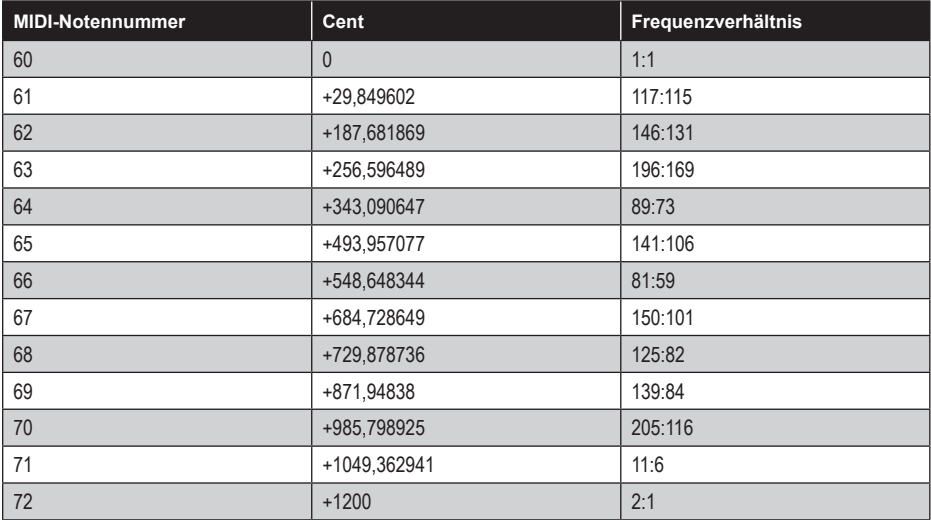

## *46. Gamelan-Stimmung Udan Mas*

Eine auf den indonesischen Gamelan-Stimmungen Pélog und Sléndro basierende Tonleiter für die javanische Komposition "Udan Mas" (dt. "Goldener Regen").

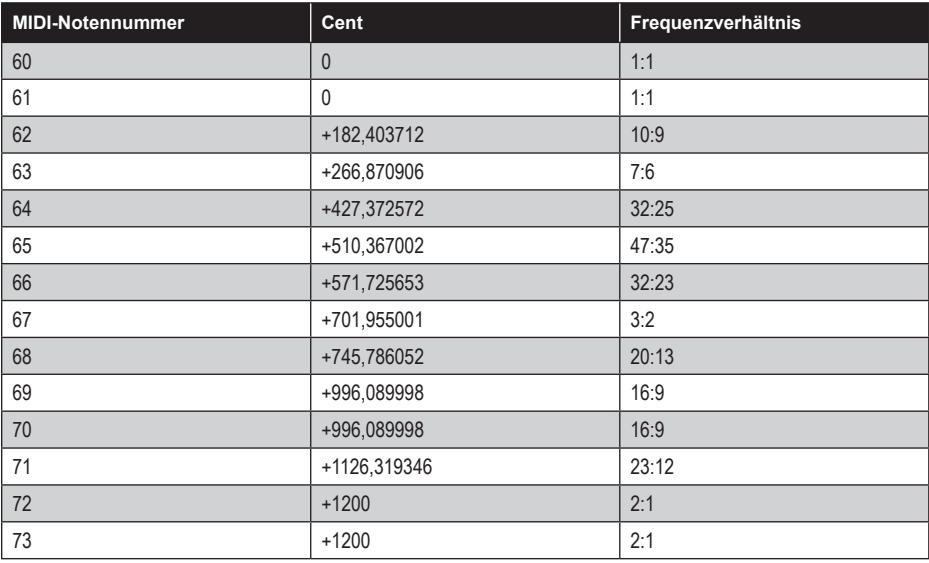

#### *47. Kraig Gradys 7-Limit-Stimmung "Centaur" (Xenharmonikon 16, 1987)*

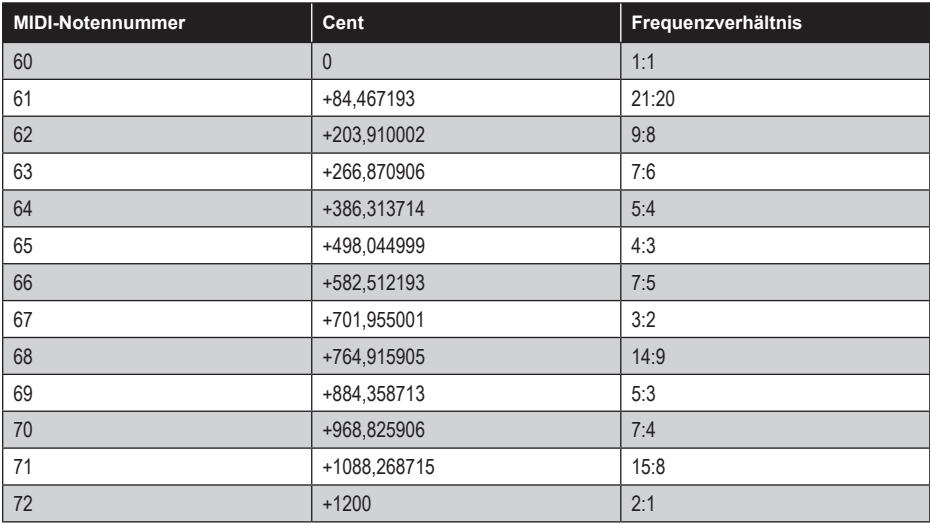

#### *48. Harmonische 1 bis 12 und Subharmonische gemischt*

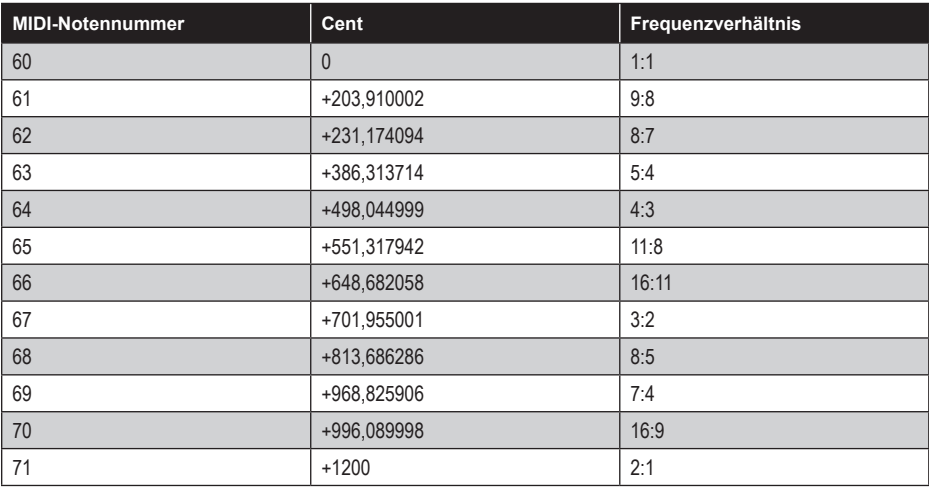

## *49. Michael Harrisons Klavierstimmung für Revelation (2001)*

Im Original auf F gestimmt. Grundton dieser Fassung: C4 (261,625 Hz).

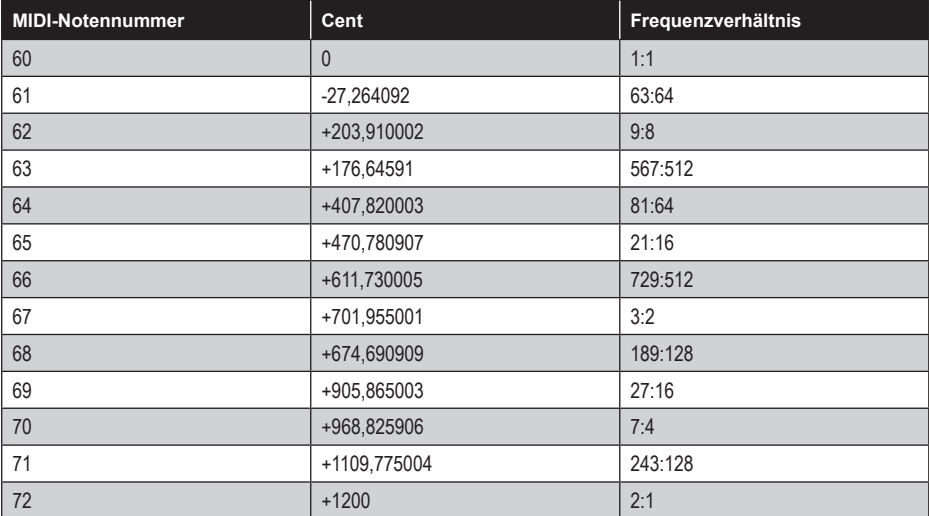

#### *50. Hermann von Helmholtz' Stimmung für das zweimanualige Reinharmonium*

24 Töne pro Oktave.

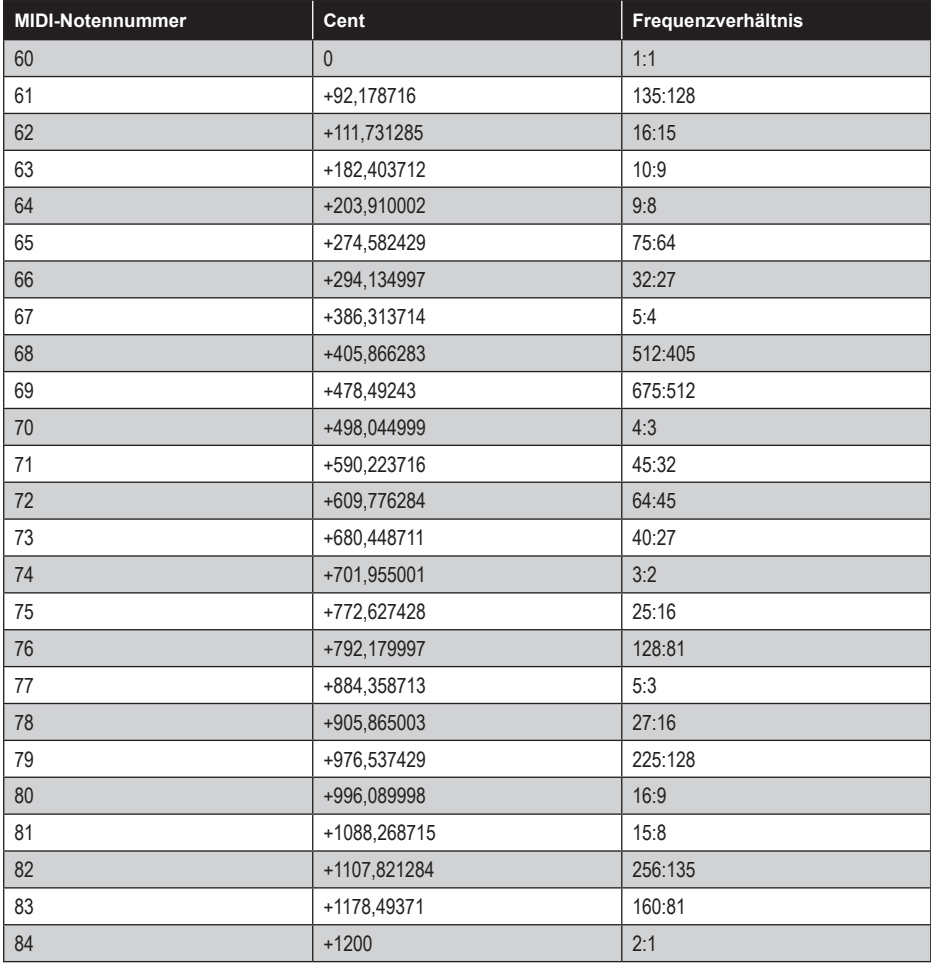

#### *51. Nordindische Tonleiter*

Moderne Hindustani-Stimmung. Zwölf Töne, ausgewählt aus 22 oder mehr Shruti.

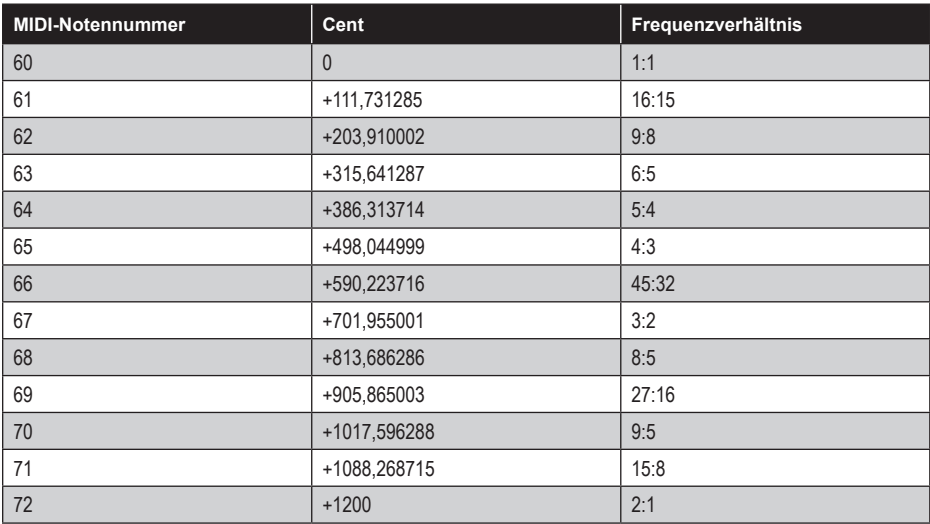

## *52. Karnatische Tonleiter*

Aus T. V. Kuppuswamis *Carnatic Music and the Tamils* (1992).

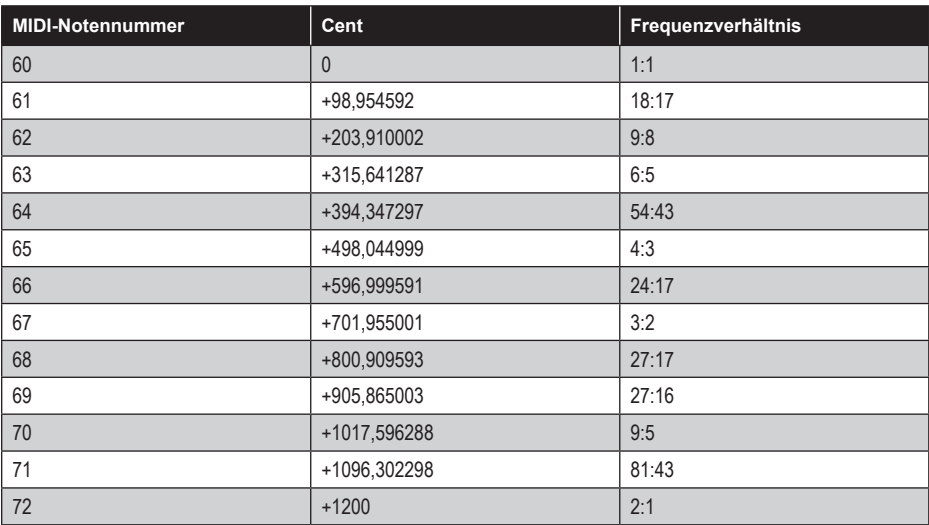

#### *53. Südindische Stimmung einer Vina*

Nach Francis Whyte Ellis. Oktaven sind gestreckt.

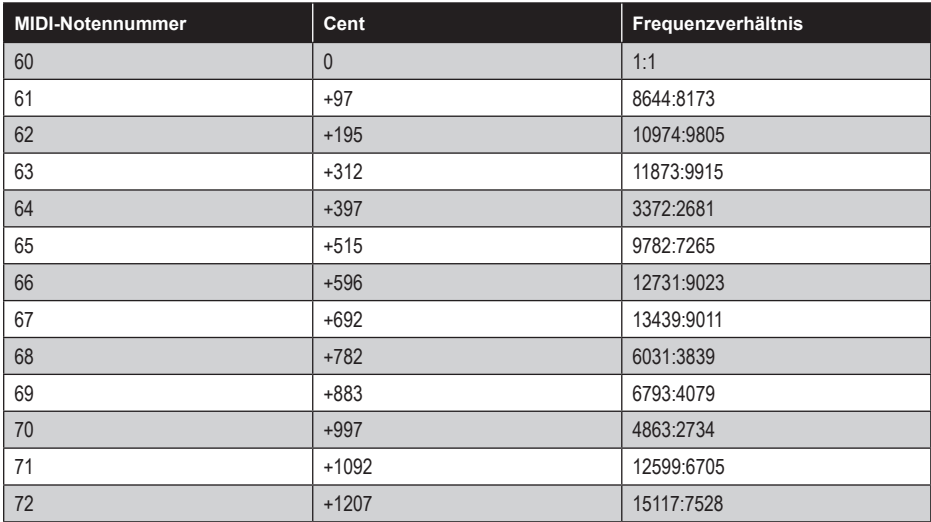

## *54. Zwölftönige 7-Limit-Stimmung*

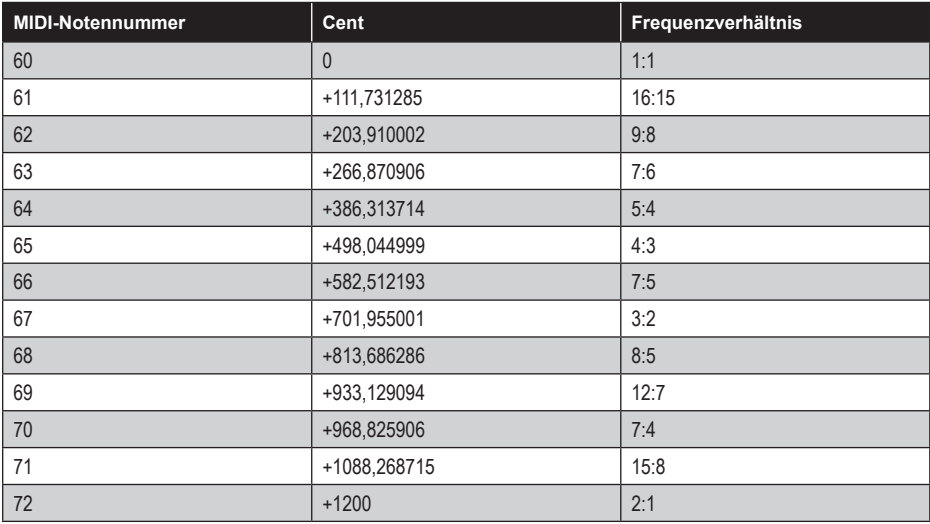

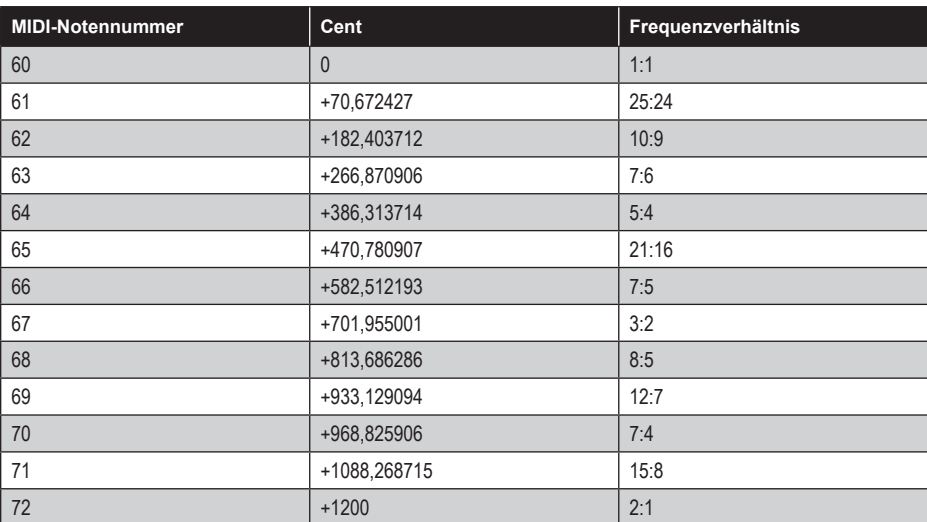

## *55. Alternative zwölftönige 7-Limit-Stimmung*

#### *56. Kurzweils reine Stimmung mit Naturseptime*

Die Tonleiter entspricht der reinen Stimmung mit Naturseptime des französischen Wissenschaftlers und Begründers der Akustik Joseph Sauveurs. Das Frequenzverhältnis der Naturseptime beträgt 7:4. Sie ist das Intervall zwischen dem vierten und siebten Ton der Naturtonreihe.

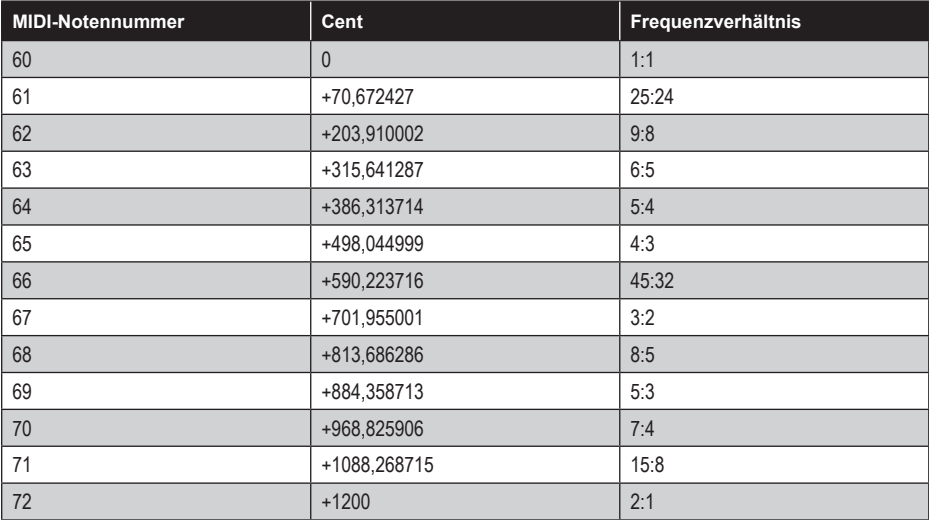

#### *57. Interpretation einer gleichstufigen siebzehntönigen Stimmung auf Basis der Primzahlen 3 und 7*

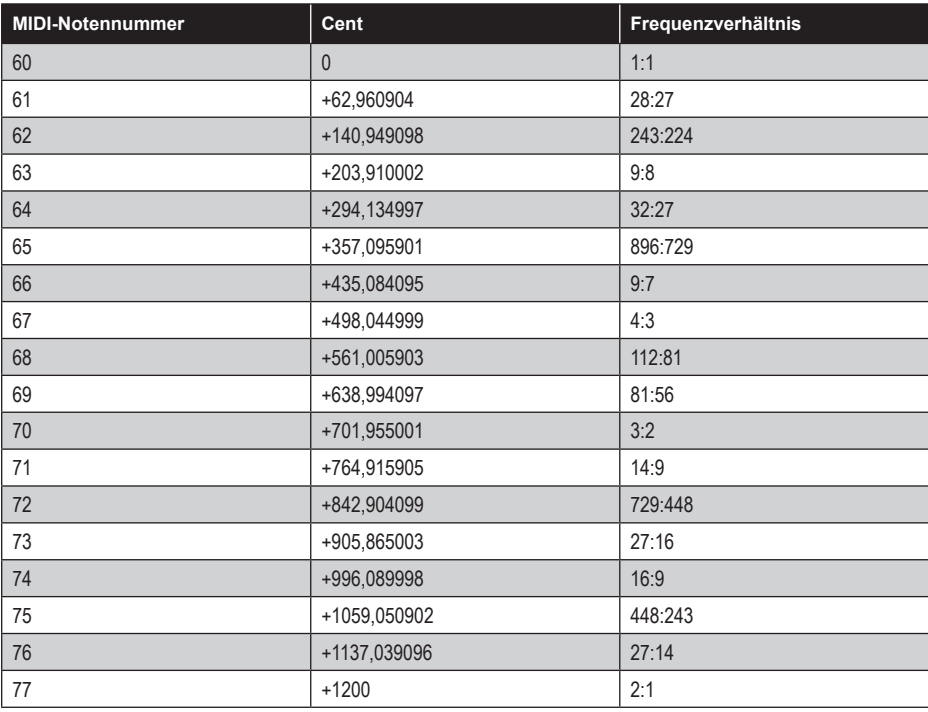

## *58. 11-Limit "Primzahlenreihe" aus Ben Johnstons String Quartet No. 6*

Keine Oktavwiederholung, mit einigen sehr eng benachbarten Tönen. Dies sind die ersten dreißig Tonstufen:

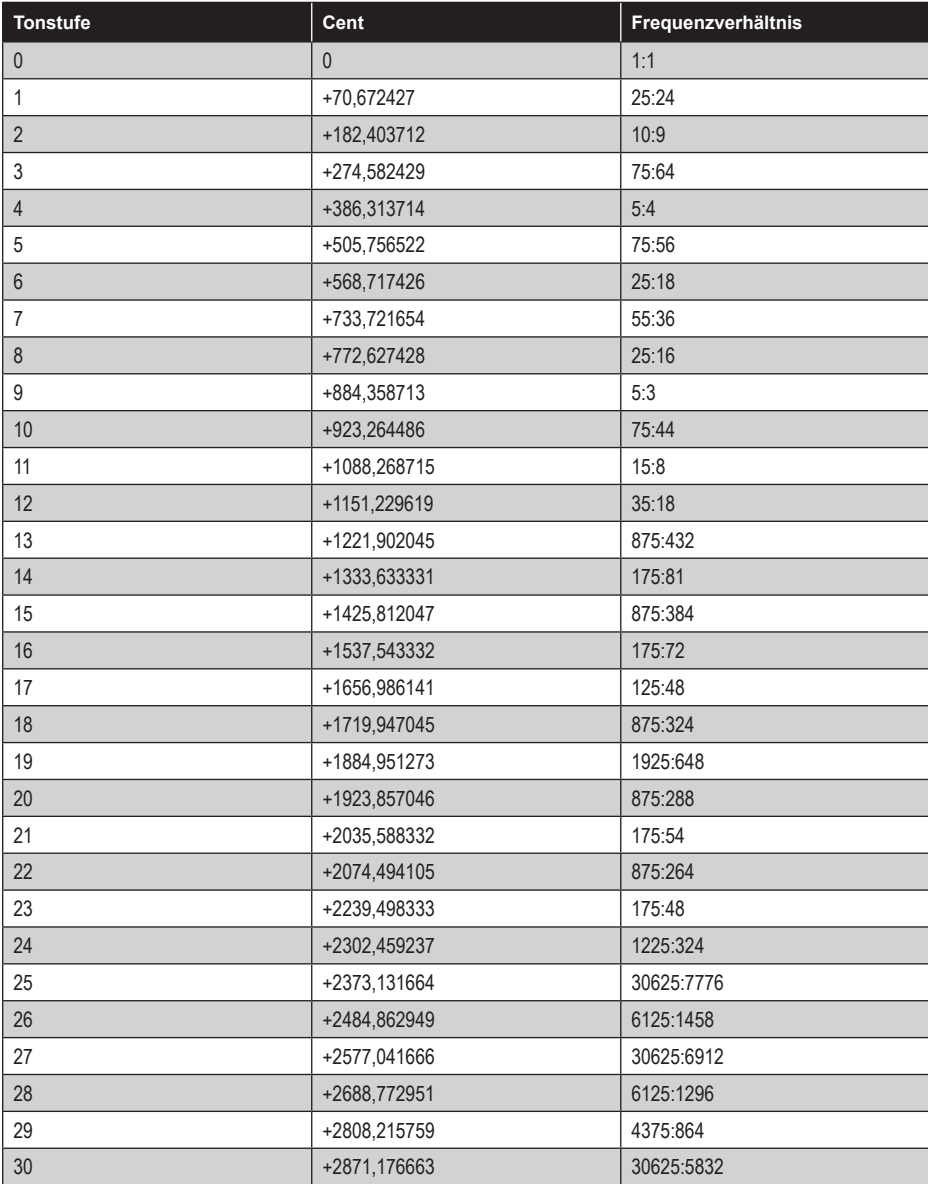

## *59. John Harrisons 1/9-Komma mitteltönige Stimmung*

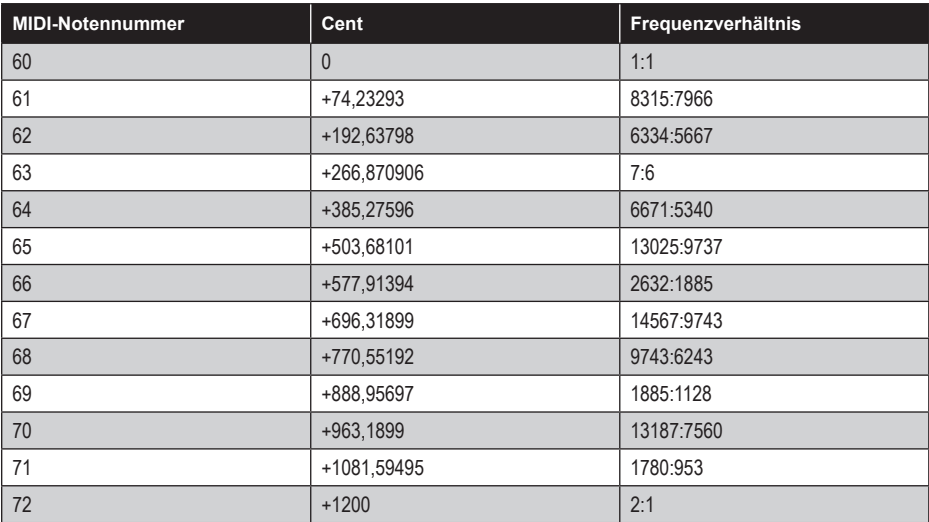

#### *60. Jean-Jacques Rousseaus Monochord-Stimmung*

Aus *Dictionnaire de musique* (1767).

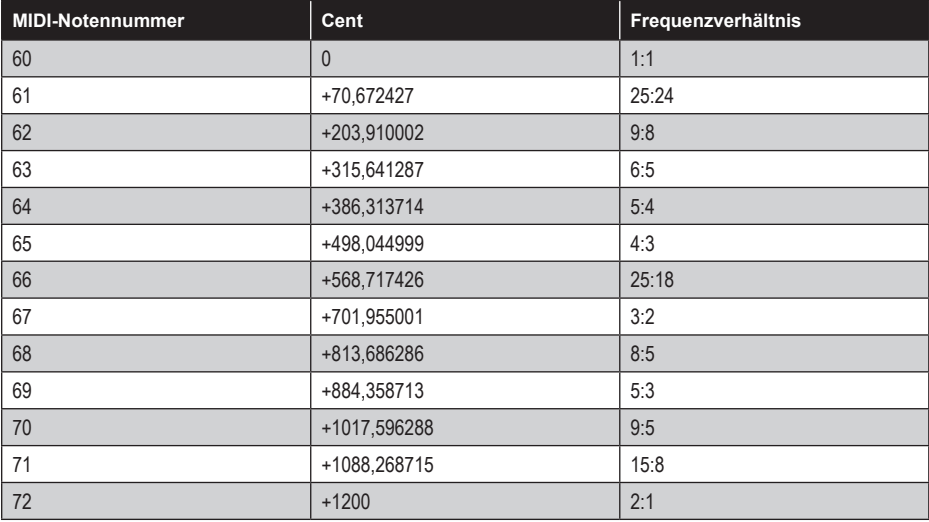

#### *61. Persische Santur-Stimmung*

Im Original auf E gestimmt. Grundton dieser Fassung: C4 (261,625 Hz). Beachten Sie, dass die Tonleiter acht Töne je Oktave umfasst. Daher lässt sie sich nicht ohne Weiteres auf die zwölf Töne der Oktave einer konventionellen Klaviatur übertragen.

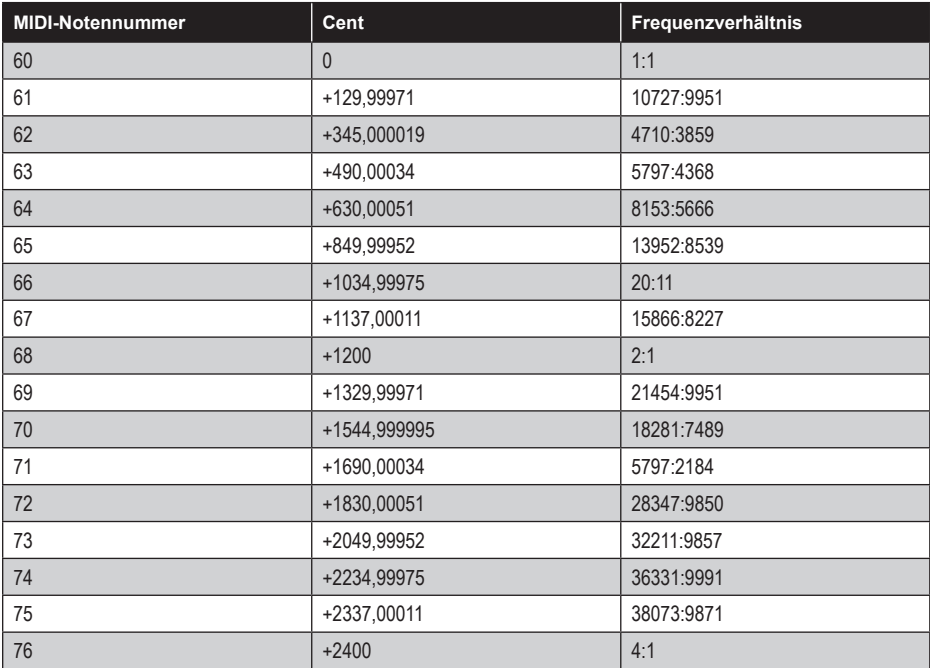

#### *62. Vallotti & Young*

Eine ungleichstufig temperierte Stimmung nach Francesco Antonio Vallotti.

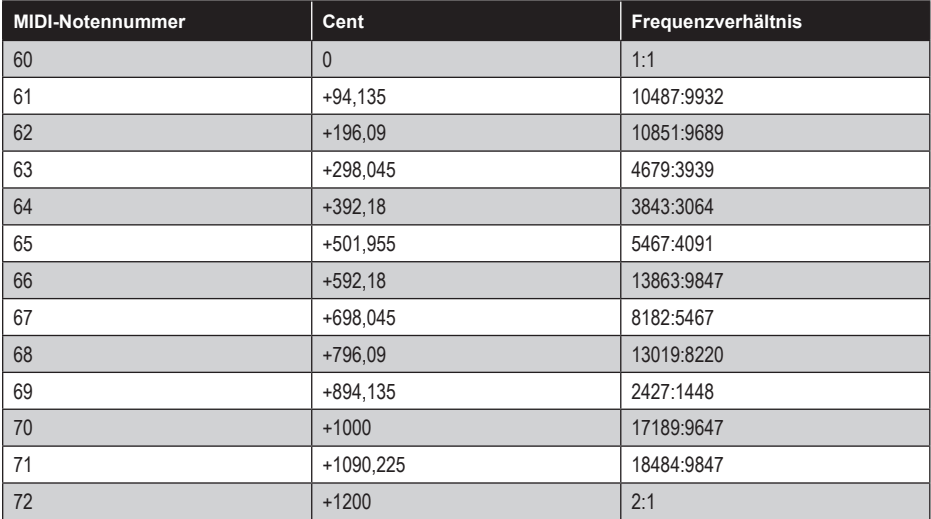

## *63. La Monte Youngs Stimmung für Gitarre '58*

Eine Inversion von Marin Mersennes Lauten-Stimmung Nr. 1.

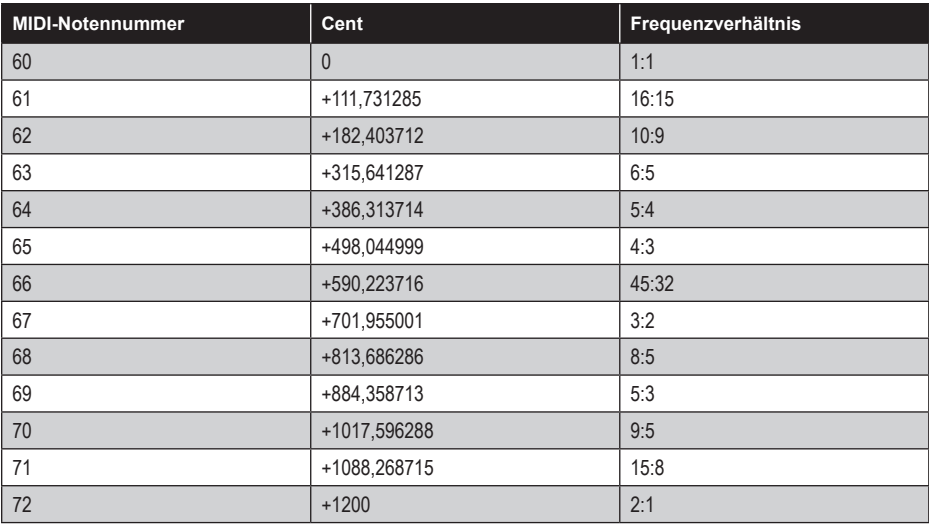

# *64. La Monte Youngs wohltemperiertes Klavier*

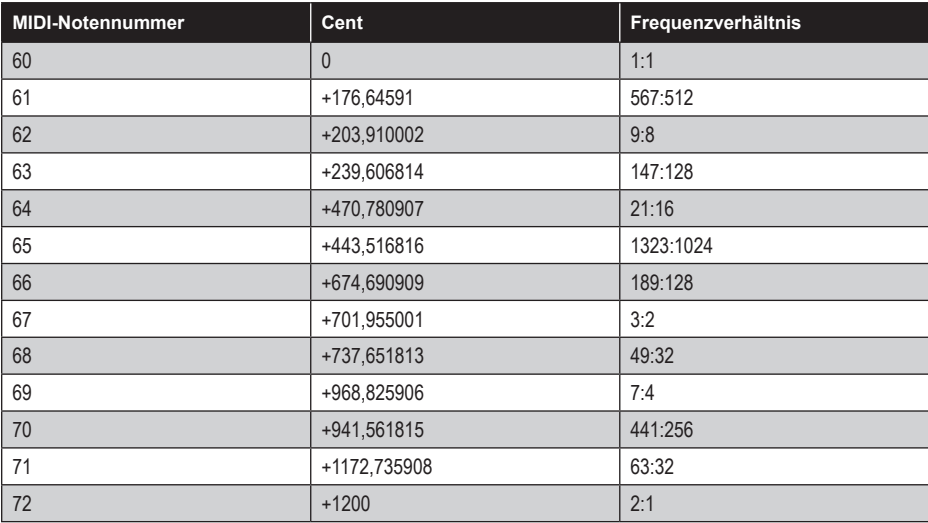

# MIDI-Implementation

Der OB-X8 sendet und empfängt MIDI-Daten gemäß den globalen Einstellungen, die Sie vorgenommen haben. Im Zusammenspiel mit einigen programmspezifischen Parametern bestimmen sie darüber, wie der OB-X8 insgesamt auf MIDI-Daten reagiert.

Im Folgenden finden Sie eine Übersicht über die globalen Parameter, die Einfluss auf das MIDI-Verhalten des OB-X8 haben:

**MIDI Channel (All, 1 … 16):** Mithilfe dieses Parameters können Sie festlegen, auf welchem MIDI-Kanal der OB-X8 MIDI-Daten sendet und empfängt. Ist die Option all gewählt, empfängt der OB-X8 MIDI-Daten auf allen 16 MIDI-Kanälen, während er MIDI-Daten über Kanal 1 sendet.

**Arp Clock (Internal, Clock Input, MIDI DIN Clock, MIDI USB Clock):**  Mithilfe dieses Parameters können Sie festlegen, über welchen Anschluss der Arpeggiator ein Clock-Signal empfängt.

- INTERNAL: Der Arpeggiator folgt dem internen Clock-Signal und Sie können mit dem das Potentiometer rate auf dem Modulationspanel links des Keyboards das Tempo einstellen.
- CLOCK INPUT: Ein am rückseitigen Arpeggiator-Eingang anliegendes analoges Clock-Signal steuert das Tempo des Arpeggiators.
- midi din clock: Ein externes MIDI-Clock-Signal steuert das Tempo des Arpeggiators über den MIDI-Eingang.
- MIDI USB CLOCK: Ein externes MIDI-Clock-Signal steuert das Tempo des Arpeggiators über den USB-Anschluss.

Wenn der Parameter ARP CLOCK auf etwas anderes als INTERNAL eingestellt ist. funktioniert die Arpeggio-Wiedergabe erst, wenn der OB-X8 ein externes Clock-Signal über den rückseitigen Arpeggiator-Eingang, den MIDI-Eingang oder den USB-Anschluss empfängt.

**MIDI Arp Notes (Off, On):** Wenn Sie diesen Parameter aktivieren (on), wird der Arpeggiator des OB-X8 MIDI-Noten senden. Sie können diese Funktion verwenden, um andere MIDI-fähige Geräte wie Synthesizer und Drumcomputer anzusteuern.

**MIDI Param Send (Off, CC, NRPN):** Mithilfe dieses Parameters können Sie festlegen, wie Parameterwerte über MIDI gesendet werden, wenn Sie die Bedienelemente des OB-X8 betätigen. Geänderte Parameterwerte können entweder als nicht-registrierte Parameternummern (NRPN) oder als kontinuierliche Controller-Nachrichten (CC) gesendet werden. Sie können die Übertragung von Parameterwerten auch deaktivieren (off).

Nicht-registrierte Parameternummern (NRPN) stellen die bevorzugte Methode für die Übertragung von Parameterwerten dar, da sie sämtliche gerätespezifische Parameter abdecken, während kontinuierliche Controller-Nachrichten (CC) auf eine Anzahl von bis zu 128 Parametern begrenzt sind.

**MIDI Param Rcv (Off, CC, NRPN):** Mithilfe dieses Parameters können Sie festlegen, wie der OB-X8 Parameterwerte über MIDI empfängt. Parameterwerte können entweder als nicht-registrierte Parameternummern (NRPN) oder als kontinuierliche Controller-Nachrichten (CC) empfangen werden. Sie können den Empfang von Parameterwerten auch deaktivieren (off). Wie bei der Übertragung von geänderten Parameterwerten gilt auch in diesem Fall nrpn als bevorzugte Option.

**MIDI Control Enable (Off, On):** Wenn Sie diesen Parameter aktivieren (on), wird der OB-X8 auf die Steuerung durch MIDI-Controller einschließlich Pitch-Bend-Rad, Modulationsrad, Fußschalter und Fußschweller reagieren. Wenn Sie diesen Parameter deaktivieren (OFF), reagiert der OB-X8 nicht auf MIDI-Controller-Nachrichten.

**MIDI Preset Change (Off, Transmit Only, Receive Only, Transmit & Receive):** Ist die Option off gewählt, wird der OB-X8 nicht auf empfangene Program-Change-Befehle reagieren. Ist die Option transmit only gewählt, wird der OB-X8 Program-Change-Befehle senden, jedoch nicht empfangen. Ist die Option receive only gewählt, wird der OB-X8 Program-Change-Befehle empfangen, jedoch nicht senden. Ist die Option TRANSMIT & RECEIVE gewählt, wird der OB-X8 Program-Change-Befehle sowohl senden als auch empfangen.

**MIDI Sysex Cable (Off, MIDI, USB):** Mithilfe dieses Parameters können Sie festlegen, über welchen Anschluss der OB-X8 systemexklusive Daten sendet und empfängt. Sie können die Übertragung und den Empfang von SysEx-Nachrichten auch deaktivieren (OFF).

**MIDI Out Cable (Off, MIDI, USB, All):** Mithilfe dieses Parameters können Sie festlegen, über welchen Anschluss der OB-X8 MIDI-Daten sendet.

**Send MIDI (Preset, Group, Bank, All):** Mithilfe dieses Befehls können Sie das aktuelle Programm (PRESET), die aktuelle Gruppe (GROUP), die aktuelle Bank (bank) oder alle 768 Programme zuzüglich der Split- und Double-Programme (all) im SysEx-Format über den derzeit ausgewählten MIDI-Ausgang übertragen, sobald Sie die Taste write drücken. Diese Funktion ist nützlich für die Archivierung Ihrer OB-X8-Programme.

# **MIDI-Nachrichten**

## *System-Echtzeit-Nachrichten*

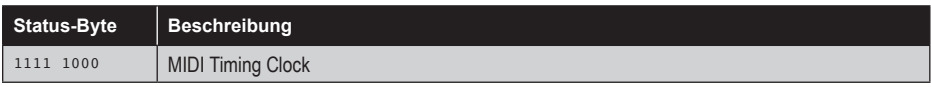

#### *Empfangene kanalspezifische Nachrichten*

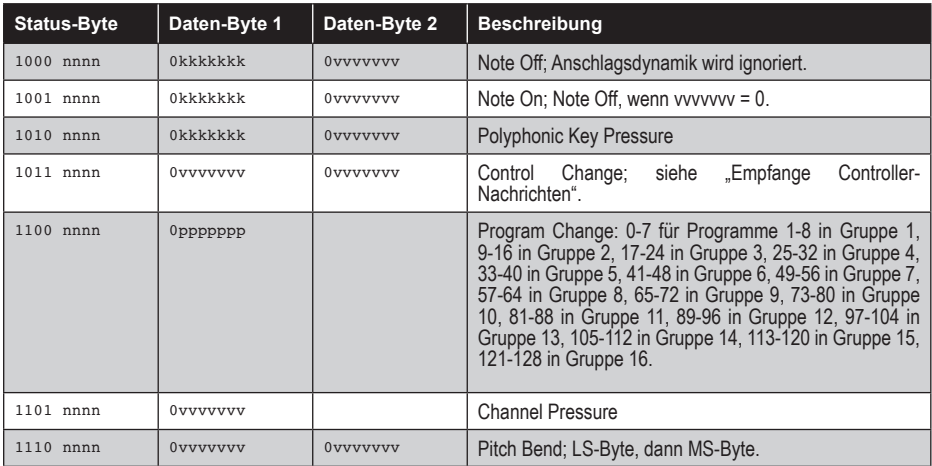

#### Anmerkungen:

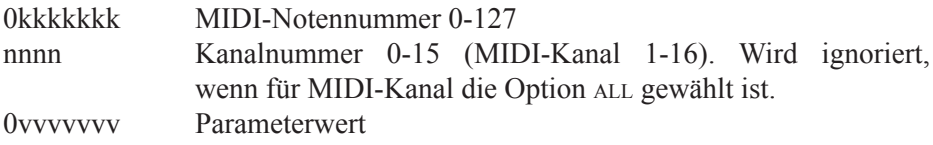

#### *Empfangene Controller-Nachrichten*

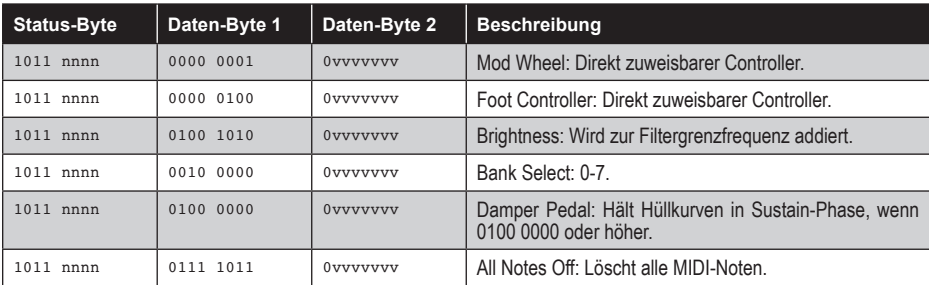

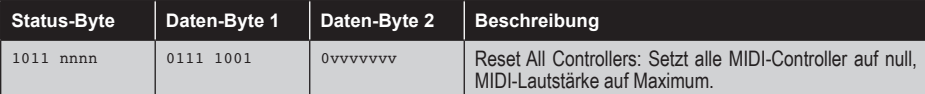

Informationen zu zusätzlich empfangenen MIDI-Nachrichten finden Sie in den Abschnitten zu empfangenen kontinuierlichen Controller-Nachrichten (CCs) und empfangenen nicht registrierten Parameternummern (NRPNs).

#### *Gesendete kanalspezifische Nachrichten*

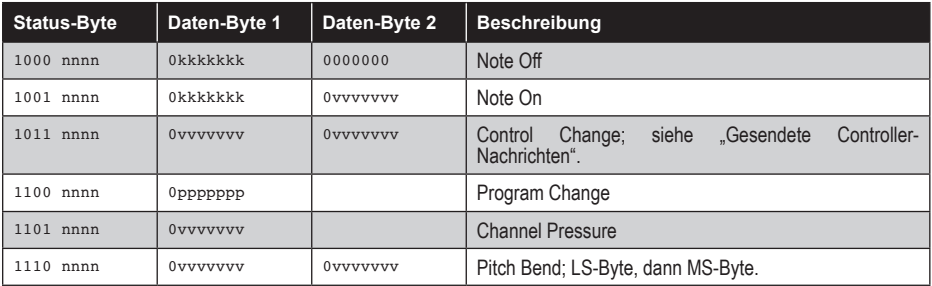

#### Anmerkungen:

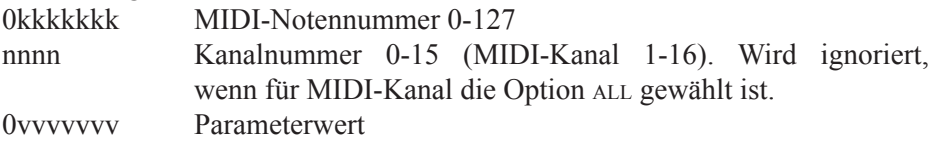

## *Gesendete Controller-Nachrichten*

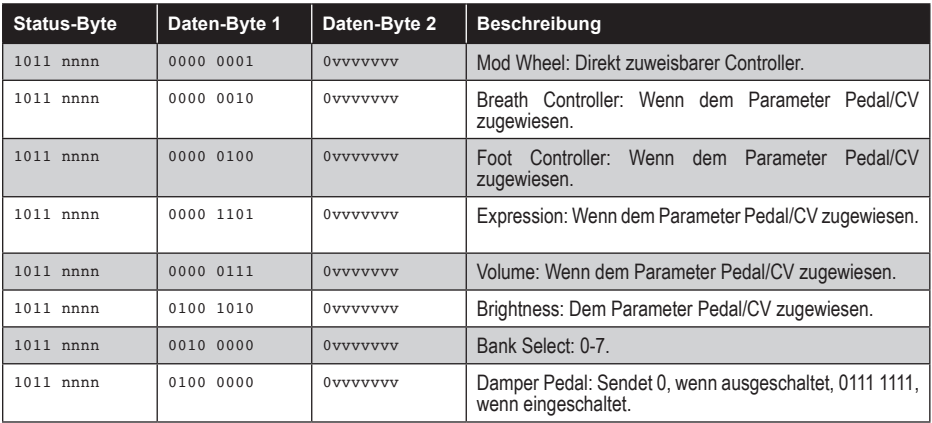

Informationen zu zusätzlich gesendeten MIDI-Nachrichten finden Sie in den Abschnitten zu gesendeten kontinuierlichen Controller-Nachrichten (CCs) und gesendeten nicht registrierten Parameternummern (NRPNs).

#### *Zusätzlich gesendete und empfangene kontinuierliche Controller-Nachrichten*

Die folgende Tabelle liefert einen Überblick darüber, welche kontinuierliche Controller-Nachrichten (CC) den Bedienelementen des OB-X8 zugeordnet sind. Sie werden gesendet und empfangen, wenn für die globalen Parameter midi param send sowie midi param rcv die Option cc gewählt ist.

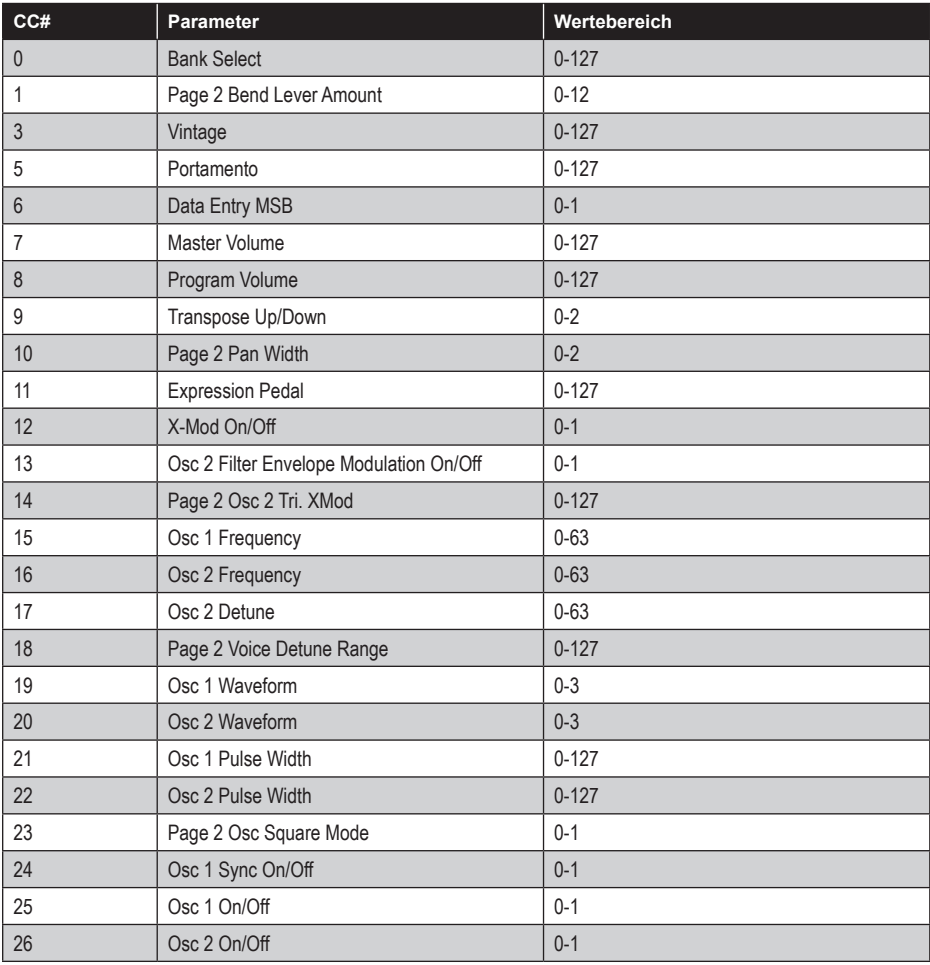

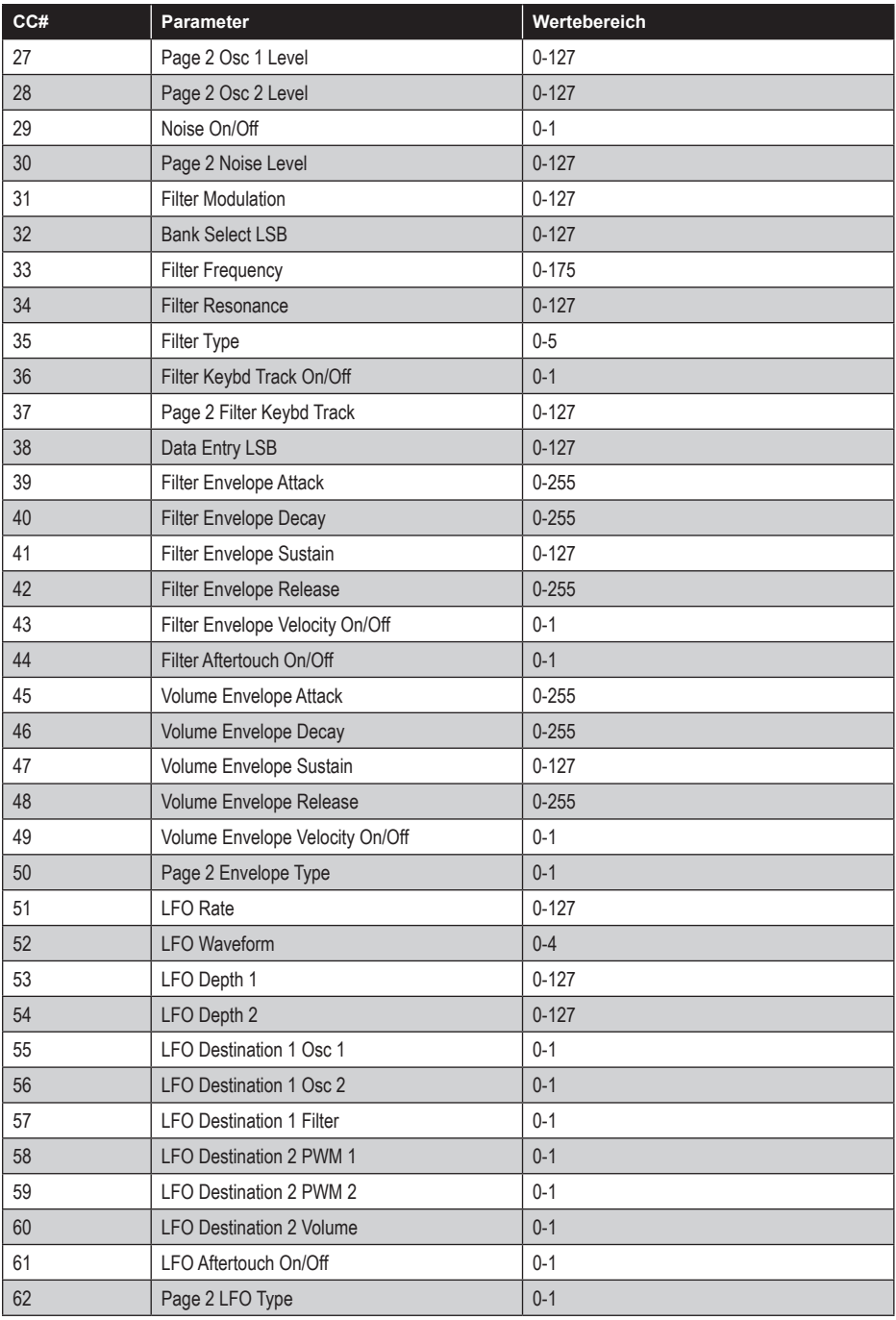

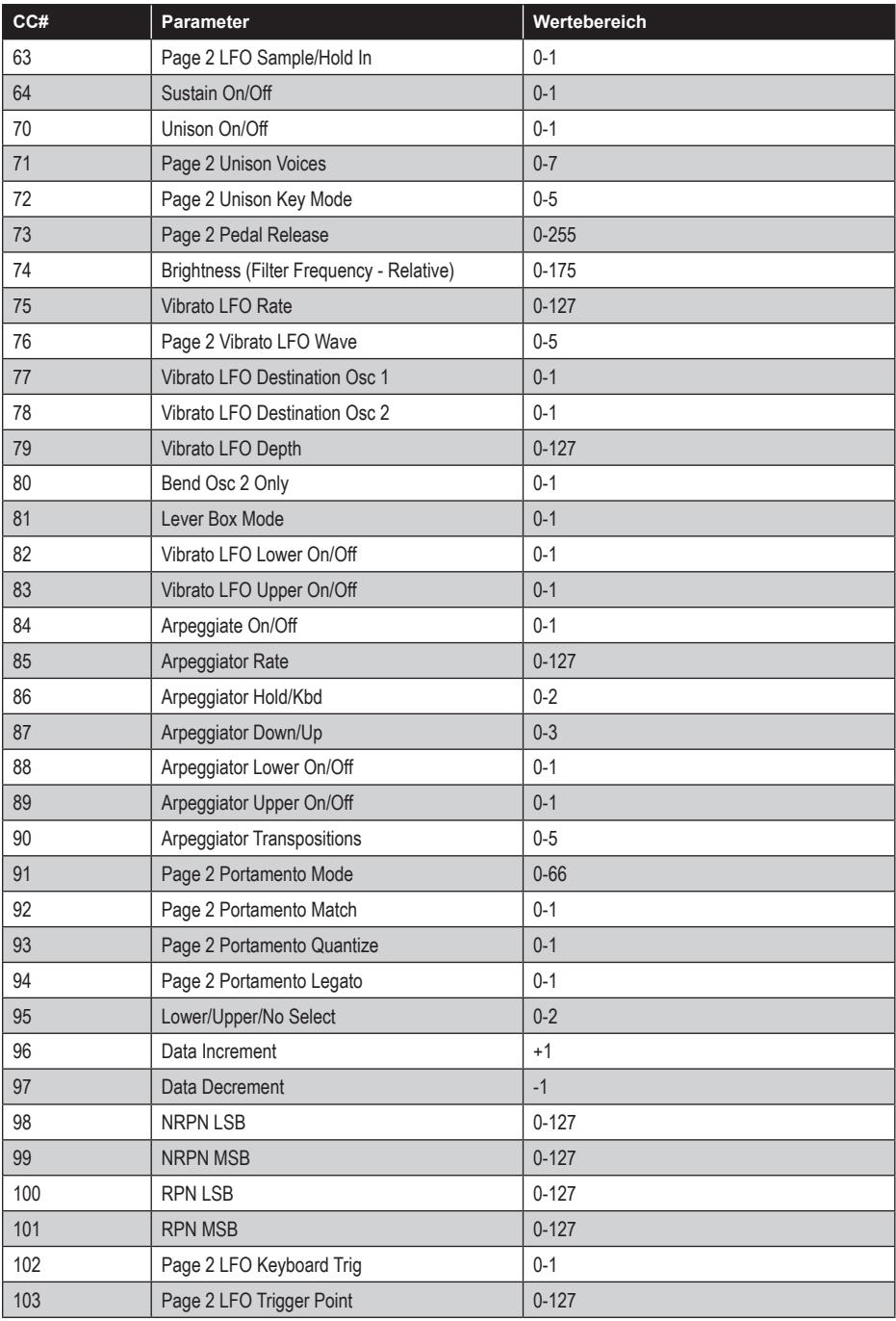

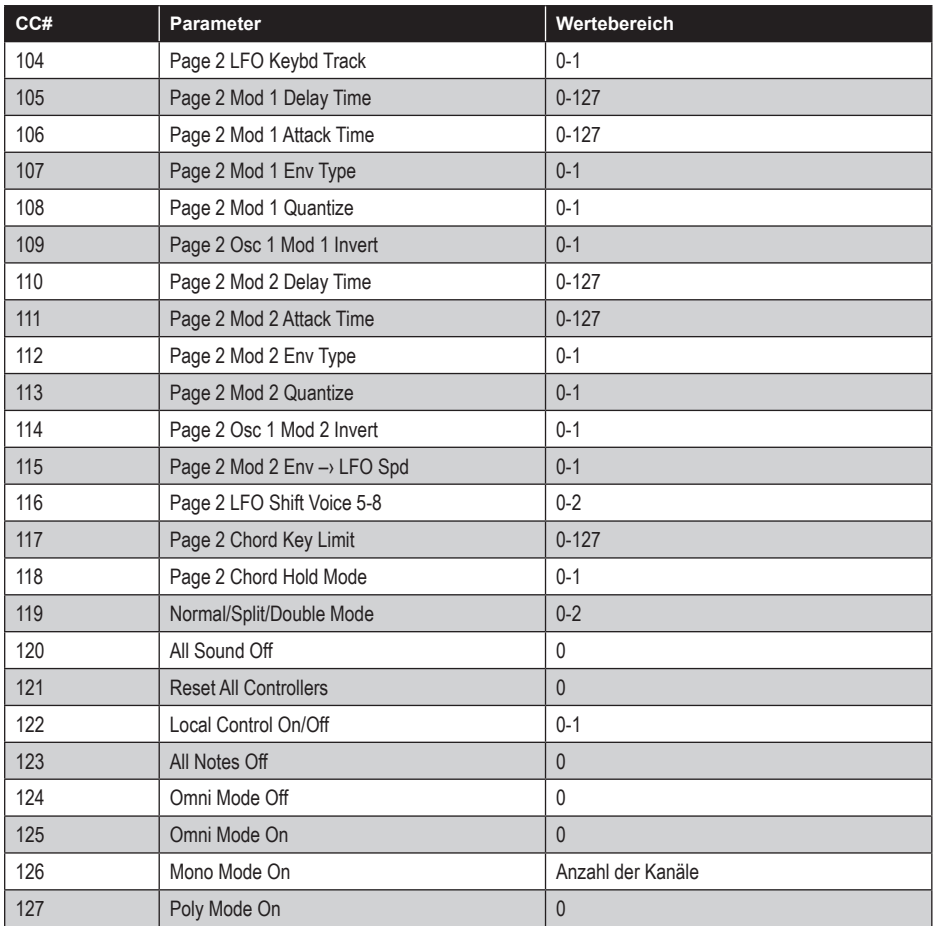

# **NRPN-Nachrichten**

Nicht registrierte Parameternummern (NRPN) werden dazu genutzt, die Daten globaler sowie programmspezifischer Parameter zu senden und zu empfangen. Sie werden gesendet und empfangen, wenn für die globalen Parameter MIDI param send sowie midi param rcv die Option nrpn gewählt ist.

Die entsprechenden MIDI-Nachrichten werden im Standard-MIDI-Format gehandhabt und machen von NRPN-CC-Befehlen im laufenden Status-Byte-Format Gebrauch. Das bedeutet, dass alle MIDI-Nachrichten zusammengefasst werden, die das gleiche Status-Byte teilen. Um das Datenaufkommen zu verringern, wird das gemeinsame Status-Byte, an das alle Daten-Bytes angehängt werden, nur einmal übertragen.

Die folgende Tabelle liefert einen Überblick über das Format, das für das Senden von nicht registrierten Parameternummern genutzt wird.

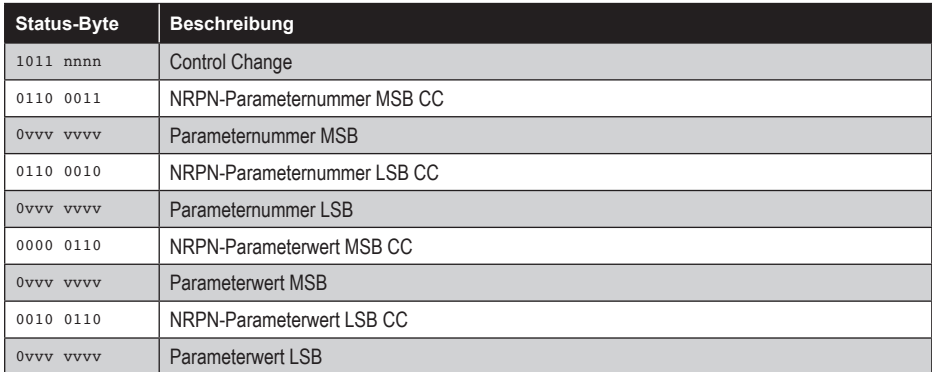

## *Gesendete NRPN-Nachrichten*

Die einzelnen Parameternummern finden Sie in der nachfolgenden Tabelle. Die Parameternummern und die Parameterwerte werden für die MIDI-Übertragung in zwei 7-Bit-Bytes aufgeteilt. Das LSB (Least Significant Byte) umfasst die sieben niederwertigsten Bits, das MSB (Most Significant Byte) die sieben höchstwertigsten Bits, wobei das MSB in der Regel gleich Null oder Eins, jedoch niemals größer als Zwei sein wird.

Beim Empfang von nicht registrierten Parameternummern müssen nicht unbedingt alle Nachrichten übertragen werden, da der OB-X8 die jüngste NRPN-Nummer rückverfolgt. Es empfiehlt sich jedoch, die gesamte Nachricht wie oben angegeben zu senden.

Sobald eine nicht registrierte Parameternummer gewählt ist, reagiert der OB-X8 auch auf NRPN-relevante Inkrement- und Dekrement-Befehle, die von einigen Controllern verwendet werden. Schließlich reagiert der OB-X8 auf einen RPN-Befehl (Registered Parameter Number), den RPN/NRPN-Reset-Befehl, der nützlich ist, um den derzeit ausgewählten Parameter auf einen vormaligen Wert zurückzusetzen.

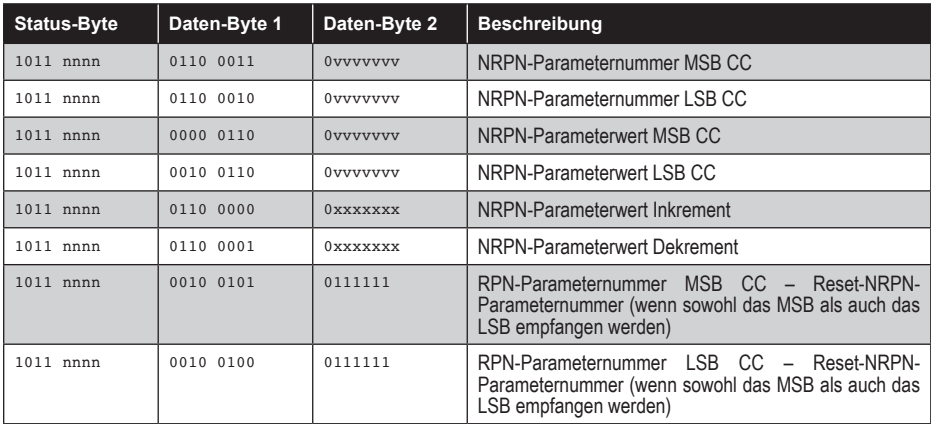

#### *Empfangene NRPN-Nachrichten*

## *Programmspezifische Parameter*

Die folgende Tabelle liefert einen Überblick darüber, welche NRPN-Nachrichten den programmspezifischen Parametern des OB-X8 zugeordnet sind.

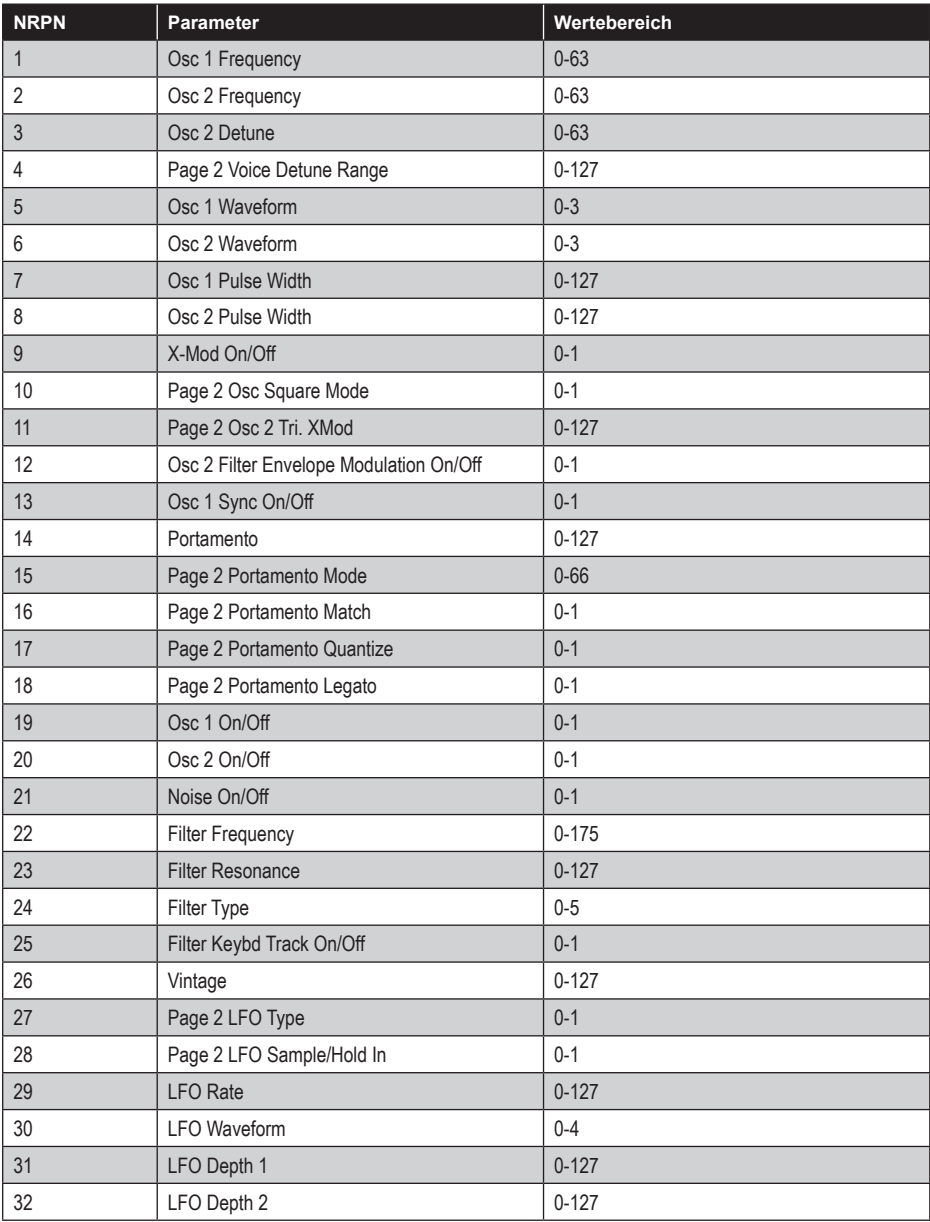
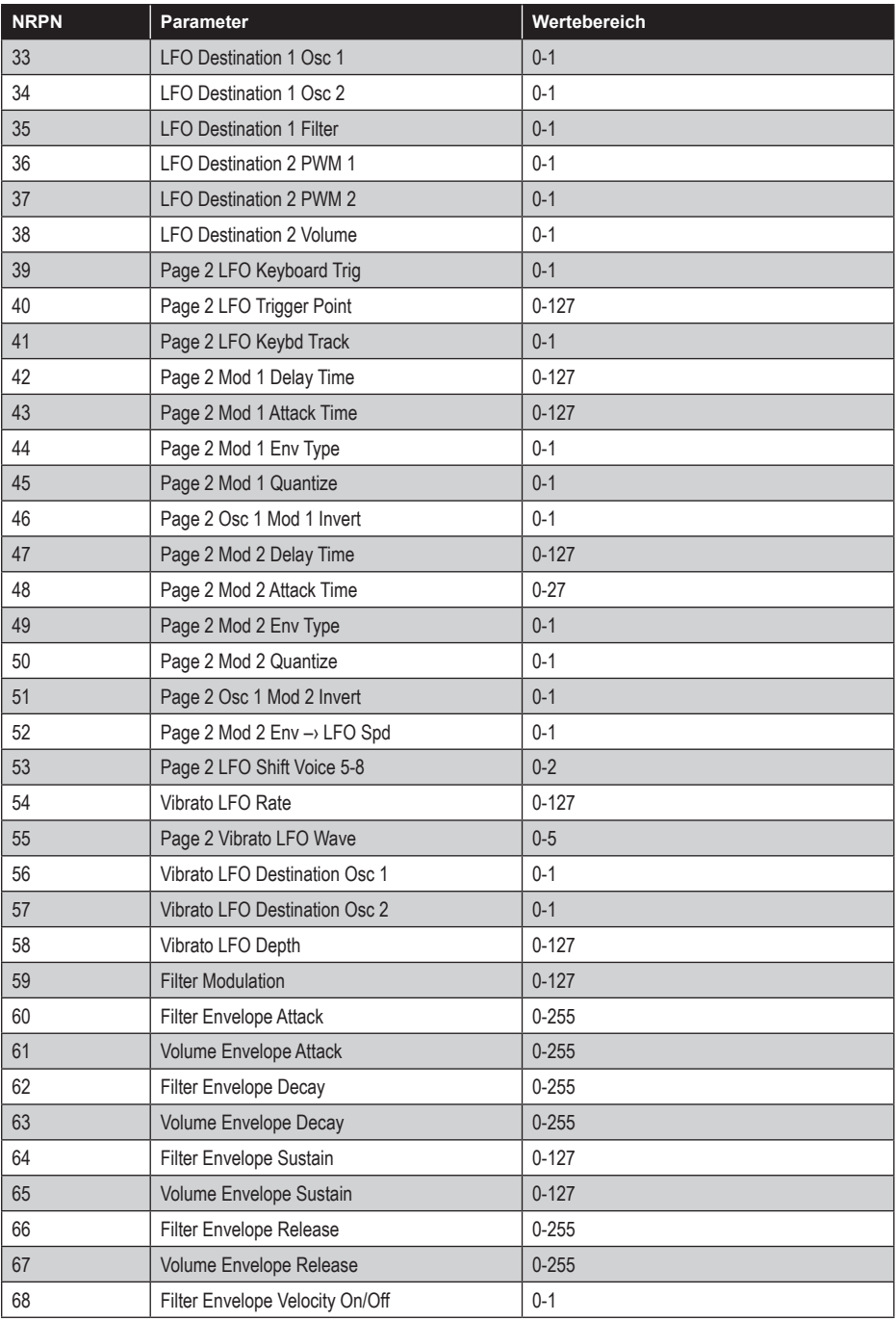

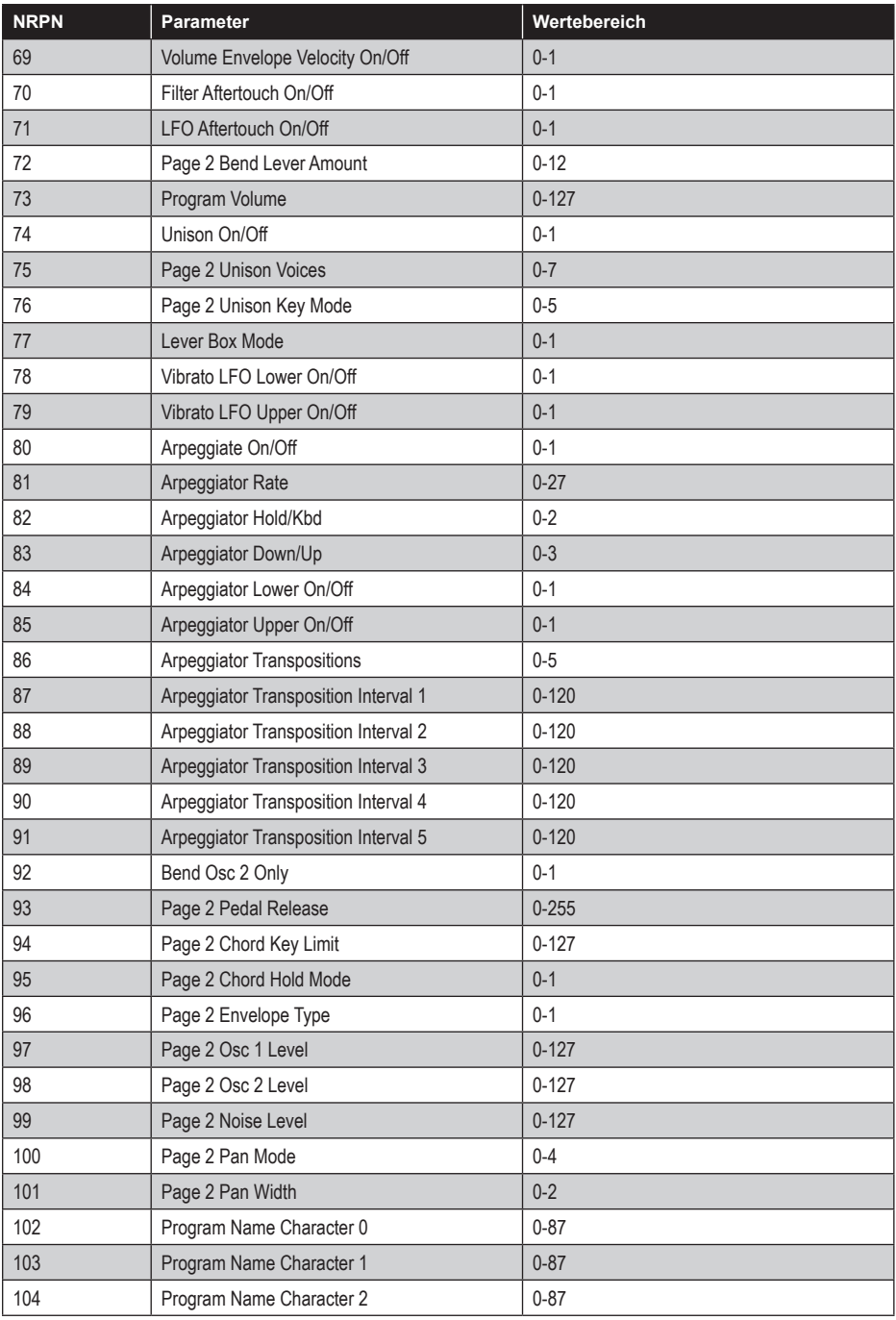

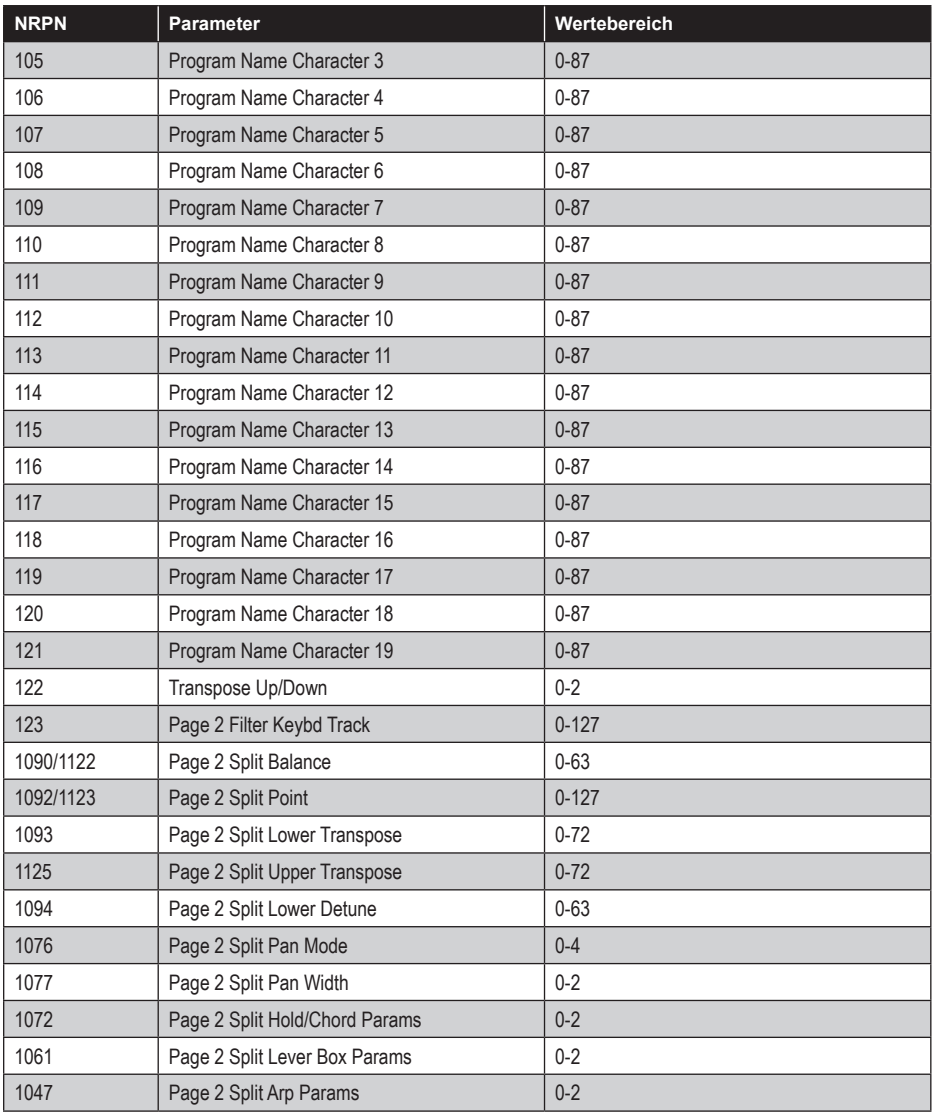

# **Systemexklusive Nachrichten**

### *Allgemeine systemexklusive Nachrichten (Geräteabfrage)*

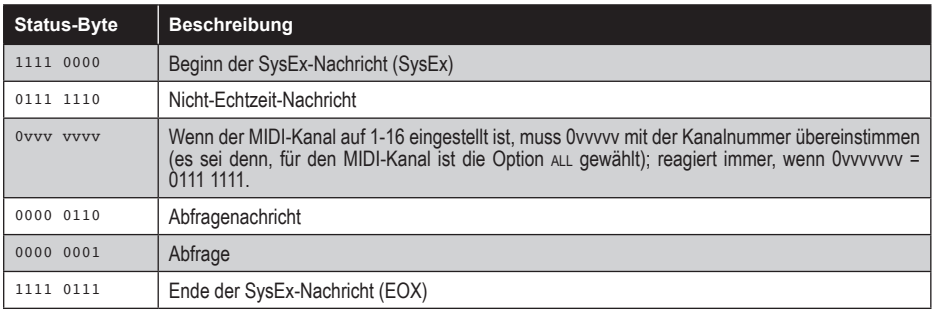

### Der OB-X8 reagiert mit:

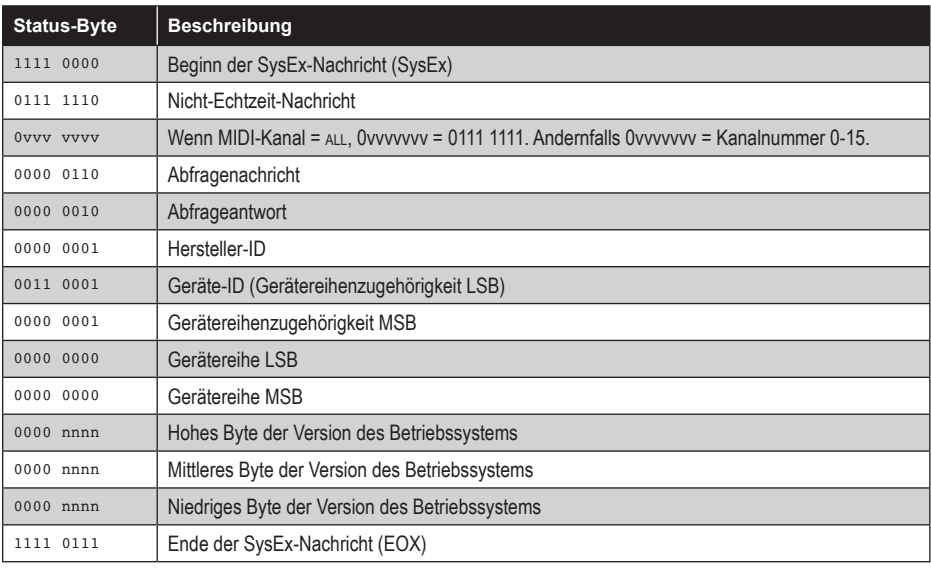

## *Abfrage eines Speicherauszugs von Programmdaten*

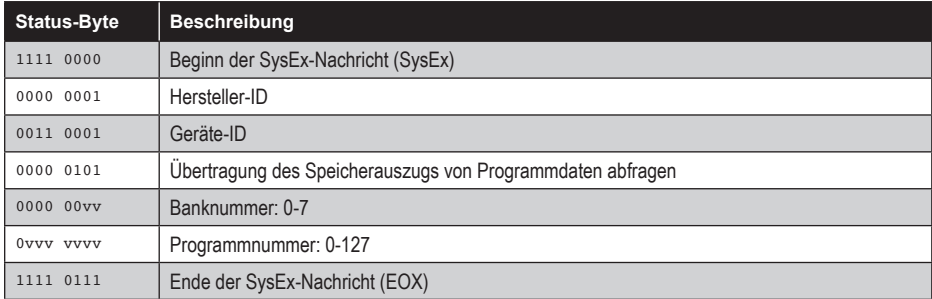

Der OB-X8 reagiert, indem er die Programmdaten in dem Format sendet, das unter "Speicherauszug von Programmdaten" beschrieben wird.

### *Abfrage eines Speicherauszugs von Zwischenspeicherdaten*

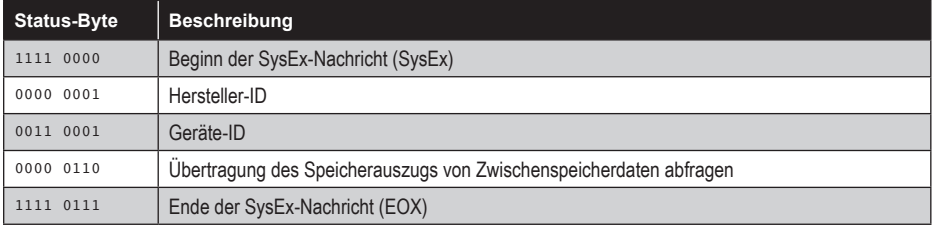

Der OB-X8 reagiert, indem er die Daten des Zwischenspeichers in dem Format sendet, das unter "Speicherauszug von Zwischenspeicherdaten" beschrieben wird.

### *Abfrage eines Speicherauszugs von globalen Parameterndaten*

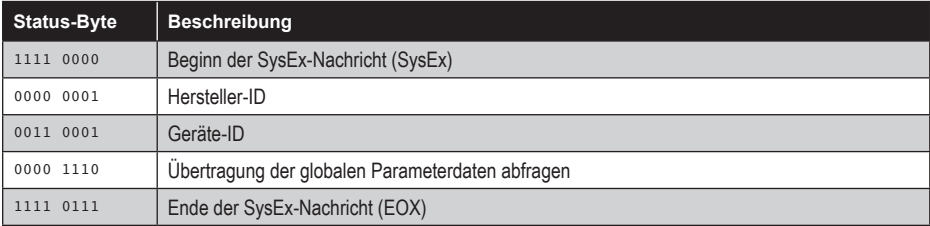

Der OB-X8 reagiert, indem er die aktuellen Werte der globalen Parameter in dem Format sendet, das unter "Speicherauszug von globalen Parametern" beschrieben wird.

# *Speicherauszug von Programmdaten*

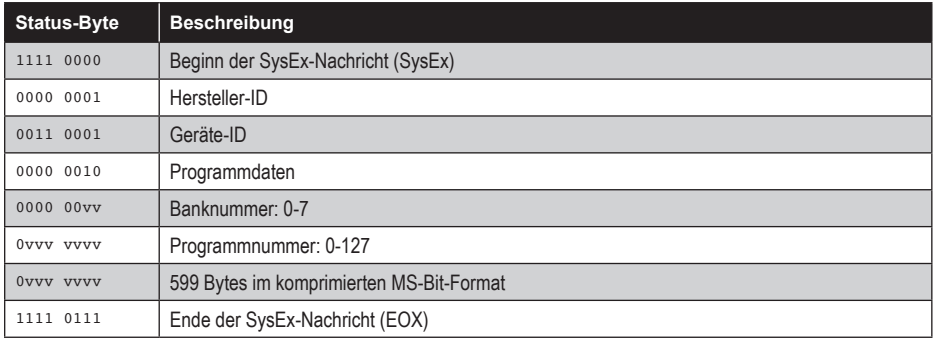

### *Speicherauszug von Zwischenspeicherdaten*

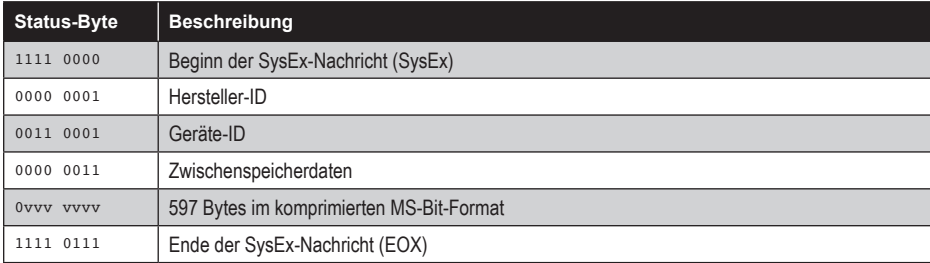

### *Speicherung von Zwischenspeicherdaten*

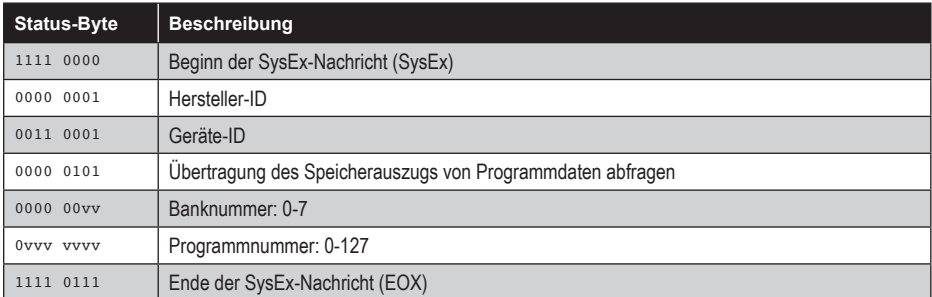

### *Speicherauszug von globalen Parameterdaten*

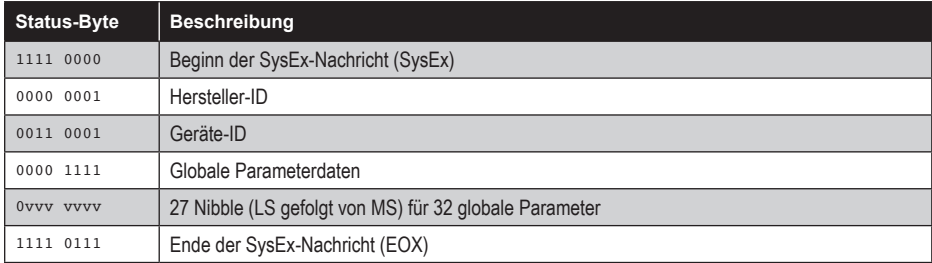

Der Speicherauszug von globalen Parameterdaten wird beim Empfang nicht erkannt. Er wird nur auf Abfrage übertragen. Zur Änderung globaler Parameter werden NRPN-Nachrichten verwendet.

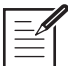

Die 128 komprimierten Parameterbytes im Speicherauszug der Programmdaten folgen der in der NRPN-Tabelle angegebenen Reihenfolge mit einem Byte pro Parameter und werden vom letzten Parameter bis zum 128. Byte mit Nullen aufgefüllt.

### **Komprimiertes Datenformat**

Daten werden in Paketen zu je 8 Bytes komprimiert. Das jeweils höchstwertigste Bit wird von den 7 Parameter-Bytes abgezogen und in ein achtes Byte hineingepackt, das zu Beginn des 8-Byte-Pakets gesendet wird.

Beispiel:

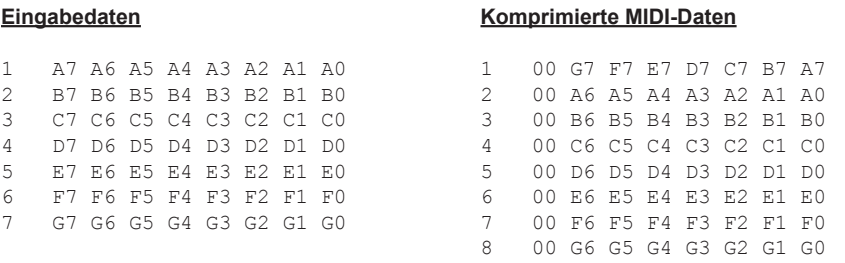

Dies erklärt, warum zur Übertragung von 1024 Programmdatenbytes 1171 MIDI-Bytes erforderlich sind.

Oberheim 1527 Stockton Street, 3rd Floor San Francisco, CA 94133 USA

> ©2022 Oberheim [www.oberheim.com](https://oberheim.com/)